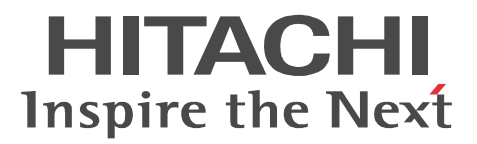

## JP1 Version 9 JP1/Automatic Job Management System 3 - SOA Option

3020-3-S26-10

OS Windows Server 2008

P-2A12-3A94 JP1/Automatic Job Management System 3 - SOA Option 09-50 OS Windows Server 2003 Windows Server 2003 x64 P-2412-3A94 JP1/Automatic Job Management System 3 - SOA Option 09-50 OS Linux 5 (AMD/Intel 64) Linux 5 Advanced Platform (AMD/Intel 64) Linux 5 (x86) Linux 5 Advanced Platform (x86) P-9S12-3A91 JP1/Automatic Job Management System 3 - SOA Option 09-12

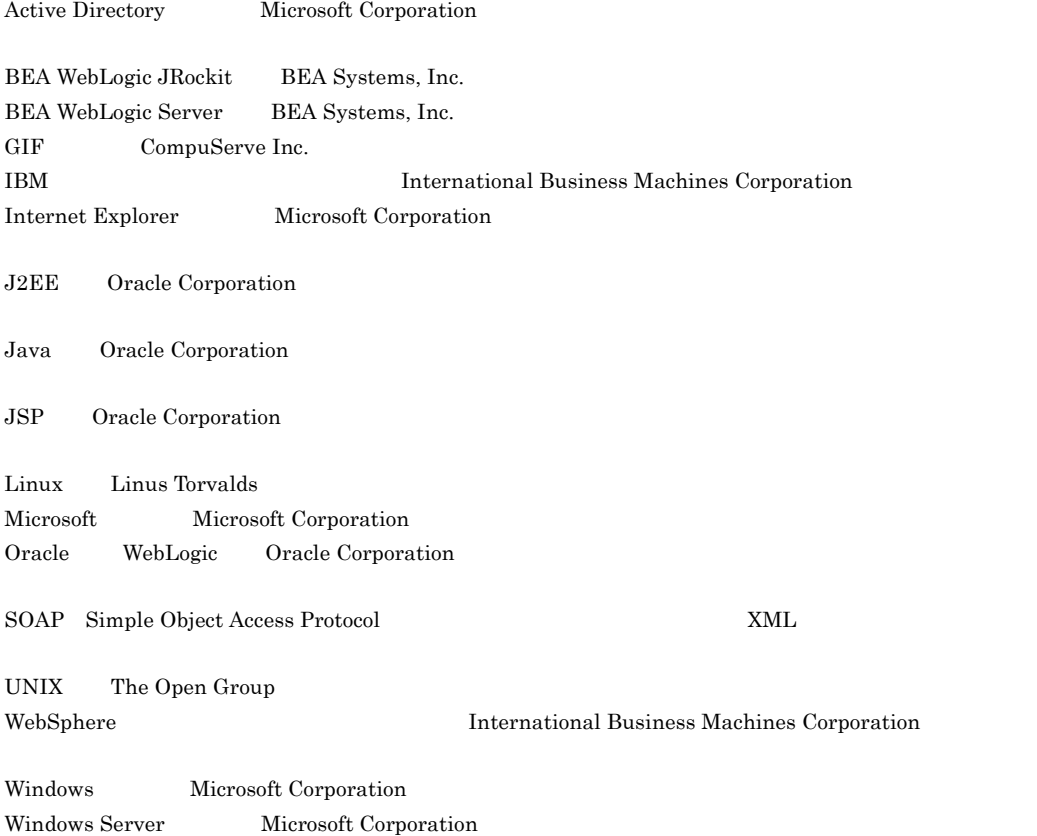

Windows Vista Microsoft Corporation

2011 9 3020-3-S26-10

Copyright (C) 2009, 2011,Hitachi, Ltd. Copyright (C) 2009, 2011,Hitachi Solutions, Ltd.

## 3020-3-S25-10 3020-3-S26-10 JP1/Automatic Job Management System 3 - SOA Option 09-50

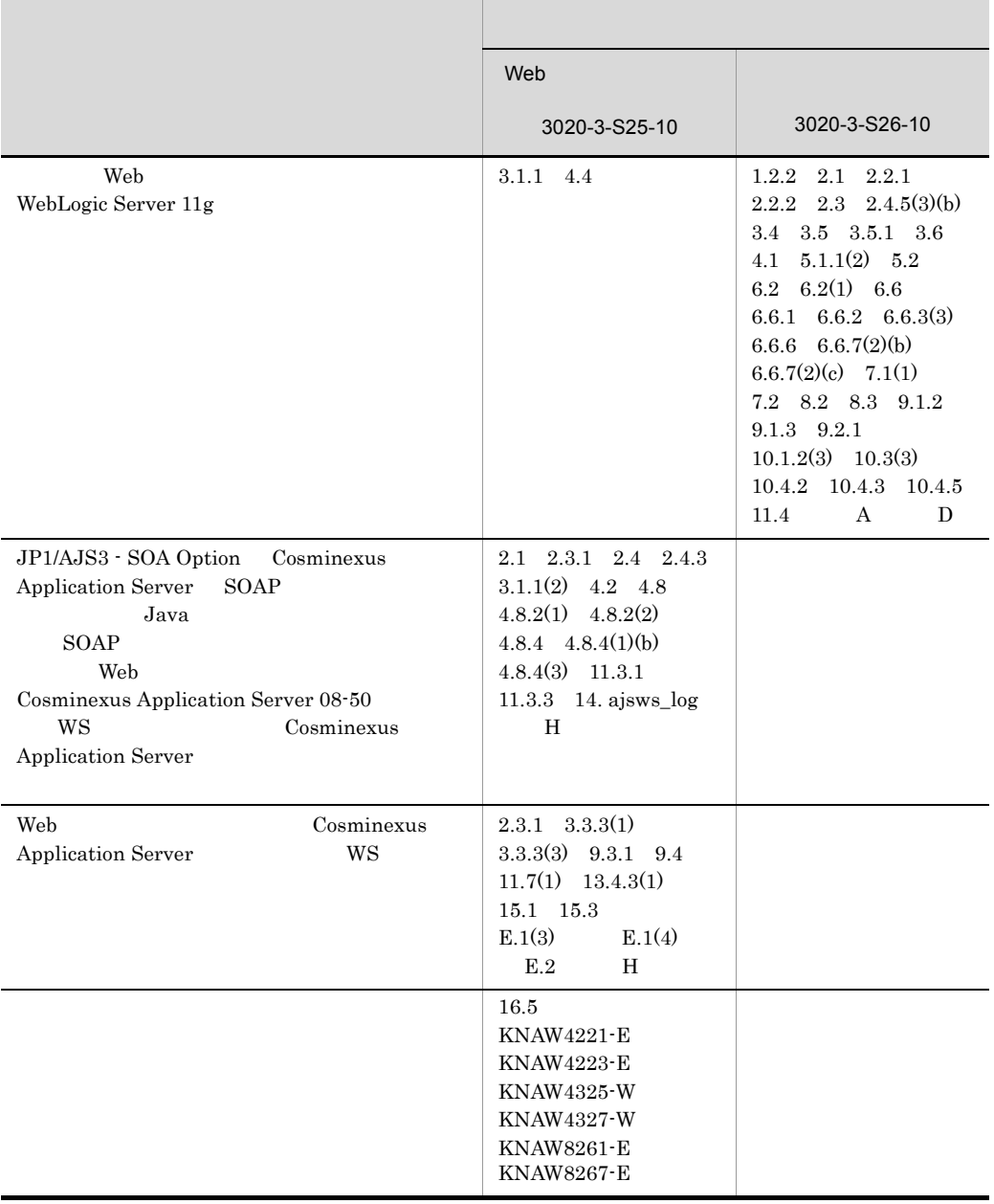

3020-3-S25-10 3020-3-S26-10 JP1/Automatic Job Management System 3 - SOA Option 09-12

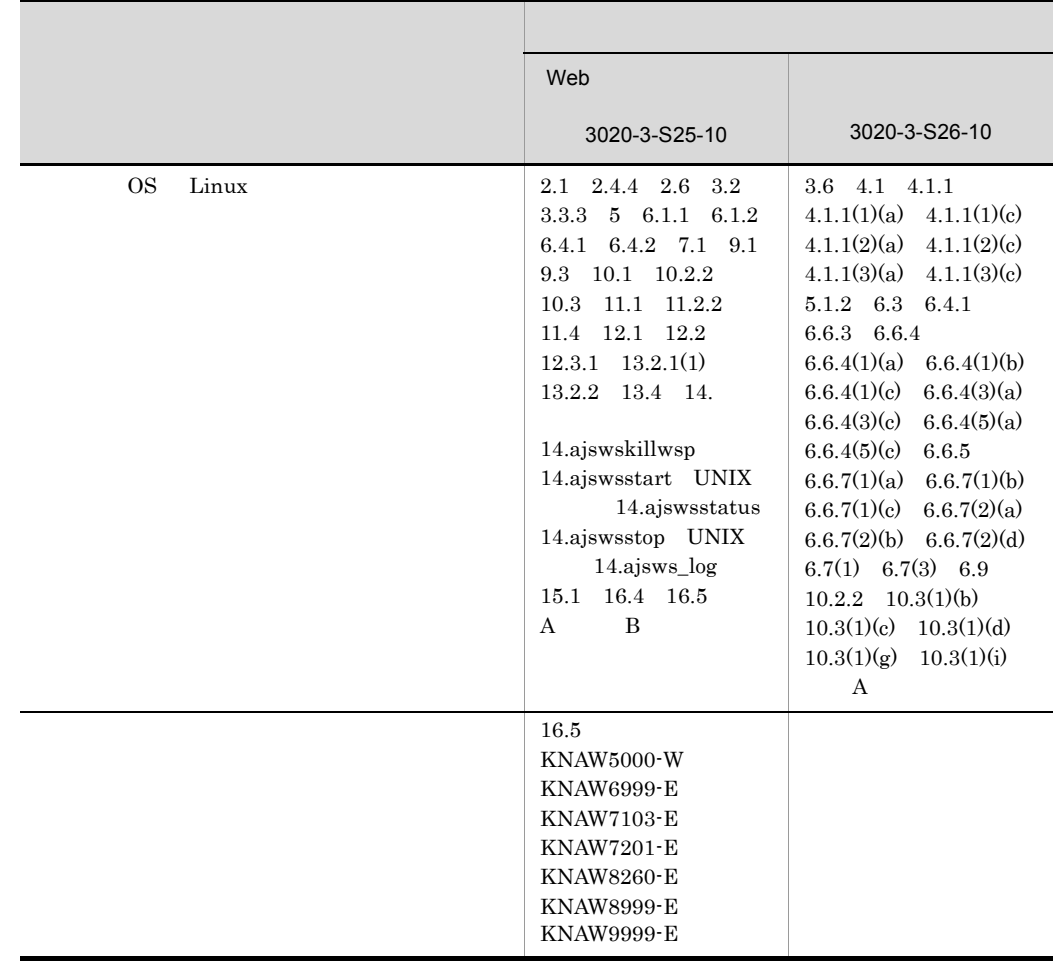

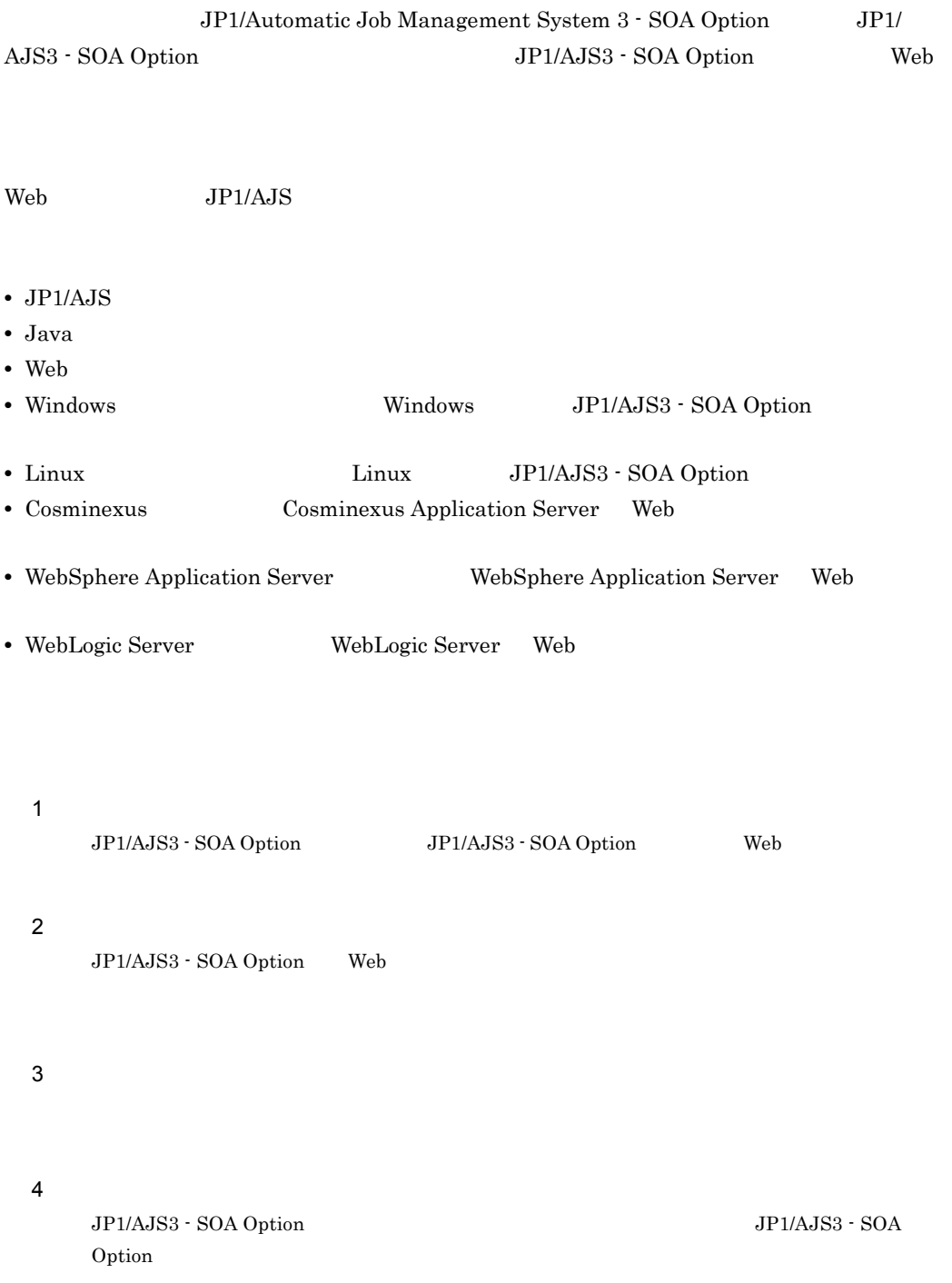

 $5$ 

JP1/AJS3 - SOA Option

 $6 \frac{1}{2} \cdot \frac{1}{2} \cdot \frac{1$ 

JP1/AJS3 - SOA Option

 $7$ 

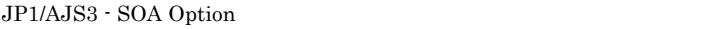

## JP1/AJS3

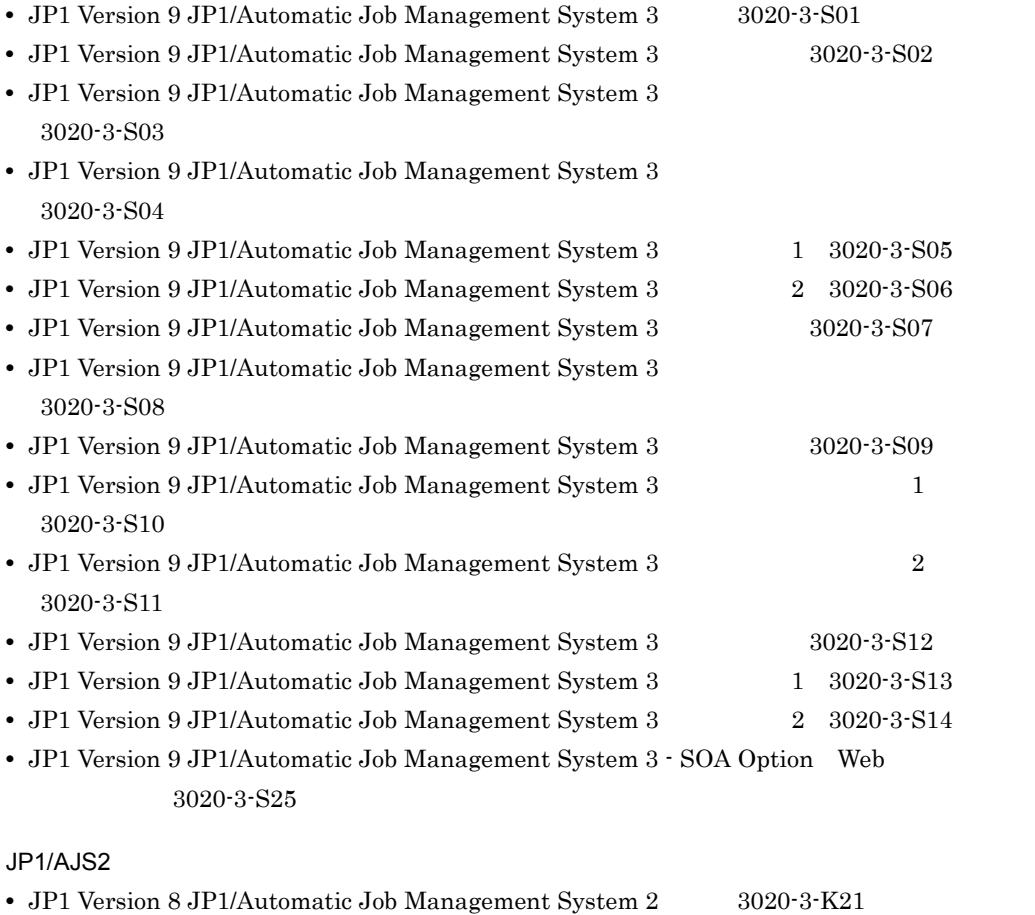

• JP1 Version 8 JP1/Automatic Job Management System 2 3020-3-K22 • JP1 Version 8 JP1/Automatic Job Management System 2 3020-3-K23

• JP1 Version 8 JP1/Automatic Job Management System 2 3020-3-K24

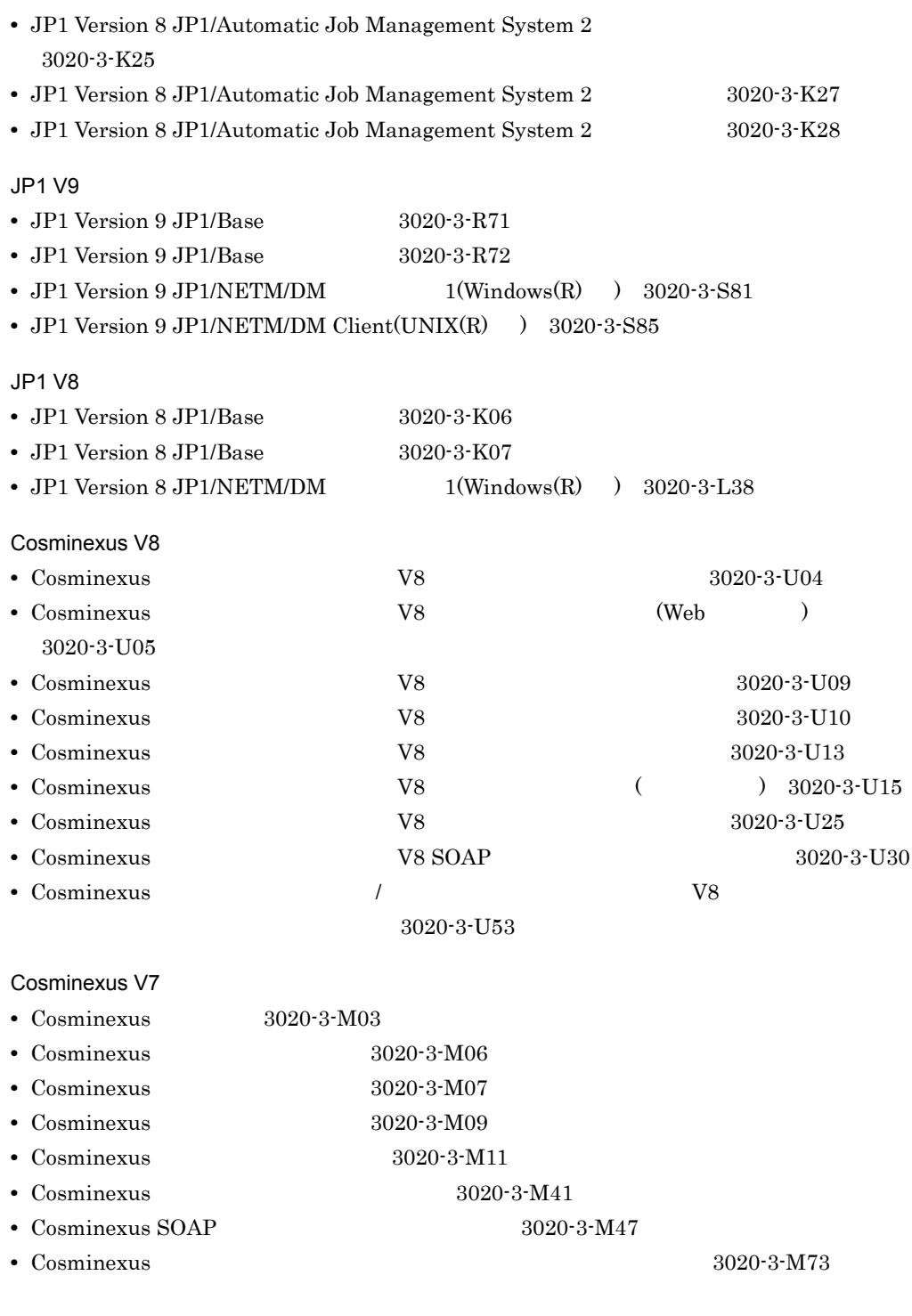

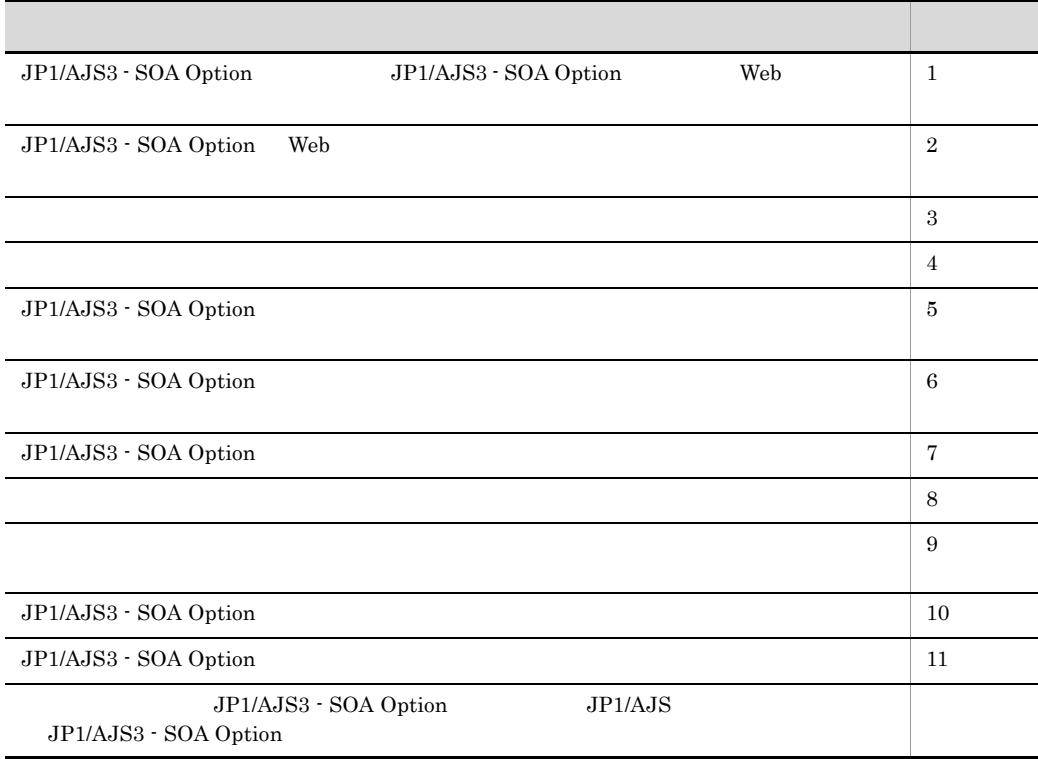

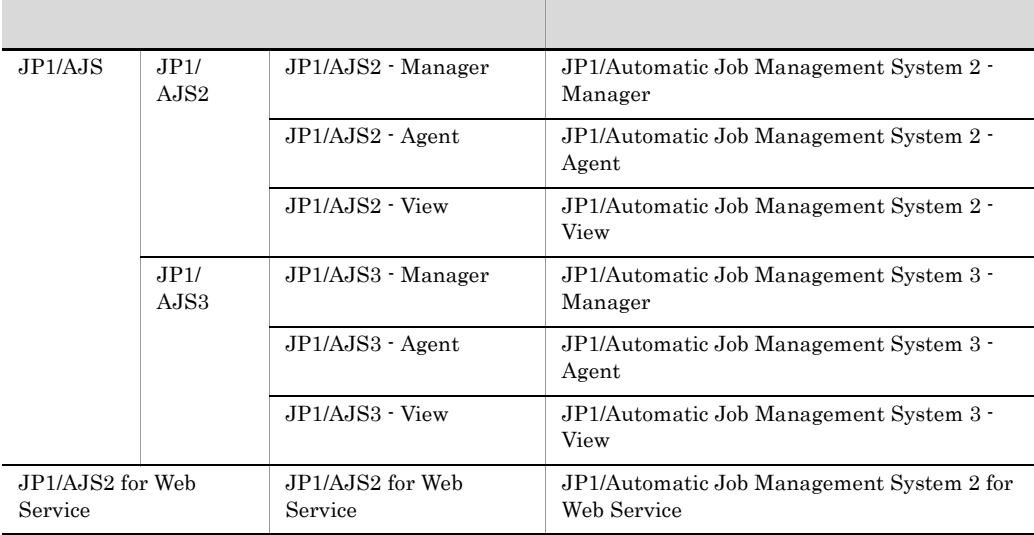

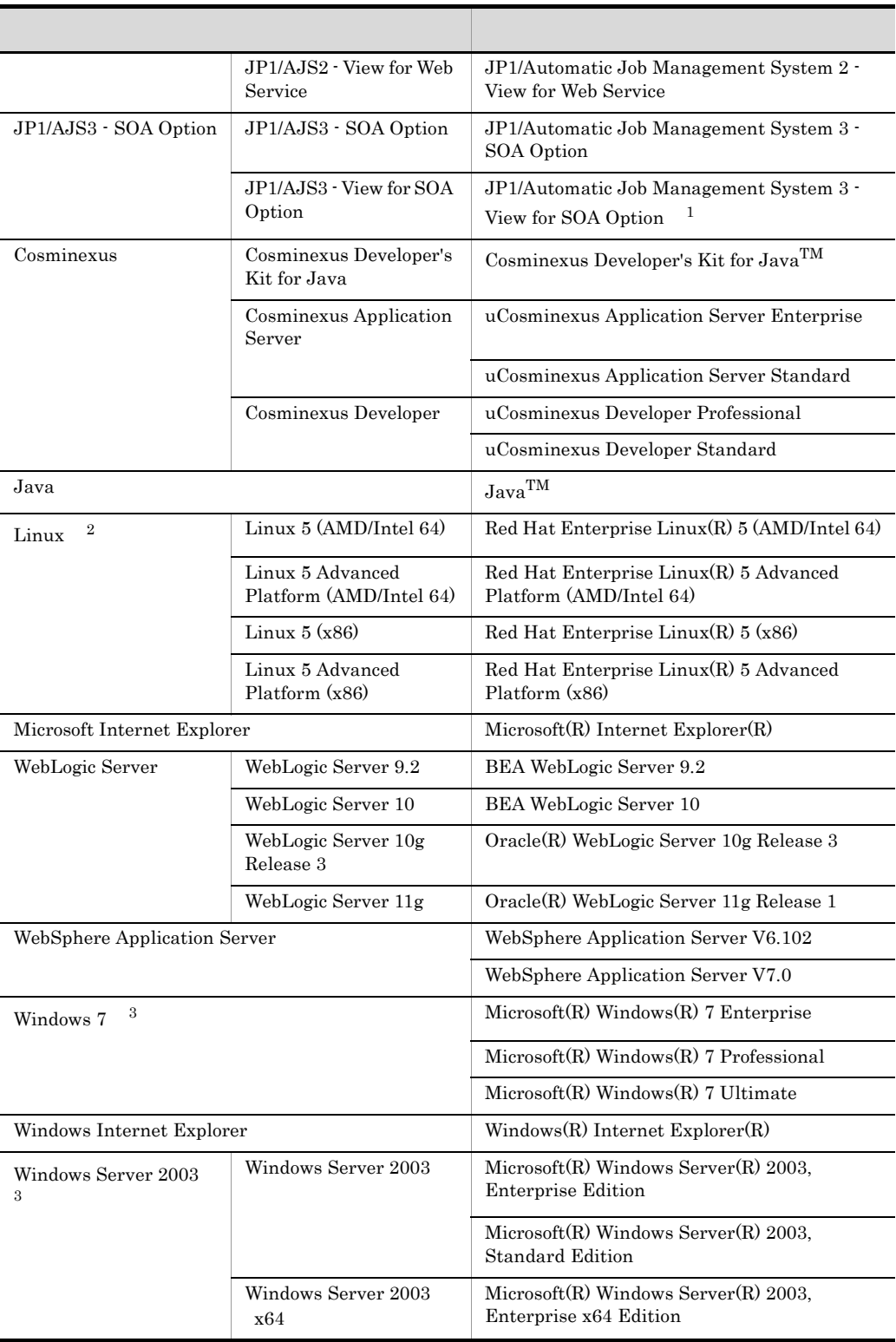

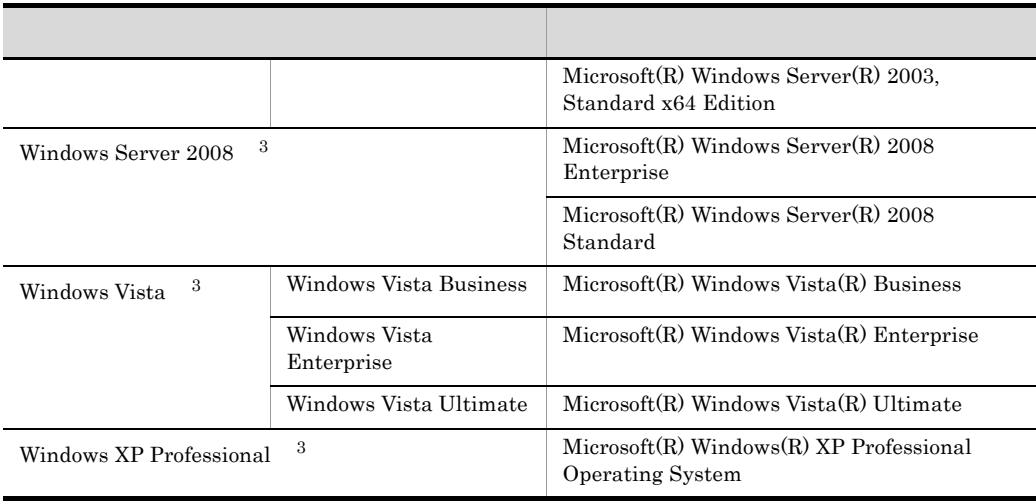

注※ 1  $JP1/AJS3 - View$   $JP1/AJS2 - View$ 注※ 2 Linux UNIX  $\overline{3}$ Windows 7 Windows XP Professional Windows Server 2003 Windows Vista Windows Server 2008 Windows

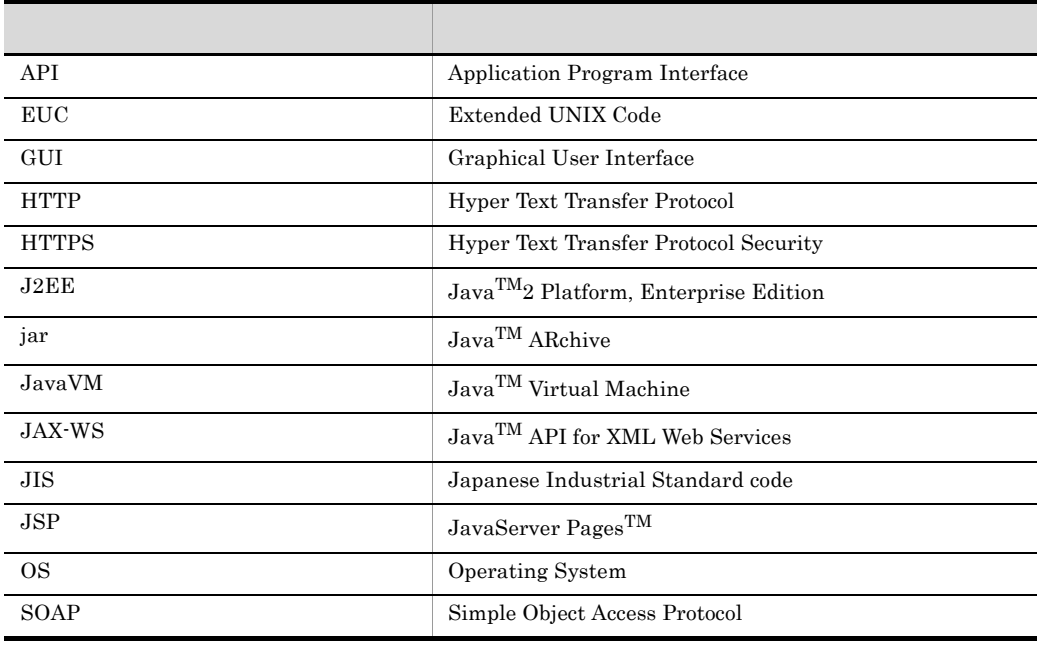

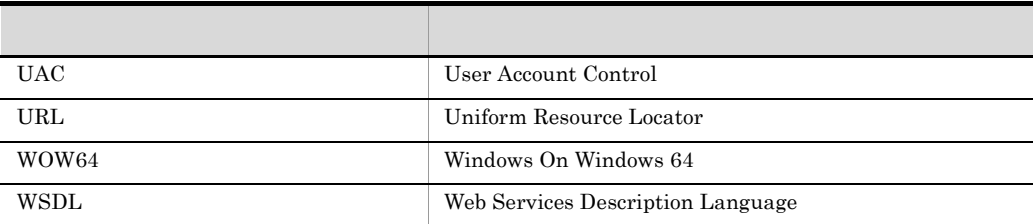

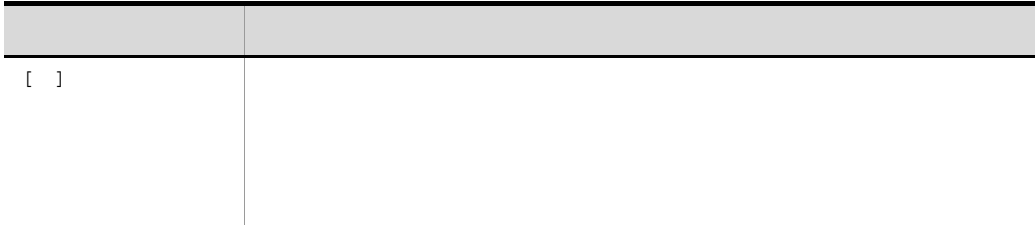

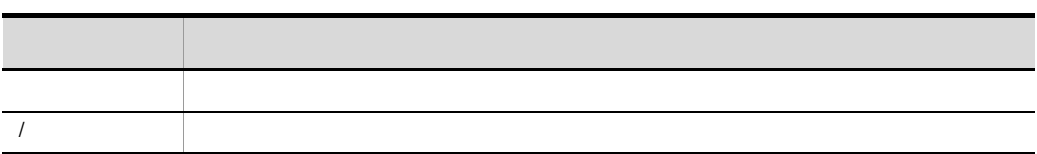

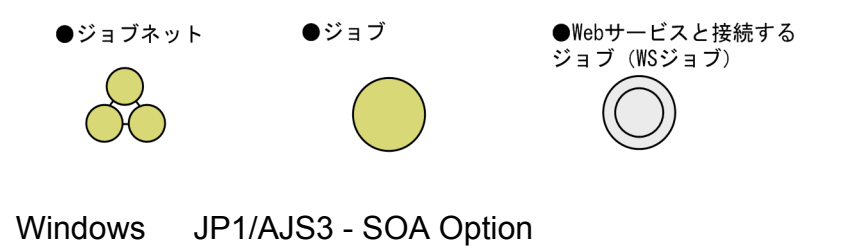

## JP1/AJS3 - SOA Option

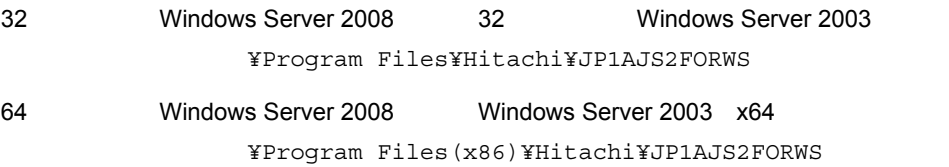

## Administrators

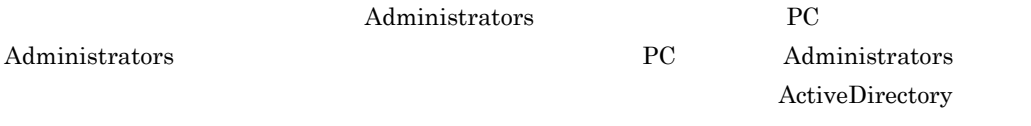

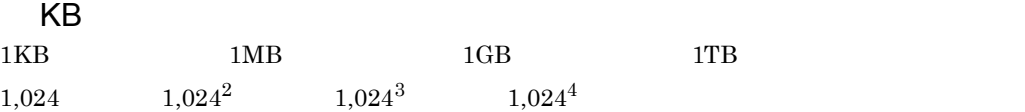

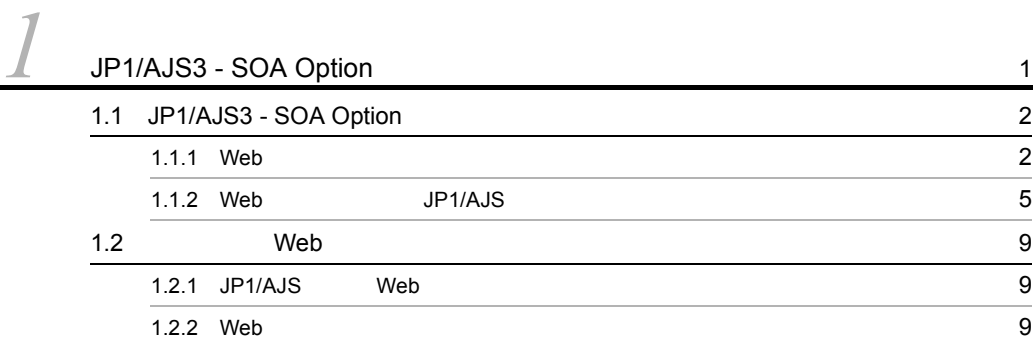

 $\overline{\phantom{a}}$ 

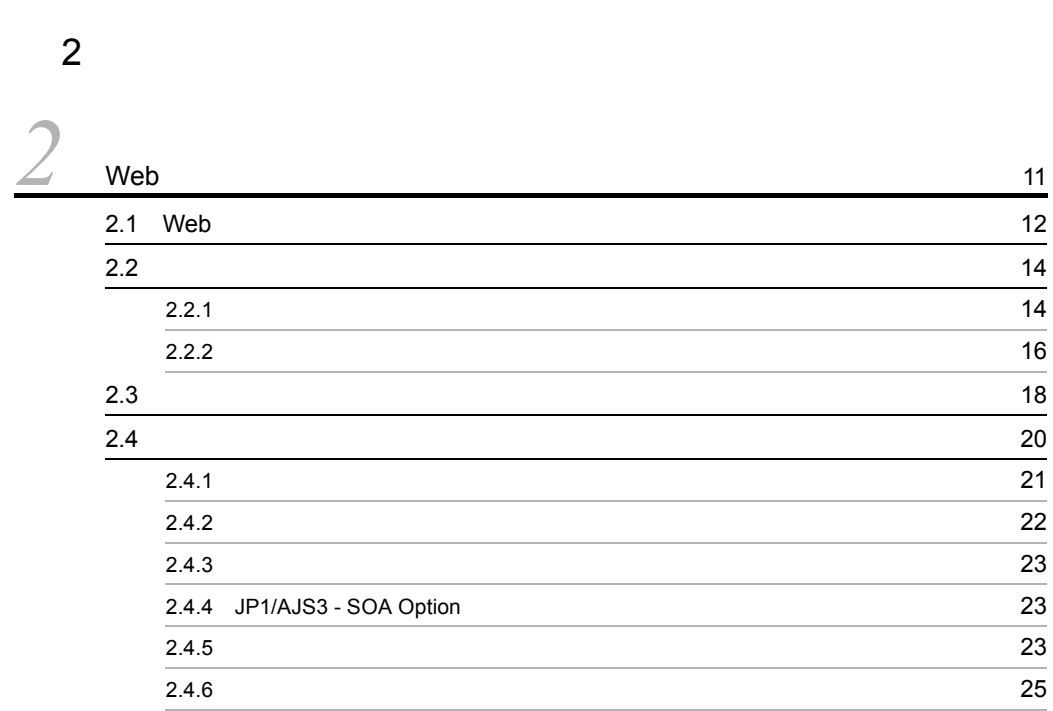

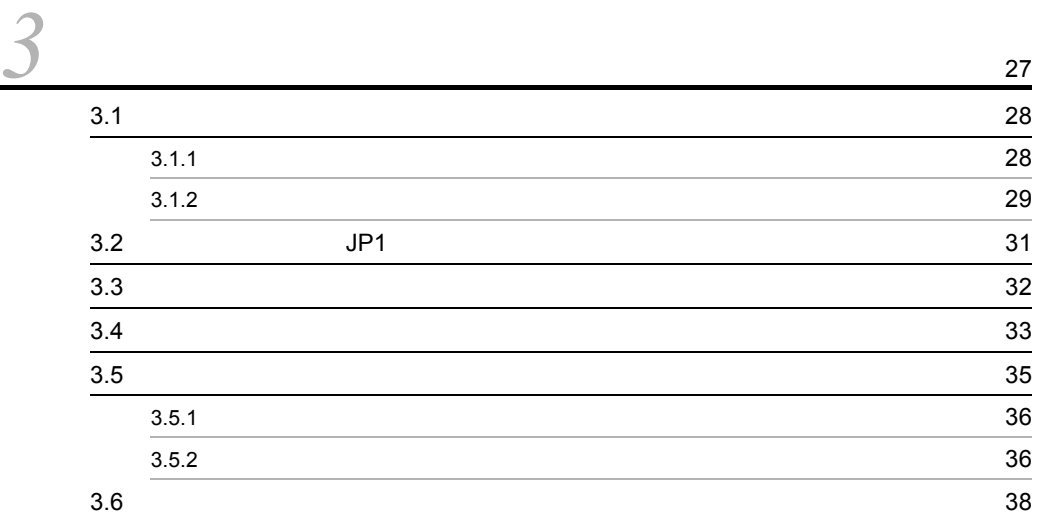

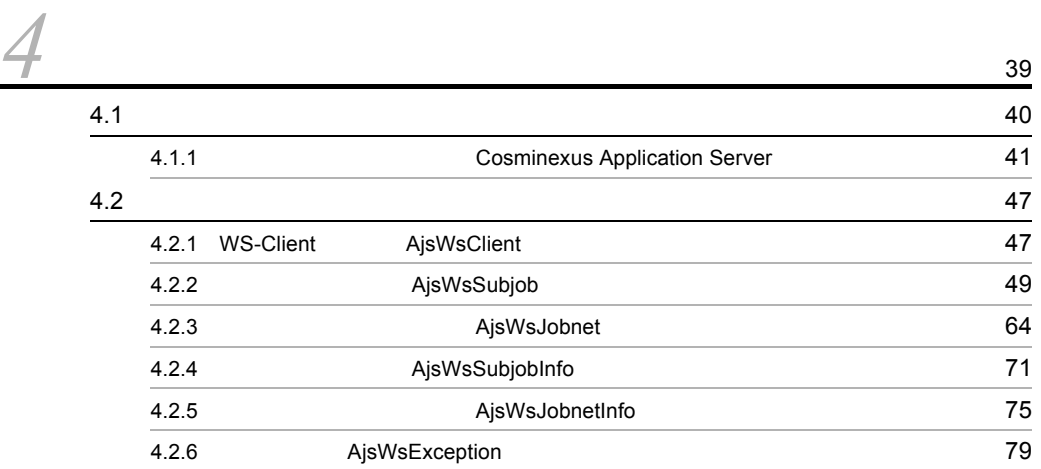

3 [編 アプリケーション開発編](#page-46-0)

 $4 \,$ 

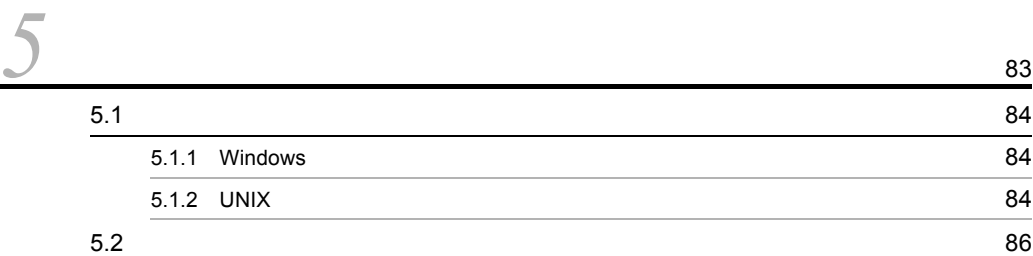

## $5<sub>st</sub>$

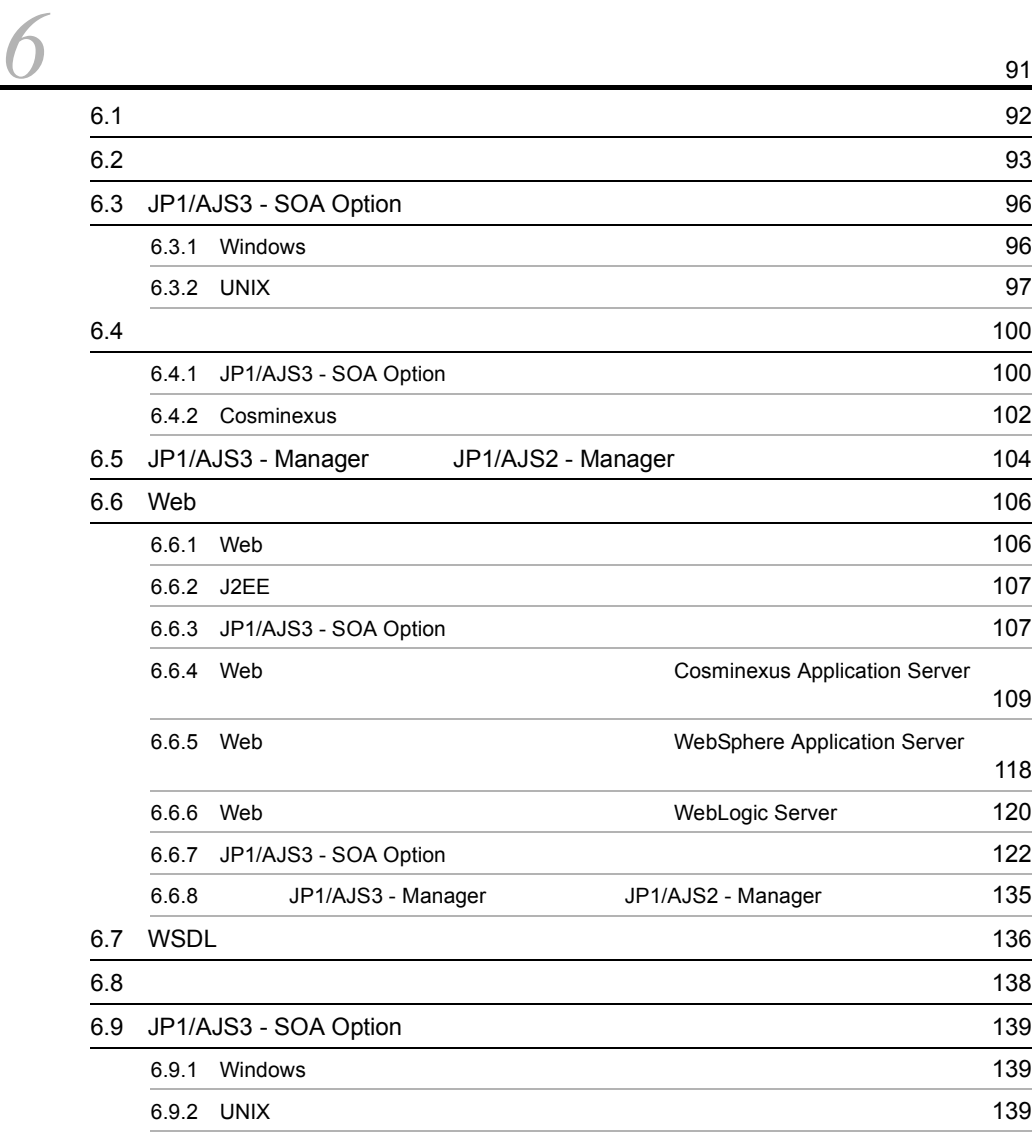

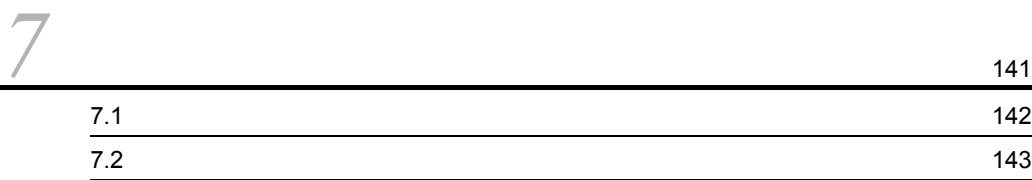

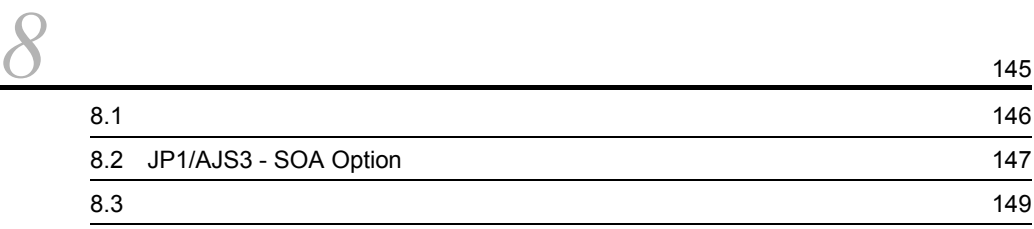

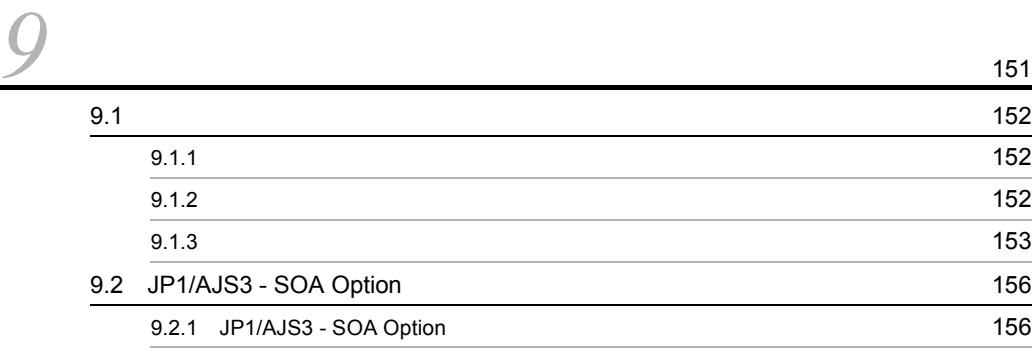

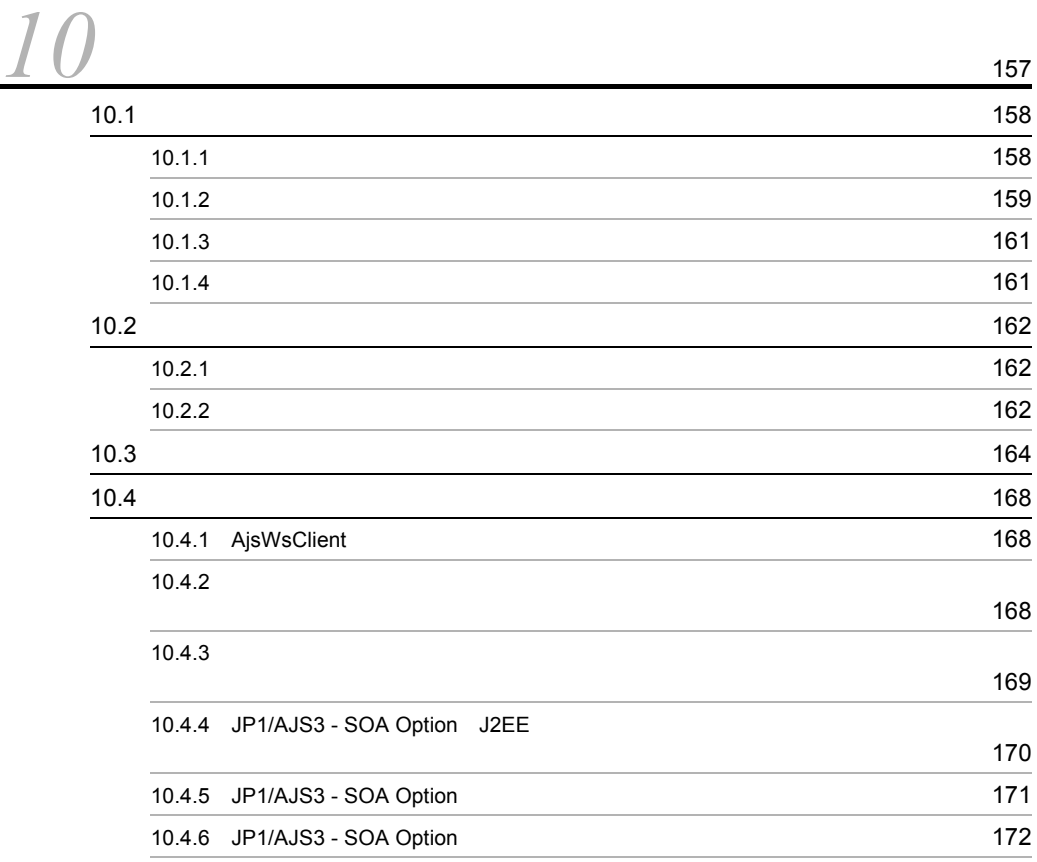

## $\frac{7}{11}$

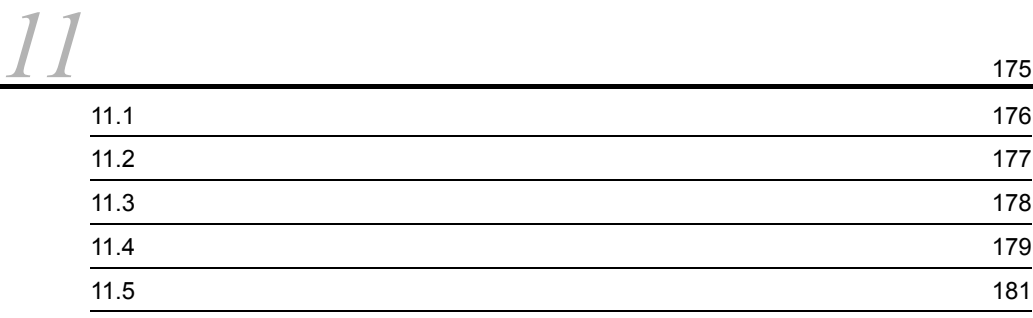

the state of the state  $\sim$  172  $\,$ 

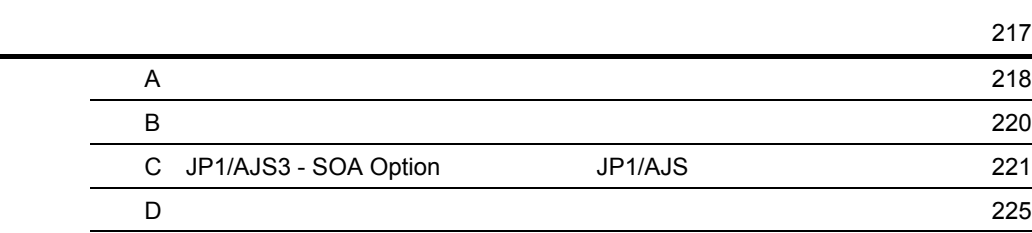

# <span id="page-20-1"></span><span id="page-20-0"></span>1 JP1/AJS3 - SOA Option

JP1/AJS3 - SOA Option

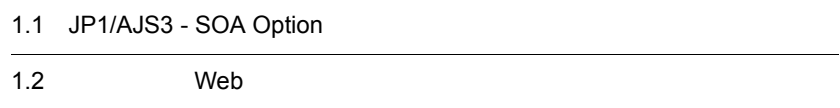

## <span id="page-21-0"></span>1.1 JP1/AJS3 - SOA Option

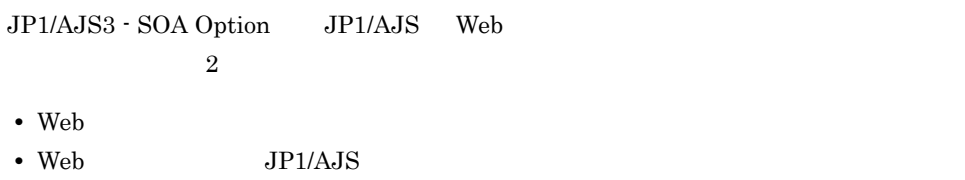

## <span id="page-21-1"></span>1.1.1 Web

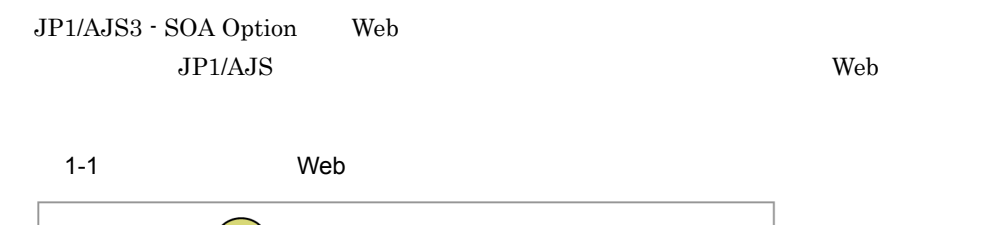

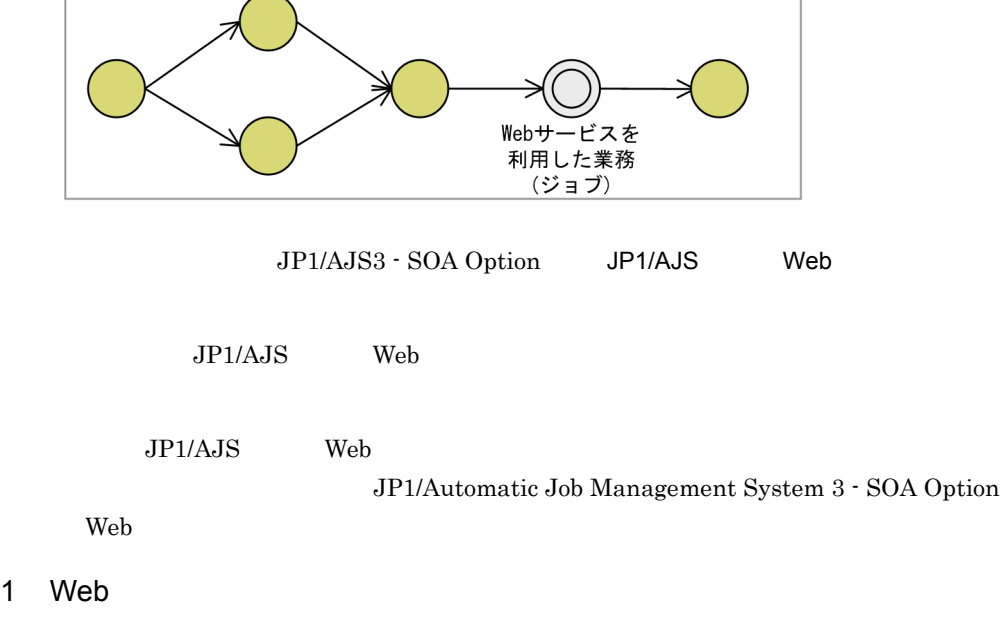

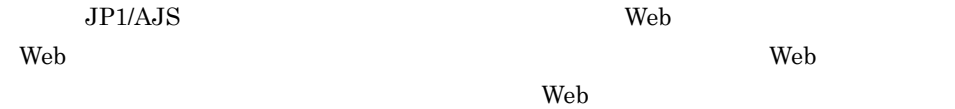

JP1/AJS3 - SOA Option JP1/AJS3 - View JP1/AJS2 - View GUI Web **the team of the Secondary Secondary Secondary Secondary Secondary Secondary Secondary Secondary Secondary Secondary Secondary Secondary Secondary Secondary Secondary Secondary Secondary Secondary Secondary Seconda** 

 $JP1/AJS$  Web  $Web$  $W$ S  $\sim$   $W$ 

 $JPI/AJS$  Web

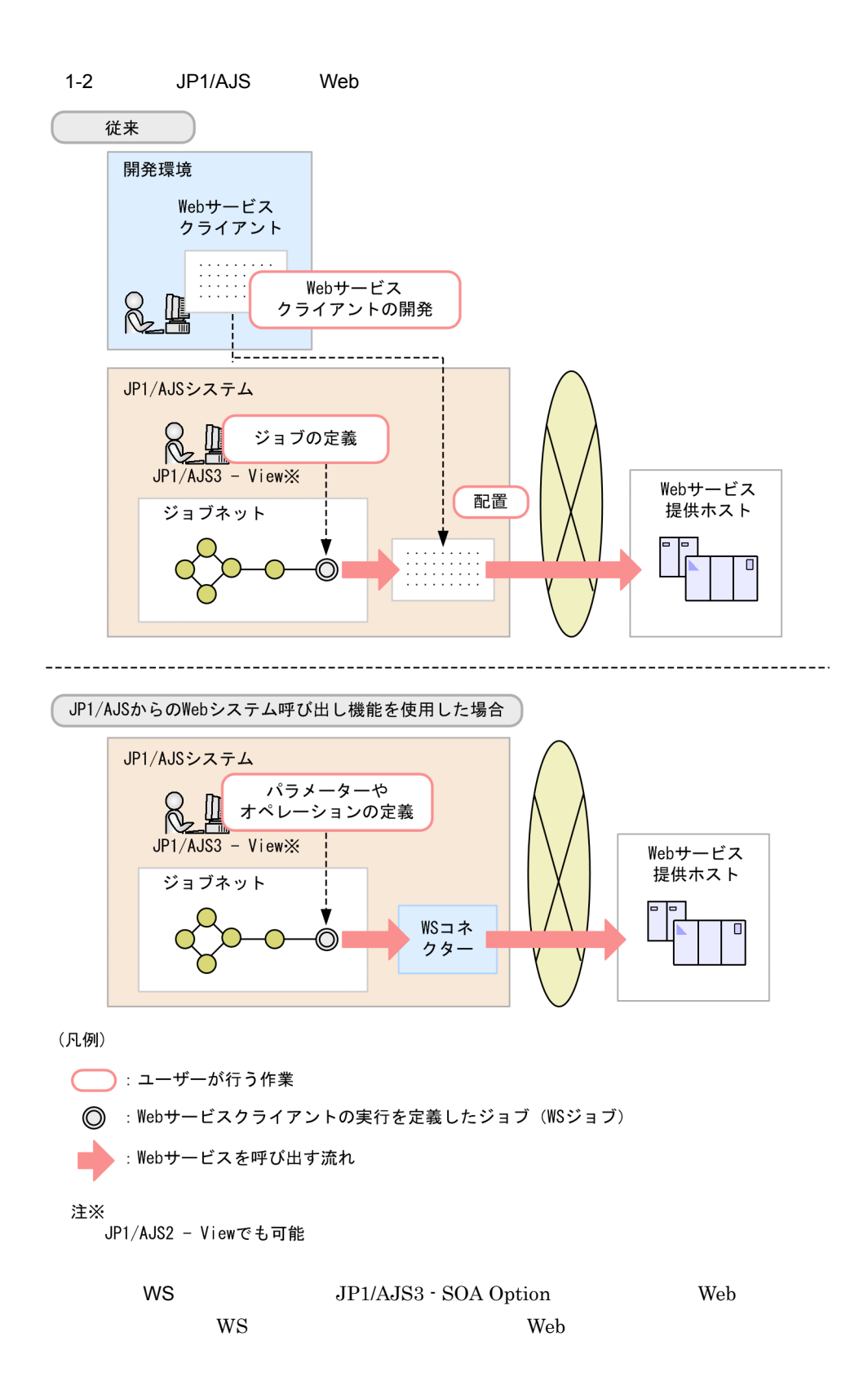

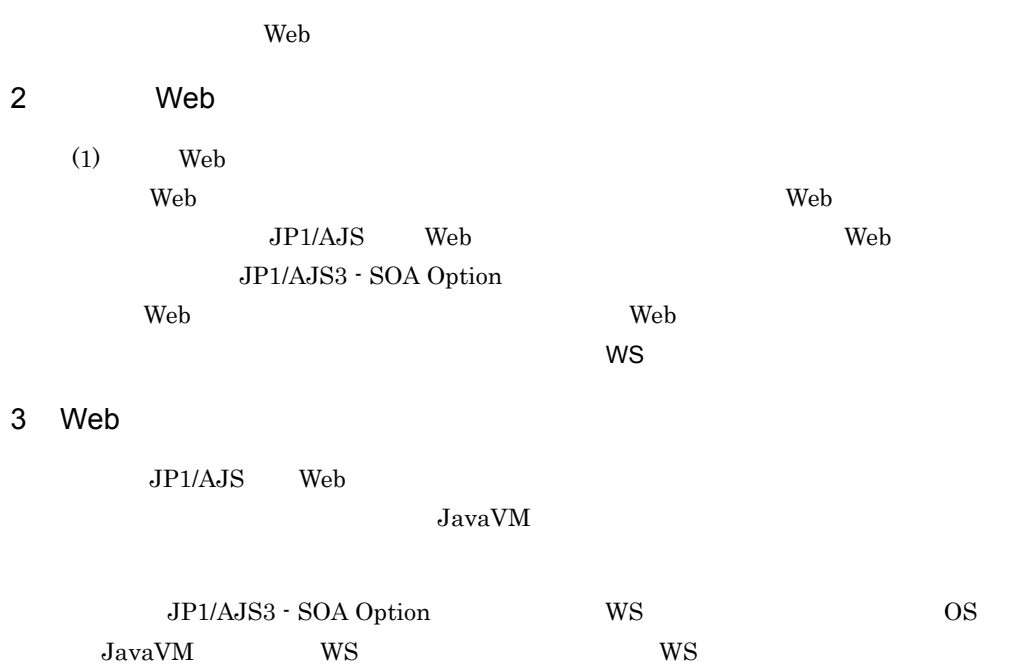

## <span id="page-24-0"></span>1.1.2 Web JP1/AJS

JP1/AJS3 - SOA Option Web JP1/AJS  $JP1/AJS$ 

Web

1-3 JP1/AJS Web

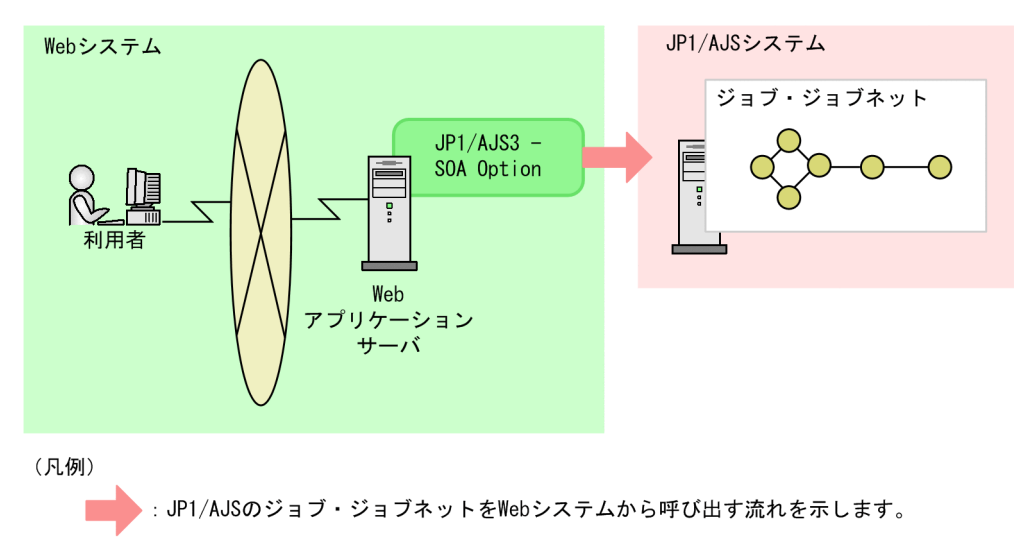

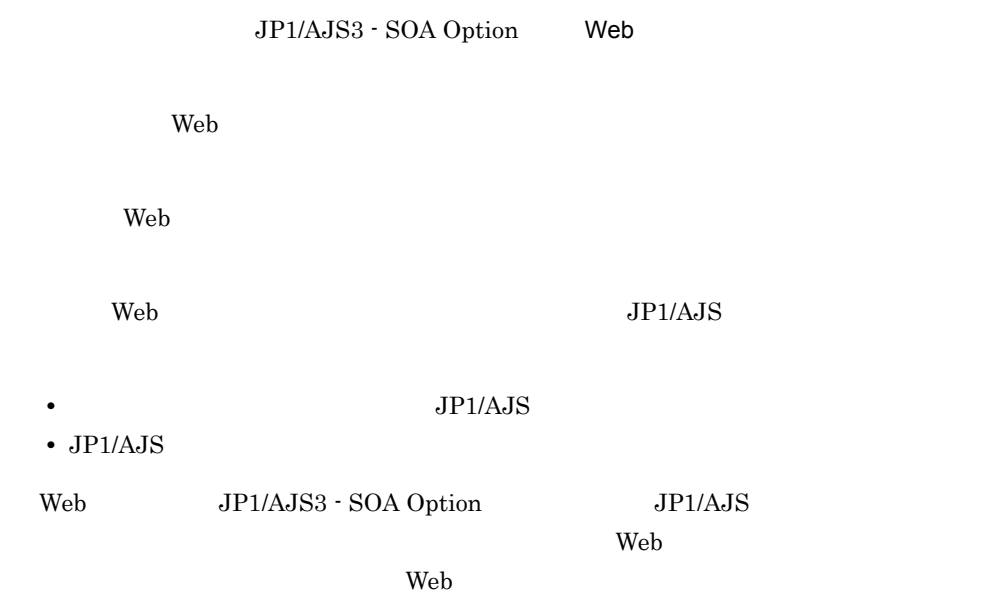

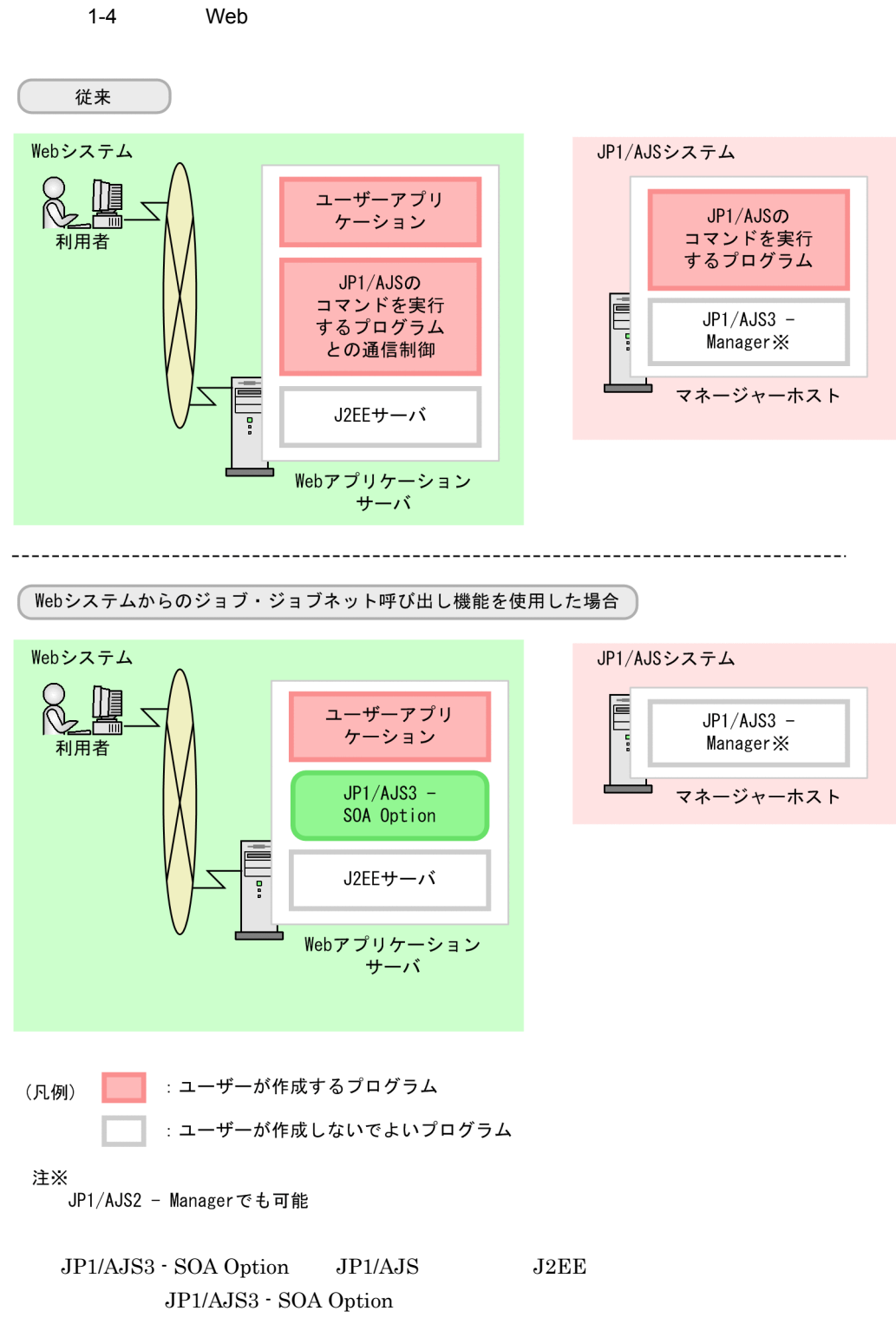

 $JP1/AJS$ 

 $\mathbf{Web}$ 

 $JSP$ 

<span id="page-28-1"></span><span id="page-28-0"></span>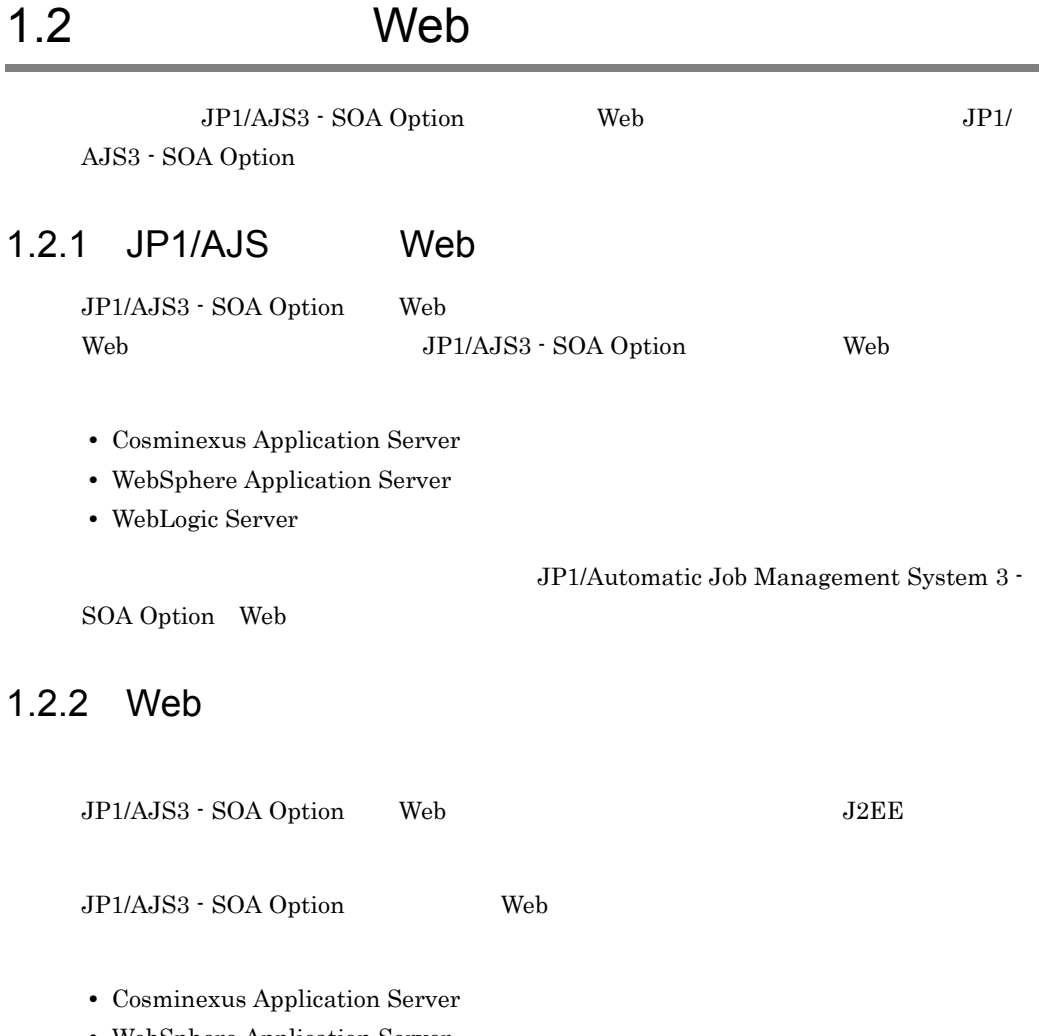

- <span id="page-28-2"></span>**•** WebSphere Application Server
- **•** WebLogic Server

 $2.3$ 

## <span id="page-30-1"></span><span id="page-30-0"></span>2 Web

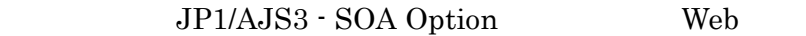

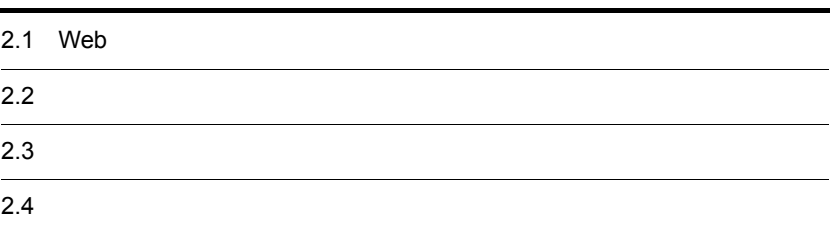

## <span id="page-31-0"></span>2.1 Web

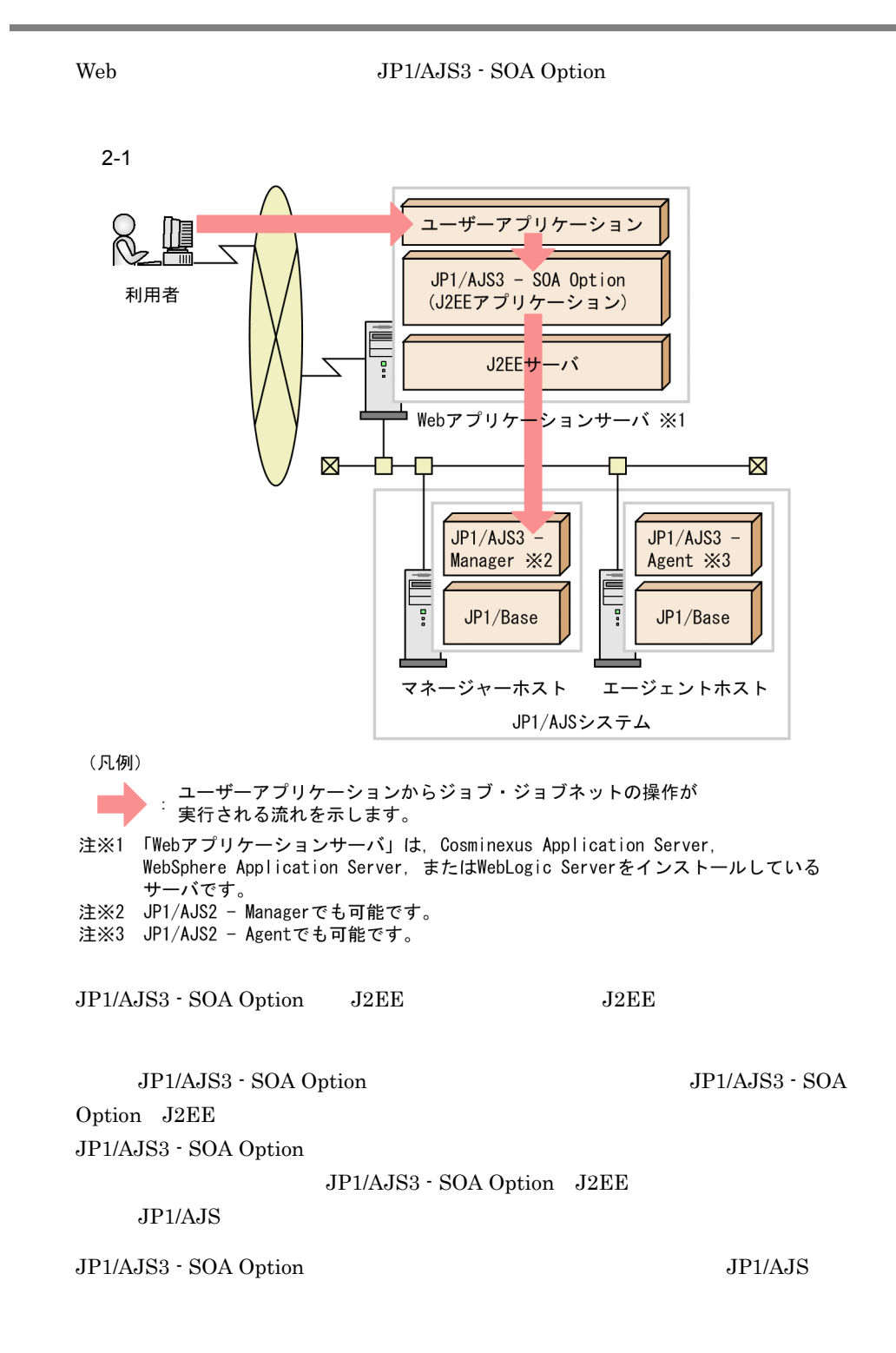

2. Web

 $2.2$ 

## <span id="page-33-0"></span> $2.2$

 $\rm JP1/AdS3$  - SOA Option

 $2 - 1$ 

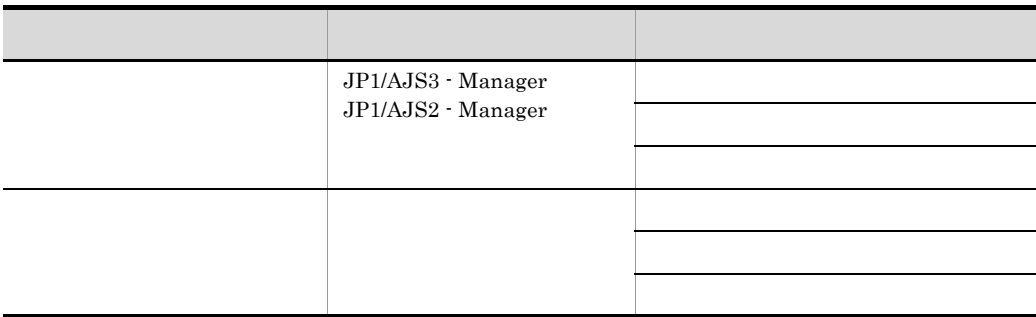

 $\rm JP1/AdS3$  - SOA Option

 $4.$ 

<span id="page-33-1"></span> $2.2.1$ 

Manager

 $\rm JP1/AJS3\cdot Manager \hspace{1cm} JP1/AJS2\cdot$ 

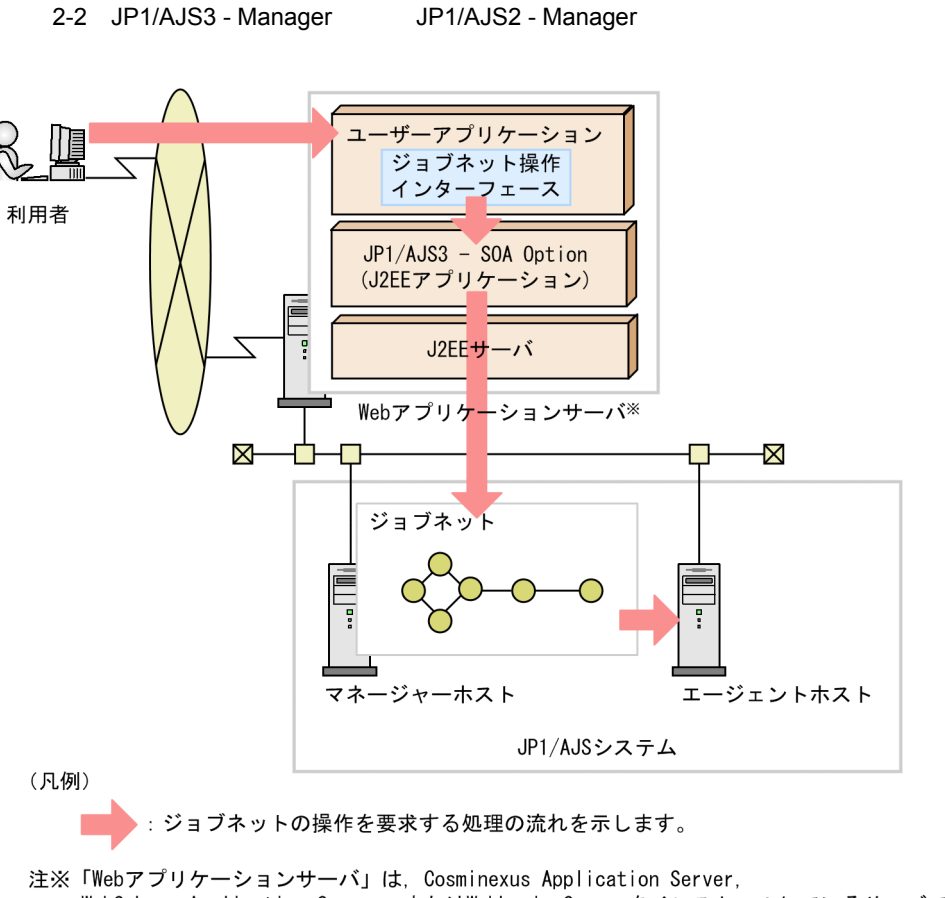

WebSphere Application Server, またはWebLogic Serverをインストールしているサーバです。

JP1/AJS3 - Manager JP1/AJS2 - Manager

JP1/AJS3 - Manager JP1/AJS2 - Manager

## <span id="page-35-0"></span> $2.2.2$

JP1/AJS3 - Manager JP1/AJS2

- Manager

JP1/AJS3 - Manager

JP1/AJS2 - Manager

 $2-3$ 

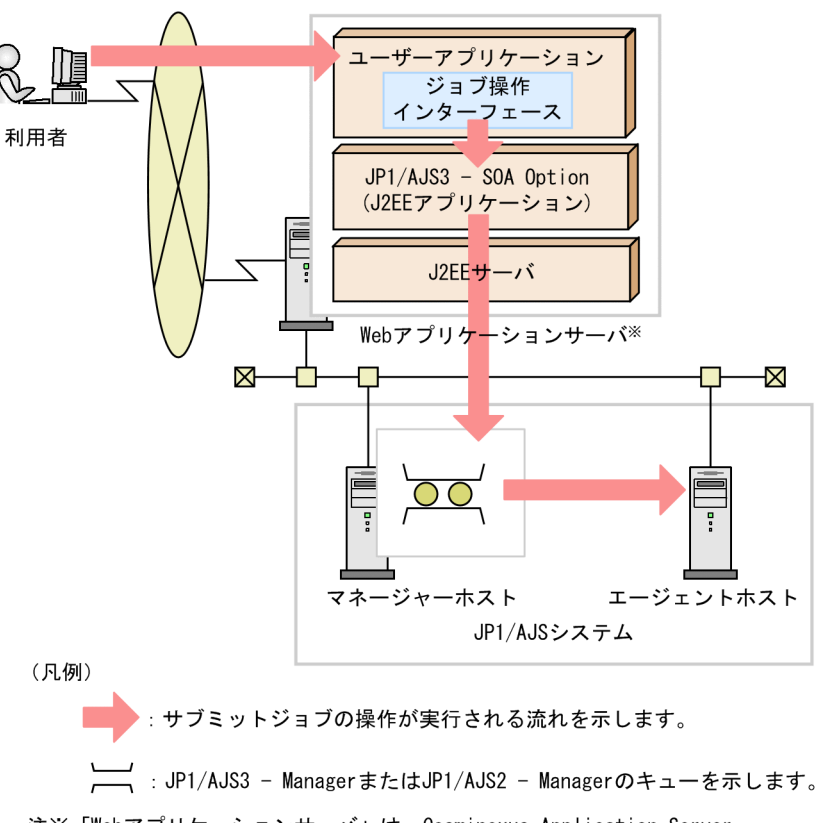

注※「Webアプリケーションサーバ」は、Cosminexus Application Server, WebSphere Application Server, またはWebLogic Serverをインストールしている サーバです。
∎

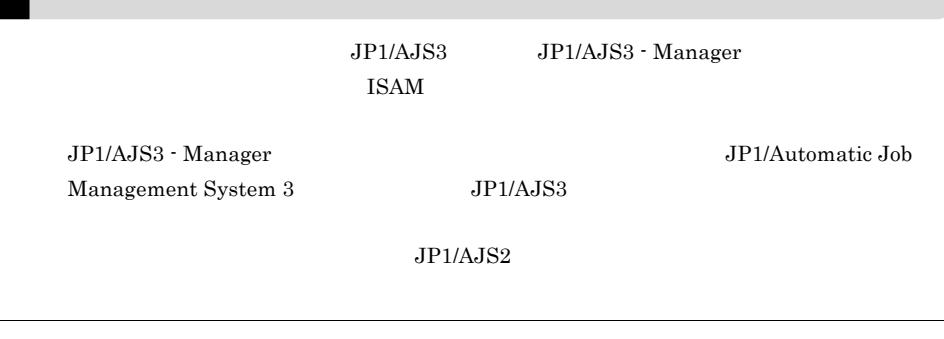

JP1/Automatic Job Management System 3 JP1/Automatic Job Management System  $2$ 

 $\mathrm{JP1/AlS3}\cdot\mathrm{Manager} \hspace{15pt}\mathrm{JPI/AlS2}\cdot\mathrm{Manager}$ 

JP1/AJS3 - SOA Option

 $2 - 4$ 

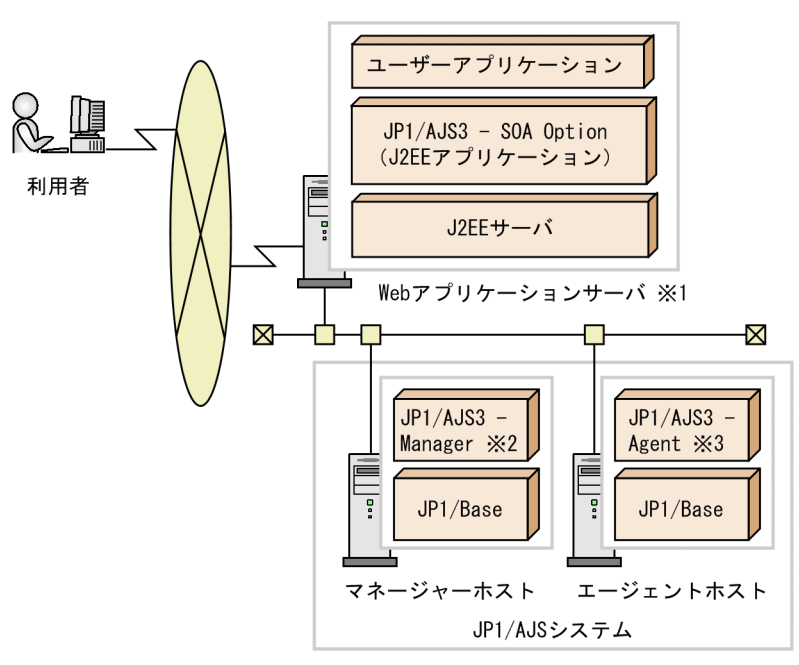

- 注※1 「Webアプリケーションサーバ」は、Cosminexus Application Server, WebSphere Application Server, またはWebLogic Serverをインストールしている サーバです。
- 注※2 JP1/AJS2 Managerでも可能です。
- 注※3 JP1/AJS2 Agentでも可能です。

Web

Cosminexus Application Server WebSphere Application Server

WebLogic Server

JP1/AJS3 - SOA Option Web

また,開発したユーザーアプリケーションは,Web アプリケーションサーバに配置

JP1/AJS3 - SOA Option JP1/AJS3 - SOA Option J2EE  $JPI/AJS$ 

2. Web

JP1/AJS

 $JPI/AJS$ 

 $\rm JP1/AJS3\cdot Manager \hspace{1cm} JP1/AJS2\cdot Manager \hspace{1cm} JP1/Base$ 

 $\rm JP1/AJS3\cdot Agent \hspace{1cm} JP1/AJS2\cdot Agent \hspace{1cm} JP1/Base$ 

 $JP1/AJS3$  - Manager  $JP1/AJS2$  - Manager

 $JP1/AJS3$  - Manager  $JP1/AJS2$  - Manager

 $2.4$ 

### $2-5$

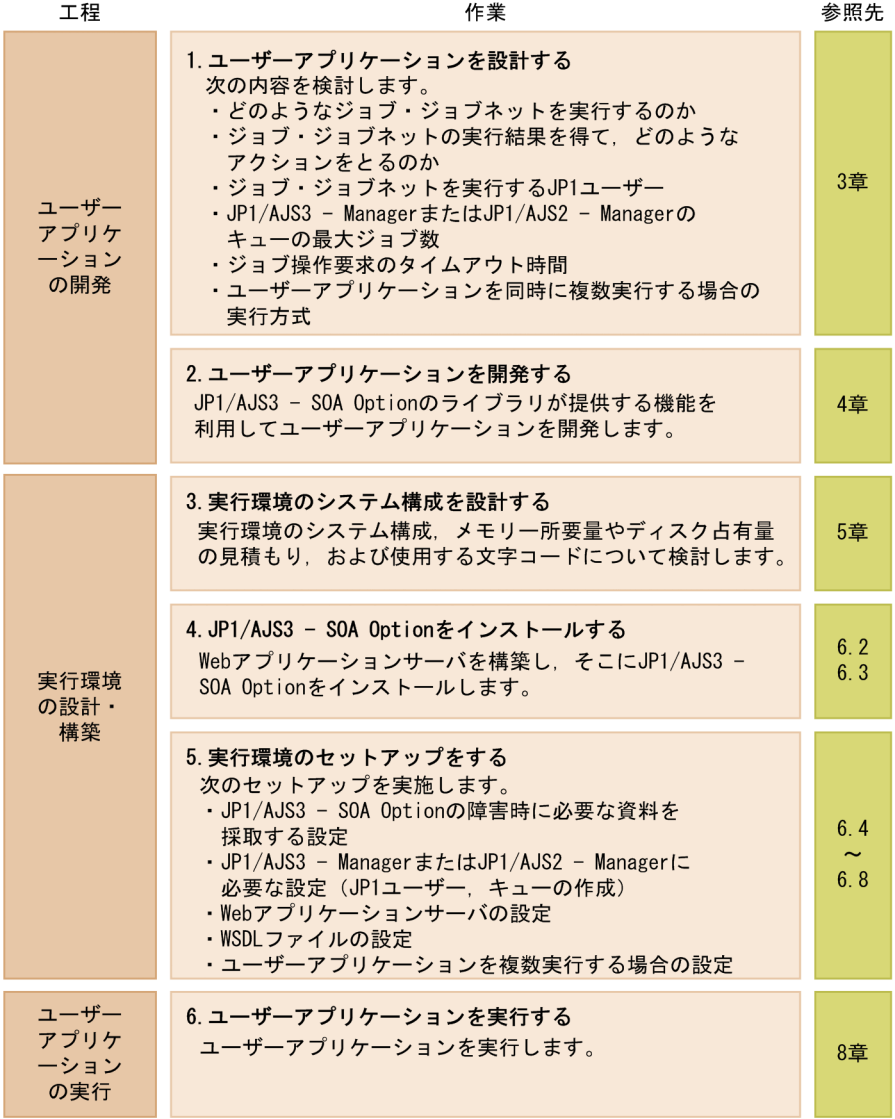

 $\mathbf{Web}$  7.

 $2.4.1$ 

- **•** どのようなジョブ・ジョブネットを実行するのか • ジョブ・ジョブ<sub>・ジョ</sub>ブネットの実行結果を得て、このようなアクションをとるのか、 • JP1 • **•** *• • • JP1/AJS3* · Manager *JP1/AJS2* · Manager
- **•**  $\mathcal{P} = \{P_1, \ldots, P_n\}$ • **•**  $\blacksquare$
- $1$
- $\rm JP1/AJS3\cdot Manager \hspace{1cm} JP1/AJS2\cdot$ Manager

 $2$ 

- $3.1.1$
- -

- jobnetKill
- $3.1.2$

 $3$  JP1  $\Box$  $JP1/AJS3$  - SOA Option  $JP1/AJS$ 

 $JPI$ 

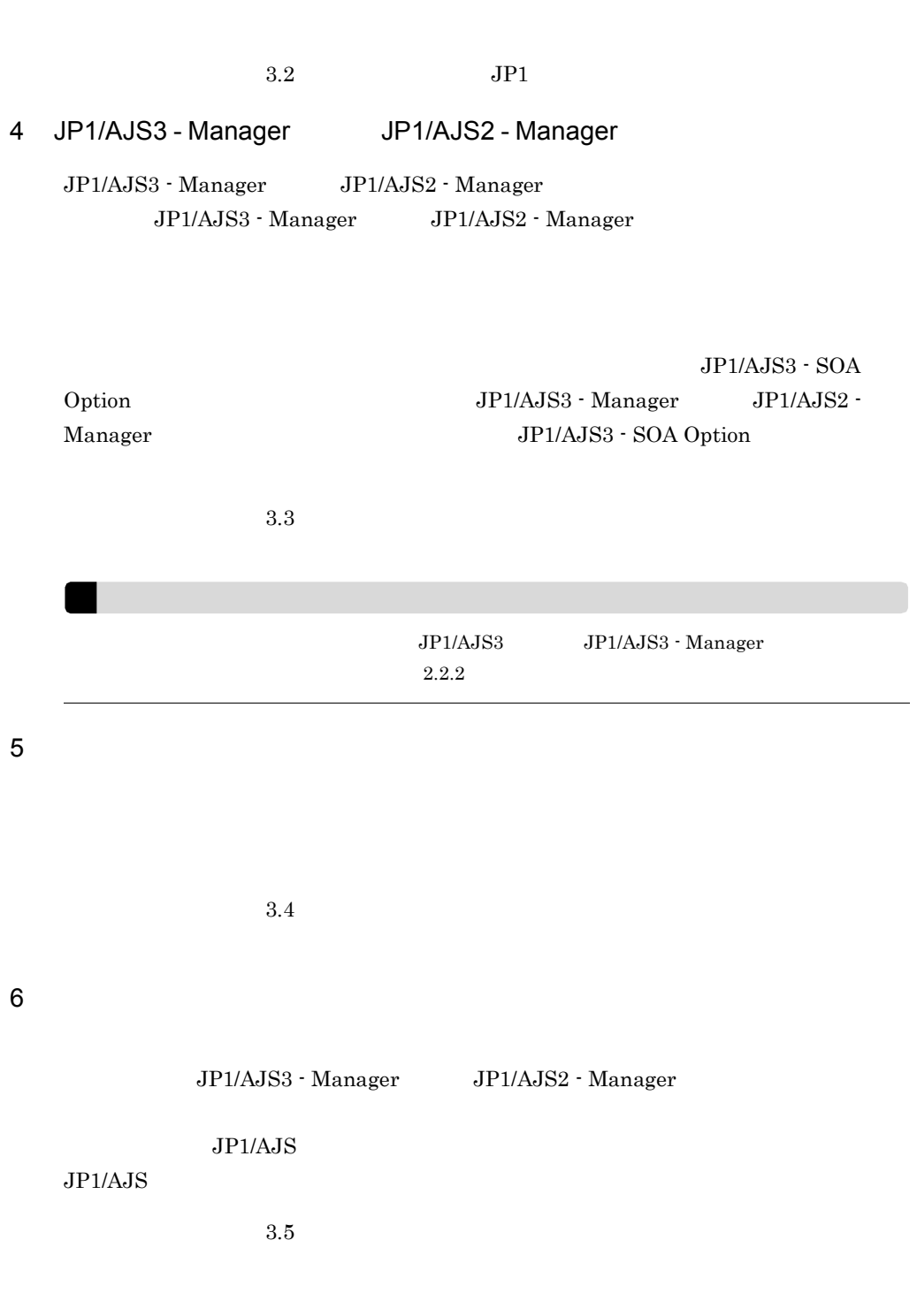

## $2.4.2$

2. Web

 $JP1/AJS3 - SOA$  Option

 $\overline{\text{OS}}$ 

 $3.6$ 

JP1/AJS3 - SOA Option

 $4.$ 

## $2.4.3$

JP1/AJS3 - SOA Option

 $5.$ 

## 2.4.4 JP1/AJS3 - SOA Option

 $\emph{JPI/AlSS - SOA Option}$ 

 $JPI/AS3 - SOA$  Option  $6.2$ 

JP1/AJS3 - SOA Option 6.3 JP1/AJS3 - SOA Option

## $2.4.5$

- **•** 障害時に必要な資料を採取する設定 • JP1/AJS3 - Manager JP1/AJS2 - Manager
- Web
- WSDL

 $1$ 

JP1/AJS3 - SOA Option

 $6.4$ 

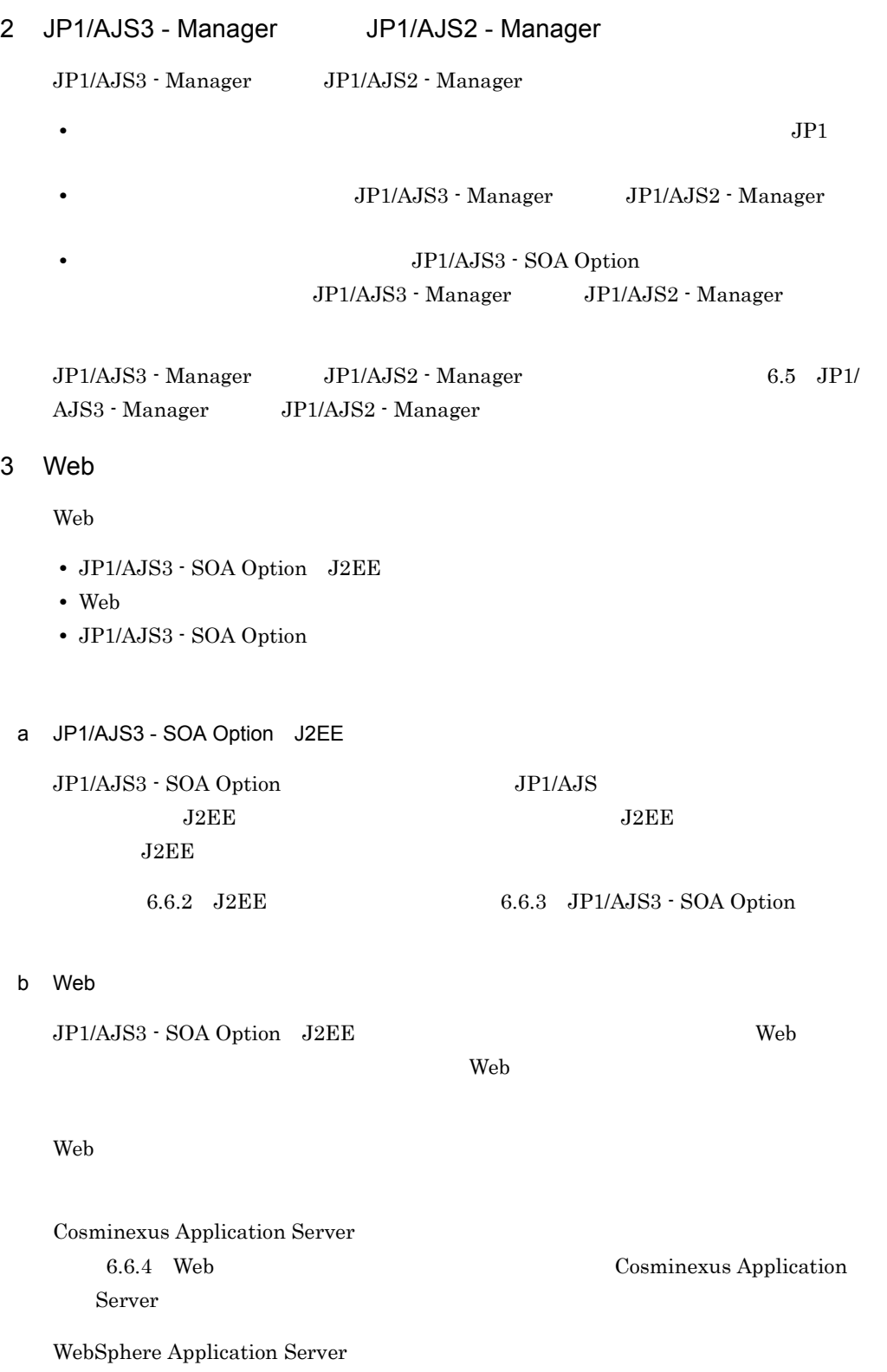

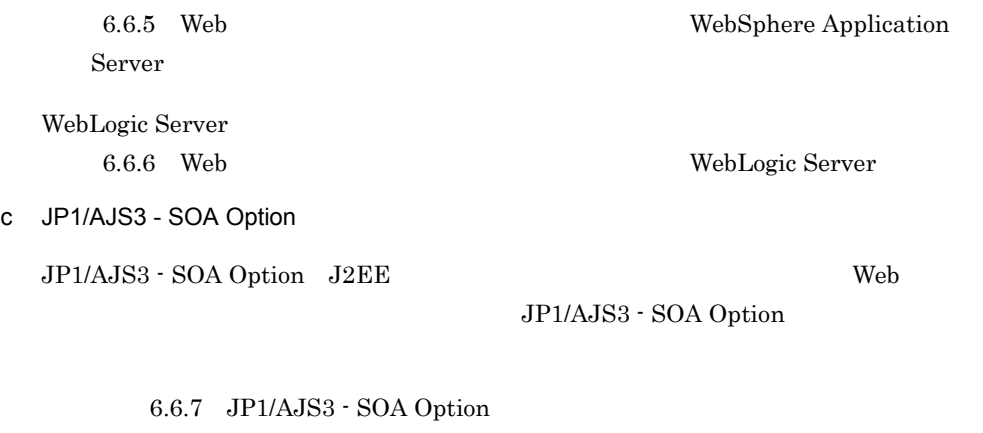

4 WSDL

 $JP1/AJS3 - SOA$  Option  $J2EE$  $\rm JP1/AJS3 \cdot SOA\; Option \hspace{1.5cm} WSDL \label{eq:2}$ 

 $6.7$  WSDL

 $2.4.6$ 

 $JP1/AJS3 - SOA$  Option  $J2EE$ 

 $\sim$  8.

# *3* ユーザーアプリケーション

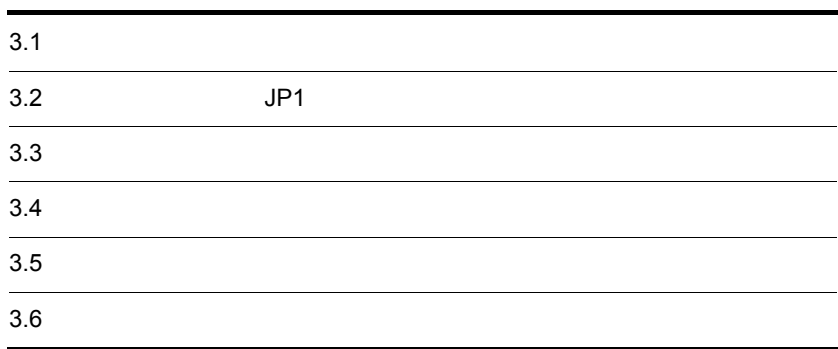

# $3.1.1$

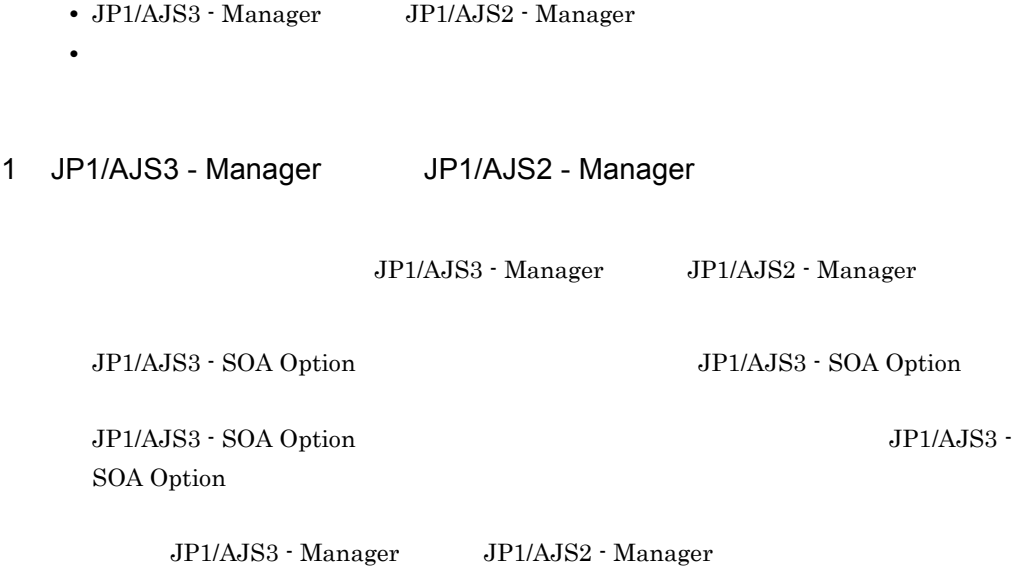

- **•**  $\blacksquare$
- •<br>
 <u>+ ルートジョブネットではないジョブネットではない</u>
- **•**  $\overline{\phantom{a}}$
- **•**  $\blacksquare$
- **•**  $\mathbf{r} = \mathbf{r} \cdot \mathbf{r} + \mathbf{r} \cdot \mathbf{r} + \mathbf{r} \cdot \mathbf{r} + \mathbf{r} \cdot \mathbf{r} + \mathbf{r} \cdot \mathbf{r} + \mathbf{r} \cdot \mathbf{r} + \mathbf{r} \cdot \mathbf{r} + \mathbf{r} \cdot \mathbf{r} + \mathbf{r} \cdot \mathbf{r} + \mathbf{r} \cdot \mathbf{r} + \mathbf{r} \cdot \mathbf{r} + \mathbf{r} \cdot \mathbf{r} + \mathbf{r} \cdot \mathbf{r} + \mathbf{r} \cdot \mathbf{r$ 
	-
- **•**  $\mathcal{O}(\mathcal{O}_X)$
- **•**  $\frac{1}{2}$
- **•**  $\frac{1}{2}$
- **•**  $\frac{1}{2}$

• **•**  $\mathbf{r} = \mathbf{r} \cdot \mathbf{r}$ 

• **•**  $\frac{1}{2}$ 

• **•**  $\frac{1}{2}$ 

2  $\blacksquare$ 

 $JP1/AJS3$   $JP1/AJS3$  - Manager  $2.2.2$ 

 $JP1/NQSEXEC \hspace{1.5cm} JP1/OJE \hspace{1.5cm} for \hspace{1.5cm} VOS3$ 

 $AS/400$ 

 $3.1.2$ 

## JP1/AJS3 - SOA Option

AjsWsSubjobInfo getStatus 4.2.4 AjsWsSubjobInfo  $4.2.4$ AjsWsSubjobInfo 4-9

AjsWsJobnetInfo getStatus

 $4.2.5$ 

 $A$ jsWsJobnetInfo  $4.2.5$ 

## AjsWsJobnetInfo 4-11

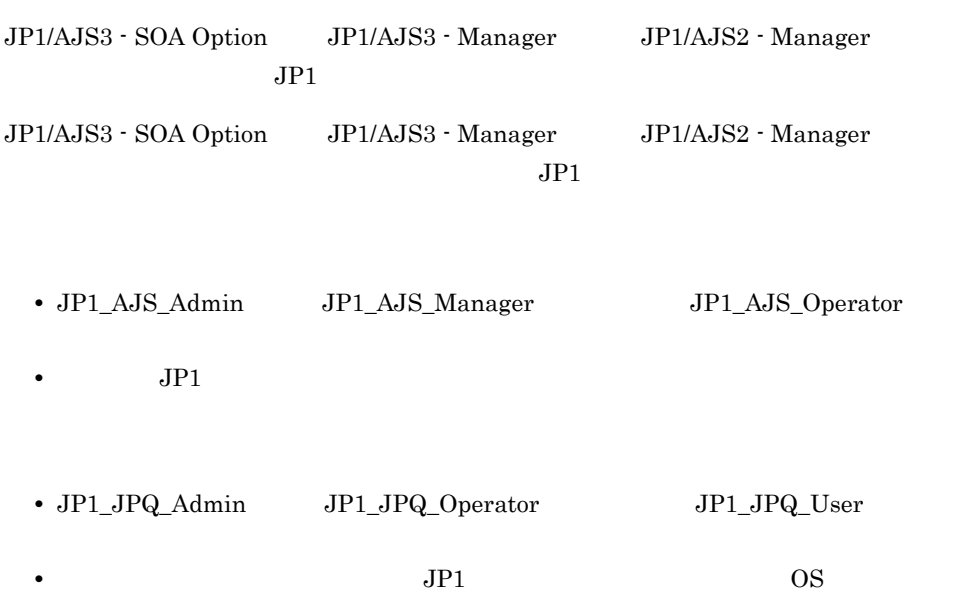

# $3.3$

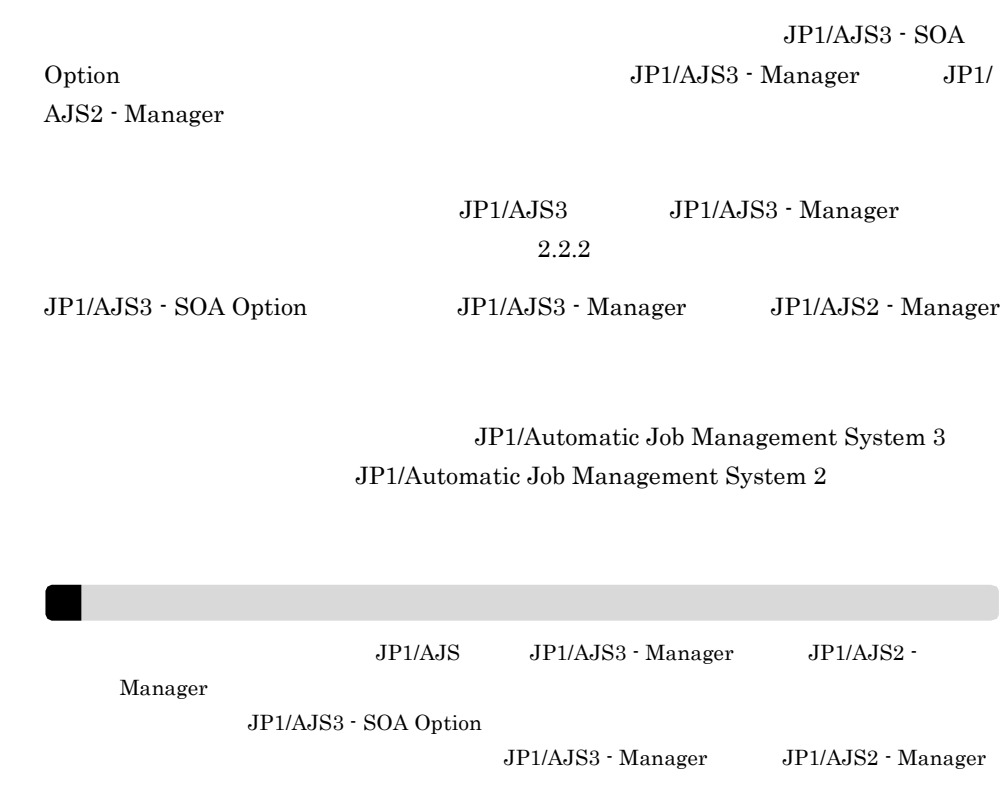

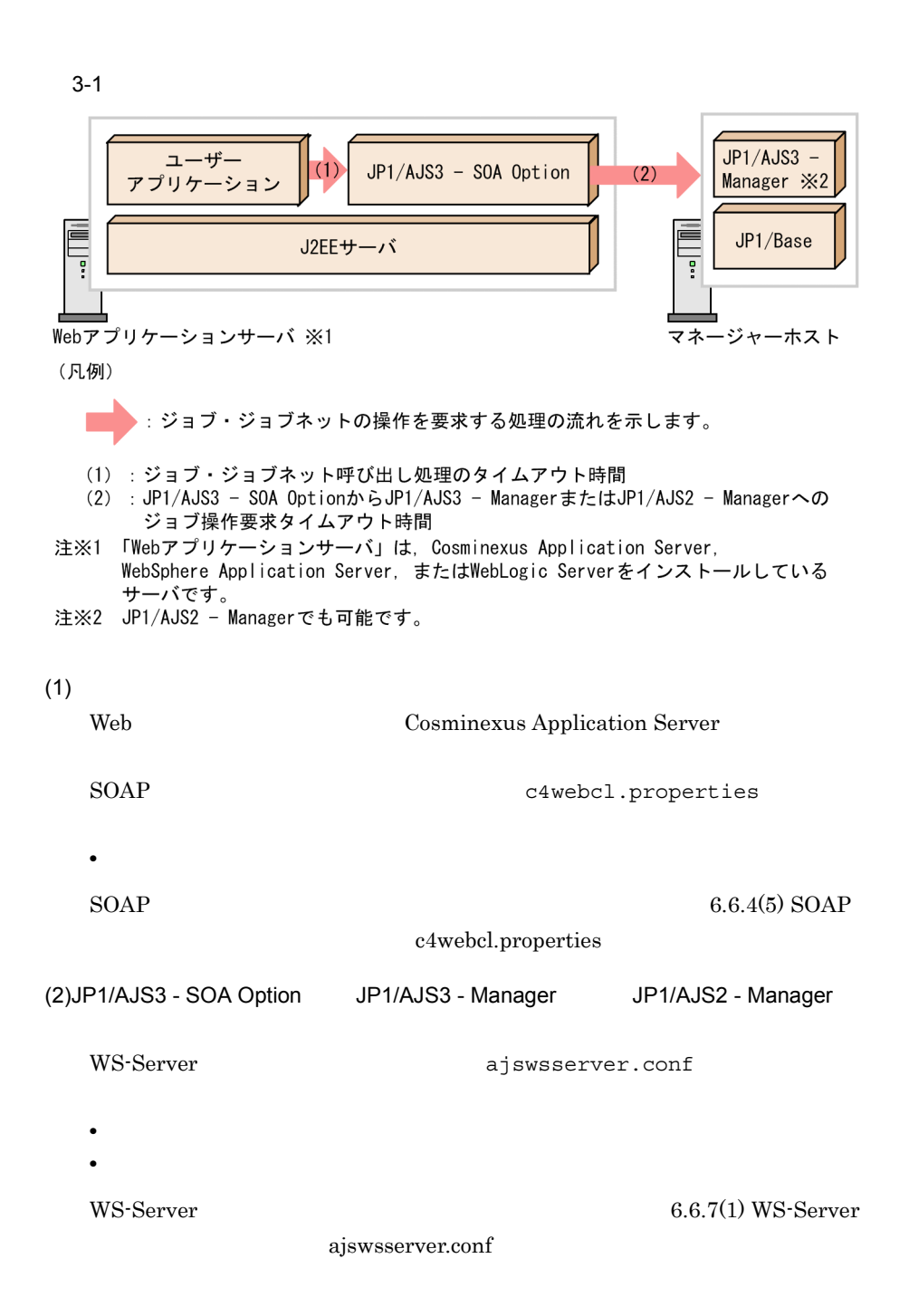

Web Cosminexus Application Server

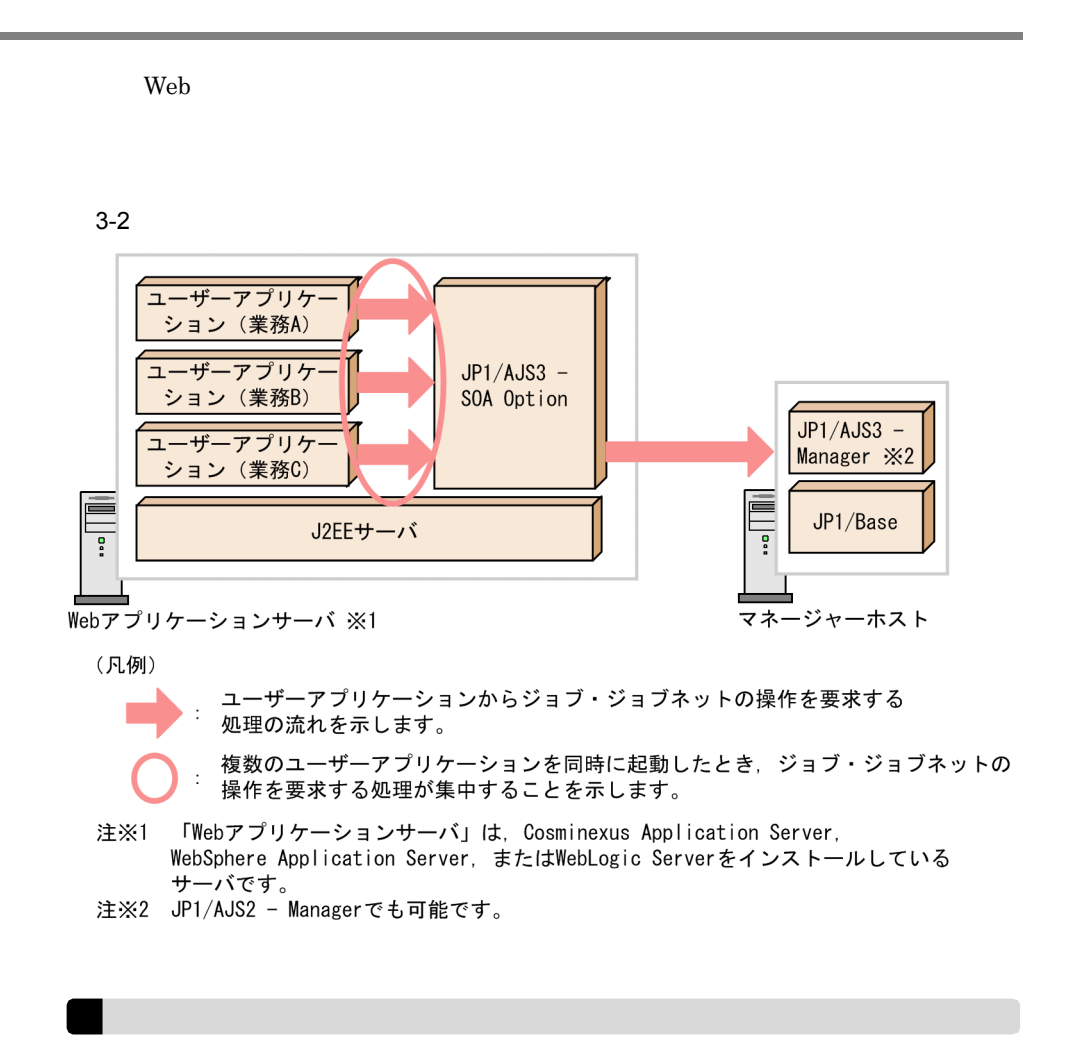

 $JPI/AJS$ 

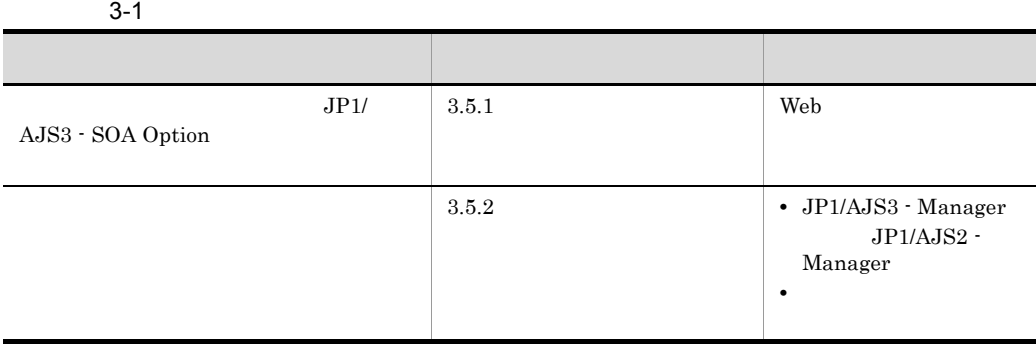

 $JP1/AJS$ 

 $3.5.1$ 

Cosminexus Application Server Cosminexus V8 Web  $\qquad \qquad \qquad \text{Cosminexus}$ 

WebSphere Application Server WebSphere Application Server

WebLogic Server WebLogic Server

 $3.5.2$ 

 $JP1/AJS3$  -

Manager JP1/AJS2 - Manager JP1/AJS3 - Manager JP1/AJS2 - Manager

 $\sim$  2

 $4.2.2(1)$  AjsWsSubjob  $4.2.2(6)$ 

 $3.$ 

# $3.6$

## OS

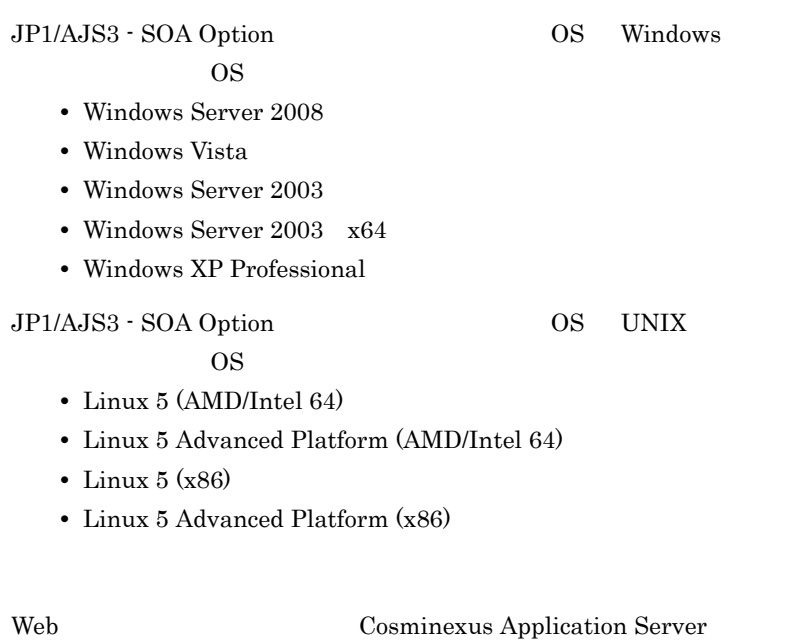

Cosminexus Developer

Web WebSphere Application Server

WebSphere Application Server

Web WebLogic Server

WebLogic Server

# *4* ユーザーアプリケーション

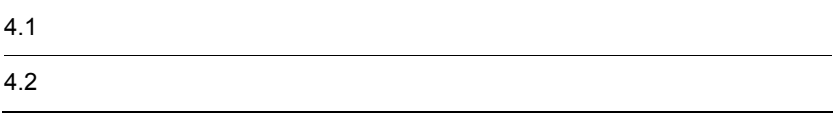

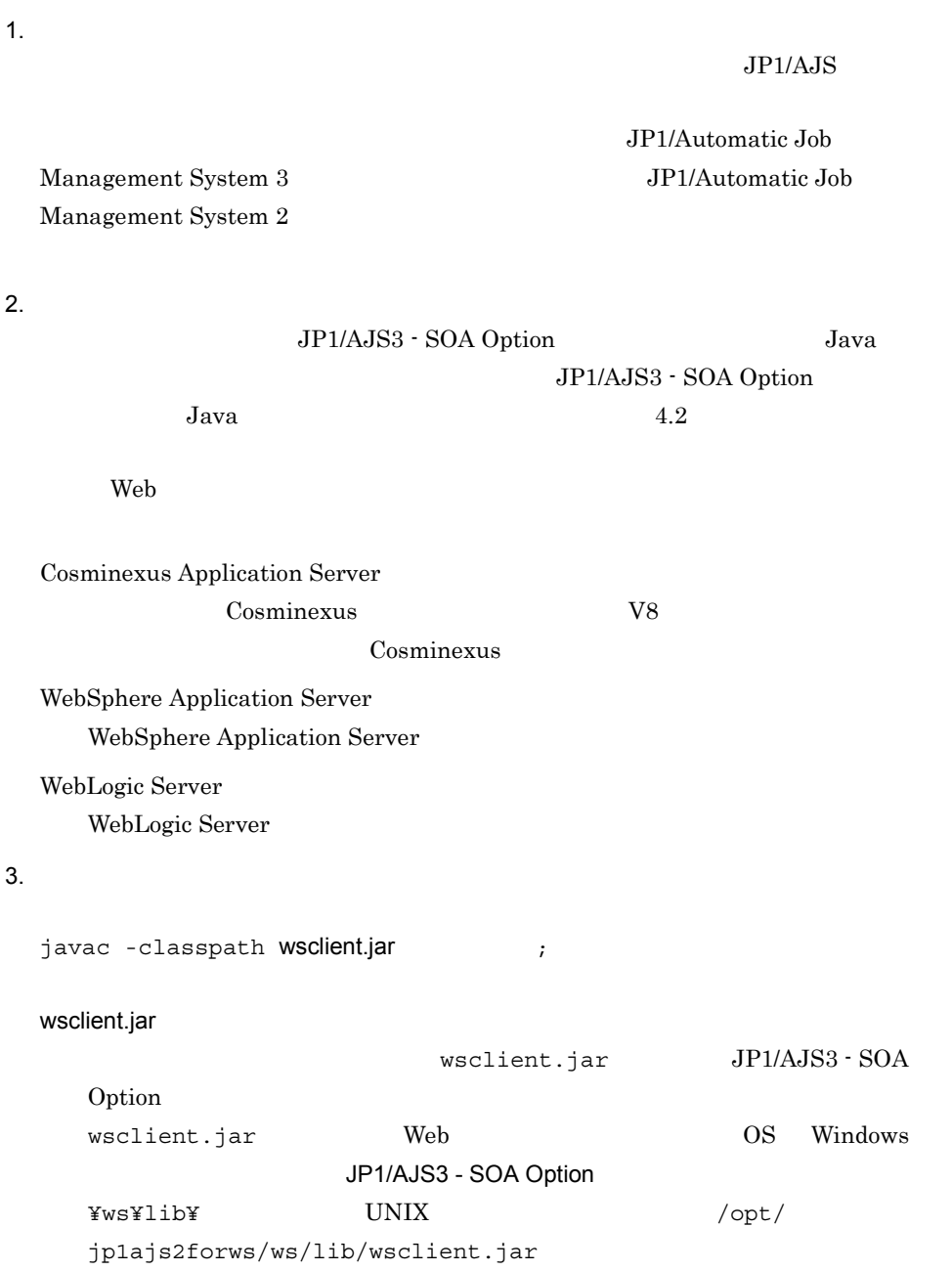

 $\mathcal{L}$ 

 $2$ 4. Web  $Web$ Web  $\mathsf{W}}$ Cosminexus Application Server Cosminexus V8 Cosminexus WebSphere Application Server WebSphere Application Server WebLogic Server WebLogic Server  $5.$ Web Cosminexus Application Server  $4.1.1$ Cosminexus Application Server 6. Web 4 Web 7 Web 7 (2012) Web  $\mathsf{W}}$ Cosminexus Application Server Cosminexus V8 Cosminexus WebSphere Application Server WebSphere Application Server WebLogic Server WebLogic Server 4.1.1 Cosminexus Application

 $4.$ 

## Server

Web Cosminexus Application Server Web

## $4-1$

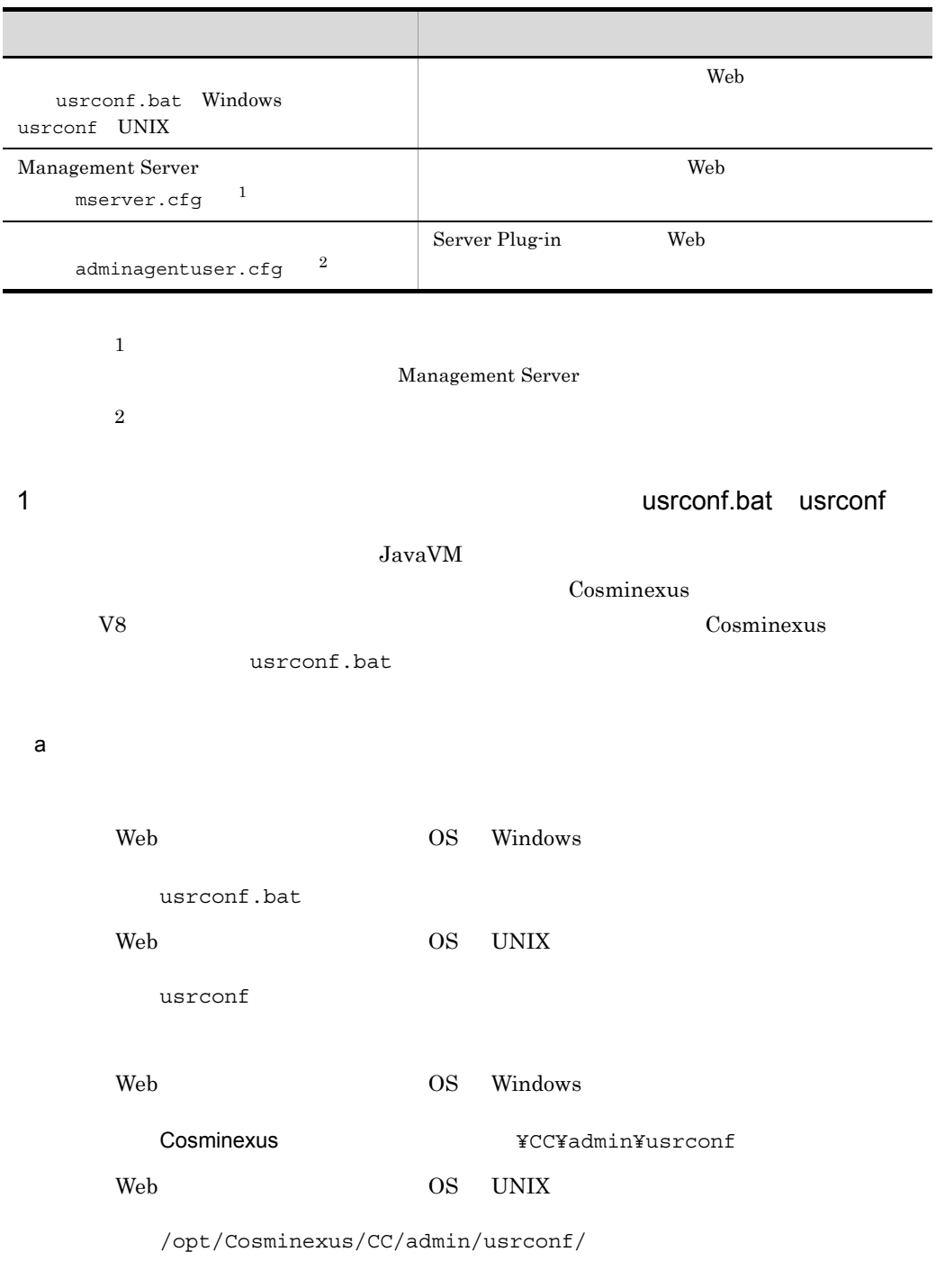

Web

 $\mathbf b$ 

 $\equiv$ 

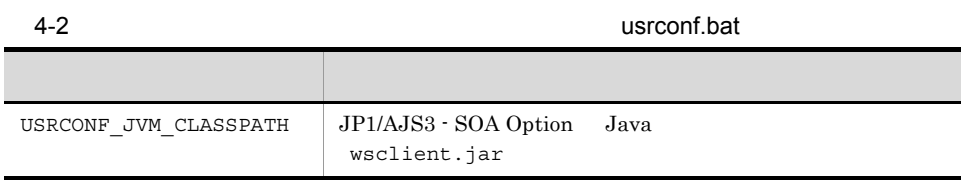

 $\mathbf c$ 

Web OS Windows

USRCONF\_JVM\_CLASSPATH=C:¥Program Files¥HITACHI¥JP1AJS2FORWS¥ws¥lib¥wsclient.jar

## CRLF

Web OS UNIX USRCONF\_JVM\_CLASSPATH=/opt/jp1ajs2forws/ws/lib/wsclient.jar

 $LF$ 

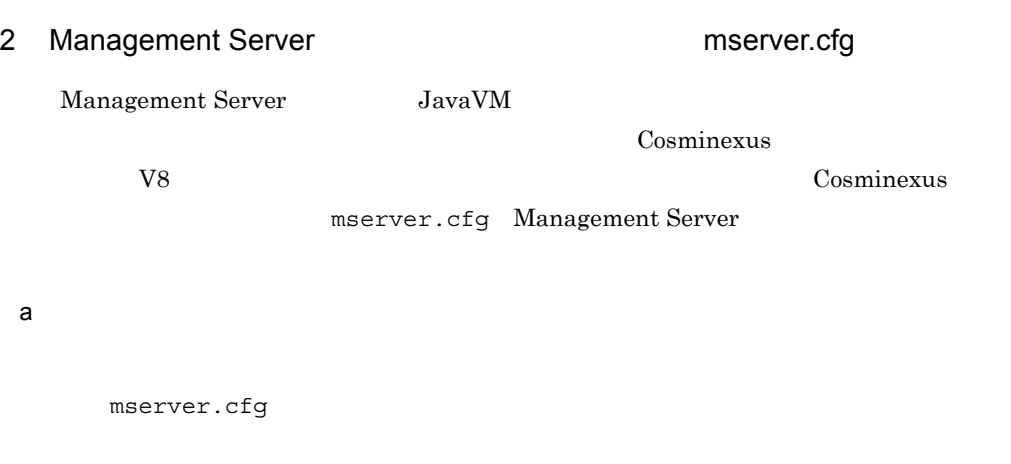

Web OS Windows

Cosminexusインストール先フォルダ¥manager¥config

Web OS UNIX

/opt/Cosminexus/manager/config/

Web

 $-\frac{1}{2}$ 

b)定義項目

## 4-3 Management Server **National Execution Reserver.cfg**

## キースト アクセス しゅうしょう しゅうしょう web.add.class.path JP1/AJS3 - SOA Option Java wsclient.jar

 $\mathbf{c}$ 

Management Server

Web OS Windows

web.add.class.path=C:¥Program Files¥HITACHI¥JP1AJS2FORWS¥ws¥lib¥wsclient.jar

### ↓:改行コード(CRLF

Web OS UNIX

web.add.class.path=/opt/jp1ajs2forws/ws/lib/wsclient.jar

しゃしゃ しゅうしょう しゅうしょう しゅうしょう しゅうしょう しゅうしょう しゅうしょう しゅうしょう しゅうしょく しゅうしょう しゅうしゃ しゅうしゃ

3 adminagentuser.cfg

Cosminexus

 $JavaVM$ 

V8 Cosminexus

adminagentuser.cfg

 $4.$ 

Cosminexus 07-10

 $\mathsf{a}$ 

adminagentuser.cfg

Web OS Windows

Cosminexus

The South Manager¥configure

Web OS UNIX

/opt/Cosminexus/manager/config/

Web

 $=$ 

 $\mathbf b$ 

4-4 adminagentuser.cfg

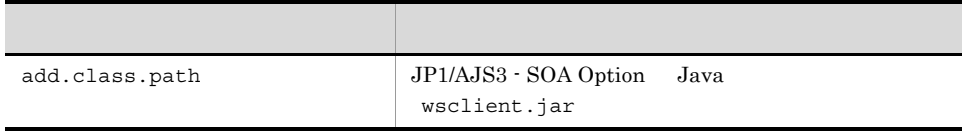

 $\mathbf c$ 

Web OS Windows

add.class.path=C:¥Program Files¥HITACHI¥JP1AJS2FORWS¥ws¥lib¥wsclient.jar

CRLF

Web OS UNIX

add.class.path=/opt/jp1ajs2forws/ws/lib/wsclient.jar

 $LF$ 

JP1/AJS3 - SOA Option

Java 2008 - Java 2008 - Java 2008 - Java 2008 - Java 2008 - Java 2008 - Java 2008 - Java 2008 - Java 2008 - Java 2008 - Java 2008 - Java 2008 - Java 2008 - Java 2008 - Java 2008 - Java 2008 - Java 2008 - Java 2008 - Java 2

4-5 Java

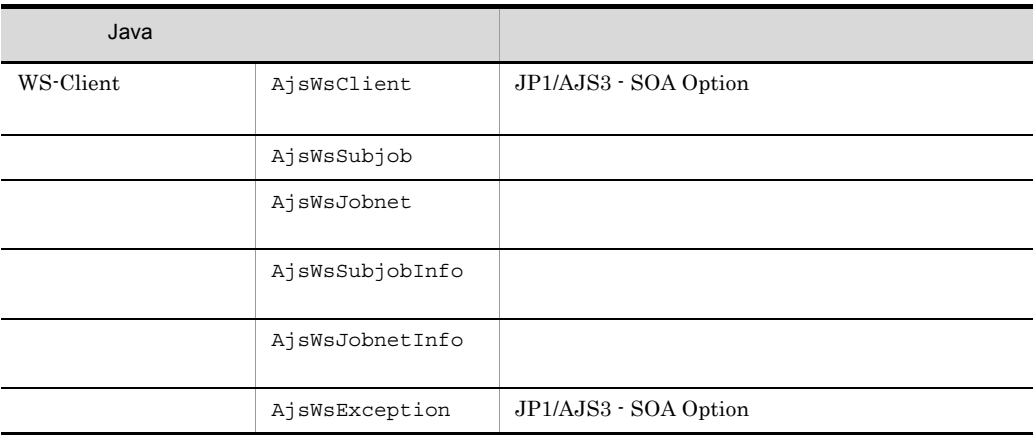

## 4.2.1 WS-Client AjsWsClient

JP1/AJS3 - SOA Option

public class AjsWsClient

jp.co.Hitachi.soft.ajs2.ws.jobcontrol

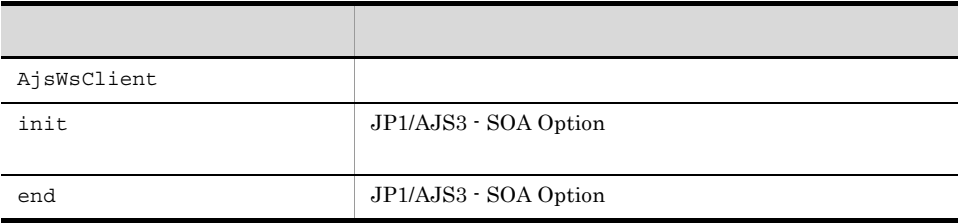

1 AjsWsClient

AjsWsClient

2 init

JP1/AJS3 - SOA Option

AjsWsClient()

init  $\qquad \qquad \text{init}$ 

 $\frac{1}{\pi}$  init  $\frac{1}{\pi}$ 

public synchronized void init()

AjsWsException

3 end

 $\rm JP1/AdS3$  - SOA Option end  $\epsilon$ end  $\epsilon$  $\frac{1}{2}$  init

public synchronized void end()

AjsWsException

# 4.2.2 AjsWsSubjob

JP1/AJS3 - SOA

Option **The Contract Server The Contract Server** 

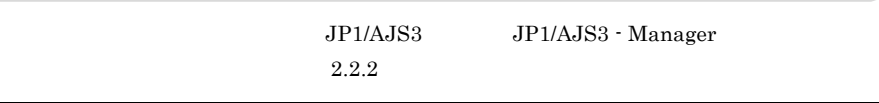

public class AjsWsSubjob

jp.co.Hitachi.soft.ajs2.ws.jobcontrol

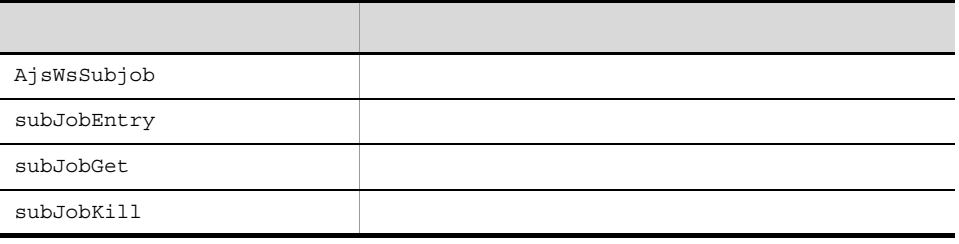

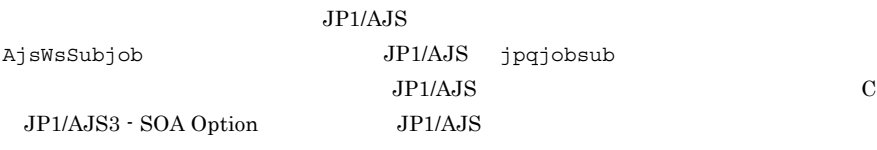

## 1 AjsWsSubjob

AjsWsSubjob

```
public AjsWsSubjob(
       jp.co.Hitachi.soft.ajs2.ws.jobcontrol.AjsWsClient client,
         java.lang.String manager,
         java.lang.String queueName,
         java.lang.String userName,
         java.lang.String jobName,
         int priority,
         java.lang.String execFile,
         java.lang.String[] args,
         java.lang.String workPath,
         java.lang.String shellPath,
         java.lang.String exclusiveResourceName,
         java.lang.String startTime,
        int execLimitTime,
         int recoverStatus,
         java.lang.String stdinFilePath,
         java.lang.String stdoutFilePath,
         int stdoutWriteMode,
 java.lang.String stderrFilePath,
 int stderrWriteMode,
         java.lang.String envFilePath)
```
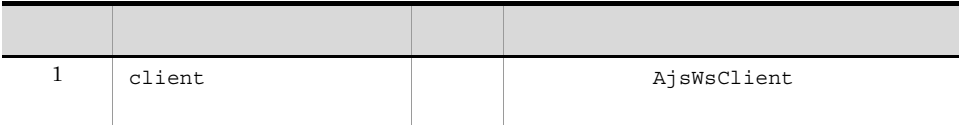

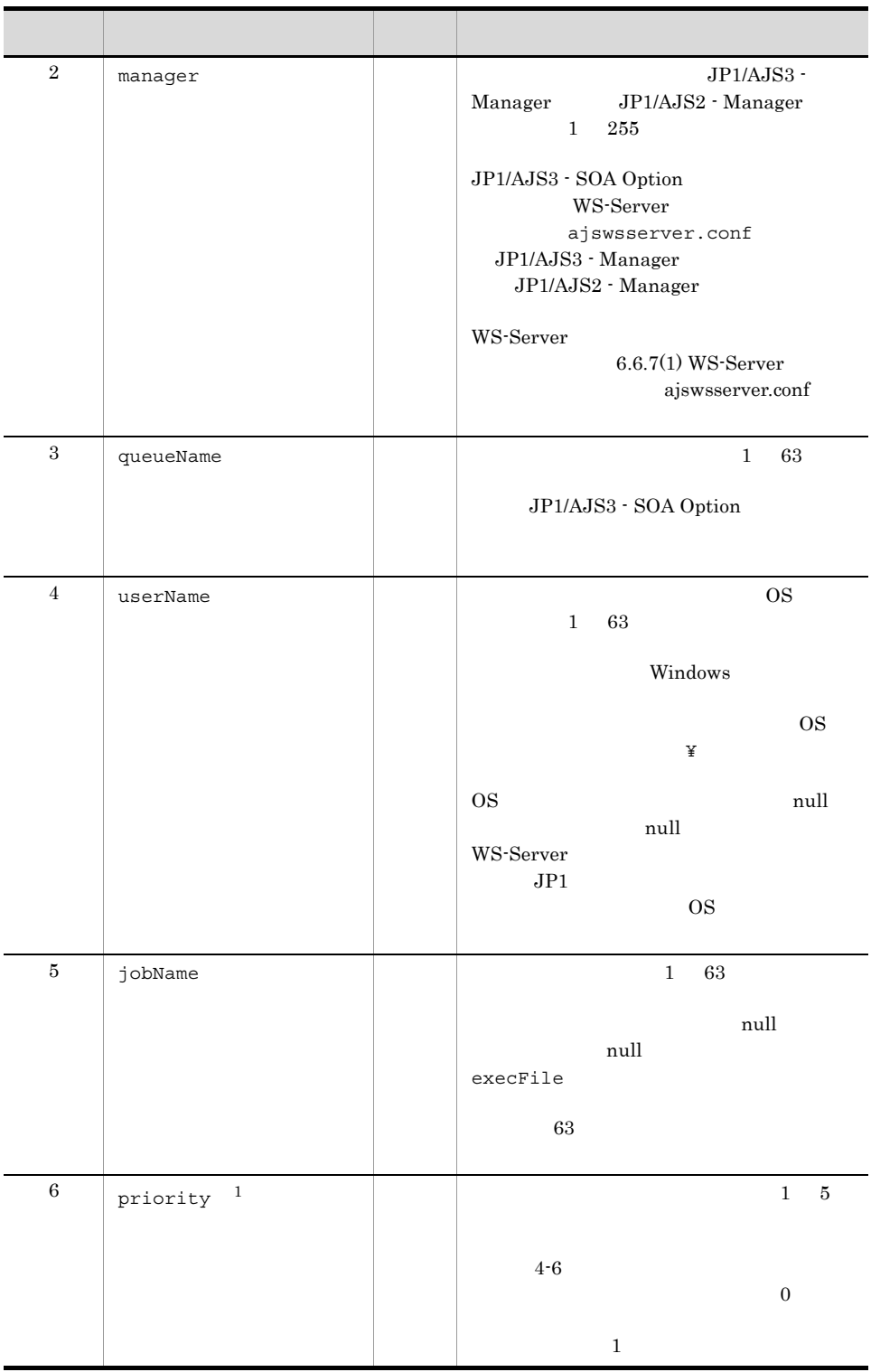

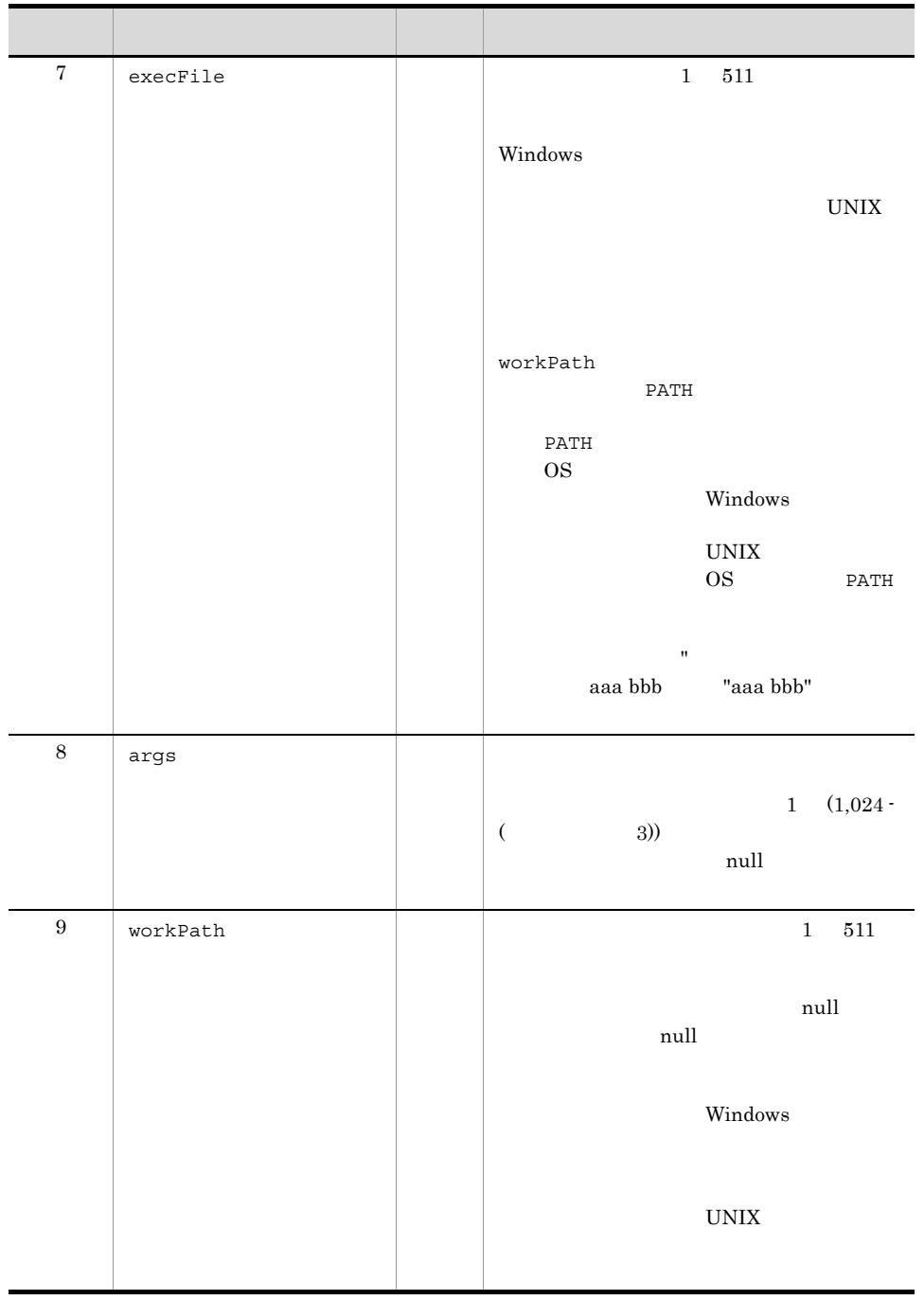
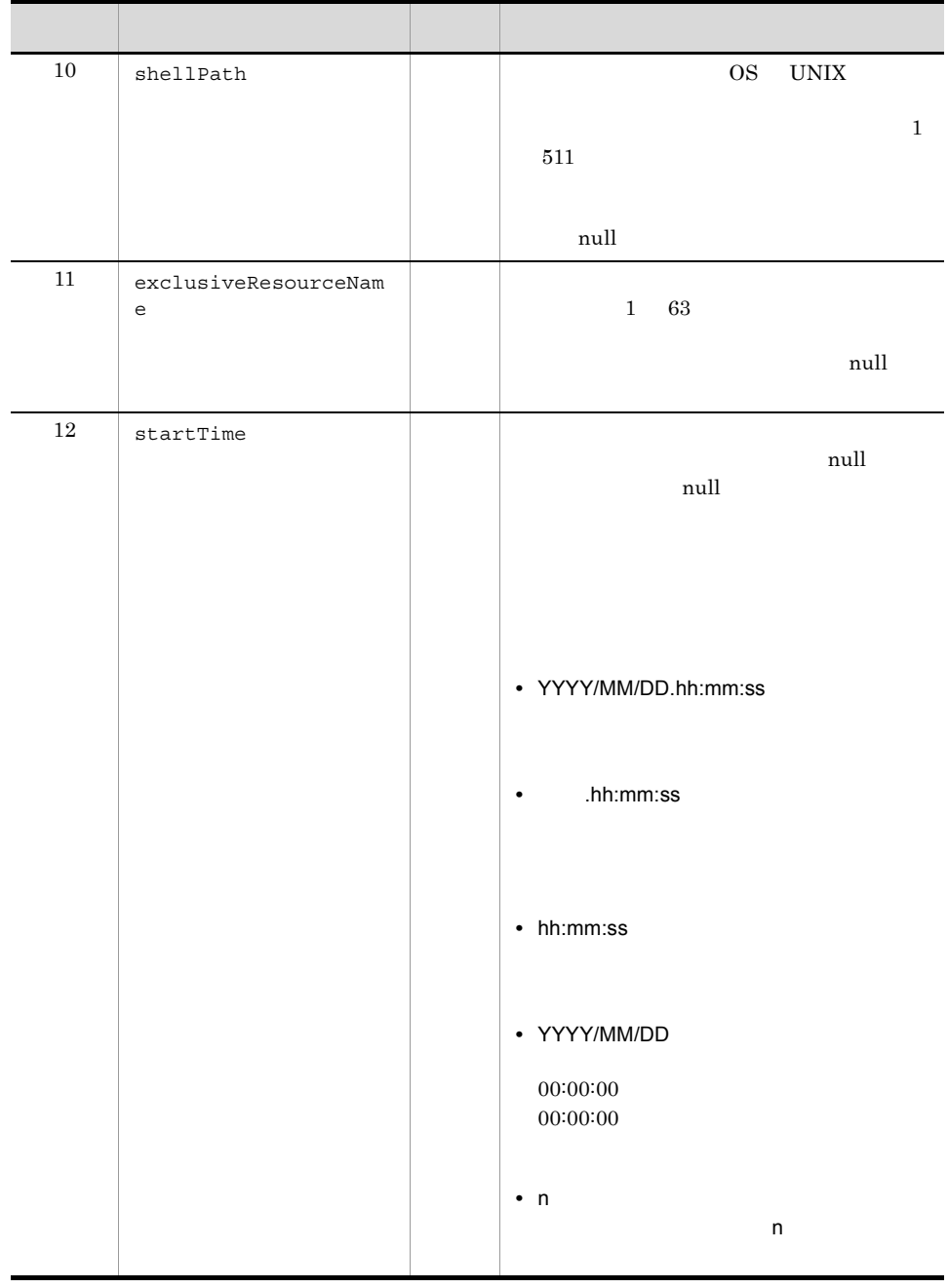

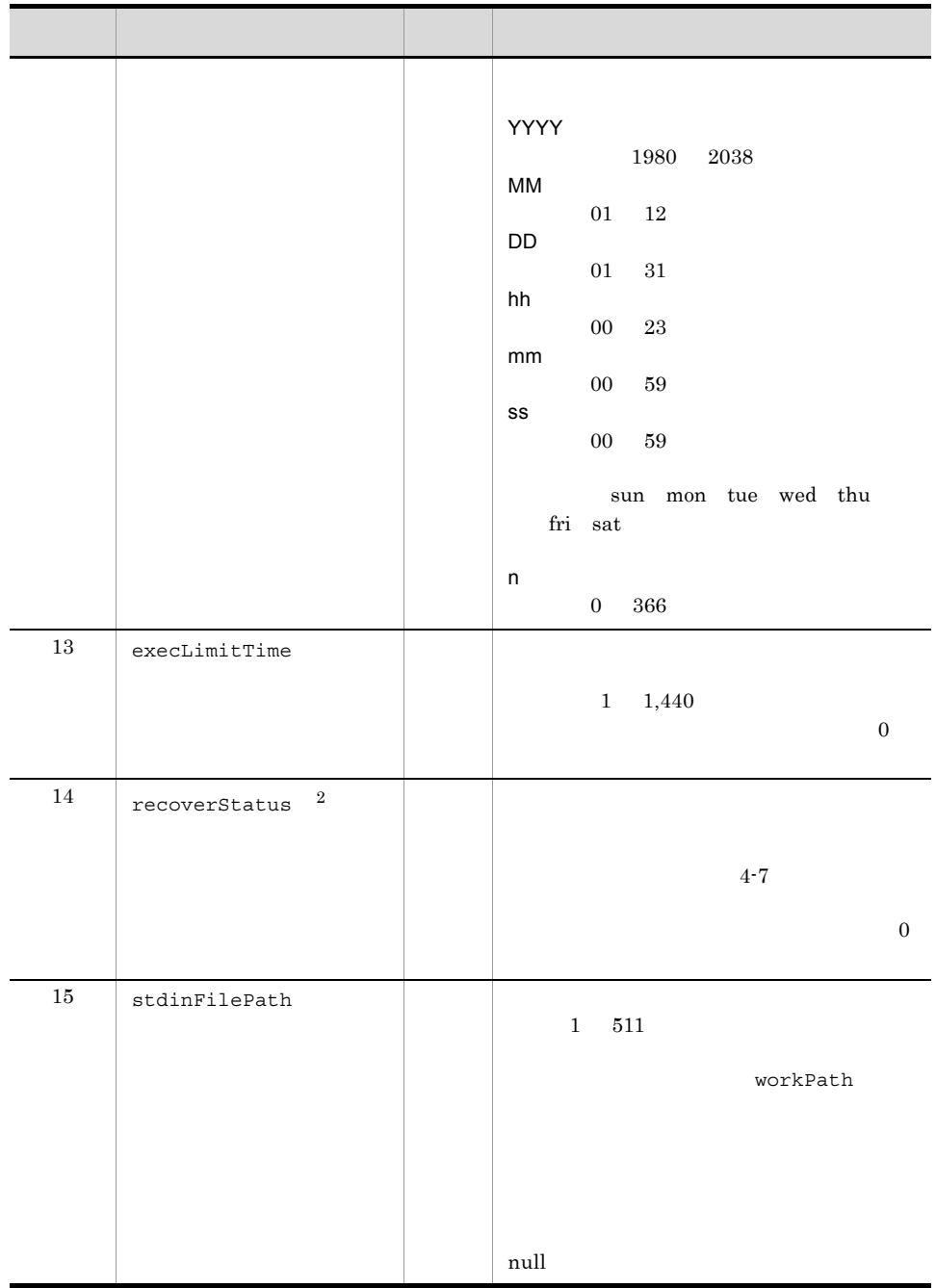

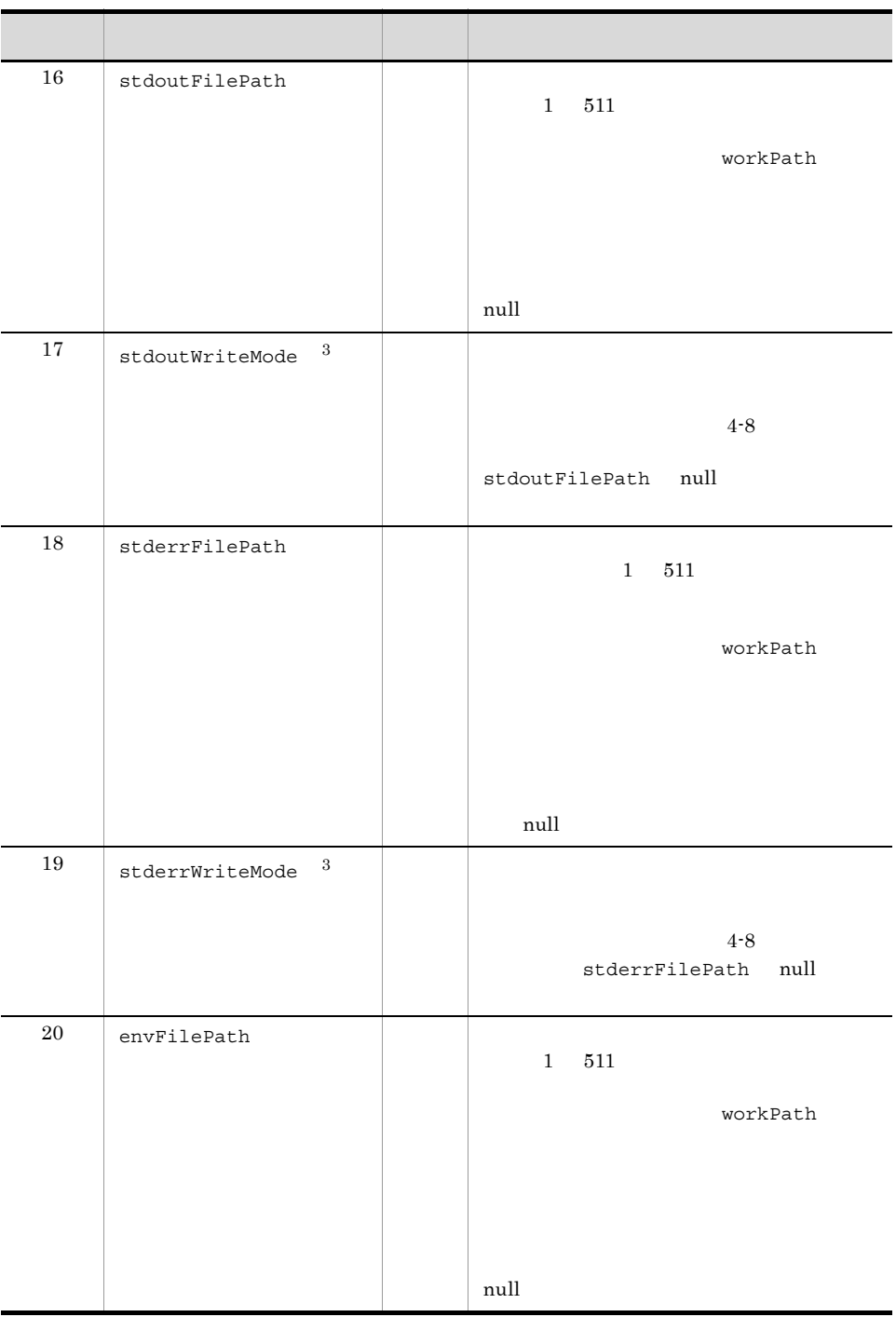

注※ 1

priority

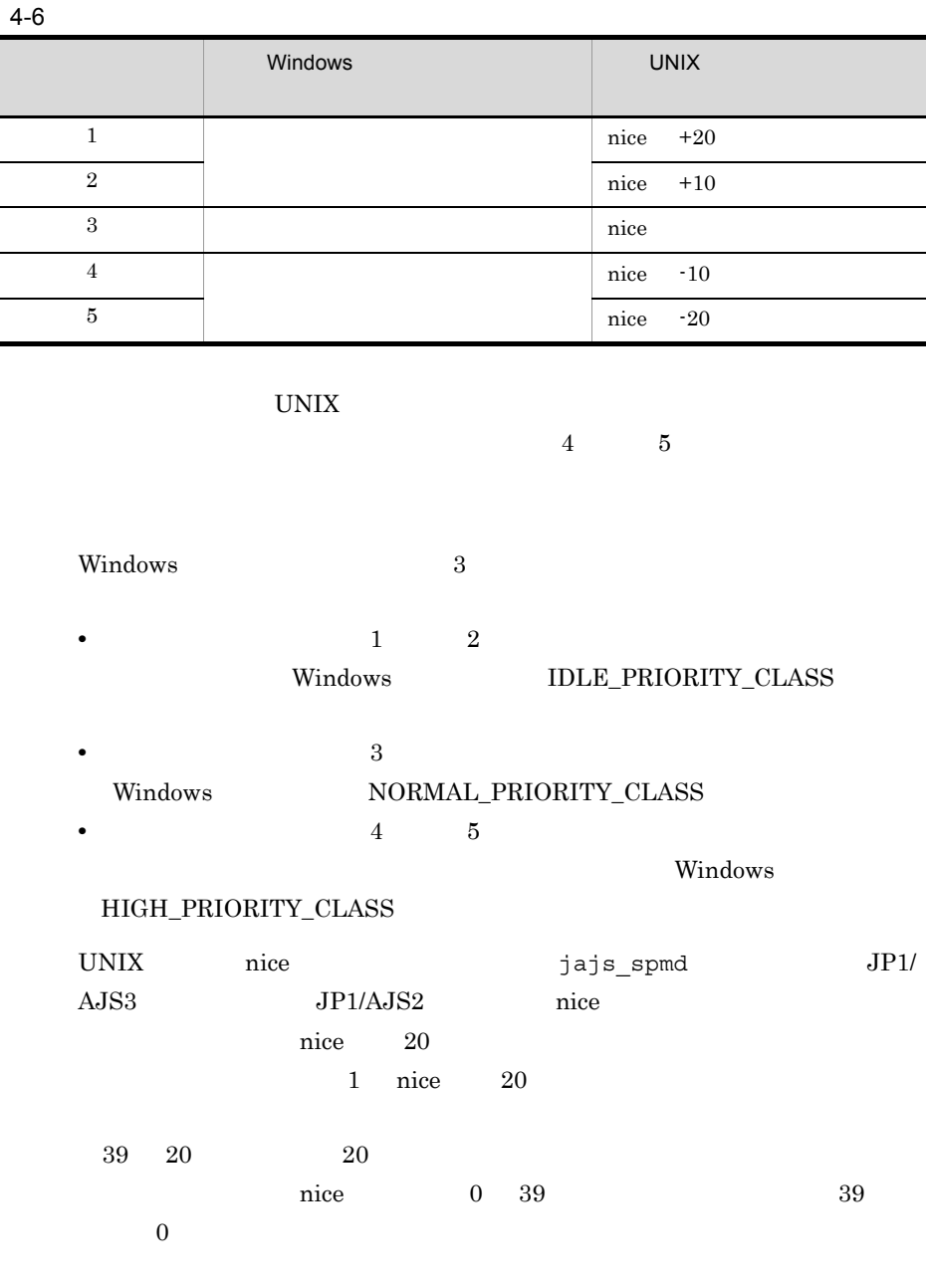

注※ 2

recoverStatus

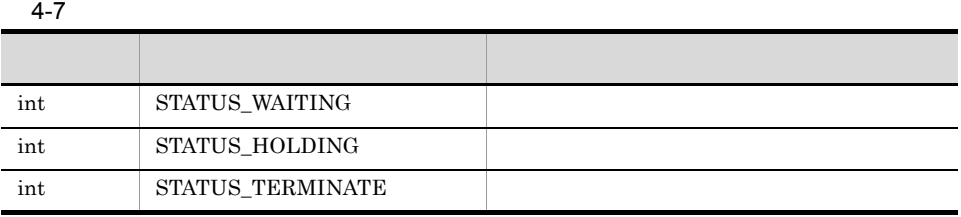

 $\overline{3}$ 

stdoutWriteMode stderrWriteMode

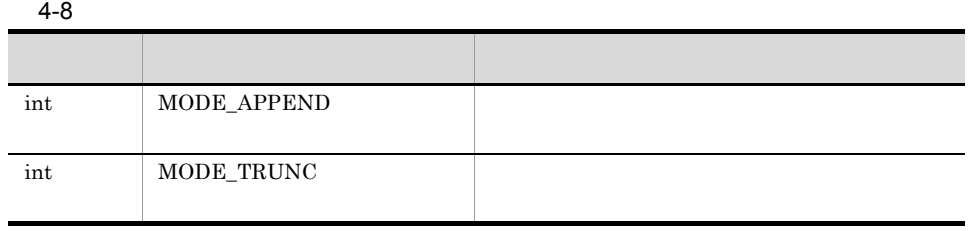

AjsWsException

2 subJobEntry

AjsWsSubjob

public synchronized void subJobEntry()

AjsWsException

# 3 subJobGet

AjsWsSubjobInfo

public AjsWsSubjobInfo subJobGet()

AjsWsSubjobInfo

AjsWsException

4 subJobKill

public void subJobKill()

AjsWsException

 $5$ 

```
import ip. co. Hitachi. soft. a is2. ws. jobcontrol. A is We Subjob;
import jp. co. Hitachi. soft. a js2. ws. jobcontrol. A jsWsSubjobInfo;
import jp.co.Hitachi.soft.ajs2.ws.jobcontrol.AjsWsException;
/∗
 * ジョブ操作サンプルプログラム
 \ast/public class Sample {
  public final int RC_NORMAL = 0;
  public final int RC ABONORMAL = -1;
  Sample() {
  ユーザープログラム処理を実装する。
  \ddot{\cdot}\mathcal{L}public int sampleJob() {
    ユーザープログラム処理を実装する。
    \ddot{\phantom{a}}try {
      // AjsWsClientの初期化を行う
     AjsWsClient client = new AjsWsClient();
     client.init();
 // AjsWsSubjobインスタンスを作成
 String[] arg = {''-arg''}, "30"];
 AjsWsSubjob job = new AjsWsSubjob
                           (client,
                                                          // AjsWsClientインスタンス
                            "manager".
                                                          // JP1/AJS2 - Managerのホスト名
                            "que".// キュー名
                            "osuser"
                                                          // 0Sユーザー
                            "sample",
                                                          // ジョブ名
                                                          // 実行優先順位
                            3.
                            "userExecFile.sh",
                                                          // 実行ファイル
                                                          // 実行ファイルへの引数
                            arg,
                                                          // 作業用パス
                            ''/tmp".
                            \sqrt{\frac{h}{h}} /sh'',
                                                          // シェルパス
                            "exResource1"
                                                          // 排他実行リソース名
                            "2007/12/15.12:00:00",
                                                          // 実行開始時間
                                                          // 実行打ち切り時間 (分)
                            0<sub>1</sub>AjsWsSubjob. STATUS_HOLDING,
                                                          // ジョブ回復モード
                            ''/\text{tmp}/\text{stdin}. txt",
                                                          // 標準入カファイル名
                            \frac{m}{T} /tmp/stdout.txt".
                                                          // 標準出力ファイル名
                                                          // 出力モード
                            A is WsSub job. MODE APPEND.
                            \frac{m}{\text{2}} /tmp/stderr.txt".
                                                          // 標準エラー出力ファイル名
                            A is Ws Sub iob. MODE TRUNC.
                                                          // 出力モード
                            \degree/tmp/env.txt\degree.
                                                          // 環境変数ファイル
```
 $null$ ;

59

```
// ジョブを実行登録する
        job.subJobEntry();
        // ジョブの実行状況監視を行い、ジョブの終了を待つ
        AjsWsSubjobInfo info = null;
        info = job. subJobGet ();
        // ジョブの状態を取得する
        int status = info.getStatus():
        ジョブの状態を確認し、終了を待ち合わせる
        \pm// ジョブが終了していない場合、ジョブの強制終了を行う
        job. subJobKill();
        // ジョブの強制終了を確認する
        info = job. subJobGet();
        ジョブの状態から強制終了が行われているか確認する
        \ddot{\phantom{a}}} catch (AjsWsException ex) {
        // インスタンス作成またはジョブ操作要求で障害が発生
        // 例外情報からメッセージを取得する
        String message = ex. getMessage();
        return RC_ABNORMAL;
       \overline{\phantom{a}}ユーザープログラム処理を実装する。
        return RC_NORMAL;
6
```
AjsWsSubjob SubJobEntry

JP1/NQSEXEC JP1/OJE for VOS3 AS/400

• **• EXE COM CMD PIF, BAT** 

ルクォーテーション)」および「¥¥¥"」で囲んでください。

subJobEntry  $\sim$ 

 $\sim$  70  $\sim$  70  $\sim$ 

subJobKill

subJobKill

• **OS Windows** 

subJobEntry

 $\big\}$  $\overline{\phantom{a}}$ 

 $4.$ 

# String execFile = "¥¥¥"C:¥PROGRAM FILES¥HITACHI¥SCRIPT¥XXX\_0.SPT¥¥¥""

• **•**  $\mathcal{O}(\mathbb{R}^2)$ 

## $JPI/AJS$

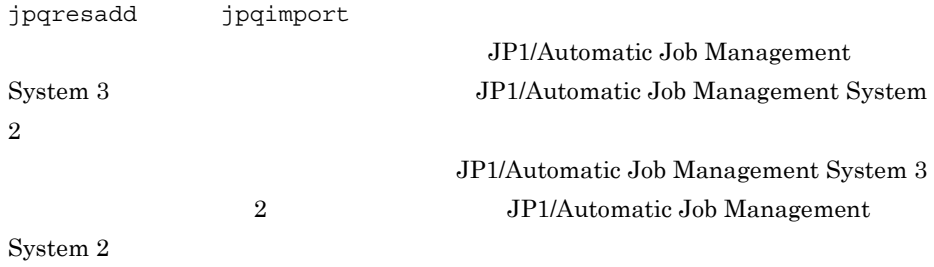

 $7$ 

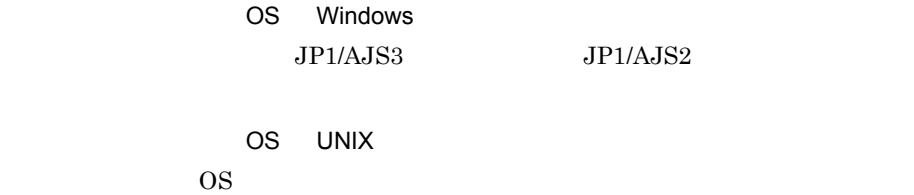

 $\rm M\_JPQSTDE\_$ M\_JPQSTDO\_

 $A_JPQSTDE_*^*$  $A_JPQSTDO_$   $*$ 

> JP1/Automatic Job Management System 3 JP1/Automatic Job Management System 2

 $8$ 

 $\overline{\text{OS}}$ 

Windows  $\frac{1}{\sqrt{2\pi}}$ 

• **•**  $\frac{1}{2}$ 

**•** 環境変数を複数指定する場合は, 環境変数名 = 」ごとに改行文字で区切ってくだ

 $4.$ 

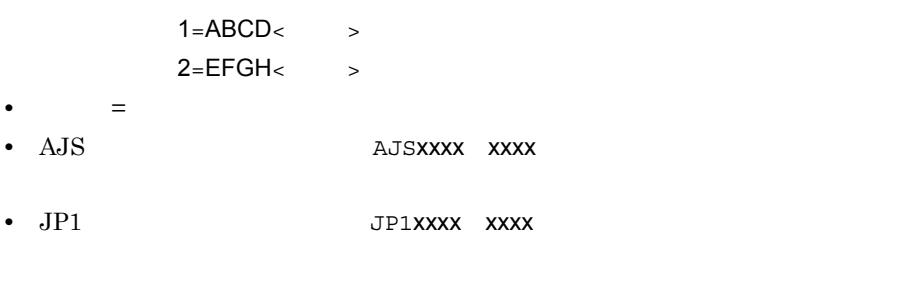

• <sub>\*</sub> 'xyz' '%abc%'

abc=1 xyz=%abc%

## $UNIX$

- **•**  $\frac{1}{2}$ **•** 環境変数を複数指定する場合は, 環境変数名 = 」ごとに改行文字で区切ってくだ
- - $1=ABCD<$  >  $2=EFGH<$
- $=$
- AJS **•** AJS
- JP1 JP1xxxx xxxx
- *•*  $JPI/AJS$ 
	- HOME SHELL LANG LOGNAME MAIL
	- PATH
- 'xyz' '\$abc'

• 2000 *•* 7 *a*  $\alpha$  2000 *× 7 a*  $\alpha$  2000 *× 7 a*  $\alpha$  2000 *× 7 a*  $\alpha$ 

abc=1 xyz=\$abc

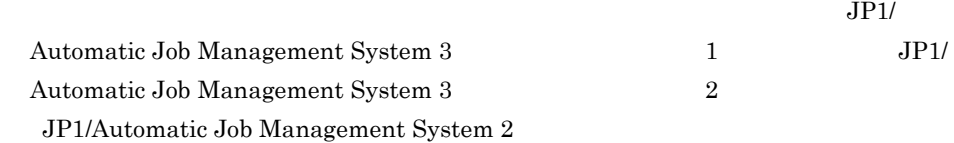

# 4.2.3 AjsWsJobnet

public class AjsWsJobnet

jp.co.Hitachi.soft.ajs2.ws.jobcontrol

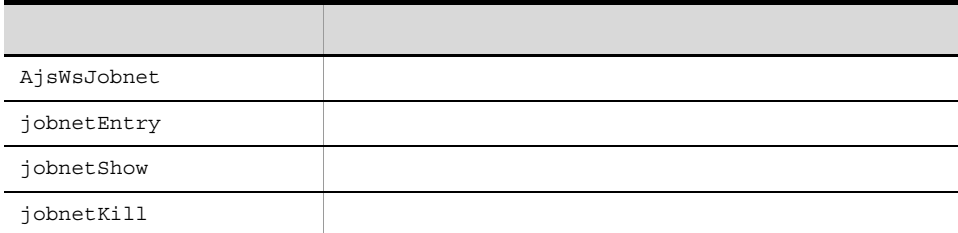

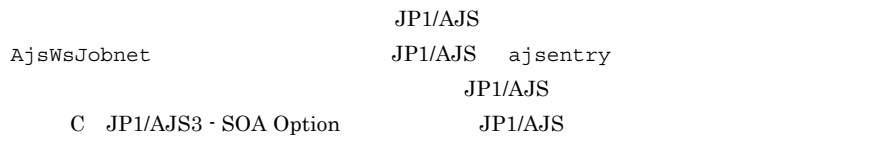

1 AjsWsJobnet

AjsWsJobnet

```
public AjsWsJobnet(
 jp.co.Hitachi.soft.ajs2.ws.jobcontrol.AjsWsClient client,
 java.lang.String manager,
 java.lang.String serviceName,
 java.lang.String jobnetName,
 java.lang.String[] macro)
```
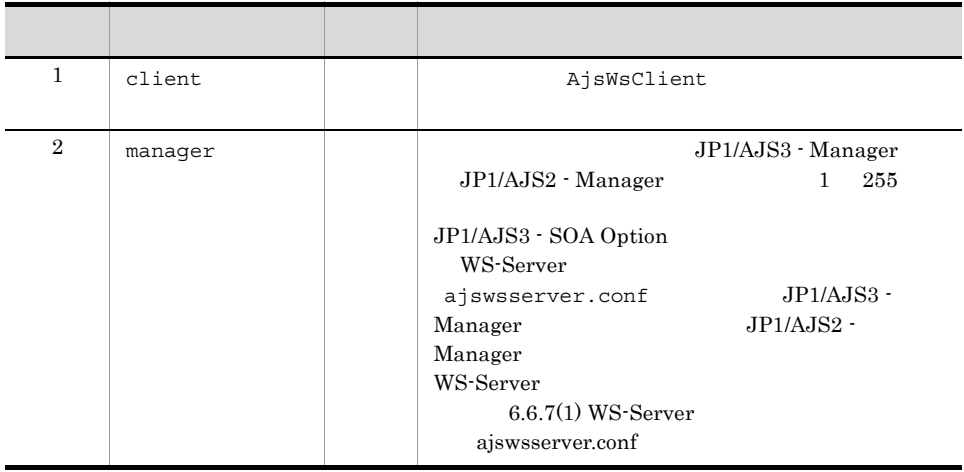

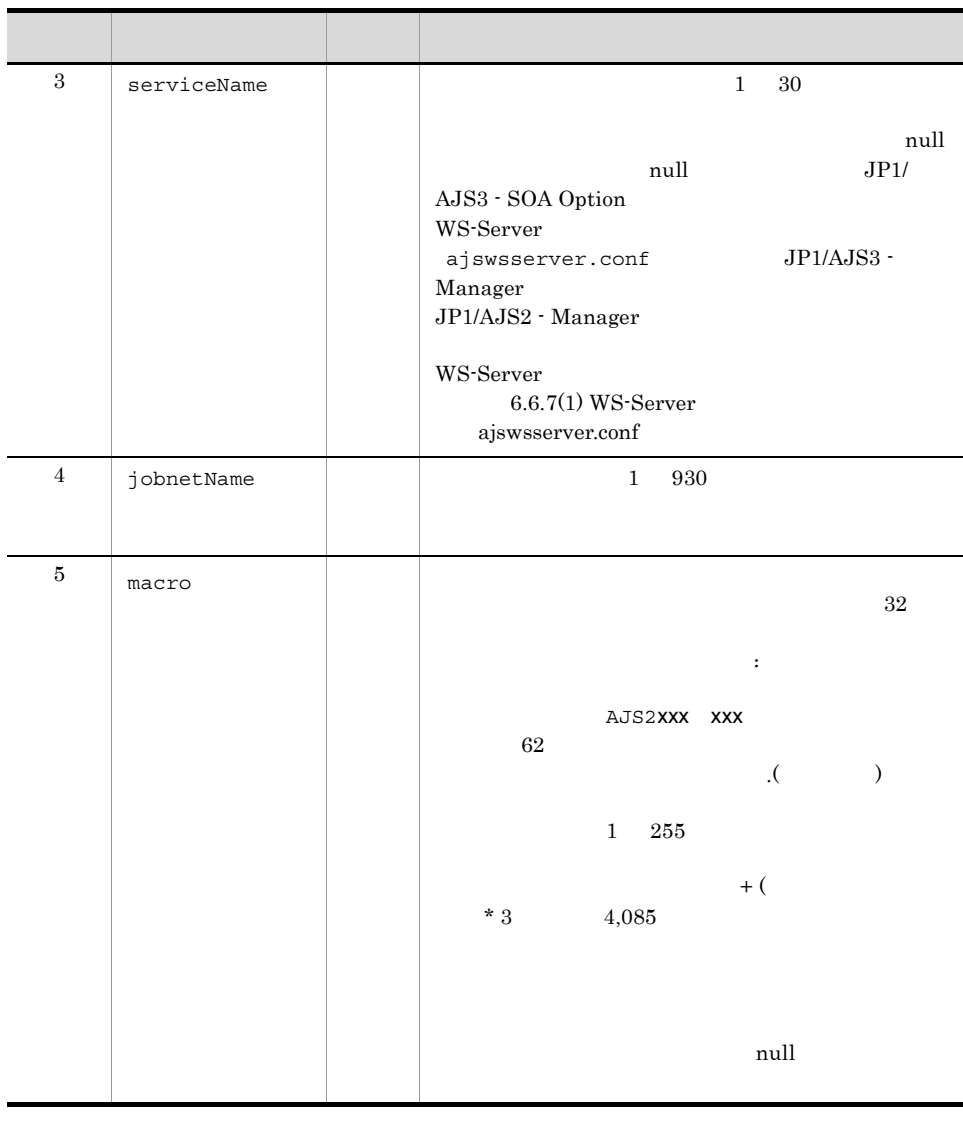

 $JPI/AJS2$  - Manager  $07-11$ 

macro macro macro  $\alpha$ 

AjsWsException

AjsWsException

# 2 jobnetEntry

public synchronized void jobnetEntry()

AjsWsException

# 3 jobnetShow

jobnetEntry

public AjsWsJobnetInfo jobnetShow()

AjsWsJobnetInfo

AjsWsException

4 jobnetKill

jobnetEntry

public void jobnetKill()

```
import jp. co. Hitachi. soft. ajs2. ws. jobcontrol. AjsWsJobnet;
import jp. co. Hitachi. soft. ajs2. ws. jobcontrol. AjsWsJobnetInfo;
import jp. co. Hitachi. soft. a js2. ws. jobcontrol. A jsWsException;
/** ジョブネット操作サンプルプログラム
\ast/public class Sample {
  public final int RC NORMAL = 0:
  public final int RC ABONORMAL = -1;
  Sample() \{ユーザープログラム処理を実装する。
  \mathcal{E}public int sampleJob() {
    ユーザープログラム処理を実装する。
    \Deltatry \{// AjsWsClientの初期化を行う
     AjsWsClient client = new AjsWsClient();
     client.init();
     // ジョブネット配下のジョブネット、ジョブに渡すマクロ変数を作成<br>String macro[] = {"AJS2MACRO1:aaa","AJS2MACRO2:bbb","AJS2MACRO3:ccc"};
      // AjsWsJobnetインスタンスを作成
     AjsWsJobnet jobnet = new AjsWsJobnet
                                                    // AjsWsClientのインスタンス
                                 (client.
                                   "jp1manager",
                                                   // JP1/AJS2 - Managerのホスト名
                                  "AJSR00T1",
                                                    // スケジューラーサービス名
                                  "RootJobNet",
                                                    // ジョブネット名
                                  macro;
                                                    // マクロ変数
```
 $5$ 

```
// ジョブネットを実行登録する
        jobnet. jobnetEntry ();
        // ジョブネットの実行状況監視を行い、ジョブネットの終了を待つ
        AjsWsJobnetInfo info = null;
        info = jobnet. jobnetShow();
        int status = info.getStatus()ジョブネットの状態を確認し、終了を待ち合わせる
        \cdot// ジョブネットが終了していない場合、ジョブネットの強制終了を行う
        jobnet. jobnetKill();
        // ジョブネットの強制終了を確認する
        info = jobnet. jobnetShow();
        ジョブの状態から強制終了が行われているか確認する
        // AjsWsClientの終了処理を行う
        client.end();
      } catch (AjsWsException ex) {
        // インスタンス作成またはジョブネット操作要求で障害が発生
        // 例外情報からメッセージを取得する
        String message = ex. getMessage();
        return RC_ABNORMAL;
      \mathcal{E}ユーザープログラム処理を実装する。
      return RC_NORMAL;
6
```
 $\}$  $\,$   $\,$ 

AjsWsJobnet クラスの同一インスタンスに対して jobnetEntry メソッドでジョブ

jobnetKill

jobnetEntry

jobnetShow  $j$ obnetKill

jobnetEntry

#### jobnetEntry

jobnetEntry

- **•**  $\blacksquare$
- **•**  $\frac{1}{2}$
- **•**  $\frac{1}{2}$
- 
- **•**  $\frac{1}{2}$
- **•**  $\frac{1}{2}$
- 
- **•**  $\frac{1}{2}$

jobnetEntry

jobnetShow jobnetKill

jobnetEntry

jobnetEntry

jobnetEntry

jobnetEntry  $j$ obnetShow

jobnetKill

jobnetKill

jobnetKill

jobnetKill

**•** 実行中

- **•** 警告検出実行中
- **•** 異常検出実行中
- **•** 監視中

# 4.2.4 AjsWsSubjobInfo

subJobget

public class AjsWsSubjobInfo

jp.co.Hitachi.soft.ajs2.ws.jobcontrol

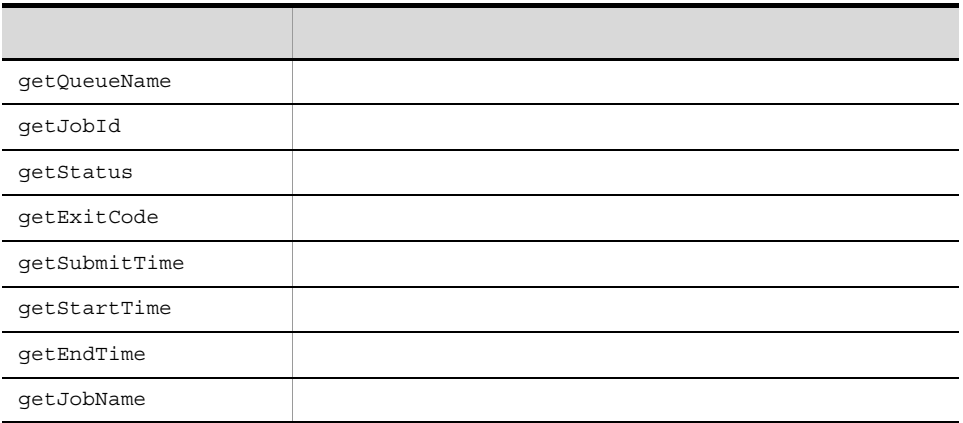

# 1 getQueueName

public java.lang.String getQueueName()

 $1 \t63$ 

# 2 getJobId

public int getJobId()

3 getStatus

public int getStatus()

 $4 - 9$ 

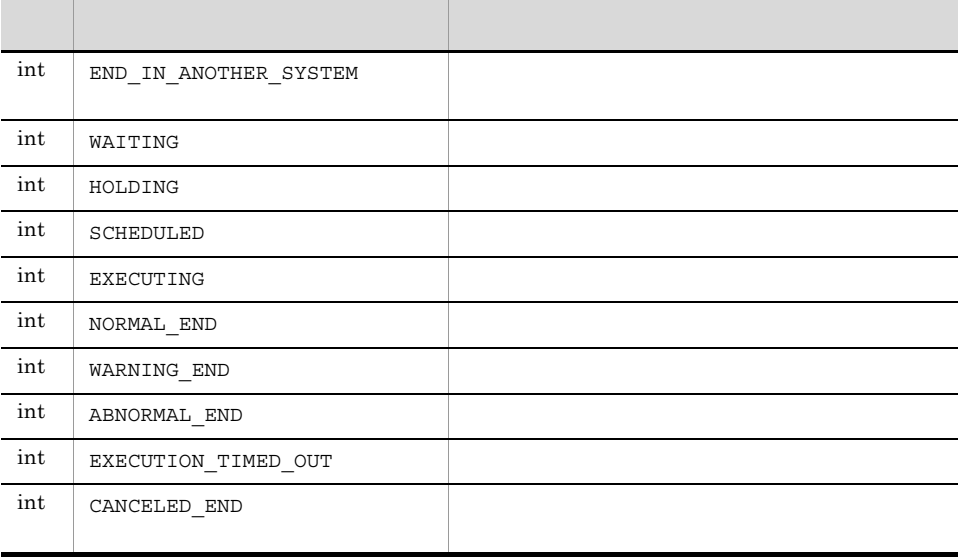

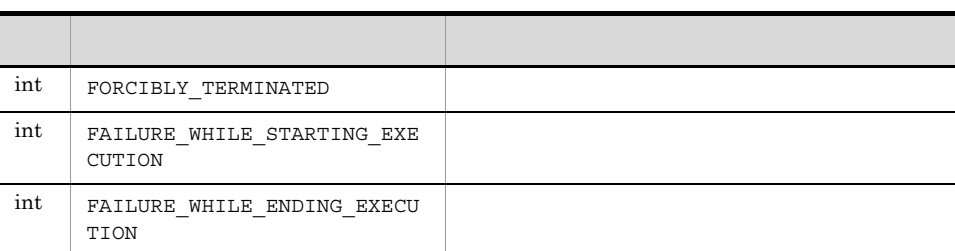

# 4 getExitCode

public int getExitCode()

 $getExitCode$  0

 $JPI/$ 

Automatic Job Management System 3 JP1/Automatic Job Management System 2

5 getSubmitTime

public java.lang.String getSubmitTime()

YYYY/MM/DD.hh:mm:ss

 $YYYY/MM/DD.hh:mm:ss$   $/ / / /$ 

# 6 getStartTime

public java.lang.String getStartTime()

## YYYY/MM/DD.hh:mm:ss

 $YYYY/MM/DD.hh:mm:ss$   $\qquad \qquad \qquad$  /  $\qquad \qquad$  : : :  $\mathbf{null}$ 

# 7 getEndTime

public java.lang.String getEndTime()

YYYY/MM/DD.hh:mm:ss

 $YYYY/MM/DD.hh:mm:ss$   $\qquad \qquad \qquad \qquad \qquad$ 

 $\mathbf{null}$ 

# 8 getJobName

public java.lang.String getJobName()

1 63

# 4.2.5 AjsWsJobnetInfo

jobnetShow

public class AjsWsJobnetInfo

jp.co.Hitachi.soft.ajs2.ws.jobcontrol

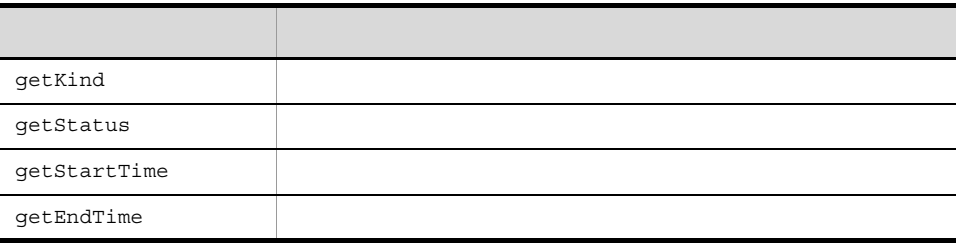

# 1 getKind

public int getKind()

# $4 - 10$

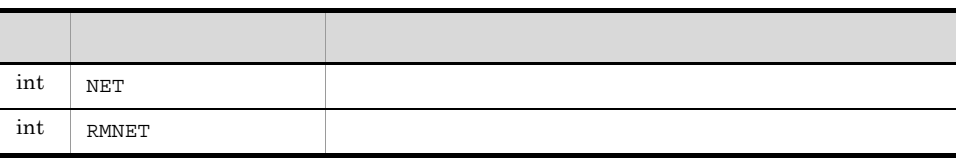

# 2 getStatus

public int getStatus()

# $4 - 11$

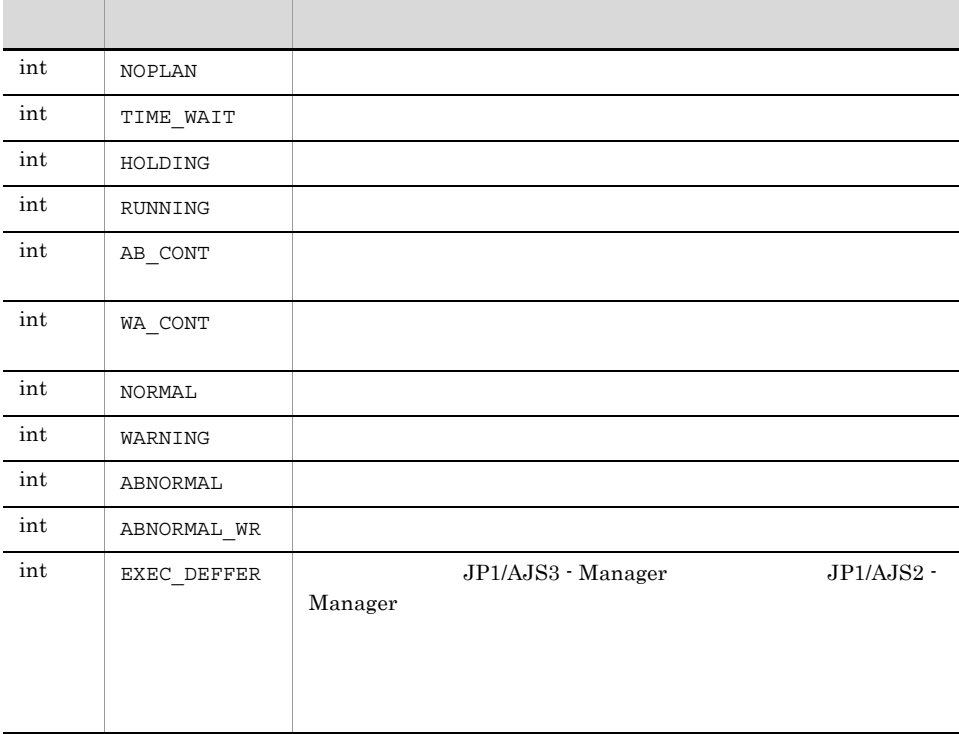

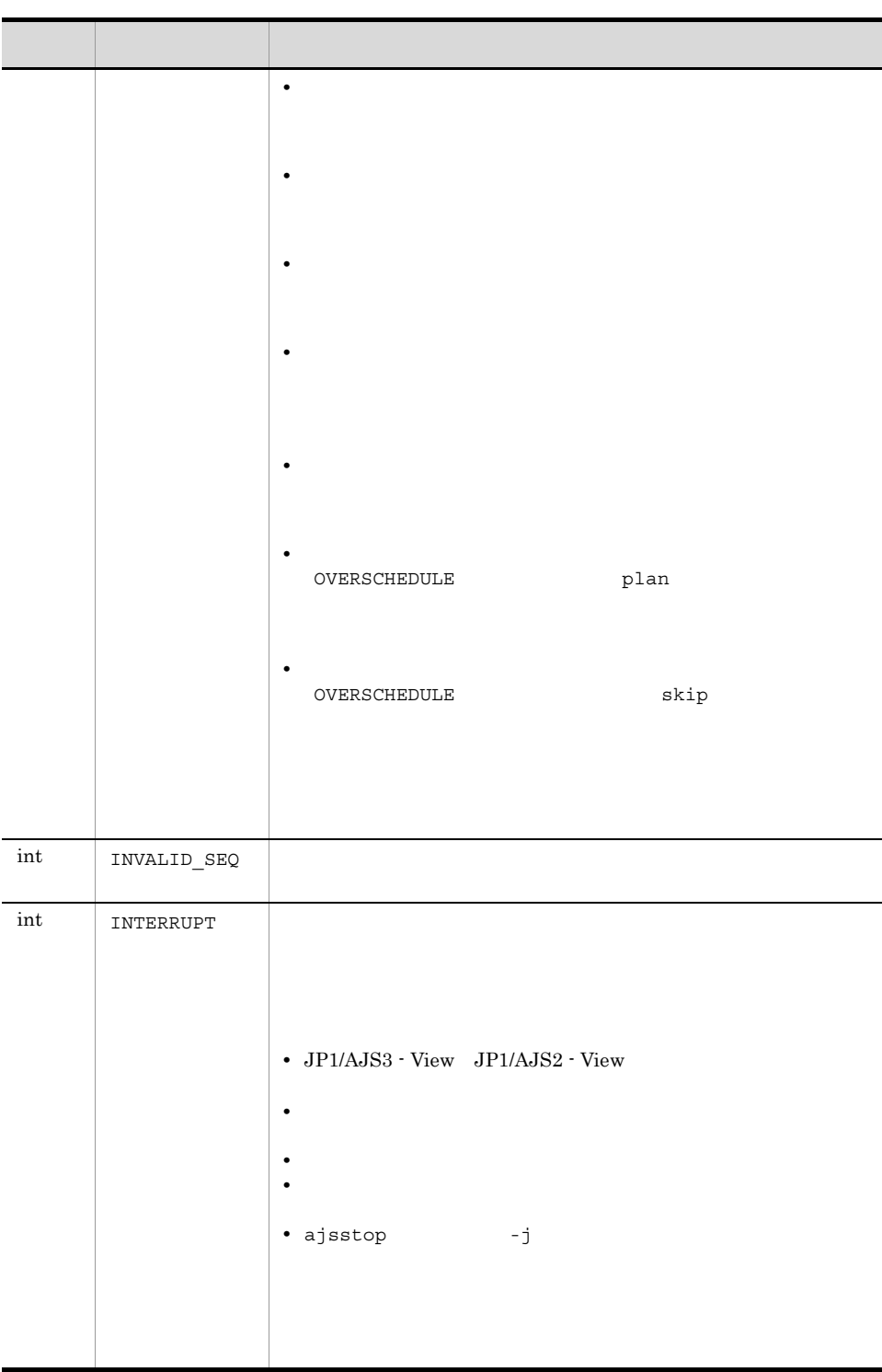

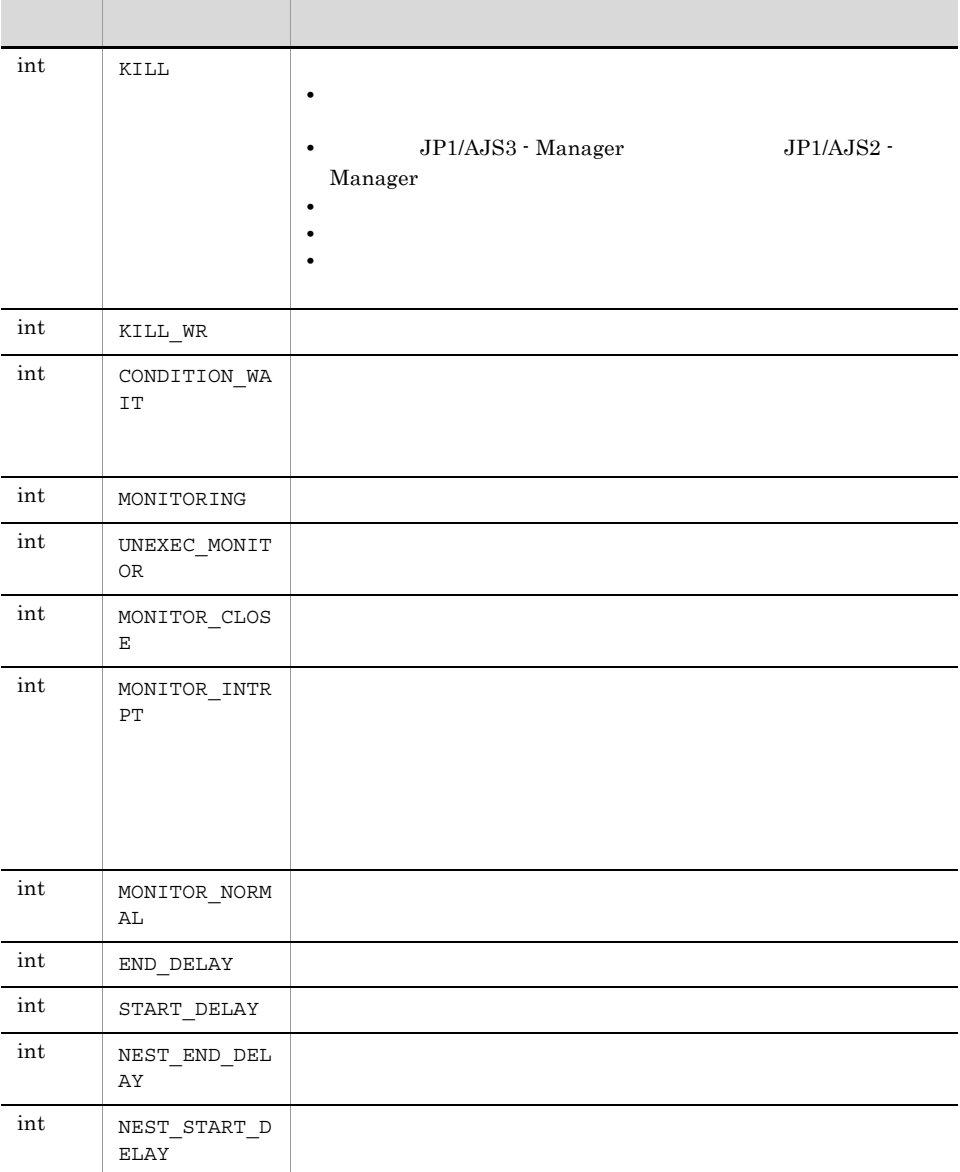

# 3 getStartTime

public java.lang.String getStartTime()

YYYY/MM/DD.hh:mm:ss  $YYYY/MM/DD.hh:mm:ss$   $\qquad \qquad \qquad \qquad$  /  $\qquad \qquad$  : : :

 $\mathbf{null}$ 

4 getEndTime

public java.lang.String getEndTime()

YYYY/MM/DD.hh:mm:ss ます。 YYYY/MM/DD.hh:mm:ss」は,「西暦年 / / . : : 秒」を意味しま

 $\mathbf{null}$ 

4.2.6 AjsWsException

JP1/AJS3 - SOA Option

public class AjsWsException

jp.co.Hitachi.soft.ajs2.ws.jobcontrol

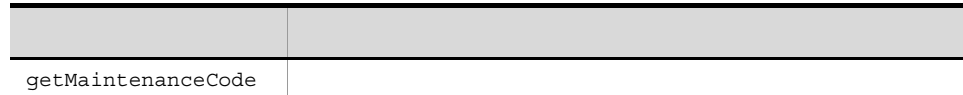

 $4.$ 

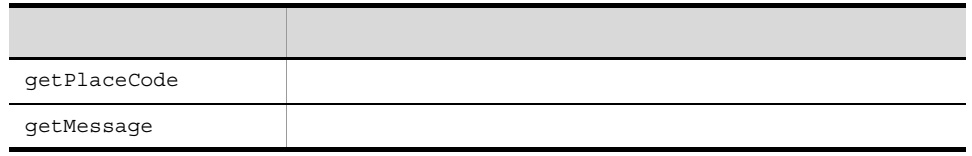

# 1 getMaintenanceCode

public String getMaintenanceCode()

2 getPlaceCode

public int getPlaceCode()

 $4-12$ 

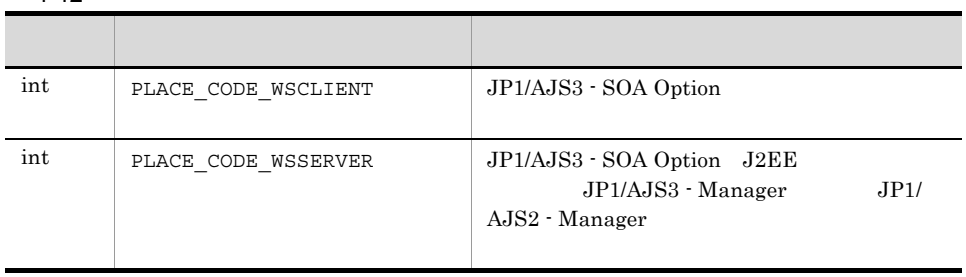

# 3 getMessage

public String getMessage()

# *5* システム構成の設計

 $\rm JP1/AJS3$  - SOA Option

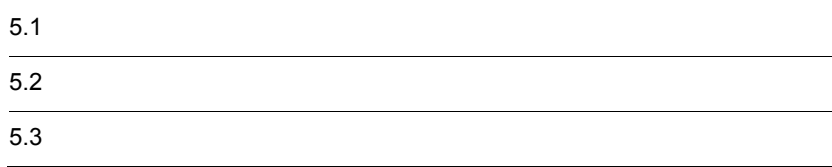

 $4 \,$ 

JP1/AJS3 - SOA Option  $5.1.1$  Windows JP1/AJS3 - SOA Option が動作するホストの OS Windows の場合の前提条件を次に示  $1$  OS JP1/AJS3 - SOA Option OS **•** Windows Server 2008 **•** Windows Server 2003 **•** Windows Server 2003 x64 OS JP1/AJS3 - SOA Option 2 and  $\overline{z}$ JP1/AJS3 - SOA Option Web Cosminexus Application Server 07-10 WebSphere Application Server V6.1 WebLogic Server 11g  $Web$  $JP1/AJS3 - Manager 09-00$   $JP1/AJS2 - Manager 08-00$ JP1/AJS3 - Agent 09-00 JP1/AJS2 - Agent 08-00 5.1.2 UNIX JP1/AJS3 - SOA Option OS UNIX 1 前提 OS

JP1/AJS3 - SOA Option が動作するホストの OS は,次のとおりです。

- **•** Linux 5 (AMD/Intel 64)
- **•** Linux 5 Advanced Platform (AMD/Intel 64)
- **•** Linux 5 (x86)
- **•** Linux 5 Advanced Platform (x86)

# 2 and  $\overline{z}$  2 and  $\overline{z}$  2 and  $\overline{z}$  2 and  $\overline{z}$  2 and  $\overline{z}$  2 and  $\overline{z}$  2 and  $\overline{z}$  2 and  $\overline{z}$  2 and  $\overline{z}$  2 and  $\overline{z}$  2 and  $\overline{z}$  2 and  $\overline{z}$  2 and  $\overline{z}$  2 and  $\overline{z}$  2 and  $\overline{z$

JP1/AJS3 - SOA Option

## Web

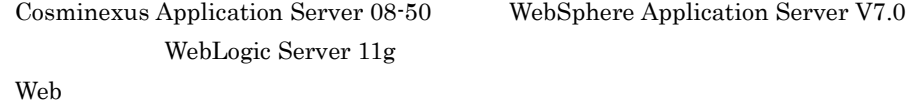

 $\rm JP1/AJS3\cdot Manager\ 09\cdot 00\qquad \qquad JP1/AJS2\cdot Manager\ 08\cdot 00$ 

JP1/AJS3 - Agent 09-00 JP1/AJS2 - Agent 08-00

JP1/AJS3 - SOA Option

# 1  $\blacksquare$

Web アプリケーション アプリケーション アプリケーション しゅうしょう しょうしゅうしょう

JP1/AJS3 - SOA Option

5-1 JP1/AJS3 - SOA Option

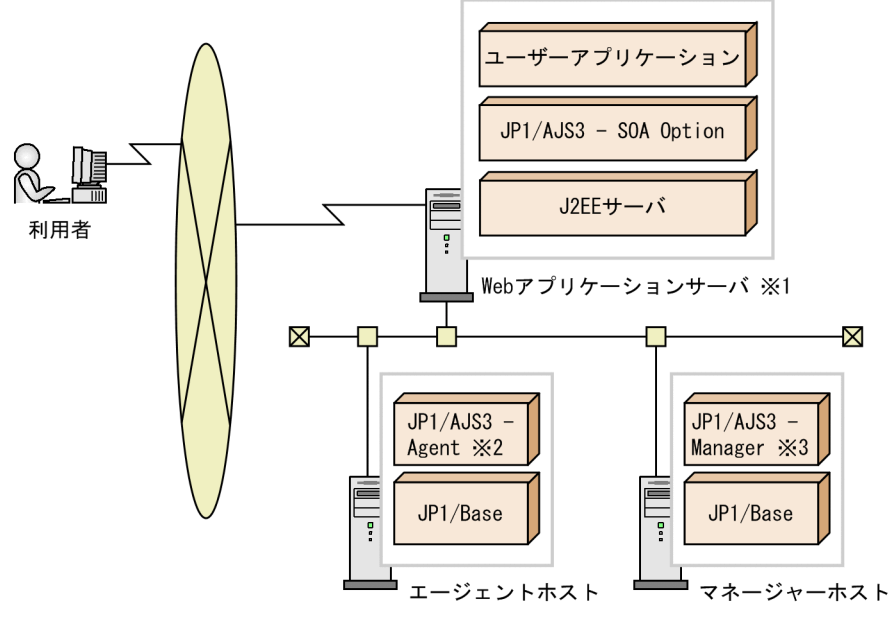

- 注※1 「Webアプリケーションサーバ」は、Cosminexus Application Server, WebSphere Application Server, またはWebLogic Serverをインストールしている ""<br>サーバです。<br>注※2 JP1/AJS2 - Agentでも可能です。<br>注※3 JP1/AJS2 - Managerでも可能です。
- 
- 

 $2 \overline{a}$ 

JP1/AJS3 - SOA Option

5-2 JP1/AJS3 - SOA Option

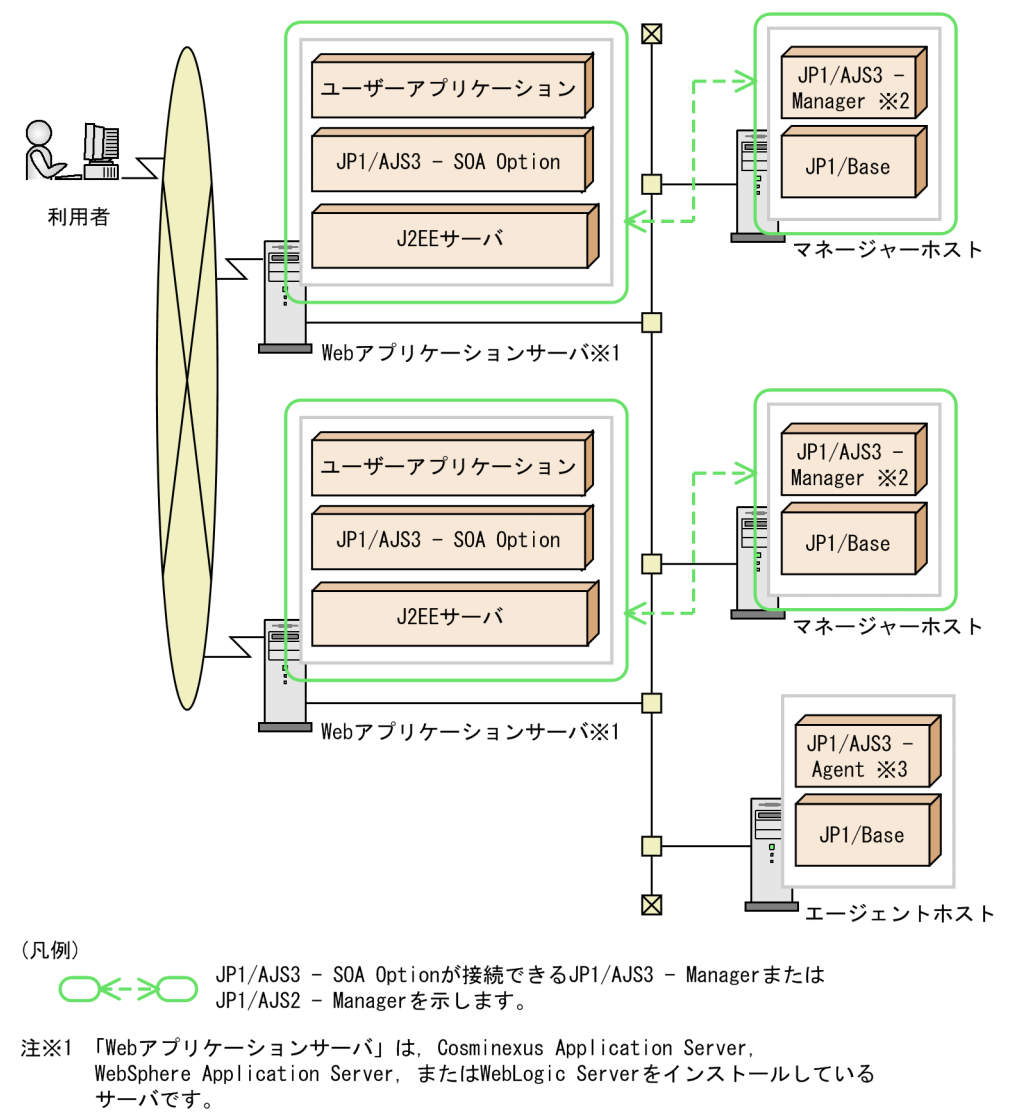

- 注※2 JP1/AJS2 Managerでも可能です。
- 注※3 JP1/AJS2 Agentでも可能です。
	- 5-1 JP1/AJS3 SOA Option

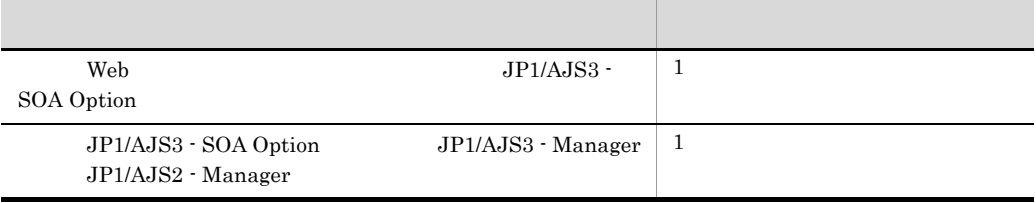

Web  $1$ 

#### JP1/AJS3 - SOA Option

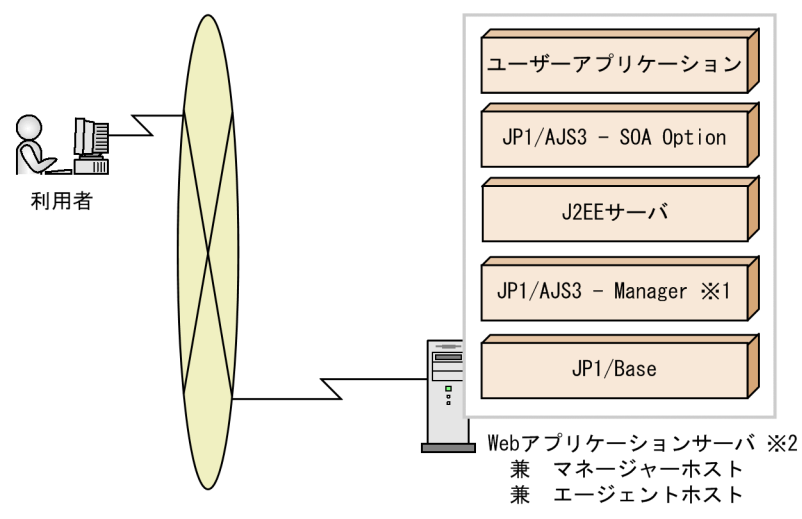

5-3 JP1/AJS3 - SOA Option

- 注※1 JP1/AJS2 Managerでも可能です。
- 「Webアプリケーションサーバ」は,Cosminexus Application Server, 注※2 WebSphere Application Server, またはWebLogic Serverをインストールしている サーバです。
JP1/AJS3 - SOA Option JP1/AJS3 - SOA Option

# *6* インストールとセットアッ

JP1/AJS3 - SOA Option

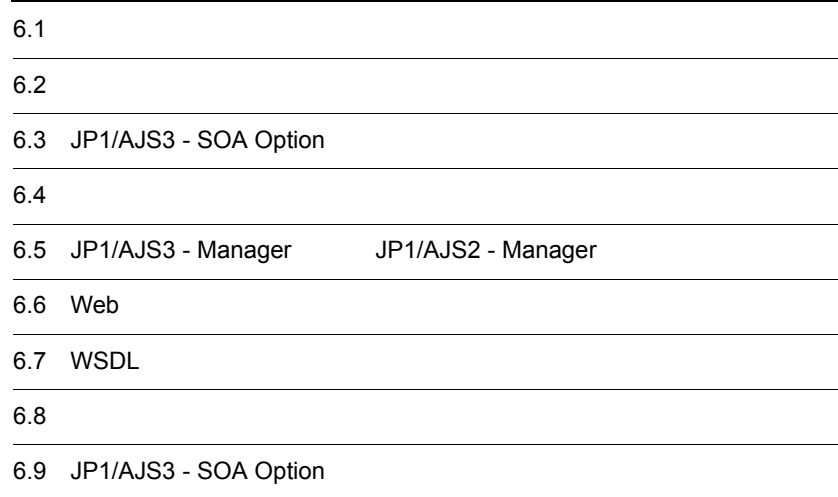

# $6.1$

### マネージャーホスト, Web アプリケーション Web *The Theory*

### $6-1$

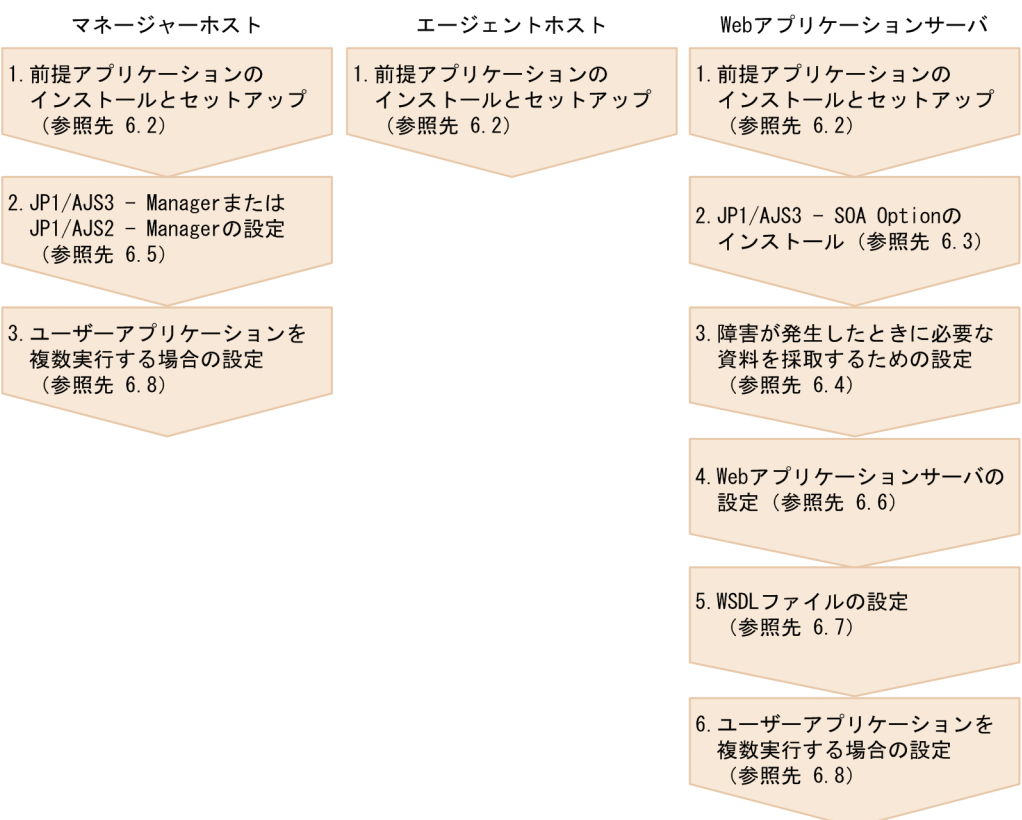

### JP1/AJS3 - SOA Option Web

JP1/AJS3 - SOA Option

 $6.$ 

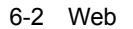

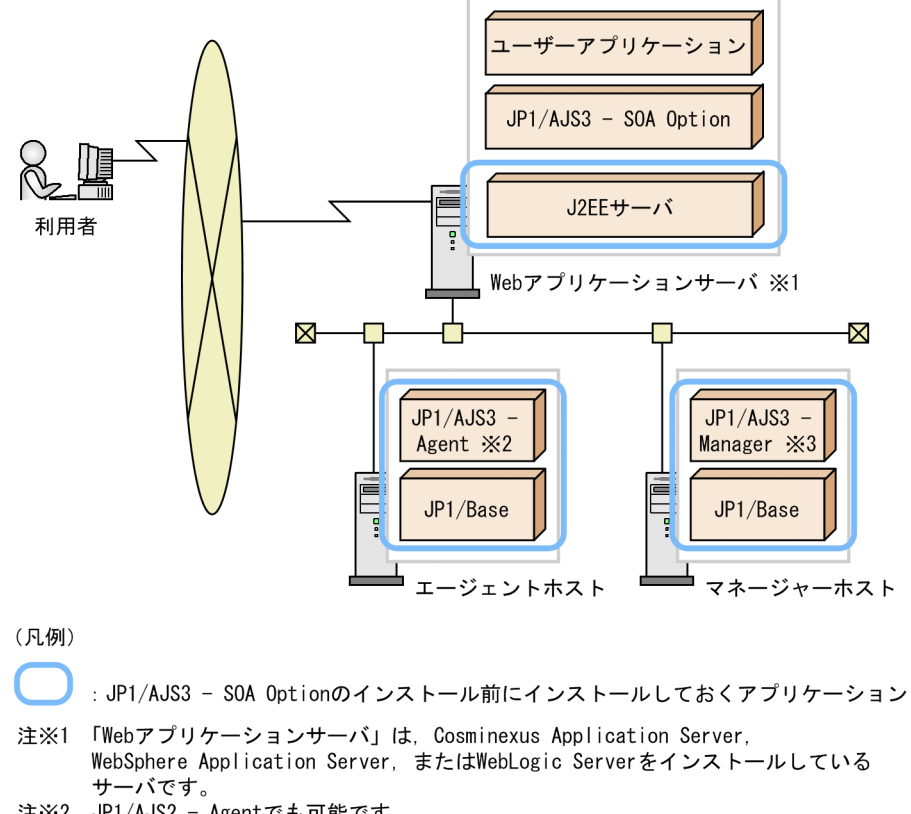

注※2 JP1/AJS2 - Agentでも可能です。<br>注※3 JP1/AJS2 - Managerでも可能です。

### 1 Web

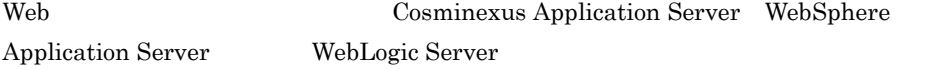

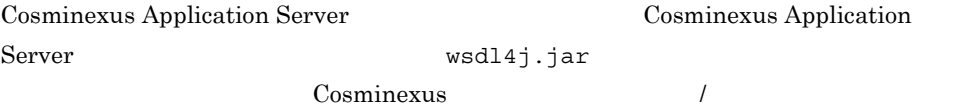

### V8 **the US**

Cosminexus

### Web <sub>7</sub> Properties and the results of the results of the results of the results of the results of the results of the results of the results of the results of the results of the results of the results of the results of the

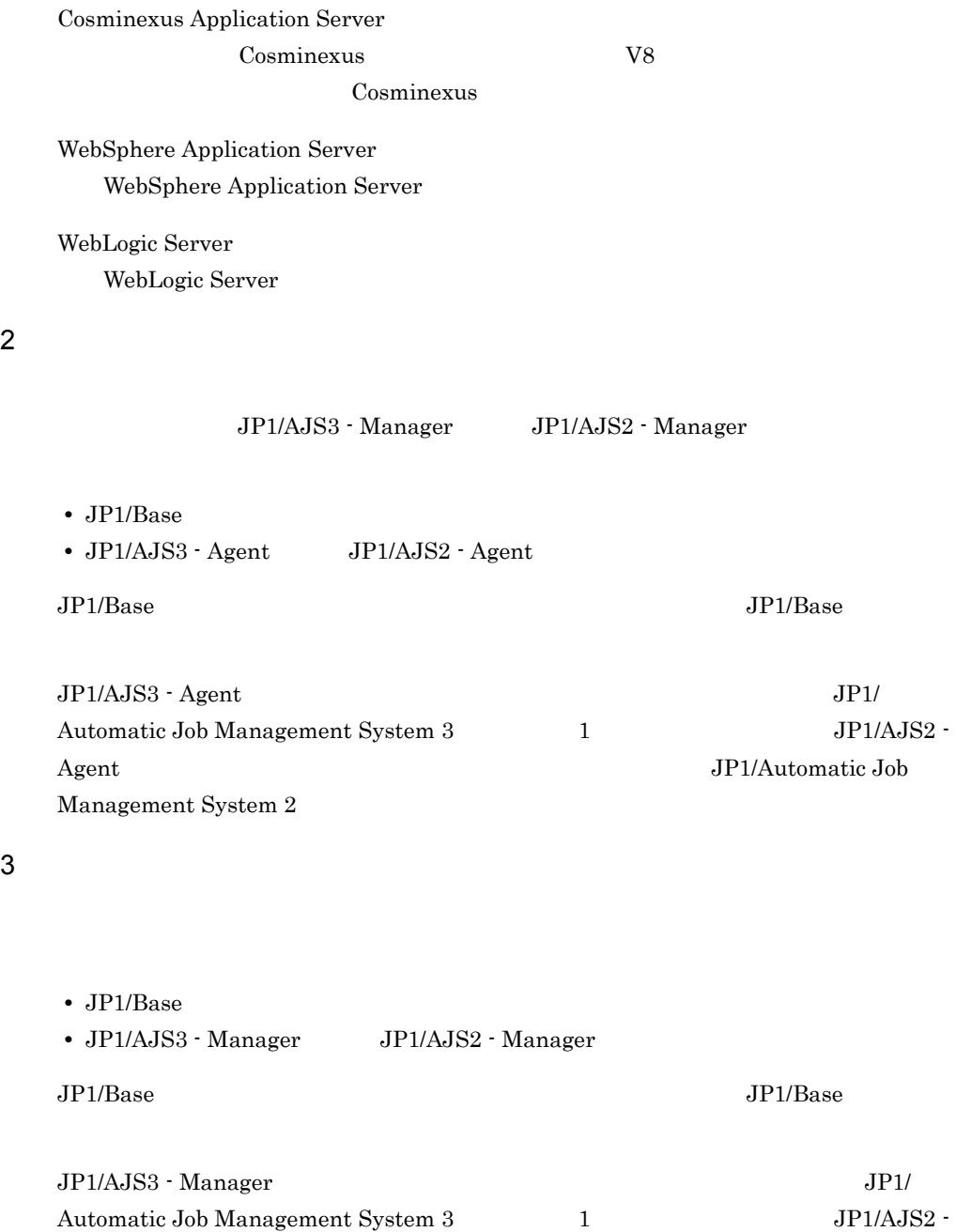

Manager JP1/Automatic Job Management System 2

# 6.3 JP1/AJS3 - SOA Option

JP1/AJS3 - SOA Option

## $6.3.1$  Windows

OS Windows Web JP1/AJS3 - SOA Option JP1/AJS3 - SOA Option JP1/NETM/DM

### $1$

JP1/AJS3 - SOA Option

1. JP1/AJS3 - SOA Option **EXACTE SOME OPEN Administrators** Administrators

### $2.$

 $JPI$ 

3. JP1/AJS3 - SOA Option

**•** ユーザー情報

 $4.$ 

• **•**  $\mathbf{r} = \mathbf{r} \cdot \mathbf{r} + \mathbf{r} \cdot \mathbf{r} + \mathbf{r} \cdot \mathbf{r} + \mathbf{r} \cdot \mathbf{r} + \mathbf{r} \cdot \mathbf{r} + \mathbf{r} \cdot \mathbf{r} + \mathbf{r} \cdot \mathbf{r} + \mathbf{r} \cdot \mathbf{r} + \mathbf{r} \cdot \mathbf{r} + \mathbf{r} \cdot \mathbf{r} + \mathbf{r} \cdot \mathbf{r} + \mathbf{r} \cdot \mathbf{r} + \mathbf{r} \cdot \mathbf{r} + \mathbf{r} \cdot \mathbf{r$ JP1/AJS3 - SOA Option

 $5.$ 

AJSWSDIR=JP1/AJS3 - SOA Option

Windows Server 2008 UAC Administrator

### $2$

JP1/AJS3 - SOA Option

1. JP1/AJS3 - SOA Option **EXAS ENDITED ADMINIST** Administrators  $2.$  $JPI$ 3. JP1/AJS3 - SOA Option  $4.$  $5.$ AJSWSDIR=JP1/AJS3 - SOA Option Windows Server 2008 UAC Administrator 3 JP1/NETM/DM JP1/AJS3 - SOA Option JP1/NETM/DM **•** 新規インストール JP1/AJS3 - SOA Option • **•**  $\frac{1}{2}$ JP1/AJS3 - SOA Option JP1/AJS3 - SOA Option JP1/NETM/DM  $JP1/NETM/DM$   $1(Windows(R)$ ) AJSWSDIR=JP1/AJS3 - SOA Option

# $6.3.2$  UNIX

OS UNIX Web JP1/AJS3 - SOA Option

 $6.$ 

### JP1/AJS3 - SOA Option

### JP1/NETM/DM

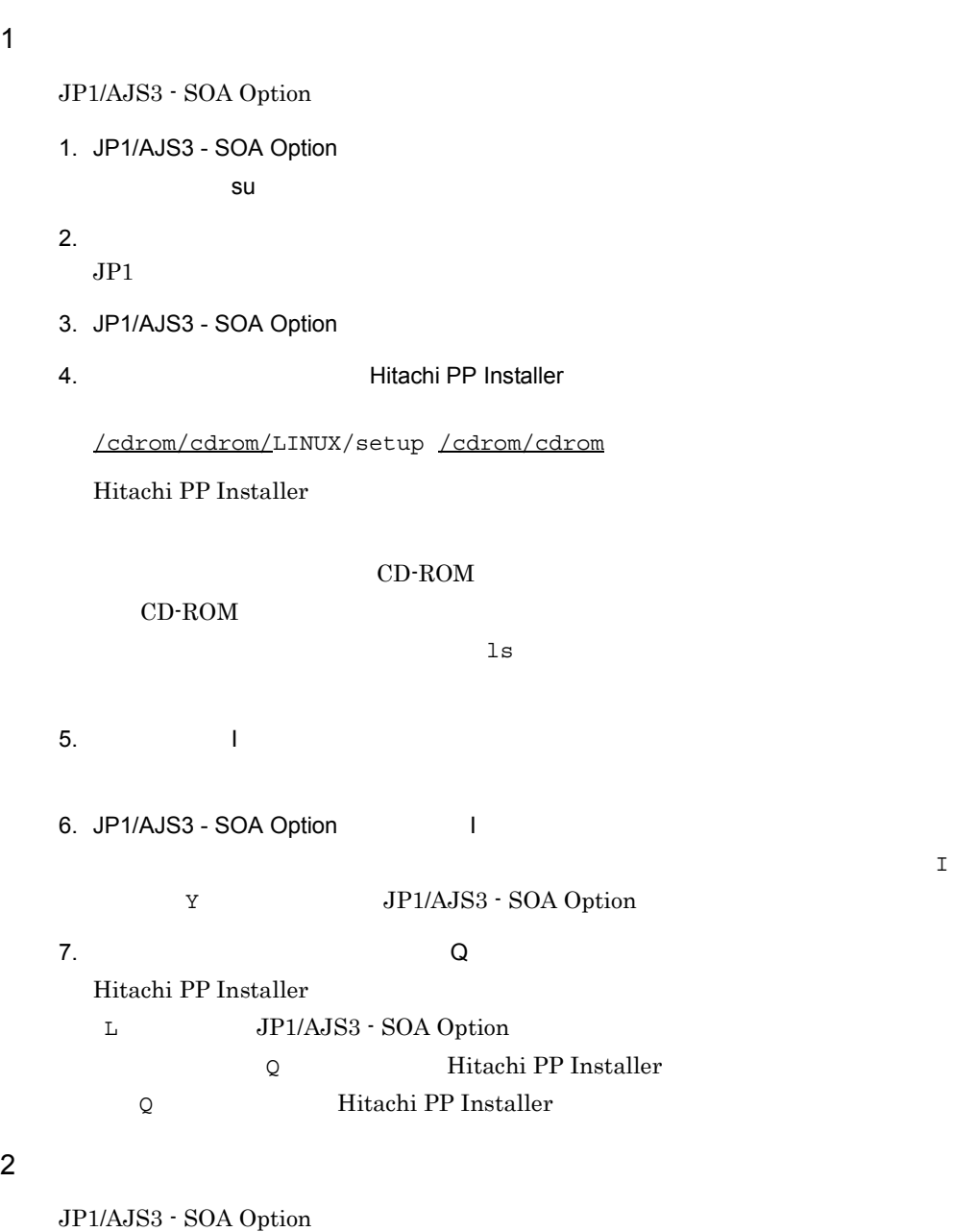

1. JP1/AJS3 - SOA Option

 $su$   $su$ 

 $2.$  $JPI$ 3. JP1/AJS3 - SOA Option 4.  $\blacksquare$  The Hitachi PP Installer /cdrom/cdrom/LINUX/setup /cdrom/cdrom Hitachi PP Installer CD-ROM CD-ROM  $1s$  $5.$   $1$ 6. JP1/AJS3 - SOA Option I  $\mathbf T$ Y<br>
JP1/AJS3 - SOA Option 7. (2) Hitachi PP Installer L JP1/AJS3 - SOA Option Q<br>
Hitachi PP Installer Q<br>
Hitachi PP Installer 3 JP1/NETM/DM JP1/AJS3 - SOA Option JP1/NETM/DM **•** 新規インストール JP1/AJS3 - SOA Option • **•**  $\frac{1}{2}$ JP1/AJS3 - SOA Option JP1/AJS3 - SOA Option JP1/NETM/DM  $JP1/NETM/DM Client(UNIX(R) )$ 

 $6.$ 

- **•** JP1/AJS3 SOA Option
- **•** Cosminexus Web Cosminexus Application Server

# 6.4.1 JP1/AJS3 - SOA Option

JP1/AJS3 - SOA Option 1 Web 2009 OS Windows JP1/AJS3 - SOA Option ajsws\_log2

 $1.$ 

JP1/AJS3 - SOA Option **And Algerity** ¥ws¥tools¥ajsws\_log2.bat

### $2.$

 $\mathbf 1$ 

@set DIR\_BACKLOG=%TEMP%¥jp1ajs2ws¥backlog

DIR\_BACKLOG 
and DIR\_BACKLOG STRAULT2 
DIR\_BACKLOG

DIR\_BACKLOG 100

@set WS\_CLIENT\_LOGDIR= WS-Client

WS-Client

6.6.7(2) WS-Client ajswsclient.conf

 $6.$ 

ajswsserver.conf

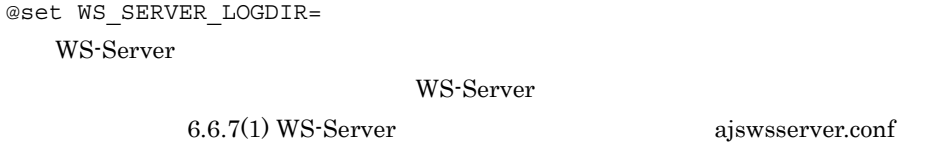

• %TEMP% Windows **\***TEMP% •  $\bullet$ • 64bit Windows JP1/AJS3 - SOA Option Program Files Program Files (x86)

64bit Windows 64bit Windows

@set REG\_KEY=HKEY\_LOCAL\_MACHINE¥SOFTWARE¥HITACHI¥JP1AJS2FORWS

@set REG\_KEY=HKEY\_LOCAL\_MACHINE¥SOFTWARE¥Wow6432Node¥HITACHI¥JP1AJS2FORWS

2 Web OS UNIX

JP1/AJS3 - SOA Option ajsws\_log2

1.  $\blacksquare$ /opt/jp1ajs2forws/ws/tools/ajsws\_log2  $2.$  $3.$  $\mathbf 1$ 

DIR\_BACKLOG=/tmp/jp1ajs2forws/backlog

 $\begin{array}{lcl} \texttt{DIR} & \texttt{BackLOG} & \\ \end{array} \qquad \qquad \begin{array}{ll} \texttt{JPI} & \texttt{DEFAULT2} \\ \end{array}$ 

WS\_CLIENT\_LOGDIR= WS-Client

WS-Client

 $6.6.7(2)$  WS-Client

ajswsclient.conf

WS\_SERVER\_LOGDIR=

WS-Server

WS-Server

 $6.6.7(1)$  WS-Server

ajswsserver.conf

# 6.4.2 Cosminexus

Web Cosminexus Application Server Cosminexus Cosminexus

a) トレースログの設定

### Cosminexus

### $NONE$

義ファイルの設定については,マニュアル「Cosminexus アプリケーションサーバ V8

SOAP Cosminexus SOAP

 $b$ 

 $\rm Cosminexus$ 

Cosminexus V8 SOAP

Cosminexus SOAP

# 6.5 JP1/AJS3 - Manager JP1/AJS2 -Manager

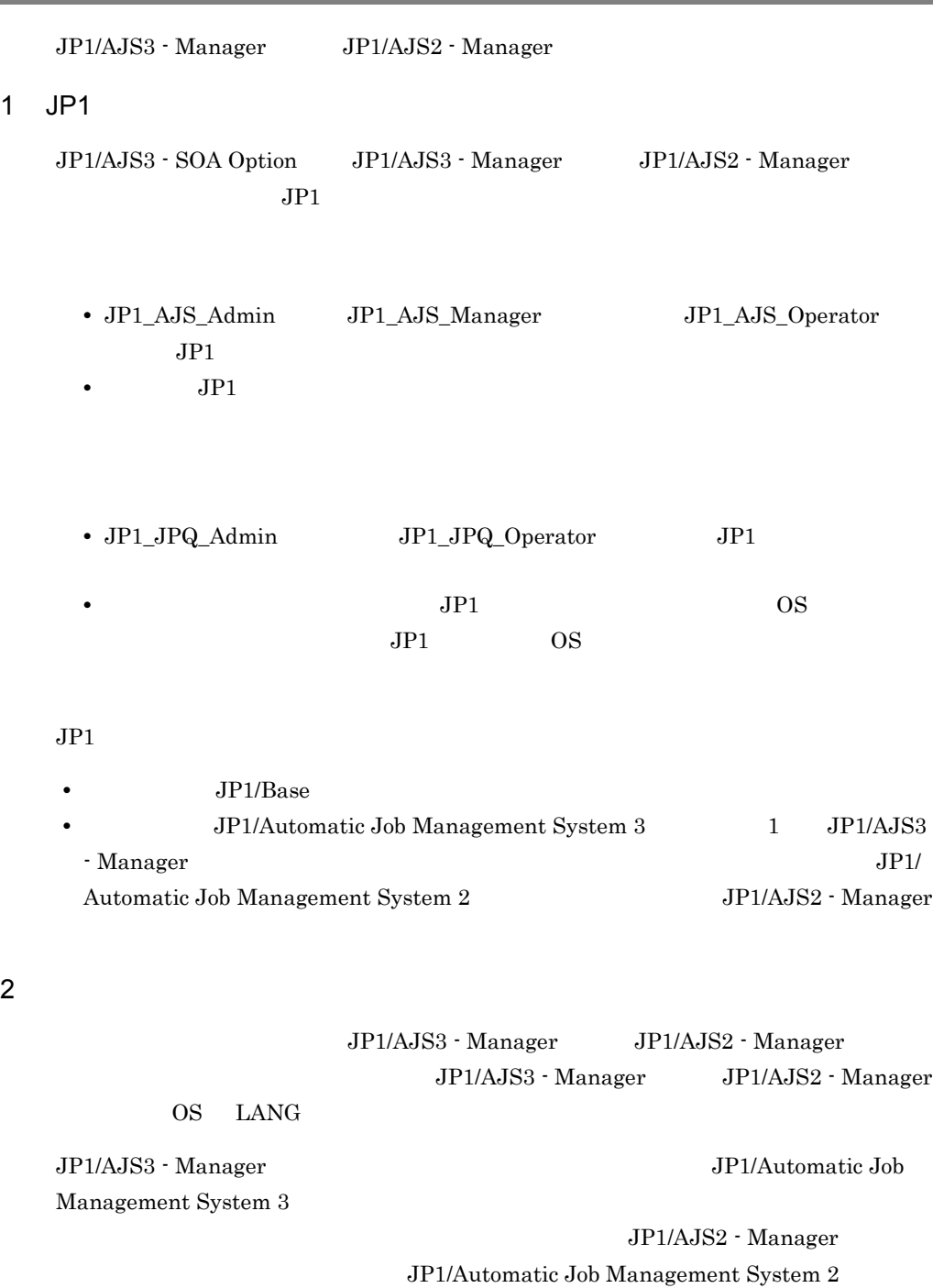

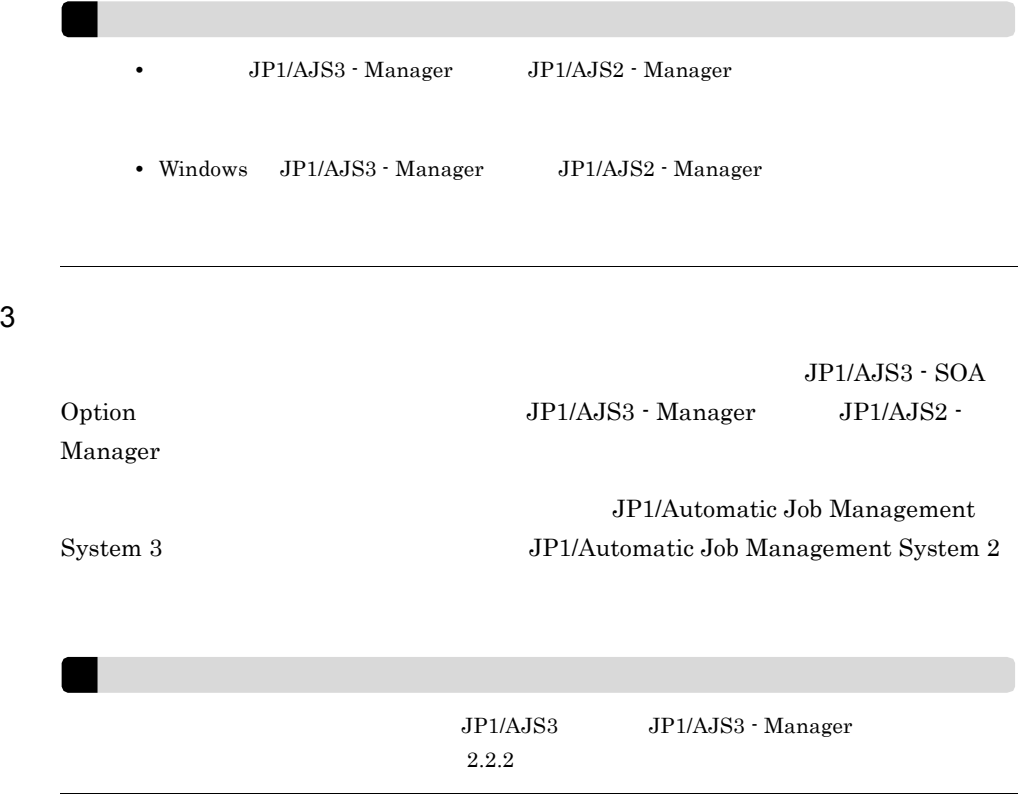

# 6.6 Web

Web 700 and 200 and 200 and 200 and 200 and 200 and 200 and 200 and 200 and 200 and 200 and 200 and 200 and 20

6-3 Web

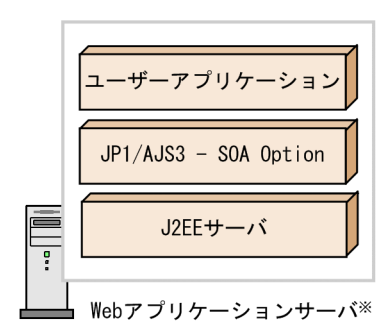

注※ 「Webアプリケーションサーバ」は、Cosminexus Application Server, WebSphere Application Server, またはWebLogic Serverをインストールしている サーバです。

Web アプリケーションサーバの設定方法について説明します。

# 6.6.1 Web

Web アプリケーションサーバの設定の流れを,次の図に示します。

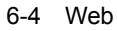

1. J2EEサーバの構築 (参照先 6.6.2)

2. JP1/AJS3 - SOA Optionのインポート (参照先 6.6.3)

3. Webアプリケーションサーバの動作環境設定 (参照先 Webアプリケーションサーバが Cosminexus Application Serverの場合 6.6.4 WebSphere Application Serverの場合 6.6.5 WebLogic Serverの場合 6.6.6)

4. JP1/AJS3 - SOA Optionの動作環境設定 (参照先 6.6.7)

5. 接続先JP1/AJS3 - Managerまたは 接続先JP1/AJS2 - Managerの名前解決 (参照先 6.6.8)

# 6.6.2 J2EE

 $J2EE$ 

Cosminexus Application Server Cosminexus J2EE

WebSphere Application Server WebSphere Application Server

WebLogic Server WebLogic Server

# 6.6.3 JP1/AJS3 - SOA Option

JP1/AJS3 - SOA Option J2EE J2EE J2EE J2EE

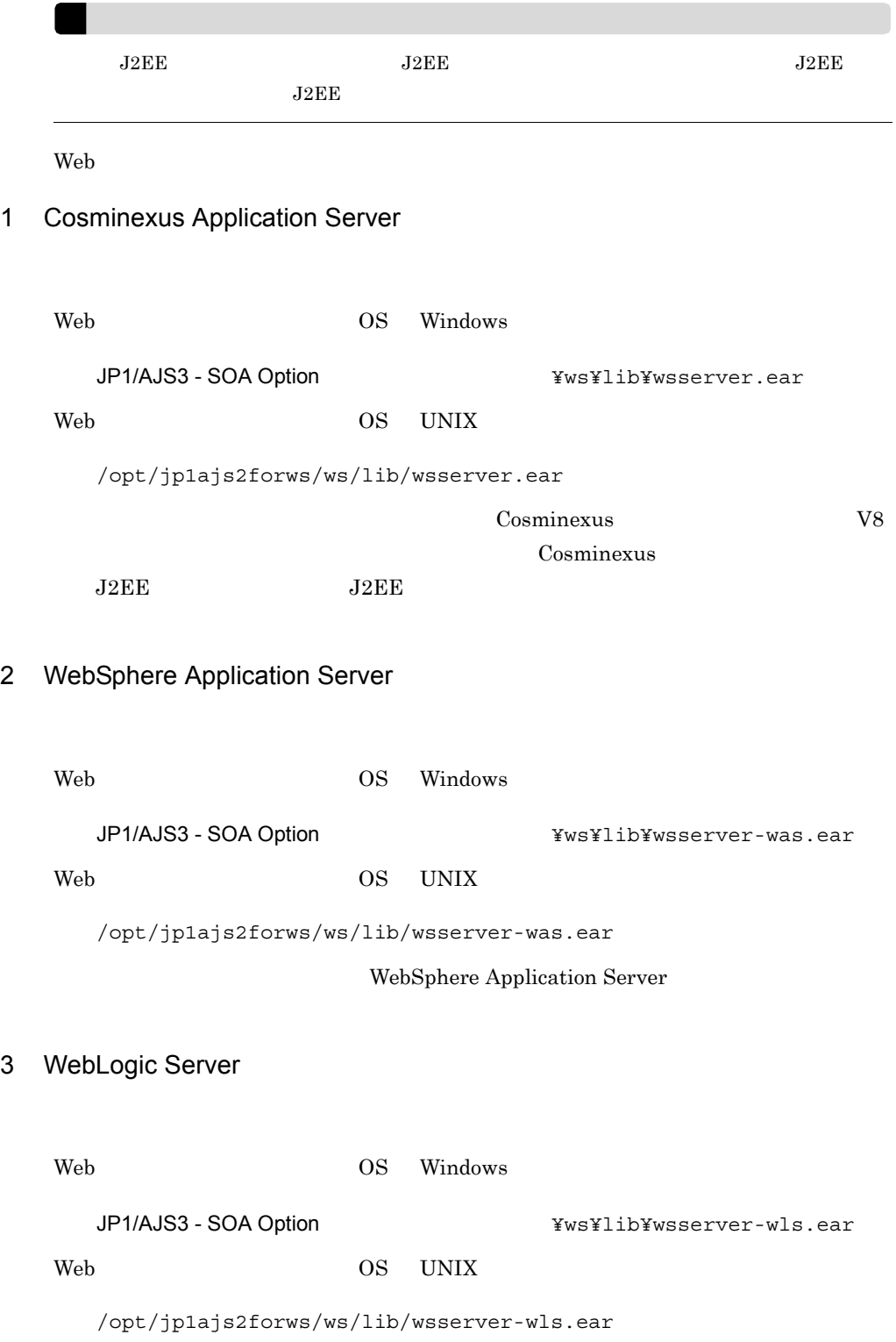

 $6.$ 

### WebLogic Server

 $\mathbf{Web}$ 

# 6.6.4 Web Cosminexus Application Server

 $J2EE$  $J2EE$ 6-1 Web **The Transformation** Cosminexus Application Server ファイル名 ファイル設定の要否 WS-Server usrconf.cfg WS-Server usrconf.properties Web OS Windows JP1/AJS3 - SOA Option Web OS UNIX WS-Client usrconf.cfg WS-Client usrconf.properties Web OS Windows JP1/AJS3 - SOA Option Web OS UNIX SOAP c4webcl.properties

### 1 WS-Server 2008 1 WS-Server 7 2009 1 WS-Server 2009 2009 2012 1 WS-Server 2009 2012 12:30 2013

JP1/AJS3 - SOA Option Web

Cosminexus

 $\mathsf{a}$ 

V8 Cosminexus usrconf.cfg J2EE  $SOAP$   $SORP$ Cosminexus  ${\bf V8\ SOAP} \hspace{20pt} {\bf SOAP}$  $SORP$ usrconf.cfg Web OS Windows Cosminexus

TCC¥server¥usrconf¥ejb¥J2EE ¥ Web OS UNIX /opt/Cosminexus/CC/server/usrconf/ejb/J2EE  $JPI/AJS3 - SOA$  Option  $J2EE$   $J2EE$ Web  $=$ 6-2 WS-Server 2009 Products Australian Music Development Australian Music Development Australian Music Development Australian Music Development Australian Music Development Australian Music Development Australian Music Dev キースト アクセス しゅうしょう しゅうしょう add.class.path JP1/AJS3 - SOA Option wsserver.jar

 $b$ 

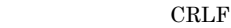

Web OS UNIX

add.class.path=/opt/jp1ajs2forws/ws/lib/wsserver.jar

 $LF$ 

2 WS-Server

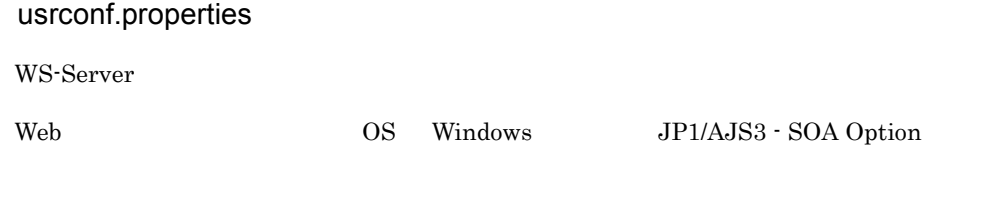

**Cosminexus** V8

 $6.$ 

Cosminexus

usrconf.properties J2EE

a)定義方法

```
usrconf.properties
```
Cosminexus
\*CC¥server¥usrconf¥ejb¥J2EE ¥

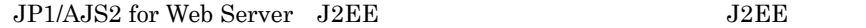

Web

 $\equiv$ 

 $\mathsf{b}$ 

6-3 WS-Server 7 The Contract of the UST Contract of the UST Contract of the UST Contract of the UST Contract of the UST Contract of the UST Contract of the UST Contract of the UST Contract of the UST Contract of the UST Co

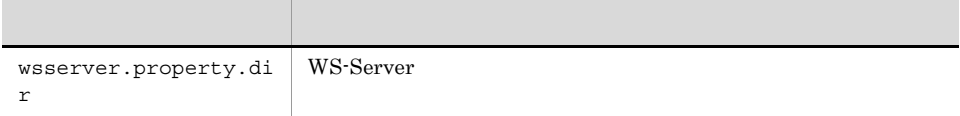

wsserver.property.dir

WS-Server

wsserver.property.dir=WS-Server

 $1\quad 511$ 

JP1/AJS3 - SOA Option インストール そんちゃくろんちゃく

 $\mathbf c$ 

WS-Server wsrconf.properties

 $6.$ 

### wsserver.property.dir=C:¥¥Program Files¥¥HITACHI¥¥JP1AJS2FORWS¥¥ws¥¥conf

 ${\tt CRLF}$ 

3 WS-Client アプリケーションサーバ環境設定ファイル(usrconf.cfg wsclient.jar  $Web$ ニュアル「Cosminexus アプリケーションサーバ V8 リファレンス 定義編(サーバ定

Cosminexus usrconf.cfg J2EE

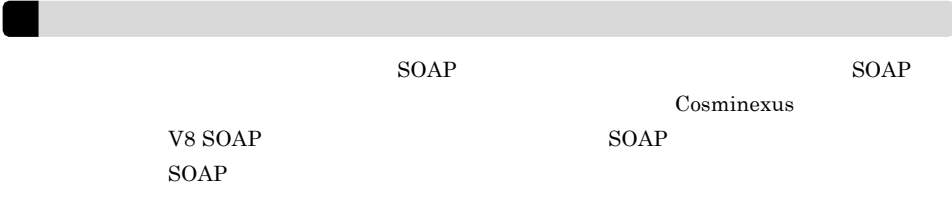

a)定義方法

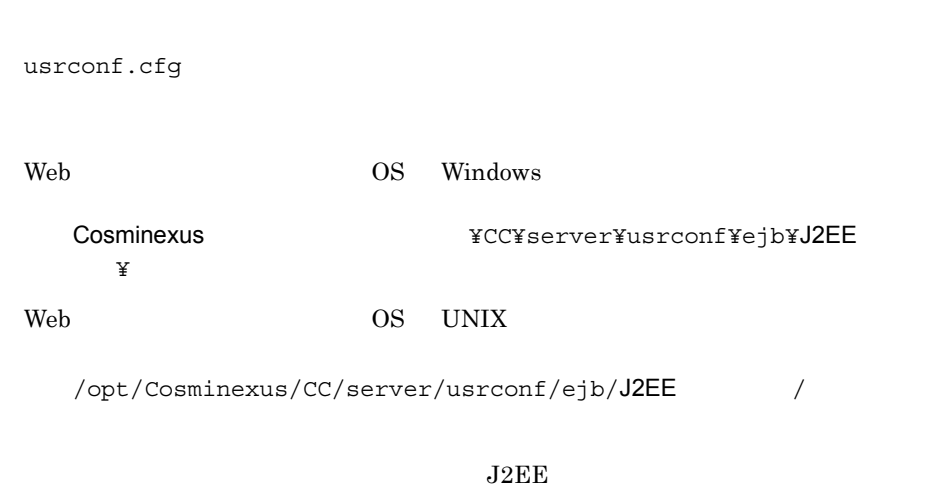

Web

b)定義項目

6-4 WS-Client 2000 Pulled Text 2000 Pulled and 2000 Pulled and 2000 Pulled and 2000 Pulled and 2000 Pulled and 2000 Pulled and 2000 Pulled and 2000 Pulled and 2000 Pulled and 2000 Pulled and 2000 Pulled and 2000 Pulled and

 $=$ 

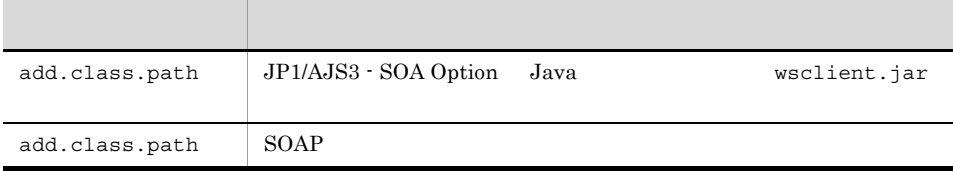

add.class.path

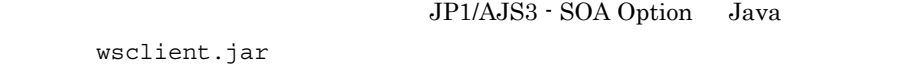

Java Java VM <sub>Java</sub> VM <sub>Java</sub> VM <sub>1</sub>

NoClassDefFoundException

wsclient.

add.class.path  $\text{SOAP}$ 

 $SORP$ 

 $\mathbf c$ 

WS-Client

Web OS Windows

add.class.path=C:¥Program Files¥HITACHI¥JP1AJS2FORWS¥ws¥conf¥wsclient.jar add.class.path=C:¥Program Files¥HITACHI¥JP1AJS2FORWS¥ws¥conf

CRLF

Web OS UNIX

add.class.path=/opt/jp1ajs2forws/ws/lib/wsclient.jar add.class.path=/etc/opt/jp1ajs2forws/ws/conf

しゃしゃ しゅうしょう しゅうしょう しゅうしょう しゅうしょう しゅうしょう しゅうしょう しゅうしょう しょうしょう 4 WS-Client usrconf.properties WS-Client Web OS Windows JP1/AJS3 - SOA Option 詳細については,マニュアル「Cosminexus アプリケーションサーバ V8 リファレンス Cosminexus usrconf.properties J2EE a)定義方法 usrconf.properties Cosminexusインストール先フォルダ¥CC¥server¥usrconf¥ejb¥J2EEサーバ名 ¥  $J2EE$ Web  $=$ b)定義項目 6-5 WS-Client 2000 and Texas the Use of the Use of the Use of the Use of the Use of the Use of the U キースト しゅうしょう しゅうしょう しゅうしょう

wsclient.property.dir

wsclient.property.di

WS-Client

r

115

 $6.$ 

WS-Client

wsclient.property.dir=WS-Client

1 511

JP1/AJS3 - SOA Option インストール そんちゃくろんちゃく

 $\mathbf c$ 

WS-Client WS-Client Resolution and the USP of the USP of the USP of the USP of the USP of the USP of the USP of the USP of the USP of the USP of the USP of the USP of the USP of the USP of the USP of the USP of the USP of

wsclient.property.dir=C:¥¥Program Files¥¥HITACHI¥¥JP1AJS2FORWS¥¥ws¥¥conf

↓:改行コード(CRLF

JP1/AJS3 - SOA Option

V8 SOAP

Cosminexus SOAP

### a)定義方法

c4webcl.properties

Web OS Windows

JP1/AJS3 - SOA Option インストール そいちそのコミン

Web OS UNIX

/etc/opt/jp1ajs2forws/ws/conf

Web

5 SOAP 2012 2012 2022 5 SOAP 2012 2022 2022 5 C4webcl.properties

Cosminexus

 $6.$ 

 $=$ 

6-6 SOAP

 $\mathbf b$ 

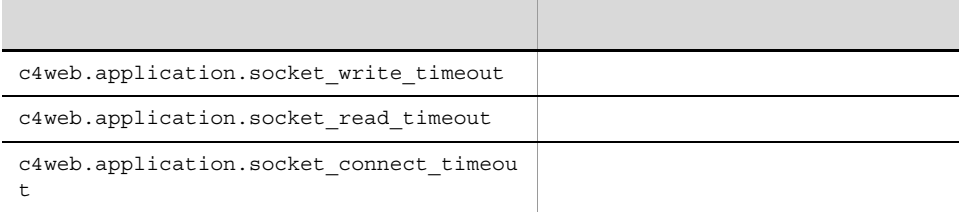

c4web.application.socket\_write\_timeout

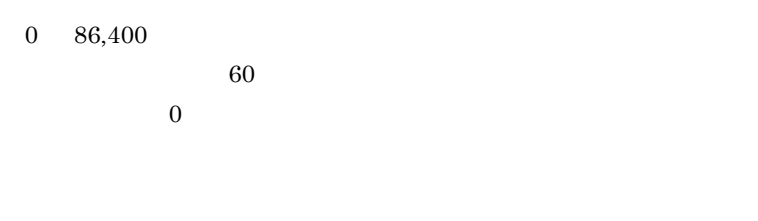

c4web.application.socket\_read\_timeout

 $0 \t 86,400$  $300$  $\overline{0}$ 

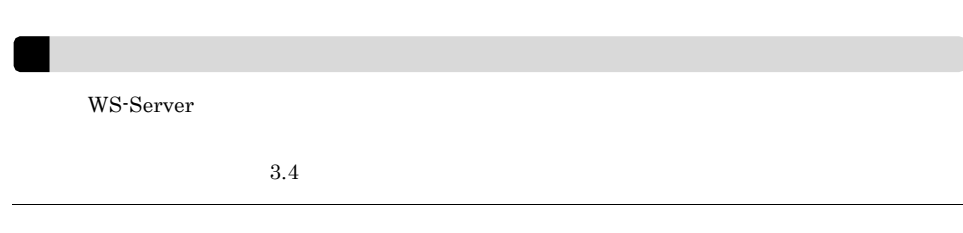

c4web.application.socket\_connect\_timeout

 $0 \t 86,400$ 

 $60$ 

 $\overline{0}$ 

 $\mathbf c$ 

 $SORP$ 

```
c4web.application.socket_write_timeout=60
c4web.application.socket_read_timeout=300
c4web.application.socket_connect_timeout=60
```
Windows CRLF UNIX LF

# $6.6.5$  Web  $7.5$ WebSphere Application Server

 $\mathbf{Web}$ 

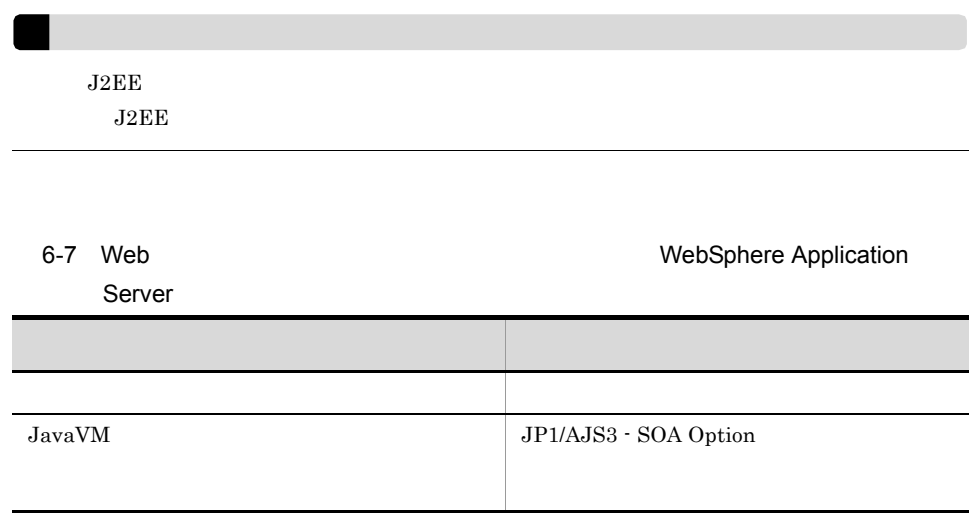

1  $\sim$   $\sim$   $\sim$   $\sim$   $\sim$ 

JP1/AJS3 - SOA Option J2EE

JP1/AJS3 - SOA Option J2EE

 $6-8$ 

WebSphere Application Server

### 2 JavaVM

JP1/AJS3 - SOA Option J2EE

 $JavavM$ 

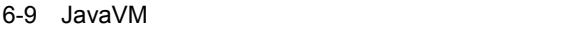

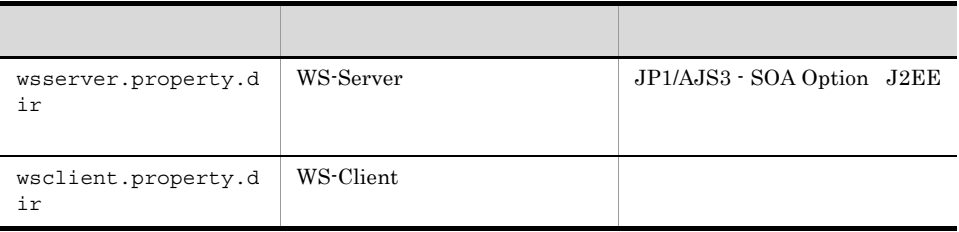

wsserver.property.dir WS-Server wsserver.property.dir=WS-Server  $1 - 511$ Web OS Windows JP1/AJS3 - SOA Option インストール そんちゃくろんちゃく Web OS UNIX /etc/opt/jp1ajs2forws/ws/conf wsclient.property.dir WS-Client wsclient.property.dir=WS-Client  $1\quad 511$ Web OS Windows JP1/AJS3 - SOA Option インストール そんちょう Web OS UNIX /etc/opt/jp1ajs2forws/ws/conf JavaVM WebSphere Application Server 6.6.6 Web

# WebLogic Server

WebLogic Server setDomainEnv.cmd Windows setDomainEnv.sh UNIX EXT\_PRE\_CLASSPATH

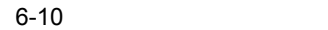

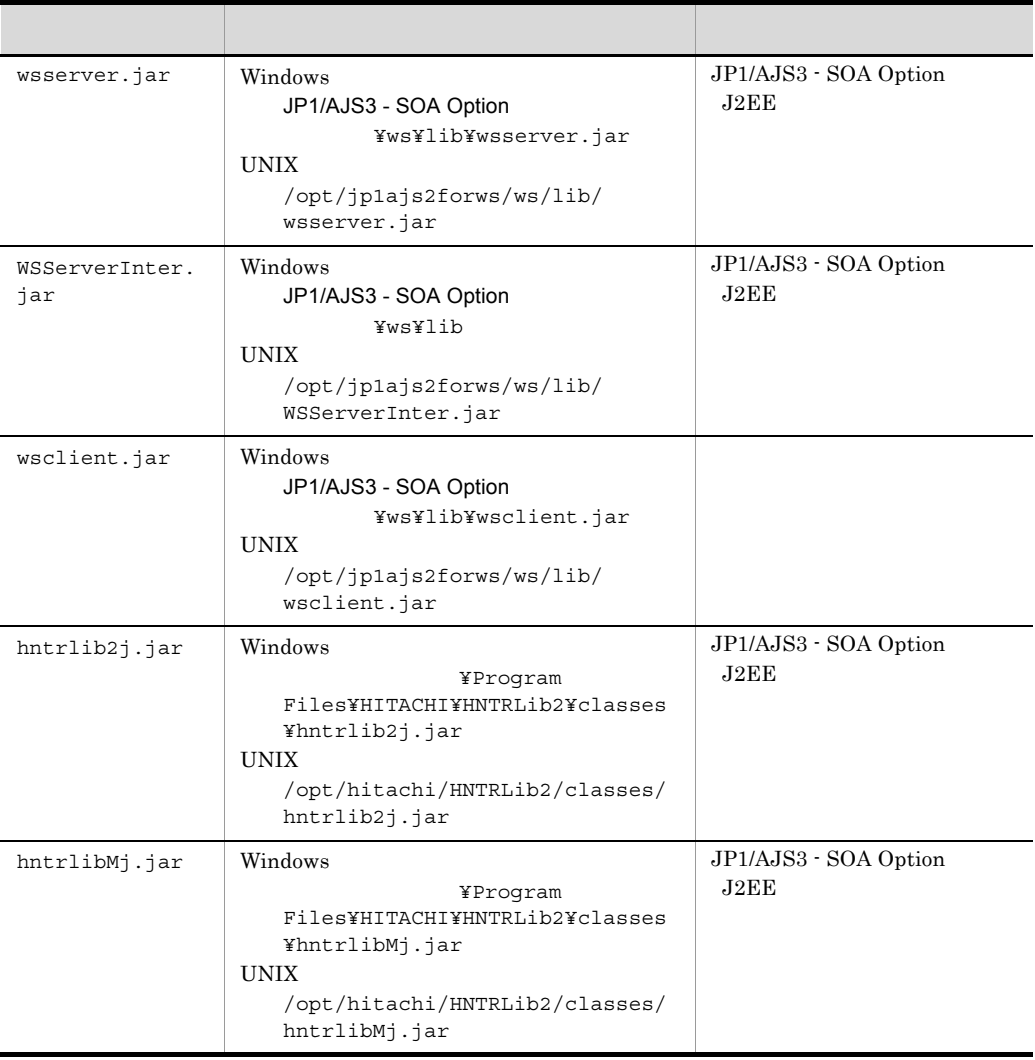

setDomainEnv.cmd Windows setDomainEnv.sh UNIX

setDomainEnv.cmd Windows JP1/AJS3 - SOA Option C:¥Program Files (x86)¥HITACHI¥JP1AJS2FORWS @REM ADD EXTENSIONS TO CLASSPATHS

@REM ADD EXTENSIONS TO CLASSPATHS set

EXT\_PRE\_CLASSPATH=C:¥PROGRA~2¥HITACHI¥HNTRLib2¥classes¥hntrlib2j.jar;C:¥PROGRA~2¥HI TACHI¥HNTRLib2¥classes¥hntrlibMj.jar;C:¥<u>PROGRA~2</u>¥HITACHI¥JP1AJS2FORWS¥ws¥lib¥wsclient.ja<br>r;C:¥<u>PROGRA~2</u>¥HITACHI¥JP1AJS2FORWS¥ws¥lib¥wsserver.jar;C:¥<u>PROGRA~2</u>¥HITACHI¥JP1AJS2 FORWS¥ws¥lib¥WSServerInter.jar if NOT "%EXT\_PRE\_CLASSPATH%"=="" (

↓:改行コード(CRLF

JP1/AJS3 - SOA Option

PROGRA~2

dir /X

setDomainEnv.sh UNIX

# ADD EXTENSIONS TO CLASSPATHS

# ADD EXTENSIONS TO CLASSPATHS EXT\_PRE\_CLASSPATH=/opt/hitachi/HNTRLib2/classes/hntrlib2j.jar:/opt/hitachi/HNTRLib2/classes/ hntrlibMj.jar:/opt/jp1ajs2forws/ws/lib/wsclient.jar:/opt/jp1ajs2forws/ws/lib/wsserver.jar:/opt/jp1ajs2forws/ws/ lib/WSServerInter.jar export EXT\_PRE\_CLASSPATH if  $[$  "\${EXT\_PRE\_CLASSPATH}" != "" ] ; then(

 $LF$ 

# 6.6.7 JP1/AJS3 - SOA Option

JP1/AJS3 - SOA Option

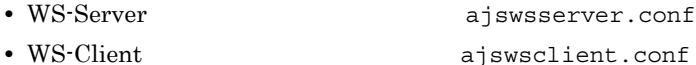

1 WS-Server ajswsserver.conf

Web JP1/AJS3 - SOA Option J2EE

 $6.$ 

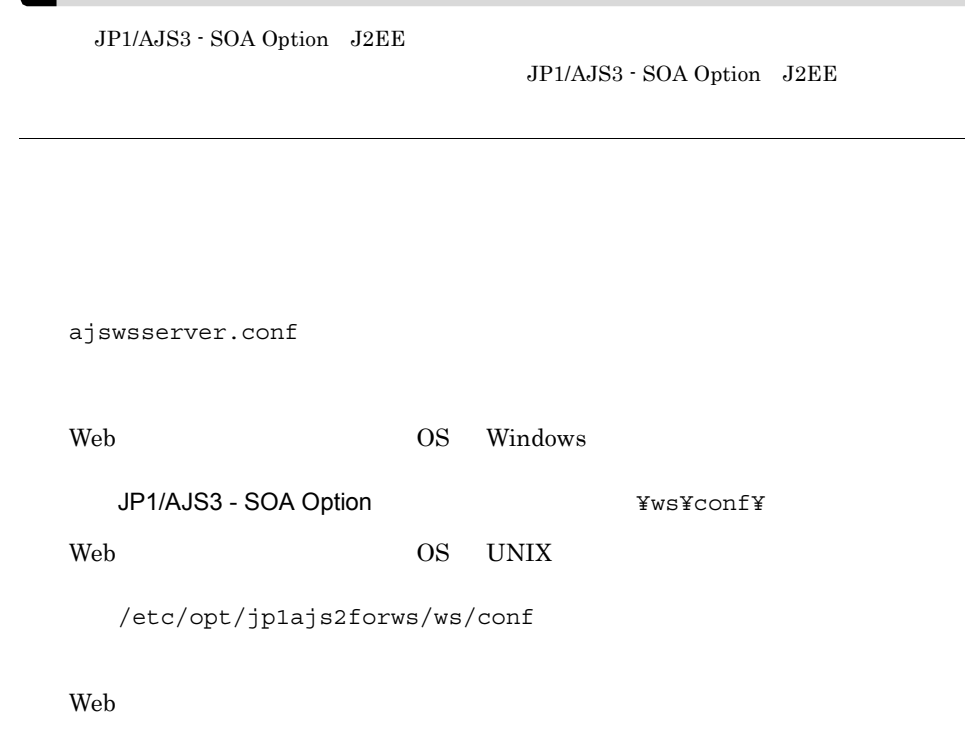

 $b$ 

 $\mathsf{a}$ 

### 6-11 WS-Server

 $\equiv$ 

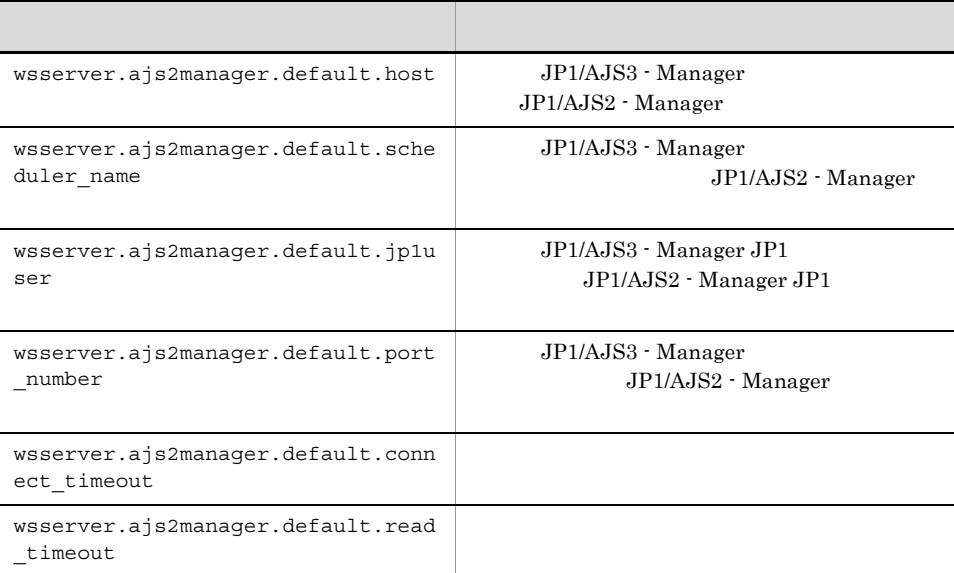

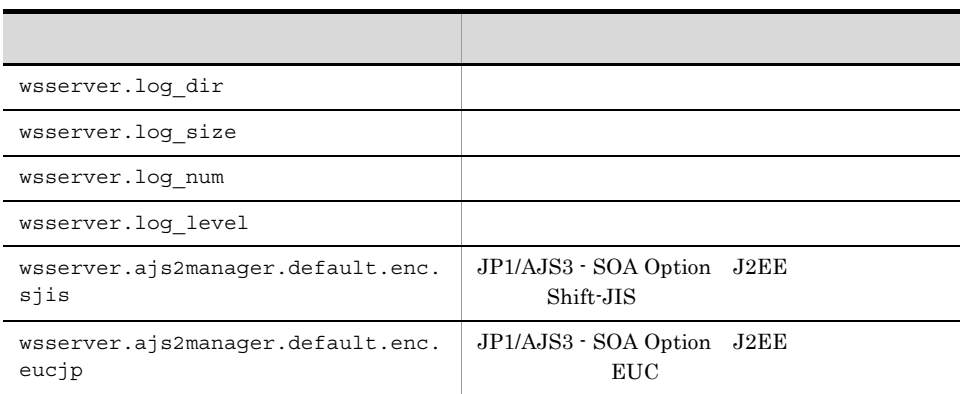

wsserver.ajs2manager.default.host

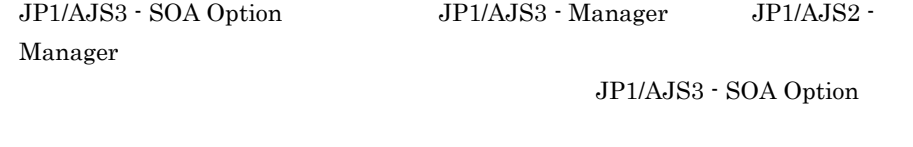

wsserver.ajs2manager.default.scheduler\_name

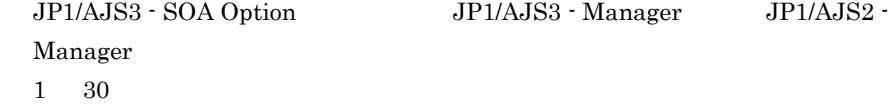

 $\rm JP1/AJS3$  - SOA Option

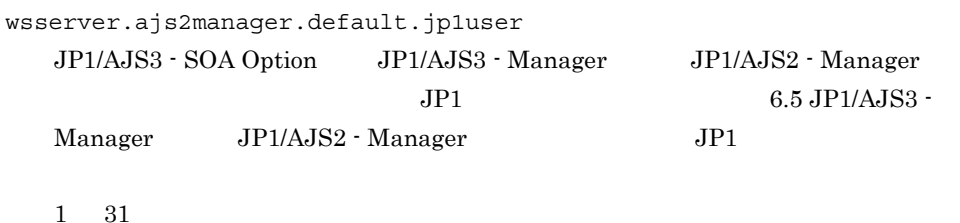

 $JP1/AJS3 - SOA$  Option

wsserver.ajs2manager.default.port\_number JP1/AJS3 - SOA Option JP1/AJS3 - Manager JP1/AJS2 - Manager JP1/AJS3 - Manager JP1/AJS2 -Manager  $1024$  65535 20244
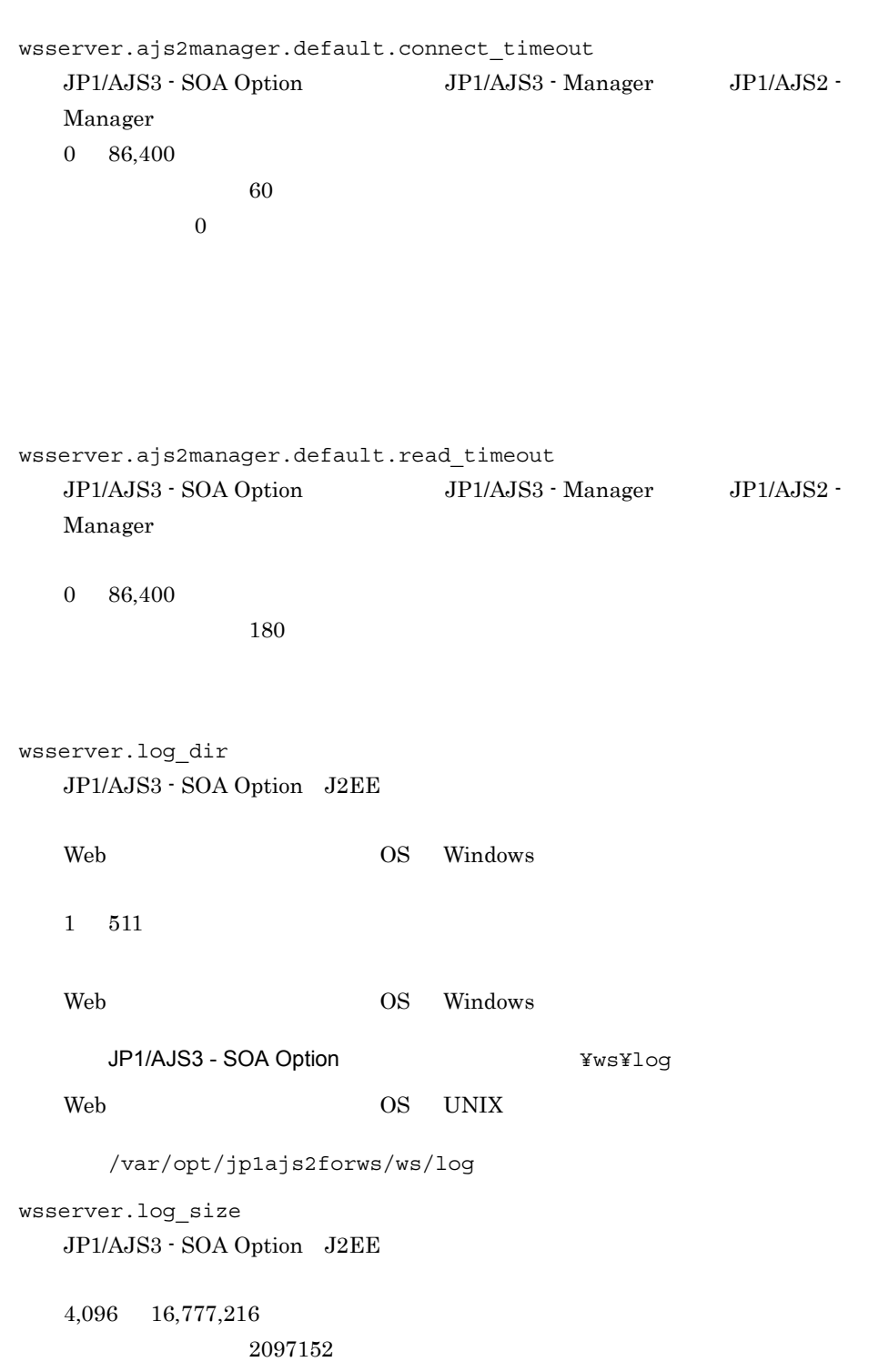

```
wsserver.log_num
   JP1/AJS3 - SOA Option J2EE
   1 \t163wsserver.log_level
   JP1/AJS3 - SOA Option J2EE
   error
      • エラーメッセージ
      • • \mathbf{r} = \mathbf{r} \times \mathbf{r}warn
      • エラーメッセージ
      • • \mathbf{r} = \mathbf{r} \times \mathbf{r}• JP1/AJS3 · SOA Option
   info
      • エラーメッセージ
      • • \mathbf{r} = \mathbf{r} \times \mathbf{r}• JP1/AJS3 - SOA Option
      • <sub>2</sub>
                 API
       WSDL API
   \inf
```

```
wsserver.ajs2manager.default.enc.sjis
        JP1/AJS3 - Manager JP1/AJS2 - Manager
    Shift-JIS JP1/AJS3 - Manager JP1/AJS2 - Manager
                        JP1/AJS3 - SOA Option
```
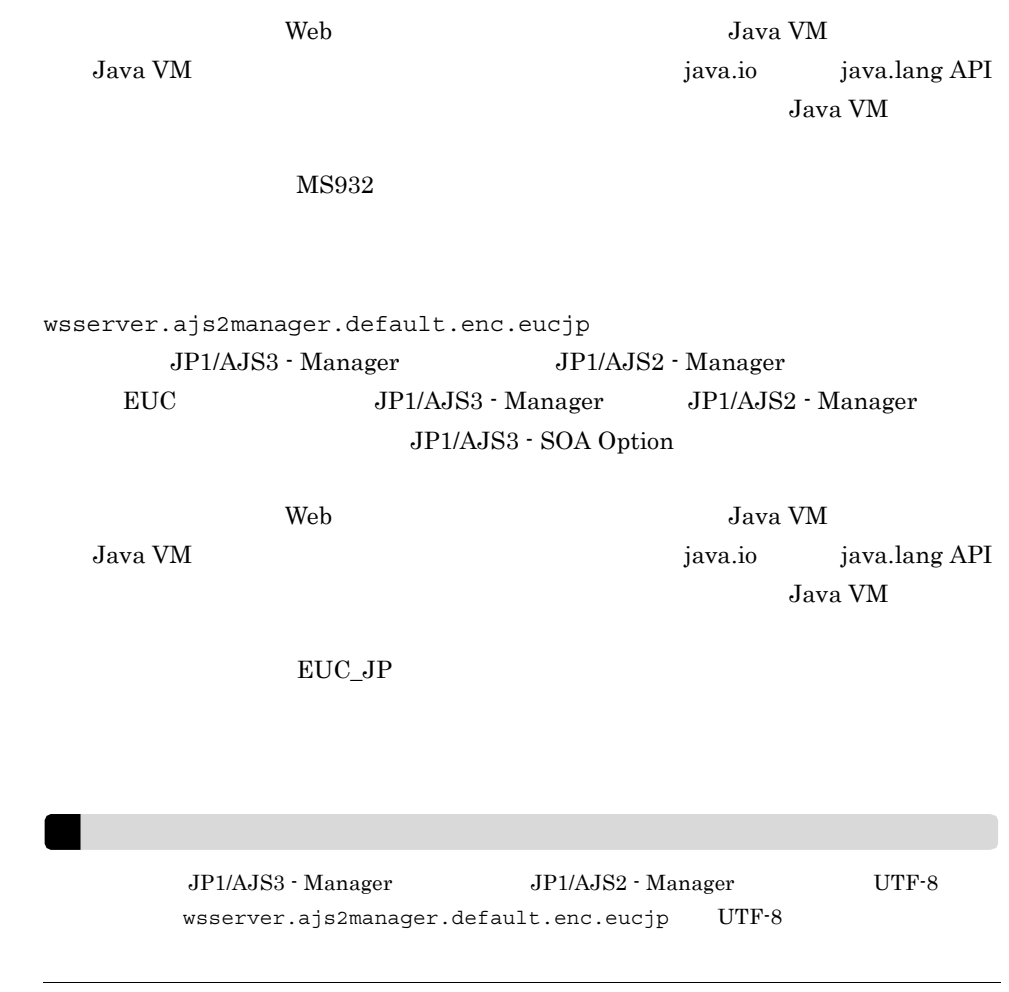

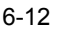

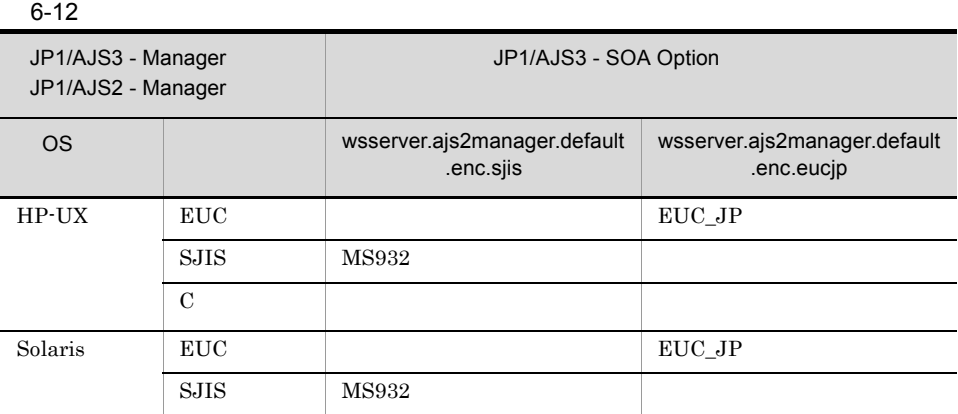

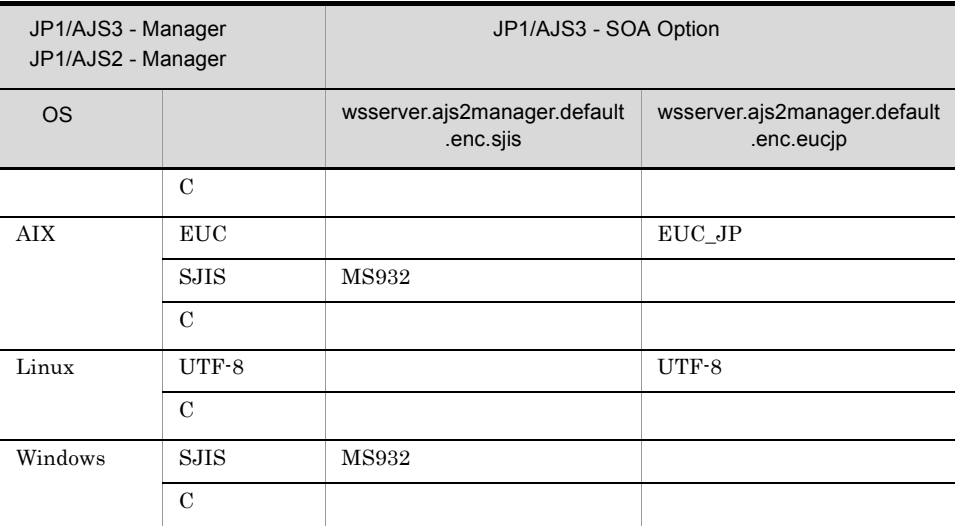

Windows MS932 Linux UTF-8

 $\mathbf c$ 

WS-Server

Web OS Windows

```
wsserver.ajs2manager.default.host=ajsmanager_host
wsserver.ajs2manager.default.scheduler_name=AJSROOT1
wsserver.ajs2manager.default.jp1user=jp1user
wsserver.ajs2manager.default.port_number=20244
wsserver.ajs2manager.default.connect_timeout=60
wsserver.ajs2manager.default.read_timeout=180
wsserver.log_dir=C:¥Program Files¥HITACHI¥JP1AJS2FORWS¥ws¥log
wsserver.log_size=2097152
wsserver.log_num=3
wsserver.log_level=info
wsserver.ajs2manager.default.enc.sjis=MS932
wsserver.ajs2manager.default.enc.eucjp=EUC_JP
```
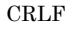

Web OS Linux

wsserver.ajs2manager.default.host=ajsmanager\_host wsserver.ajs2manager.default.scheduler\_name=AJSROOT1 wsserver.ajs2manager.default.jp1user=jp1user wsserver.ajs2manager.default.port\_number=20244 wsserver.ajs2manager.default.connect\_timeout=60 wsserver.ajs2manager.default.read\_timeout=180 wsserver.log\_dir=/var/opt/jp1ajs2forws/ws/log wsserver.log\_size=2097152 wsserver.log\_num=3 wsserver.log\_level=info wsserver.ajs2manager.default.enc.sjis=MS932 wsserver.ajs2manager.default.enc.eucjp=EUC\_JP

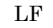

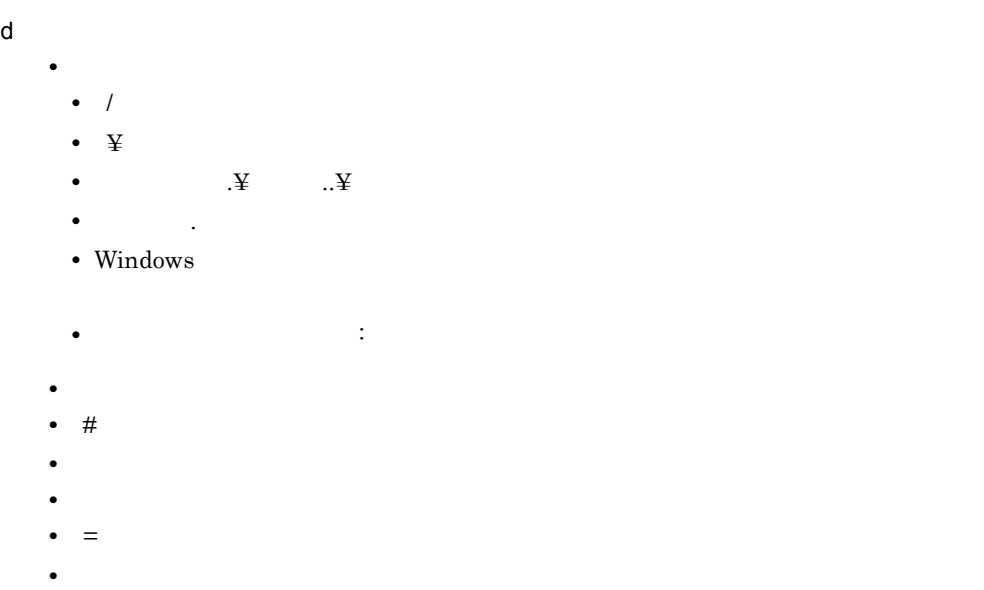

- 
- (b)
- コンピュータの行いで、この行いで、この行いで、この行いで、この行いで、この行いで、この行いで、この行いで、この行いで、この行いで、この行いで、この行いで、この行いで、この行いで、この行いで、この行いで、この行いで、この行いで

### 2 WS-Client ajswsclient.conf

Web JP1/AJS3 - SOA Option

AjsWsClient init

a)定義方法

ajswsclient.conf

Web OS Windows

JP1/AJS3 - SOA Option<br>
¥ws¥conf¥

Web OS UNIX

/etc/opt/jp1ajs2forws/ws/conf

Web

 $=$ 

 $b$ 

6-13 WS-Client

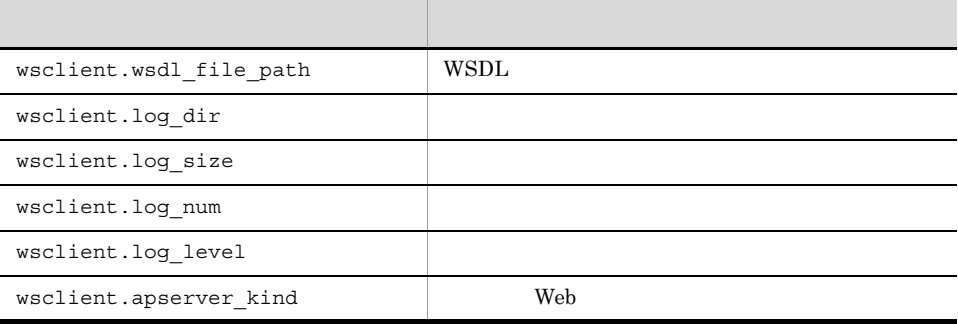

wsclient.wsdl\_file\_path

 $W\!\operatorname{SDL}$ 

Web OS Windows OS Windows

 $1 \t 511$ 

Web OS Windows

JP1/AJS3 - SOA Option

#### ¥ws¥conf¥WSServerInter.wsdl

#### Web OS UNIX

/etc/opt/jp1ajs2forws/ws/conf/WSServerInter.wsdl

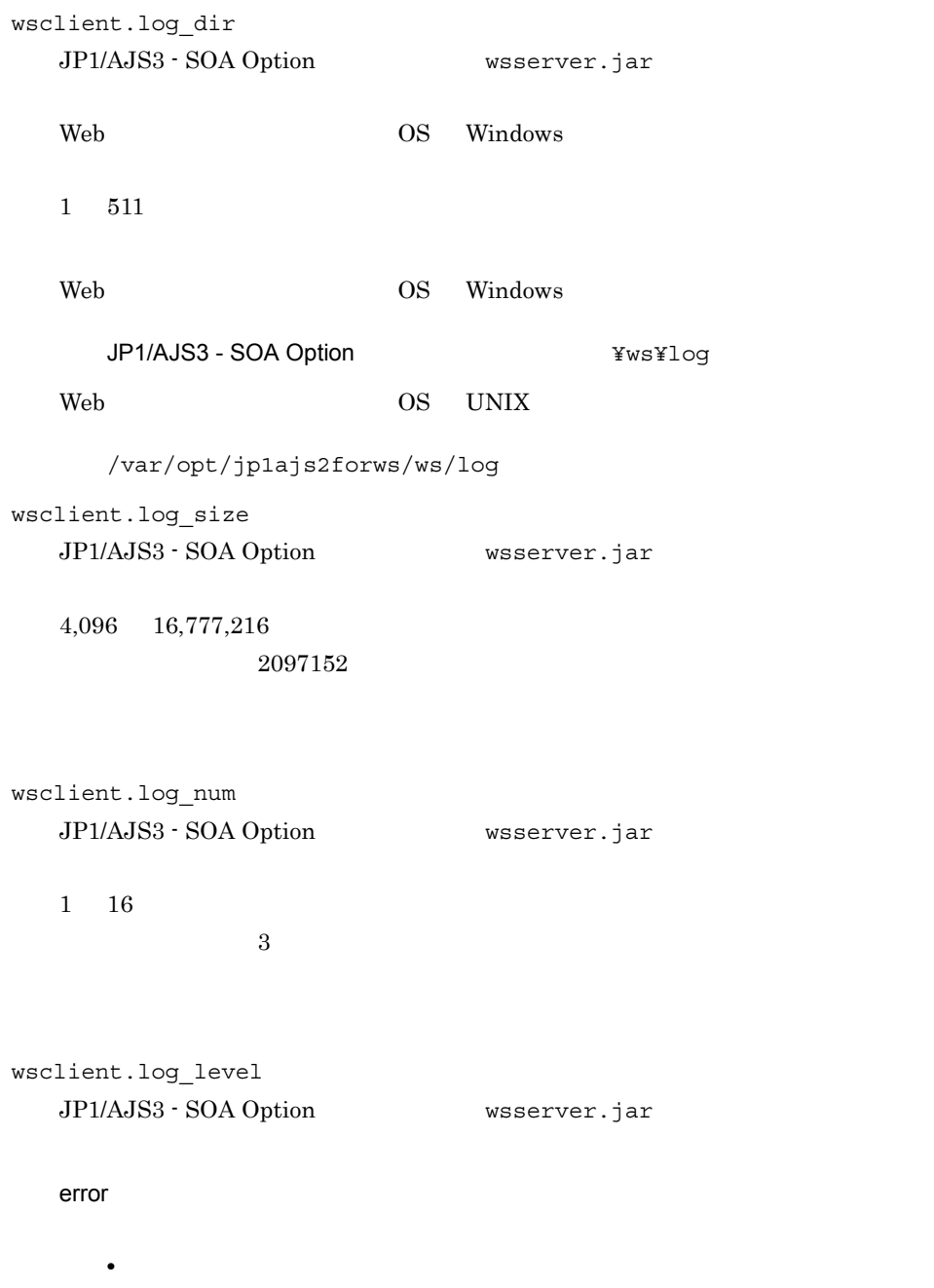

• **•**  $\mathbf{r} = \mathbf{r} \cdot \mathbf{r} + \mathbf{r} \cdot \mathbf{r} + \mathbf{r} \cdot \mathbf{r} + \mathbf{r} \cdot \mathbf{r} + \mathbf{r} \cdot \mathbf{r} + \mathbf{r} \cdot \mathbf{r} + \mathbf{r} \cdot \mathbf{r} + \mathbf{r} \cdot \mathbf{r} + \mathbf{r} \cdot \mathbf{r} + \mathbf{r} \cdot \mathbf{r} + \mathbf{r} \cdot \mathbf{r} + \mathbf{r} \cdot \mathbf{r} + \mathbf{r} \cdot \mathbf{r} + \mathbf{r} \cdot \mathbf{r$ 

warn

- **•** エラーメッセージ
- **•**  $\mathbf{r} = \mathbf{r} \times \mathbf{r}$
- JP1/AJS3 · SOA Option

info

**•** エラーメッセージ **•** エラー発生時のスタックトレース • JP1/AJS3 - SOA Option • <sub>2</sub> API WSDL API

 $\inf$ 

```
wsclient.apserver_kind
    JP1/AJS3 - SOA Option wsserver.jar Web
    • Cosminexus Application Server COS
    • WebSphere Application Server WAS
    • WebLogic Server WL
     \cosc Web Web OS Windows
  WS-Client
  Web Cosminexus Application Server
   wsclient.wsdl_file_path=C:¥Program
   Files¥HITACHI¥JP1AJS2FORWS¥ws¥conf¥WSServerInter.wsdl
```
wsclient.log\_dir=C:¥Program Files¥HITACHI¥JP1AJS2FORWS¥ws¥log

wsclient.log\_size=2097152 wsclient.log\_num=3 wsclient.log\_level=info wsclient.apserver\_kind=COS

```
132
```
↓:改行コード(CRLF

Web WebSphere Application Server

```
wsclient.wsdl_file_path=C:¥Program
Files¥HITACHI¥JP1AJS2FORWS¥ws¥conf¥WSServerInter.wsdl
wsclient.log_dir=C:¥Program Files¥HITACHI¥JP1AJS2FORWS¥ws¥log
wsclient.log_size=2097152
wsclient.log_num=3
wsclient.log_level=info
wsclient.apserver kind=WAS
```
↓:改行コード(CRLF

Web WebLogic Server

```
wsclient.wsdl_file_path=C:¥Program
Files¥HITACHI¥JP1AJS2FORWS¥ws¥conf¥WSServerInter.wsdl
wsclient.log_dir=C:¥Program Files¥HITACHI¥JP1AJS2FORWS¥ws¥log
wsclient.log_size=2097152
wsclient.log_num=3
wsclient.log_level=info
wsclient.apserver_kind=WL
```
↓:改行コード(CRLF

d Web OS UNIX

WS-Client

Web Cosminexus Application Server

```
wsclient.wsdl_file_path=/etc/opt/jp1ajs2forws/ws/conf/WSServerInter.wsdl
wsclient.log_dir=/var/opt/jp1ajs2forws/ws/log
wsclient.log_size=2097152
wsclient.log_num=3
wsclient.log_level=info
wsclient.apserver_kind=COS
```
 $LF$ 

Web Sphere Application Server

wsclient.wsdl\_file\_path=/etc/opt/jp1ajs2forws/ws/conf/WSServerInter.wsdl wsclient.log\_dir=/var/opt/jp1ajs2forws/ws/log wsclient.log\_size=2097152 wsclient.log\_num=3 wsclient.log\_level=info wsclient.apserver kind=WAS

#### ↓:改行コード(LF

### Web WebLogic Server

wsclient.wsdl\_file\_path=/etc/opt/jp1ajs2forws/ws/conf/WSServerInter.wsdl wsclient.log\_dir=/var/opt/jp1ajs2forws/ws/log wsclient.log\_size=2097152 wsclient.log\_num=3 wsclient.log\_level=info

 $\rm LF$ 

e)

- **•** 7. 200 minutes in the set of the set of the set of the set of the set of the set of the set of the set of the set of the set of the set of the set of the set of the set of the set of the set of the set of the set of
	- /
	- ¥ **•** 相対パス( .¥」や「..¥ )を含む

wsclient.apserver\_kind=WL

- **•**  $\frac{1}{2}$
- Windows
- **•** ドライブを示すコロン「:」以外のコロンを含む
- 
- **•**  $\mathbf{r} = \mathbf{r} \times \mathbf{r}$ • #
- 
- **•** キー名だけを設定して値が設定されていない場合は,デフォルト値が仮定されます。
- **•**  $\frac{1}{2}$
- $\equiv$
- **•** キー名は,すべて小文字で指定してください。
- (b)
- **•** コンピュータ トランス こうしょう しゅうしょう しゅうしょう

# 6.6.8 JP1/AJS3 - Manager JP1/AJS2 -Manager

JP1/AJS3 - SOA Option JP1/AJS3 - Manager JP1/AJS2 - Manager  $JP1/AJS3 - Manager$   $JP1/AJS2 -$ 

Manager

# 6.7 WSDL

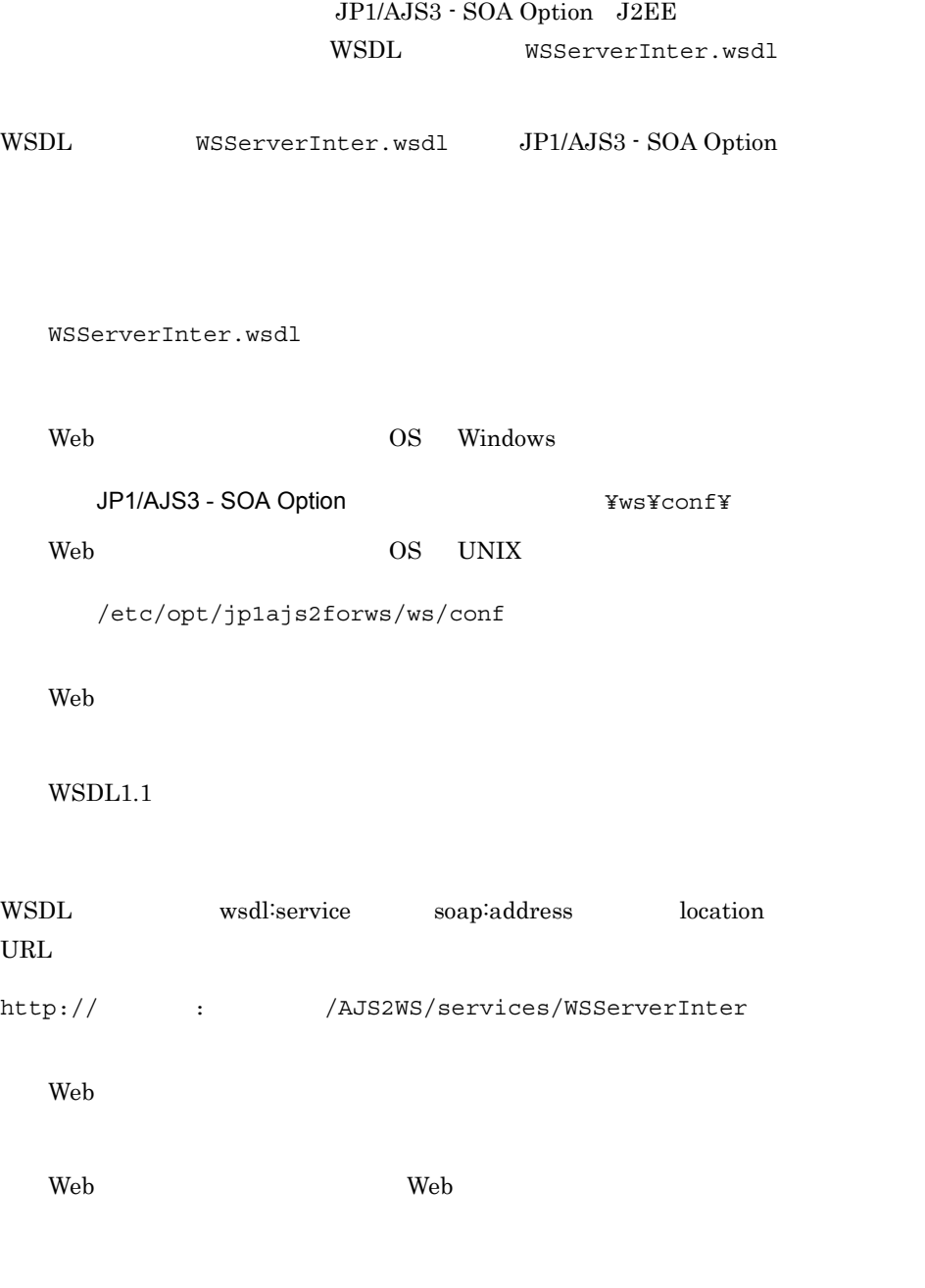

3 設定例

 $\overline{1}$ 

2 定義項目

```
 :
<wsdl:service name="WSServerInterService">
 <wsdl:port binding="intf:WSServerInterSoapBinding" 
name="WSServerInter">
 <soap:address location="http://ajswsserver.com:8080/AJS2WS/services/
WSServerInter"/>
  </wsdl:port>
  </wsdl:service>
```

```
Windows CRLF UNIX LF
```
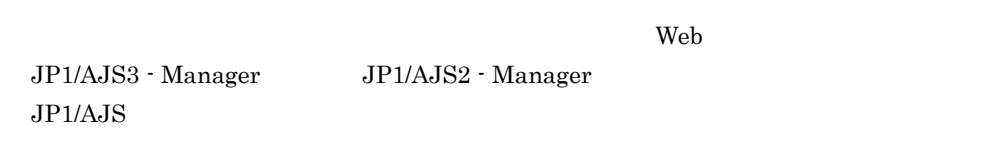

## 6.9 JP1/AJS3 - SOA Option

 $\rm JP1/AJS3$  -  $\rm SOA$  Option

## 6.9.1 Windows

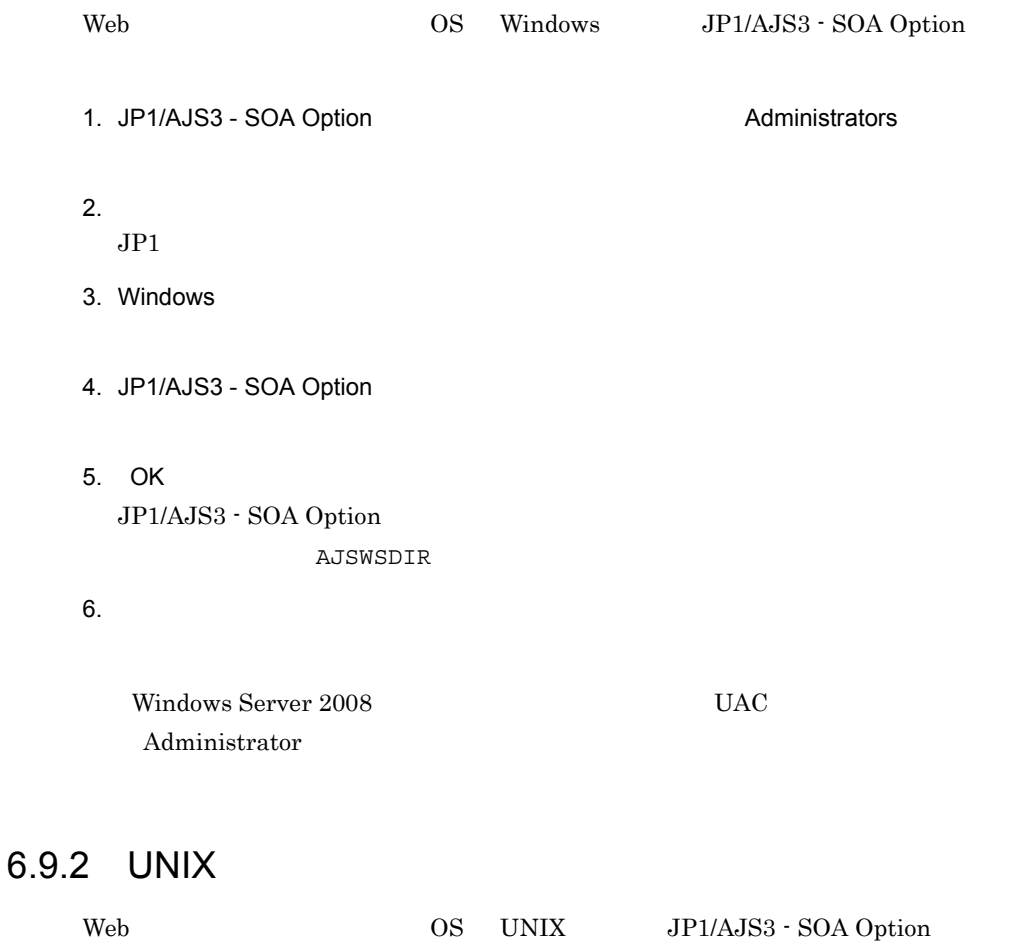

- 1. JP1/AJS3 SOA Option  ${\sf SU}$  $2.$  $JPI$
- 3. XOVER SERVICE SERVICE Hitachi PP Installer

/etc/hitachi\_setup Hitachi PP Installer 4. D 5. JP1/AJS3 - SOA Option BLACKUP DURING 6.  $\qquad \qquad \mathsf{Q}$ Hitachi PP Installer

L JP1/AJS2 for Web Service Q<br>
Hitachi PP Installer Q Hitachi PP Installer

# *7* クラスタシステムでの運用

### $\mathbf{Web}$ JP1/AJS3 - SOA Option

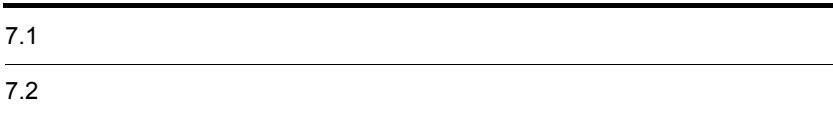

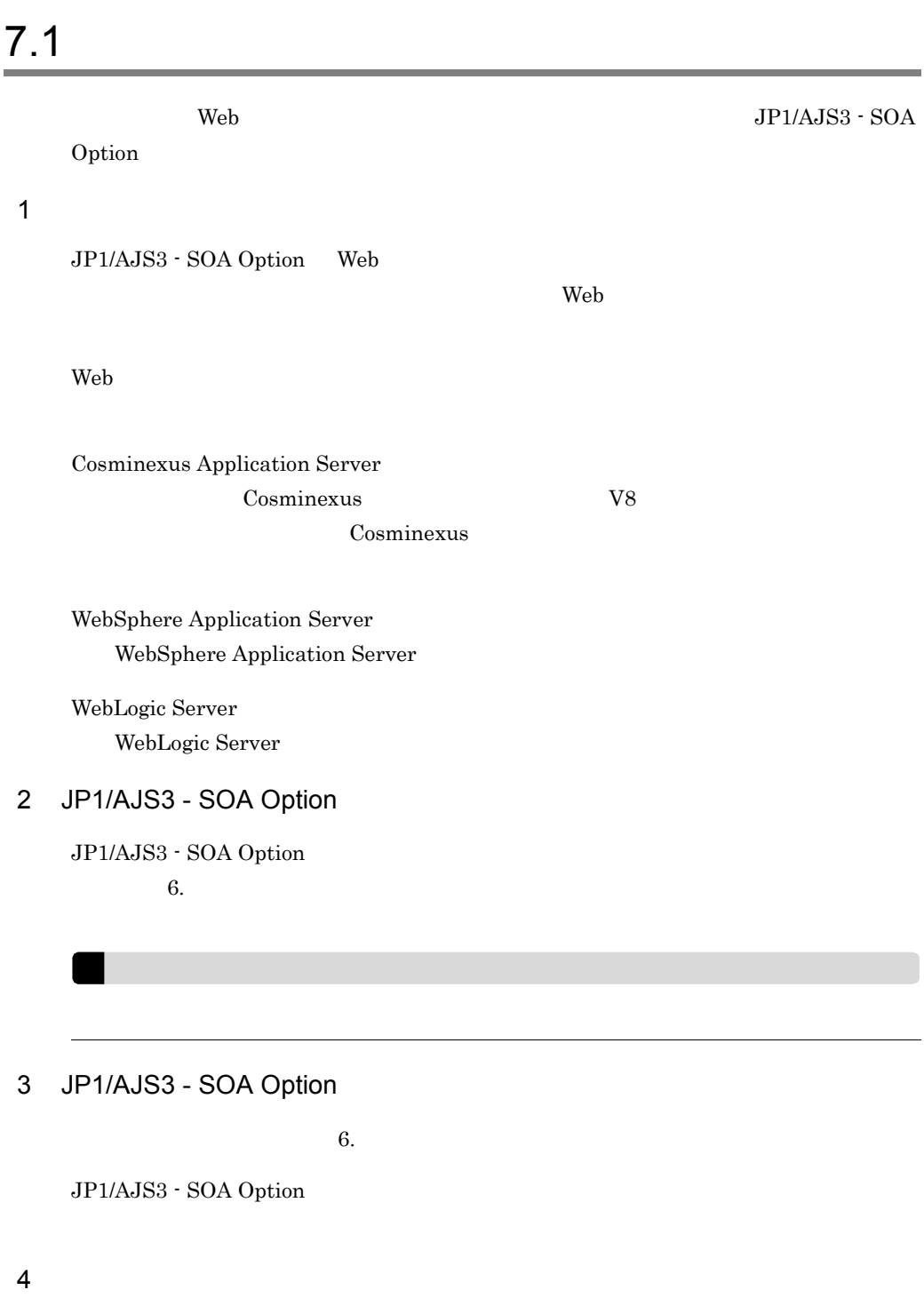

JP1/AJS3 - SOA Option

JP1/AJS3 - SOA Option

7-1 JP1/AJS3 - SOA Option

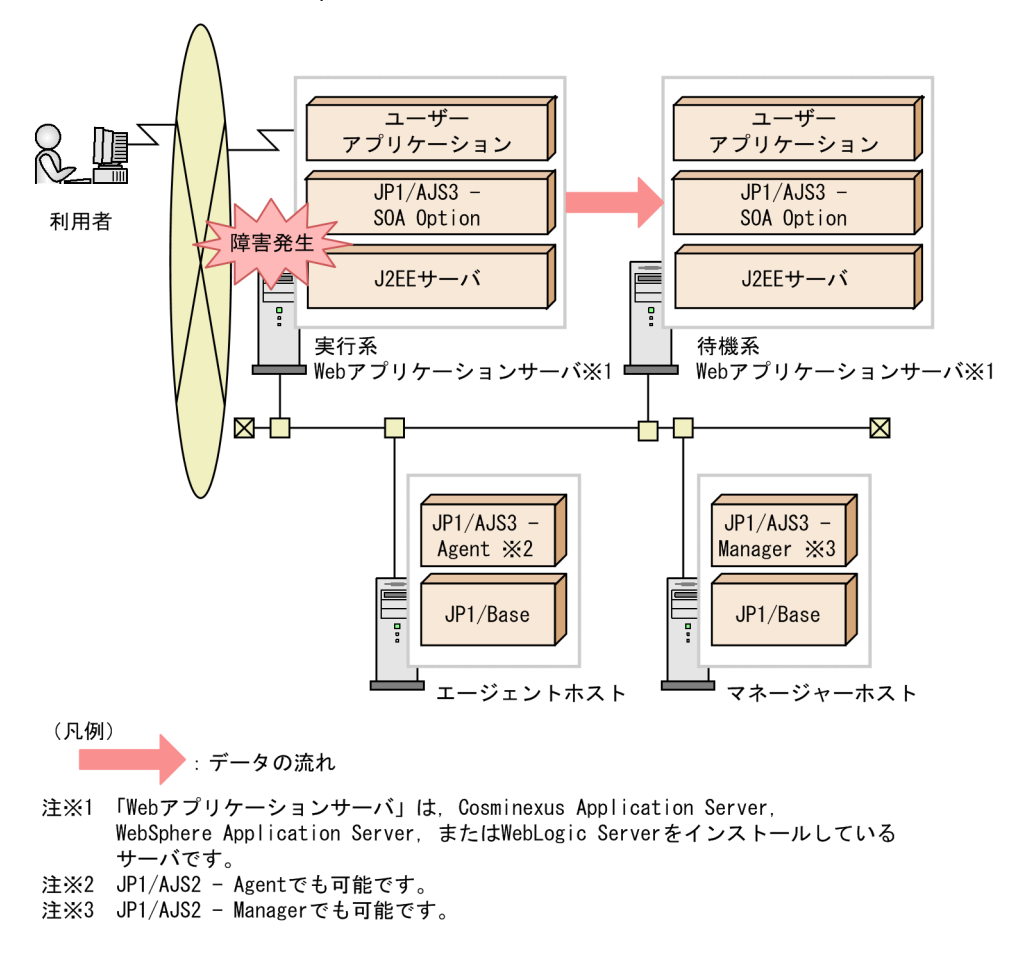

JP1/AJS3 - SOA Option

# *8* ユーザーアプリケーション

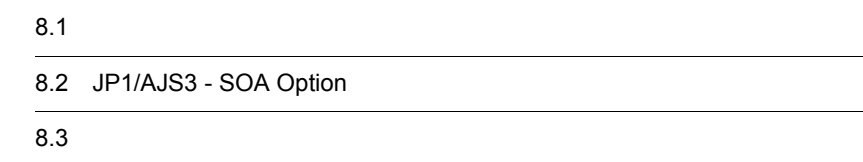

 $6$ 

 $8-1$ 

- 1. JP1/AJS3 SOA Optionを起動する (参照先 8.2(1))
- 2. ユーザーアプリケーションを起動する (参照先 8.3)
- 3. ユーザーアプリケーションを停止する (参照先 8.3)
- 4. JP1/AJS3 SOA Optionを停止する<br>(参照先 8.2(2))

## 8.2 JP1/AJS3 - SOA Option

JP1/AJS3 - SOA Option

### 1 JP1/AJS3 - SOA Option

 $\rm JP1/AJS3$  - SOA Option

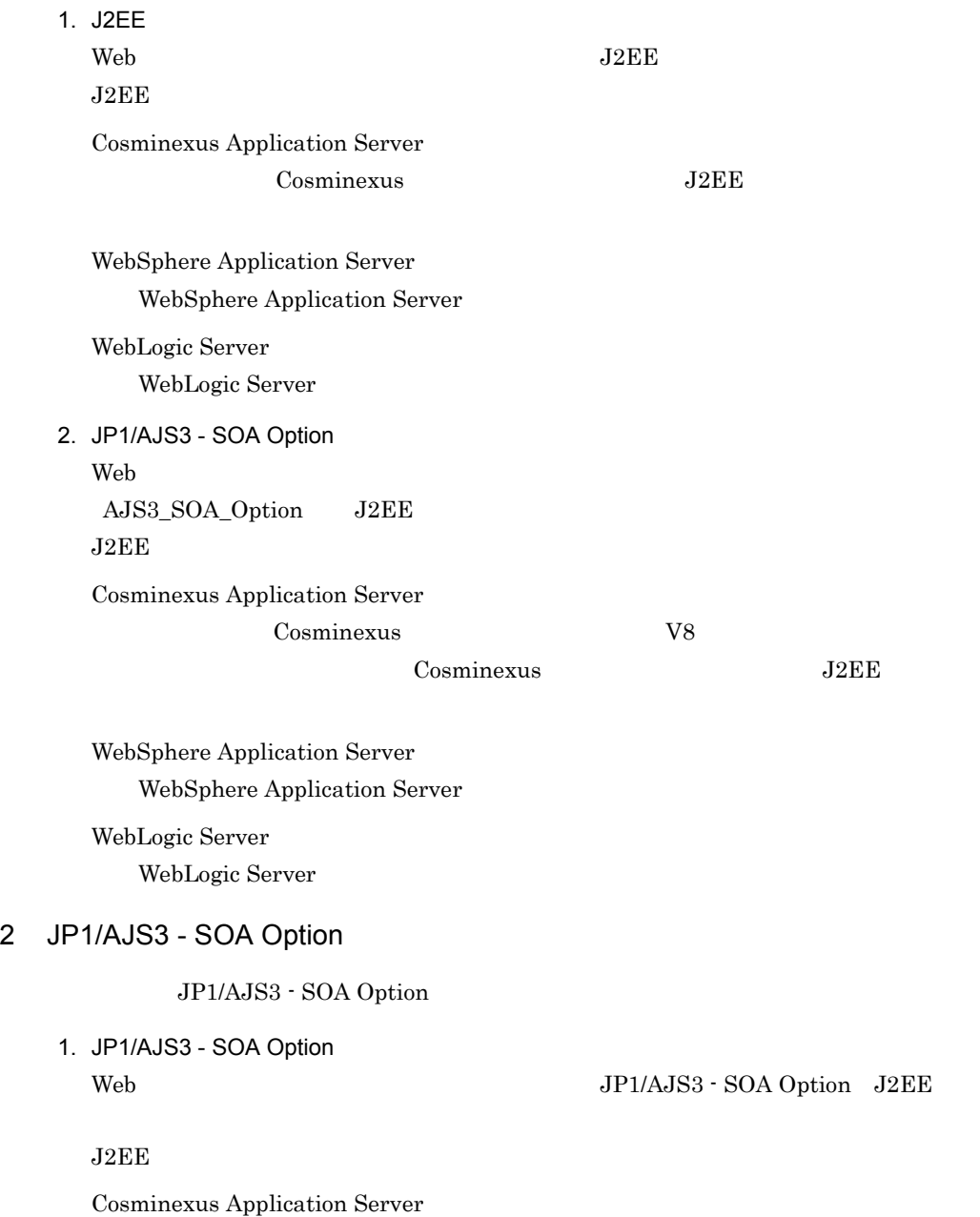

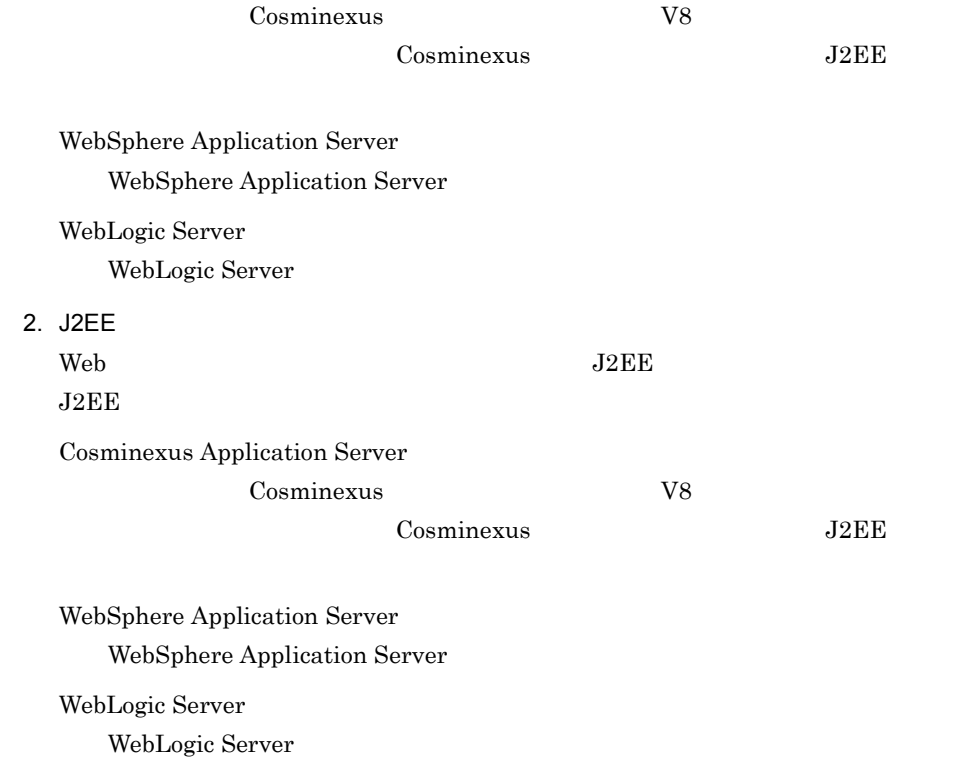

Cosminexus Application Server <u>Cosminexus</u> V8 Cosminexus

WebSphere Application Server WebSphere Application Server

WebLogic Server WebLogic Server

JP1/AJS3 - SOA Option JP1/AJS3 - SOA Option  $KNAW1012-I$ 

# *9* メンテナンス

 $\mathbf{Web}$ 

JP1/AJS3 - SOA Option

 $9.1$ 

9.2 JP1/AJS3 - SOA Option

### $9.1.1$

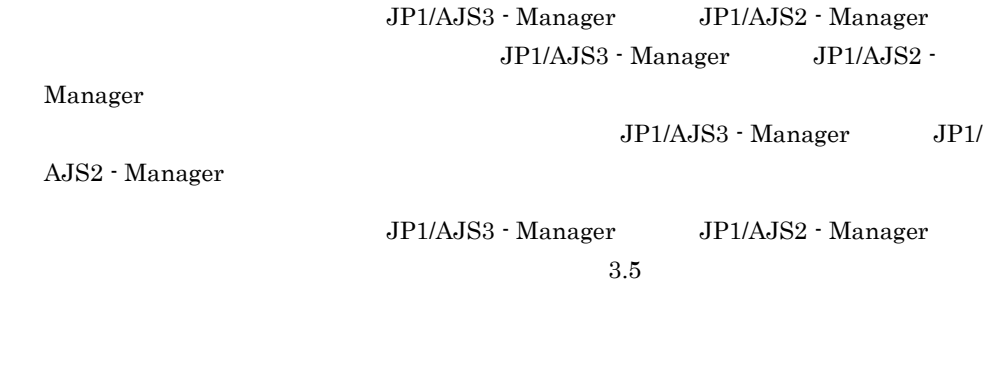

 $9.1.2$ 

 $(1)$   $(2)$  2

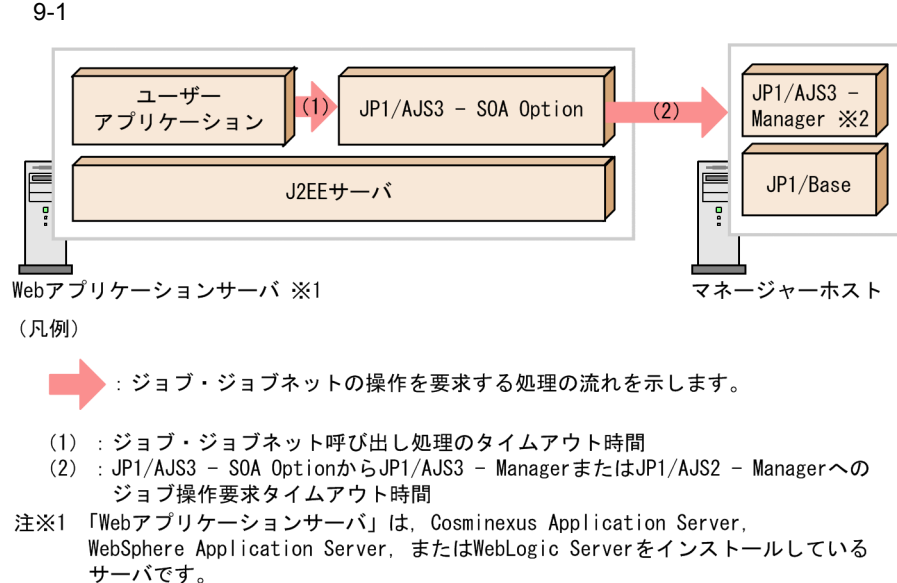

注※2 JP1/AJS2 - Managerでも可能です。

1.  $\overline{a}$ 

Web アプリケーションサーバが Cosminexus Application Server の場合だけ, SOAP クライアント動作設定定義ファイル(c4webcl.properties)の,次の c4web.application.socket\_read\_timeout SOAP クライアント動作設定定義ファイルの詳細については, 6.6.4(5) SOAP ライアント動作設定定義ファイル(c4webcl.properties 」を参照してください。 JP1/AJS3 - SOA Option から JP1/AJS3 - Manager または JP1/AJS2 - Manager への ジョブ操作要求タイムアウト時間を変更する場合(図の (2) WS-Server 動作環境設定定義ファイル(ajswsserver.conf)の,次の項目を wsserver.ajs2manager.default.connect\_timeout wsserver.ajs2manager.default.read\_timeout WS-Server 動作環境設定定義ファイルの詳細については, 6.6.7(1) WS-Server 動作環境設定定義ファイル(ajswsserver.conf 」を参照してください。 Web アプリケーションサーバが Cosminexus Application Server の場合,ソケット読み込み 2. JP1/AJS3 - SOA Option のライブラリの初期化メソッドを呼び出す。 JP1/AJS3 - SOA Option のライブラリの初期化メソッド init を呼び出します。init の詳細については, 4.2.1 WS-Client クラス(AjsWsClient 」を参照してください。 なお,タイムアウトが発生した場合の対処方法については, 10.4.5 JP1/AJS3 - SOA Option 内でタイムアウトが発生する場合の対処」を参照してください。

9.

## $9.1.3$

Web *The Reference web 700 million*  $\mathbb{R}^n$ 

9-2 Web <mark>Web </mark>

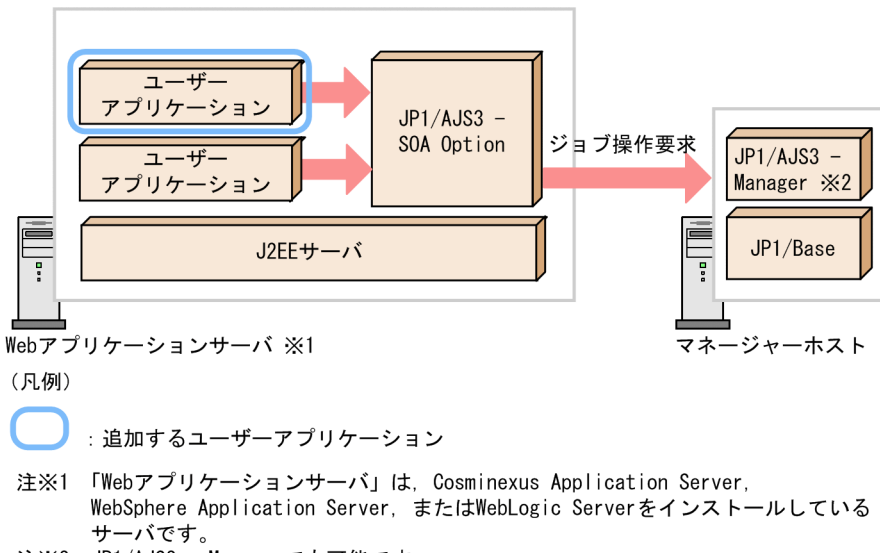

注※2 JP1/AJS2 - Managerでも可能です。

 $1.$ 

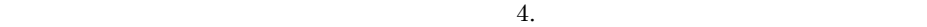

 $2.$ 

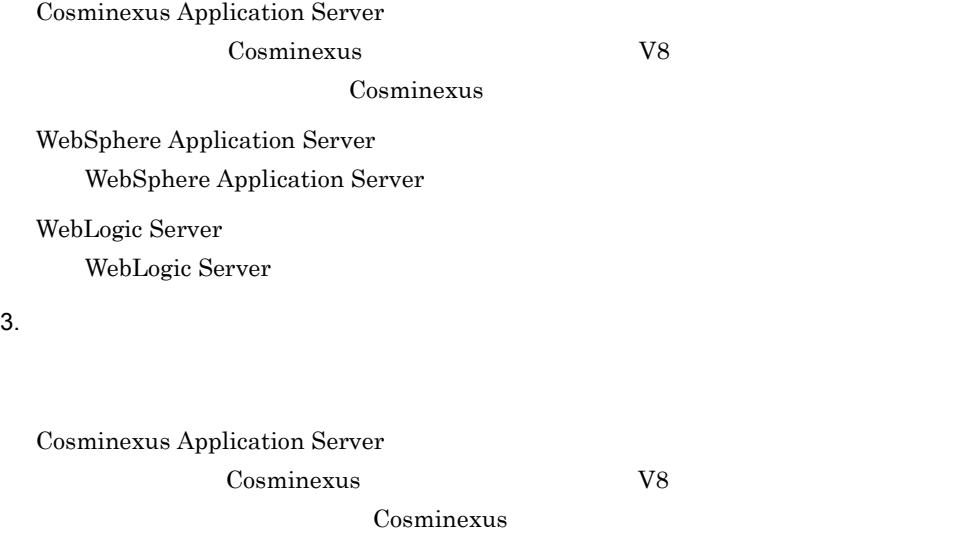

WebSphere Application Server

WebSphere Application Server

WebLogic Server

WebLogic Server

 $JP1/AJS$ 

## 9.2 JP1/AJS3 - SOA Option

JP1/AJS3 - SOA Option Web  $JP1/AJS$ 9.2.1 JP1/AJS3 - SOA Option JP1/AJS3 - SOA Option Web 1. WSDL  $W\text{SDL}$ WSDL 6.7 WSDL 6.7 WSDL  $2.$ Cosminexus Application Server Cosminexus V8 Cosminexus WebSphere Application Server WebSphere Application Server WebLogic Server

WebLogic Server

# *10*トラブルシューティング

 $\mathbf{Web}$ 

JP1/AJS3 - SOA Option

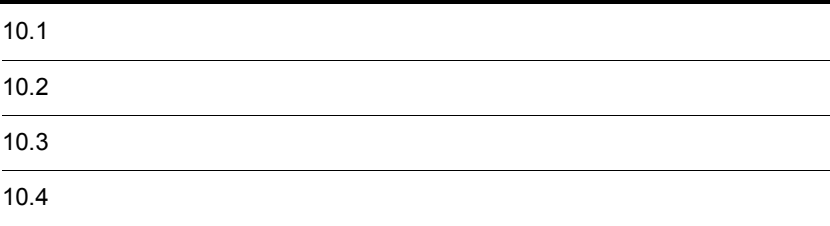

# $10.1$

JP1/AJS3 - SOA Option  $10.4$ 

1.  $\blacksquare$ 

JP1/AJS3 - SOA Option

 $10.1.1$ 

 $10.1.2$ 

 $3.$ 

 $2.$ 

 $10.1.3$ 

 $4.$  $1 \quad 3$ 

 $10.1.4$ 

## $10.1.1$

JP1/AJS3 - SOA Option

 $1 \quad \text{or} \quad \text{or} \quad$ 

 $A$ jsWsException.getMessage $0$ 

 $2$ 

KNAW0300-E KNAW0301-E  $JP1/AJS3 - SOA$  Option  $J2EE$   $10.4.2$ 

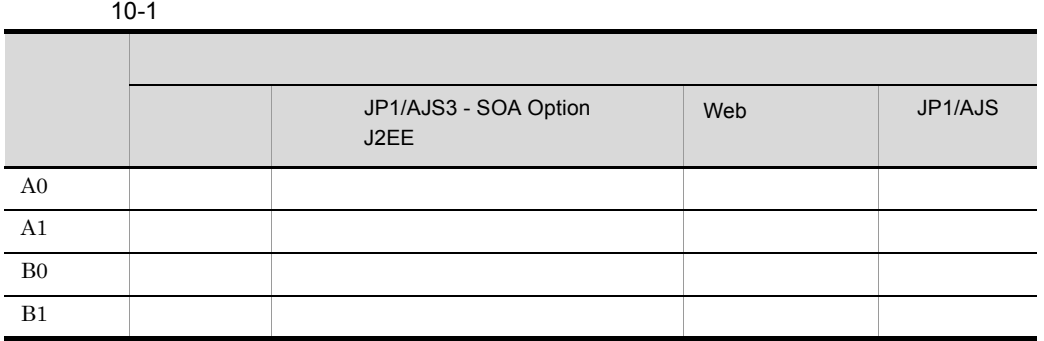

 $10.1.2$ 

1 JP1/AJS3 - SOA Option

JP1/AJS3 - SOA Option

 $10.2$ 

 $\mathbf{E}$ 

JP1/AJS3 - SOA Option

AjsWsSubjob ,

AjsWsJobnet

KNAW0001-I

JP1/AJS3 - SOA Option J2EE JP1/AJS3 - SOA Option J2EE JP1/AJS3 - SOA Option J2EE

 $10.4.3$ 

### 2 JP1/AJS3 - SOA Option J2EE

JP1/AJS3 - SOA Option J2EE  $10.2$ 

 $\mathbf E$ 

JP1/AJS3 - SOA Option JP1/AJS3 - Manager JP1/AJS2 - Manager  $JPI/AJSS - SOA$ 

Option JP1/AJS3 - Manager JP1/AJS2 - Manager

JP1/AJS3 - SOA Option J2EE

KNAW1302-I

JP1/AJS3 - SOA Option J2EE JP1/AJS3 - SOA Option J2EE

JP1/AJS3 - SOA Option J2EE

3 Web

web <sub>7</sub> Properties and the results of the results of the results of the results of the results of the results of the results of the results of the results of the results of the results of the results of the results of the

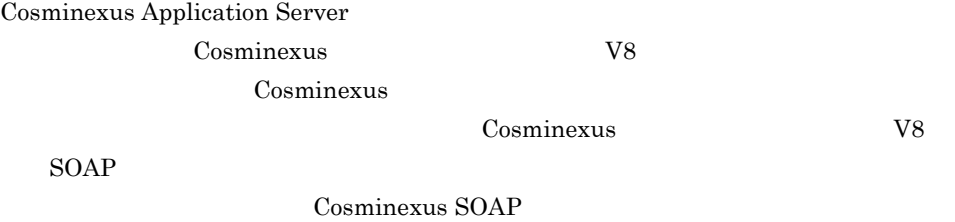

WebSphere Application Server WebSphere Application Server

WebLogic Server WebLogic Server
## 4 JP1/AJS

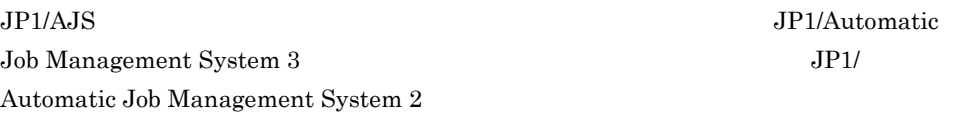

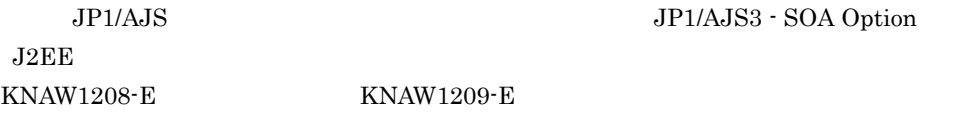

 $10.1.3$ 

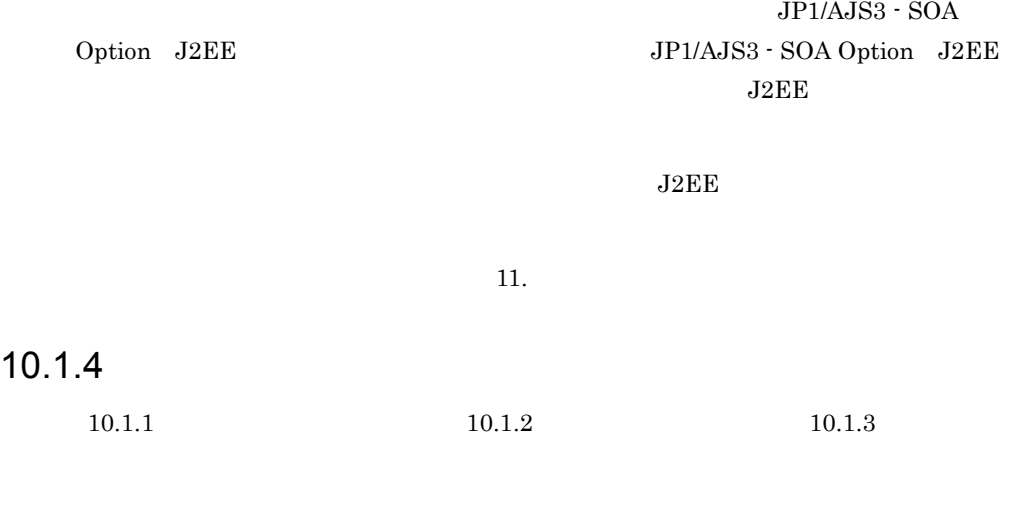

 $10.3$ 

 $\rm JP1/AJS3$  -  $\rm SOA$  Option

# $10.2.1$

 $\rm JP1/AJS3$  -  $\rm SOA$  Option

 $\rm JP1/AJS3$  - SOA Option

#### $\rm JP1/AdS3$  - SOA Option

# $10.2.2$

 $JP1/AJS3 - SOA$  Option

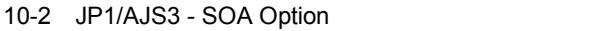

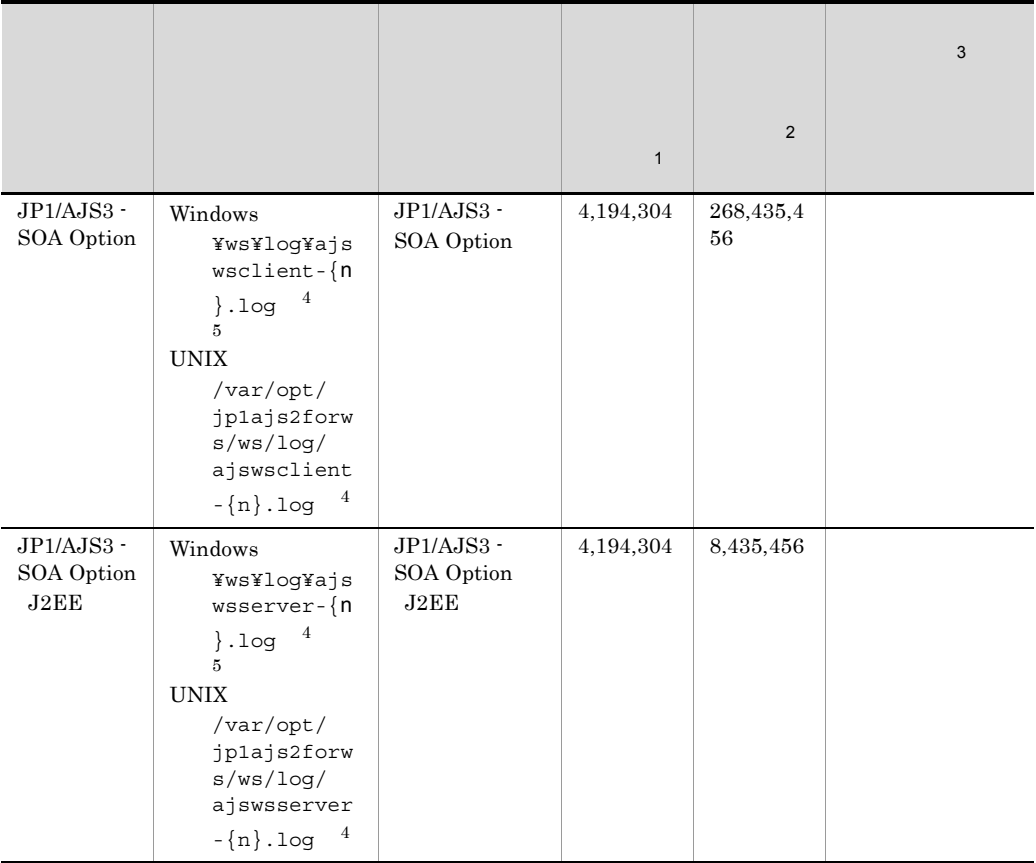

 $\,$  1  $\,2\,$  $\sqrt{3}$ JP1/AJS3 - SOA Option 注※ 4 n 1 16  $\bf 5$ JP1/AJS3 - SOA Option **WS-Client** WS-Server

JP1/AJS3 - SOA Option

#### 1 JP1/AJS3 - SOA Option

JP1/AJS3 - SOA Option JP1/AJS3 - SOA Option ajsws\_log2

ajsws\_log2

#### $\mathsf{a}$

ajsws\_log2

#### $b$

#### JP1/AJS3 - SOA Option

ajsws\_log2

10-3 ajsws\_log2 **The Properties All and Properties All and Properties All and Properties All and Properties All and Properties All and Properties All and Properties All and Properties All and Properties All and Properties** 

OS Windows ファイル アイディング しゅうしょう アイディング しゅうしょう file¥ JP1/AJS3 - SOA Option log\_client¥ JP1/AJS3 - SOA Option log\_server¥ JP1/AJS3 - SOA Option J2EE reg.txt JP1/AJS3 - SOA Option tasklist.txt OS  $s$ ysteminfo.txt  $\qquad$  OS servicelist.txt 0S geterror.log ajsws\_log2 cosmi¥snapshot.zip Cosminexus Web Cosminexus Application Server

#### WS-Client WS-Server

#### ajsws\_log2

#### 10-4 ajsws\_log2 **TRIMG** and TRIMG<sub>2</sub> and TRIMG<sub>2</sub> and TRIMG<sub>2</sub> and TRIMG<sub>2</sub> and TRIMG<sub>2</sub> and TRIMG<sub>2</sub>

#### OS UNIX

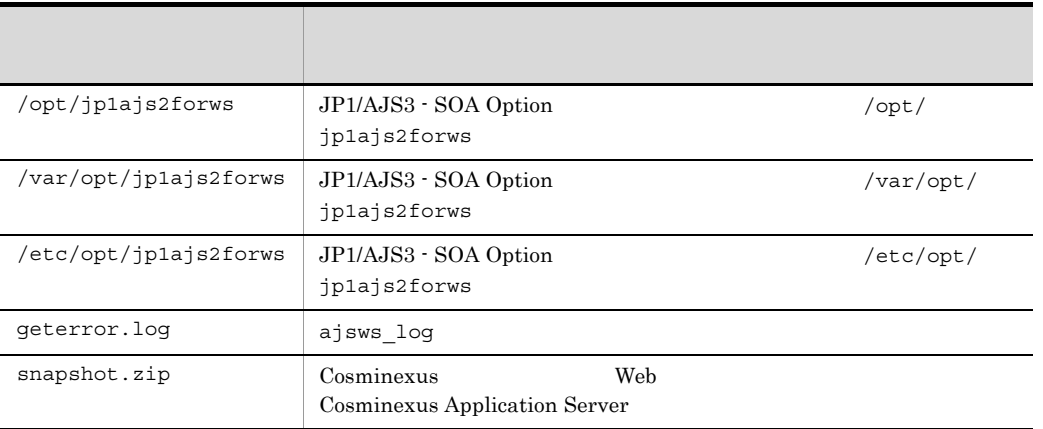

```
ajsws_log2
```

```
6.4.1 JP1/AJS3 - SOA Option
```
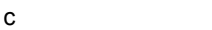

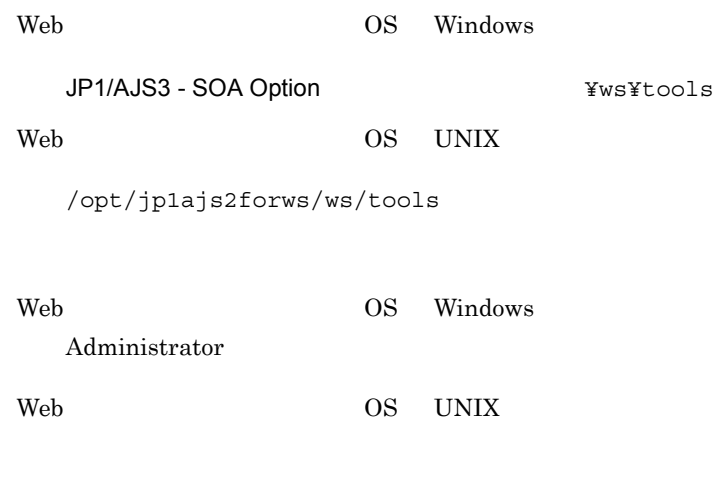

e)引数

 $\mathsf{d}$ 

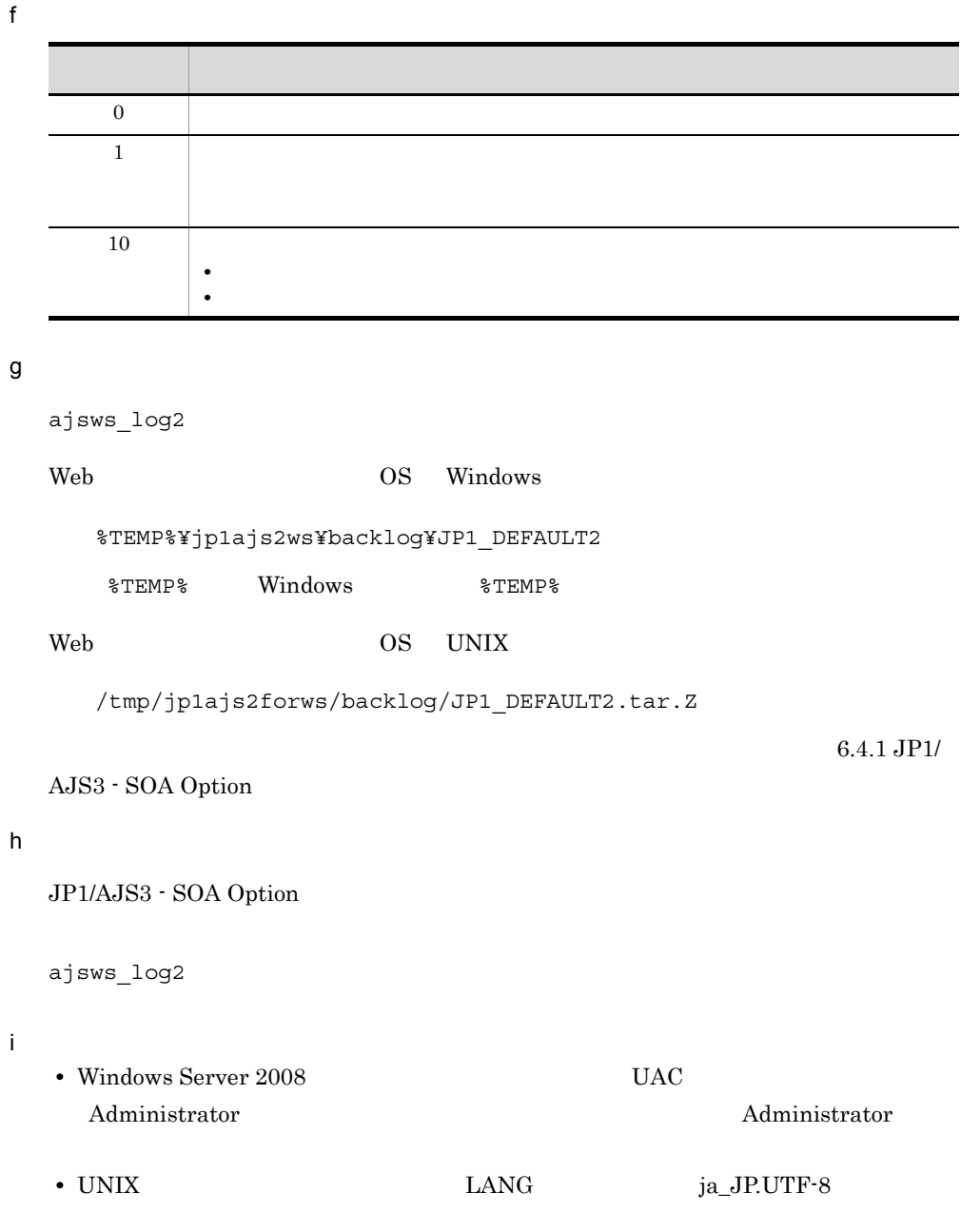

## 2 JP1/AJS

 $JP1/AJS$ 

 $JP1/AJS$ 

JP1/Automatic Job Management System 3

JP1/Automatic Job Management System 2

 $10.$ 

#### 3 Web  $\sim$

 $Web$ 

 $\rm Web$ 

Cosminexus Application Server マニュアル「Cosminexus アプリケーションサーバ V8 機能解説 保守/移行/互換

Cosminexus

WebSphere Application Server WebSphere Application Server

WebLogic Server WebLogic Server

JP1/AJS3 - SOA Option

# 10.4.1 AjsWsClient

AjsWsClient  $\qquad \qquad \qquad$  ID  $KNAW0004-E$   $KNAW0005-E$   $KNAW0006-E$ JP1/AJS3 - SOA Option • WS-Client WS-Client • WS-Client *•* WS-Client *• v* WS-Client *• <i>v • v v v v usrconf.properties* WS-Client WS-Client WS-Client 2002 USTCONF.properties  $6.6.4(4)$  WS-Client usrconf.properties KNAW0007-E KNAW0008-E KNAW0009-E KNAW0010-E KNAW0011-E  $KNAW0019-E$ WS-Client  $WS\text{-}\text{Client}$  6.6.7(2) WS-Client ajswsclient.conf  $10.4.2$ KNAW0300-E KNAW0305-E JP1/AJS3 - SOA Option

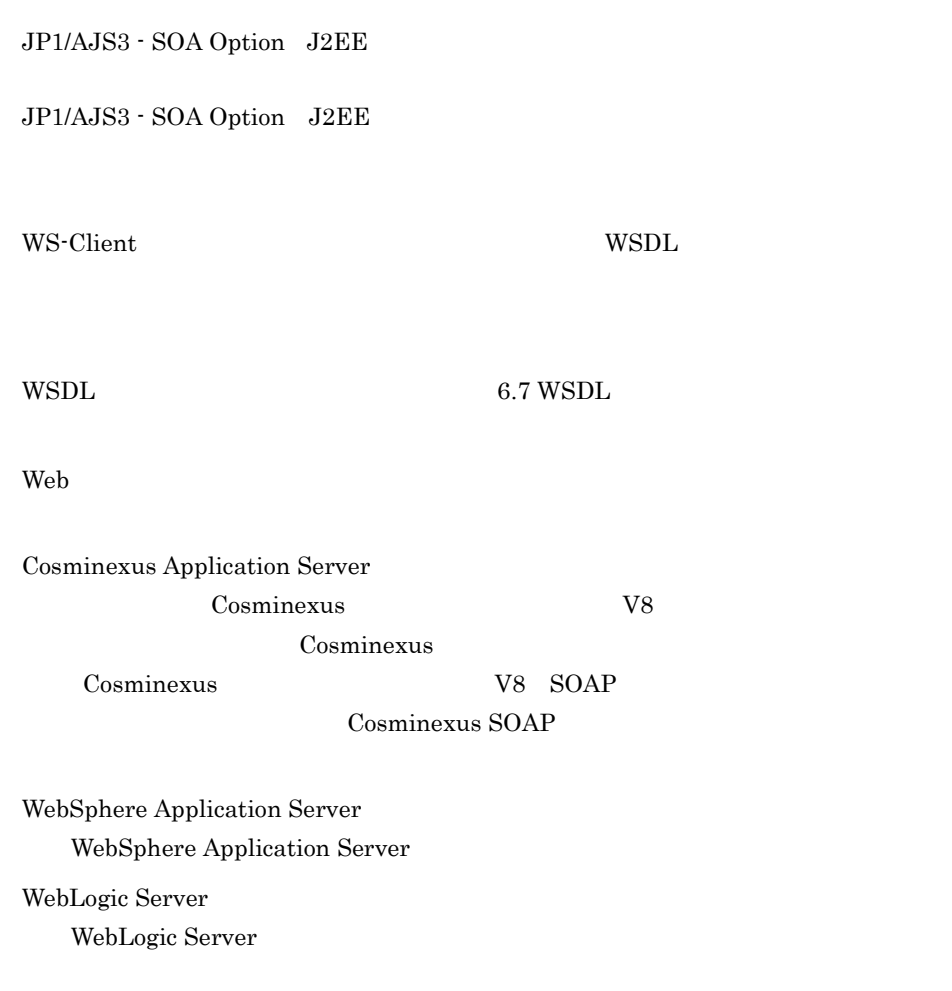

## $10.4.3$

 $\rm KNAW0301\text{-}E \rm \qquad \qquad \rm JP1/AJS3\text{-}SOA\text{ Option}$ 

eddy Reb Cosminexus Application Server

 $9.1.2$ 

Web <sub>7</sub>

Cosminexus Application Server <u>Cosminexus</u> マッシュ V8 Cosminexus

WebSphere Application Server WebSphere Application Server

WebLogic Server WebLogic Server

JP1/AJS3 - SOA Option J2EE KNAW1202-E

KNAW1202-E JP1/AJS3 - SOA Option JP1/AJS3 - SOA Option 10.4.5 JP1/AJS3 - SOA Option

# 10.4.4 JP1/AJS3 - SOA Option J2EE

JP1/AJS3 - SOA Option J2EE Web

JP1/AJS3 - SOA Option WS-Server usrconf.cfg wsserver.jar

 $J2EE$ 

wsserver.jar  $6.6.4(1)$  WS-Server

 $JPI/AJS3 - SOA$ 

usrconf.cfg

 $KNAW1002-E$   $KNAW1003-E$   $KNAW1004-E$ 

WS-Server wsrconf.properties WS-Server

Option WS-Server wsrconf.properties  $6.6.4(2)$  WS-Server

usrconf.properties

KNAW1005-E KNAW1006-E KNAW1007-E KNAW1008-E KNAW1009-E  $KNAW1015-E$   $KNAW1016-E$   $KNAW1019-E$ 

WS-Server

JP1/AJS3 - SOA Option

WS-Server 6.6.7(1) WS-Server

ajswsserver.conf

## 10.4.5 JP1/AJS3 - SOA Option

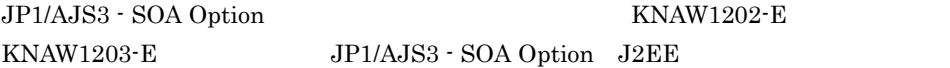

JP1/AJS3 - SOA

Option

 $9.1.2$ 

Web アプリケーションサーバでフルガーベージコレクションが頻発していないことを

Cosminexus Application Server Cosminexus V8 Cosminexus

WebSphere Application Server WebSphere Application Server WebLogic Server WebLogic Server  $JP1/AJS$  $JPI/AS$ JP1/Automatic Job Management System 3

JP1/AJS3 - Manager JP1/AJS3 - Agent JP1/AJS2 - Manager JP1/ AJS2 - Agent JP1/AJS3 - Manager JP1/AJS3 - Agent JP1/AJS2 - Manager JP1/AJS2 - $\rm Agent$ 

## 10.4.6 JP1/AJS3 - SOA Option

JP1/AJS3 - SOA Option KNAW1201-E KNAW1204-E JP1/AJS3 - SOA Option J2EE

**JP1/AJS3 - Manager JP1/AJS2 - Manager** 

JP1/AJS3 - Manager JP1/AJS2 - Manager

 $6.6.7(1)$  WS-Server

ajswsserver.conf

 $JP1/AJS3 - Manager$   $JP1/AJS2 - Manager$ 

JP1/AJS3 - Manager JP1/AJS2 - Manager JP1/AJS3 - SOA Option J2EE

JP1/AJS3 - Manager JP1/AJS2 - Manager

 $6.6.7(1)$  WS-Server

ajswsserver.conf

JP1/AJS JP1/Automatic Job Management System 3 JP1/Automatic Job Management System 2

10.4.7 JP1/AJS3 - Manager JP1/AJS2 - Manager

KNAW1208-E

JP1/AJS3 - Manager JP1/AJS2 - Manager

JP1/AJS3 - SOA Option J2EE

JP1/AJS3 - Manager JP1/AJS2 - Manager

KNAW1209-E JP1/AJS3 - SOA Option

 $JP1/AJS$ 

JP1/Automatic Job Management System 3 JP1 Version 8 JP1/Automatic Job Management System 2

# *11*メッセージ

#### Web  $\hspace{-.1cm}\rule{0.1cm}{.1cm}\hspace{-.1cm}$

## JP1/AJS3 - SOA Option

 $7$ 

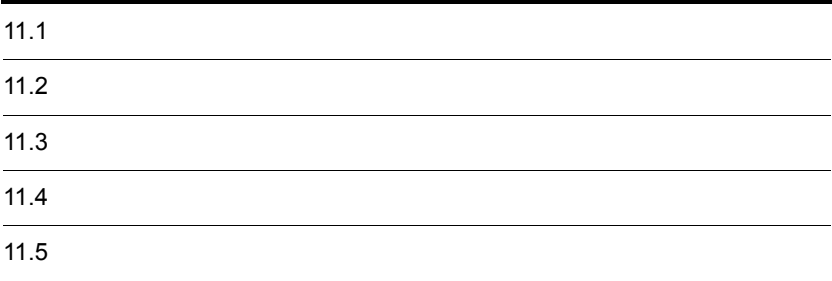

## $\rm JP1/AJS3 \cdot SOA\; Option \label{eq:JP1/AJS3}$

Base JP1/AJS

 $\rm JP1/AJS3 \cdot SOA\ Option \quad JP1/Base \quad \quad \quad JP1/AJS$ 

 $ID$ 

 $11-1$ 

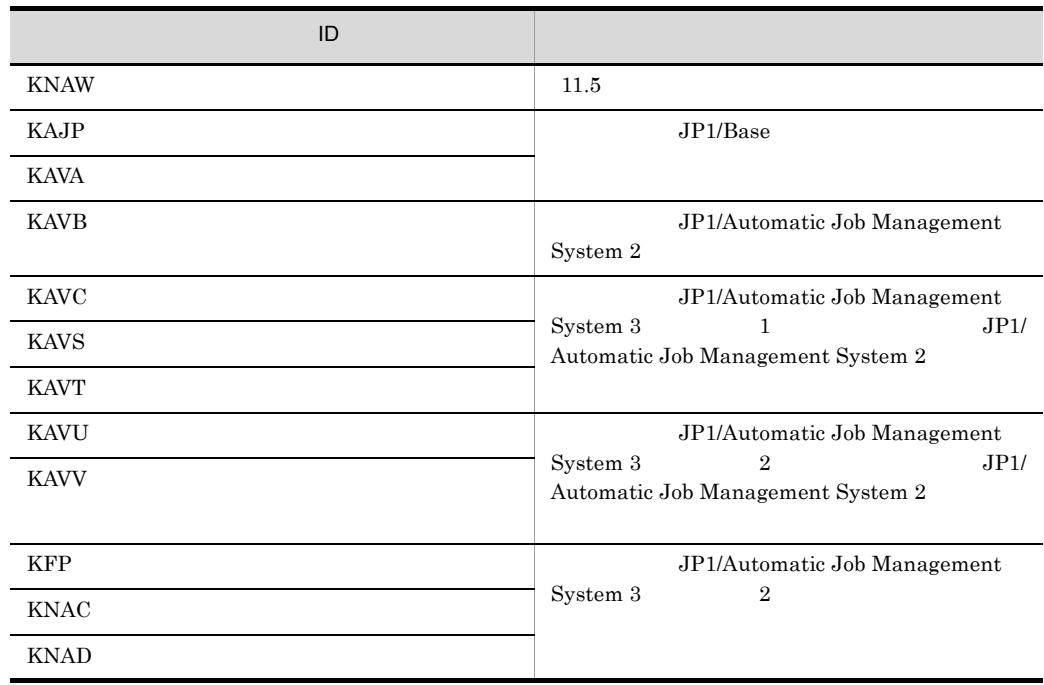

JP1/AJS3 - SOA Option  $\rm ID$ KNAWnnnn-Z  $ID$ K NAW JP1/AJS3 - SOA Option nnnn Z **•** E:エラー • W **•** I:通知

• Q

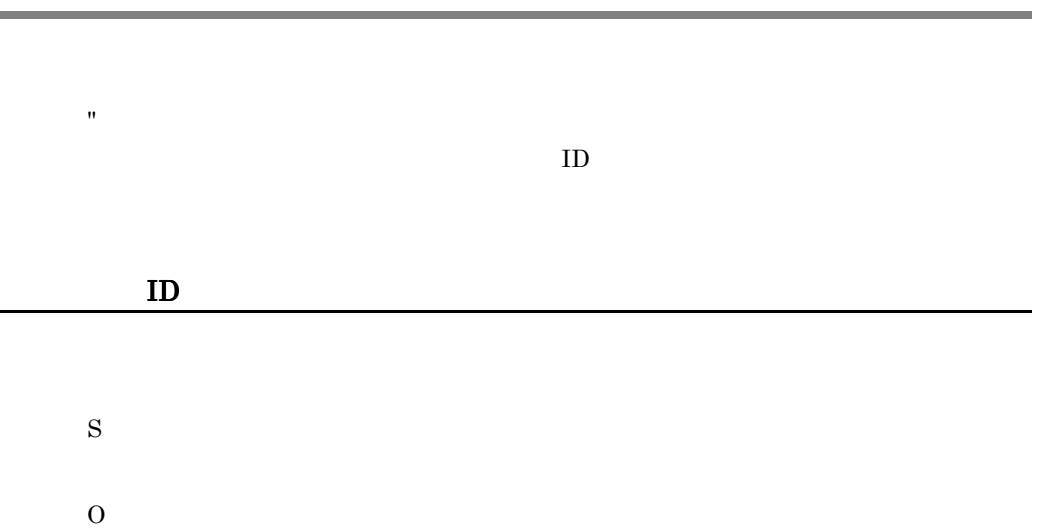

JP1/AJS3 - SOA Option

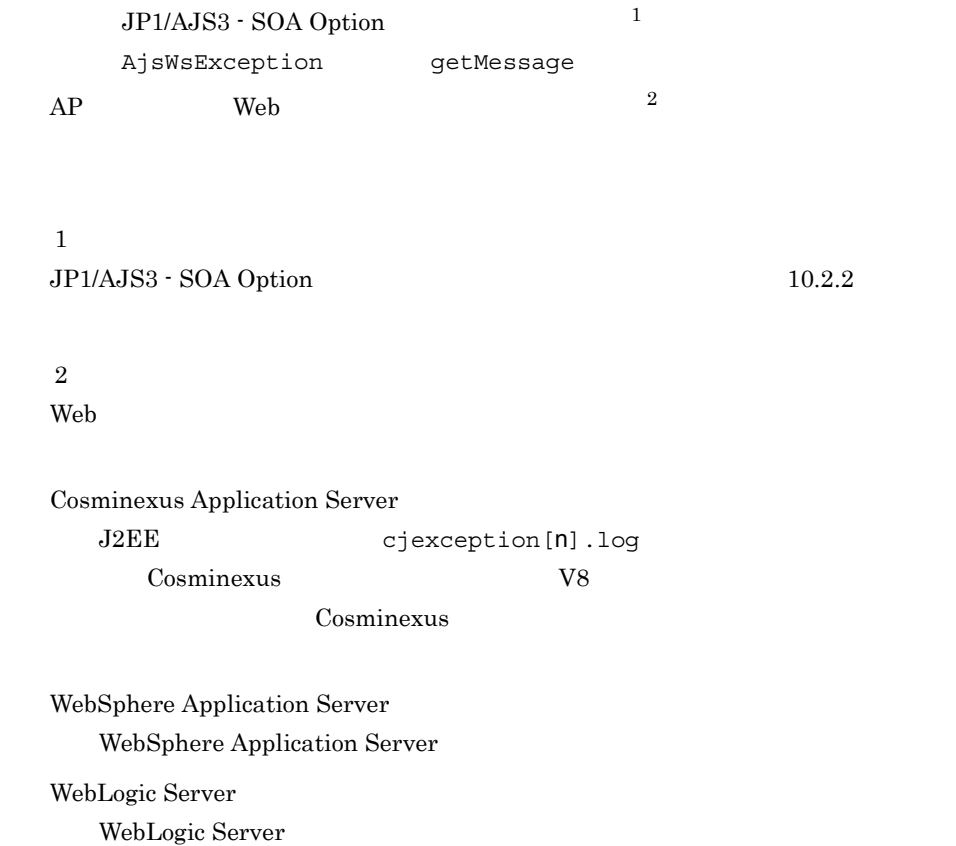

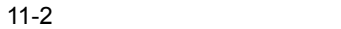

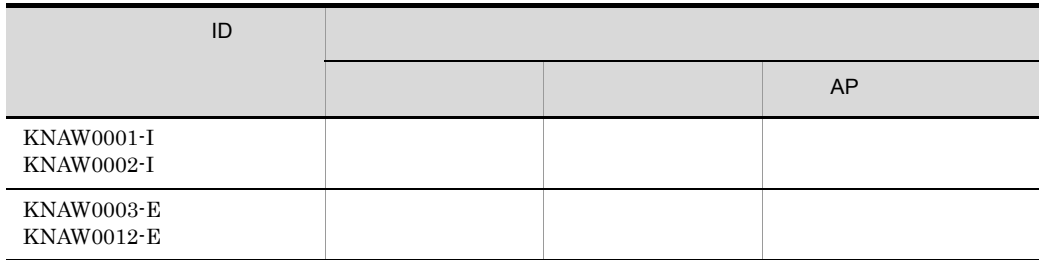

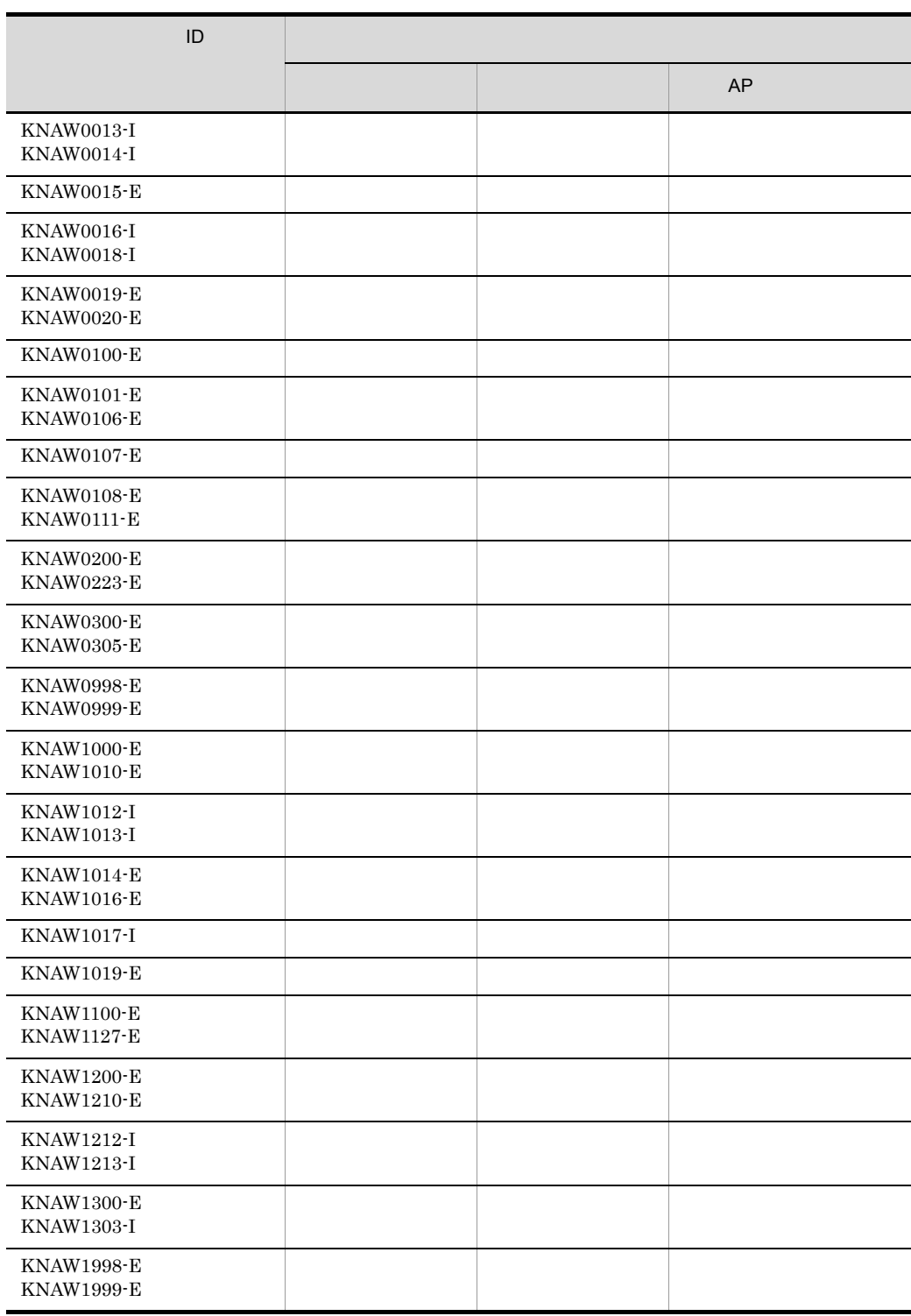

JP1/AJS3 - SOA Option

#### KNAW0001-I

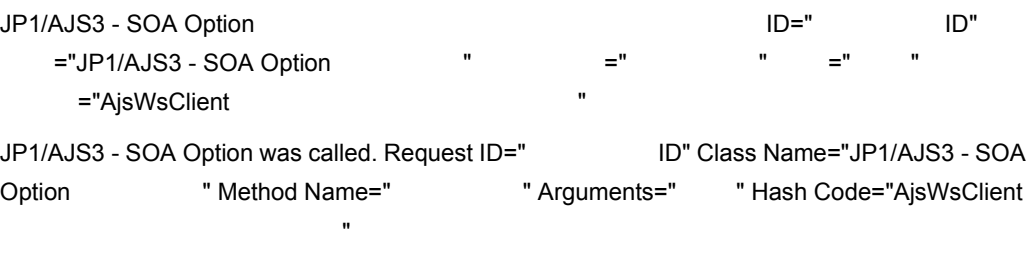

S

#### KNAW0002-I

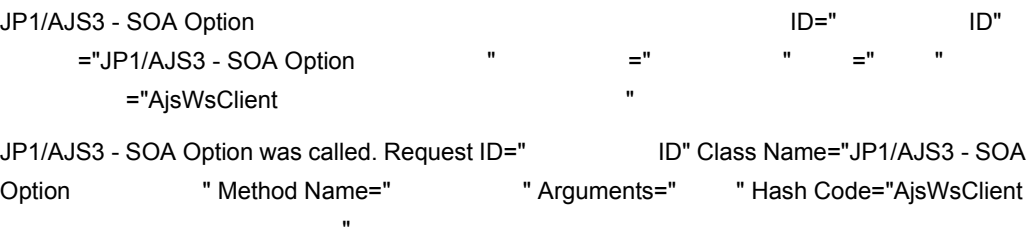

#### S

#### KNAW0003-E

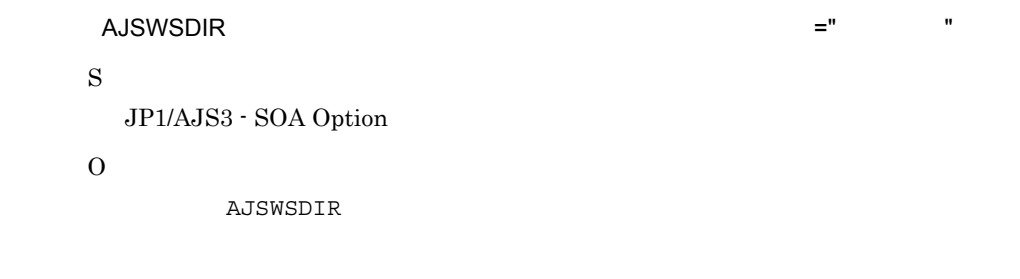

#### KNAW0004-E

WS-Client の動作環境設定定義ファイルの存在するディレクトリパスのサイズが制限を超えてい

=wsclient.property.dir =" "

S

JP1/AJS3 - SOA Option

O

WS-Client WS-Client 2002 USTCONFERENCE WS-Client ajswsclient.conf

#### KNAW0005-E

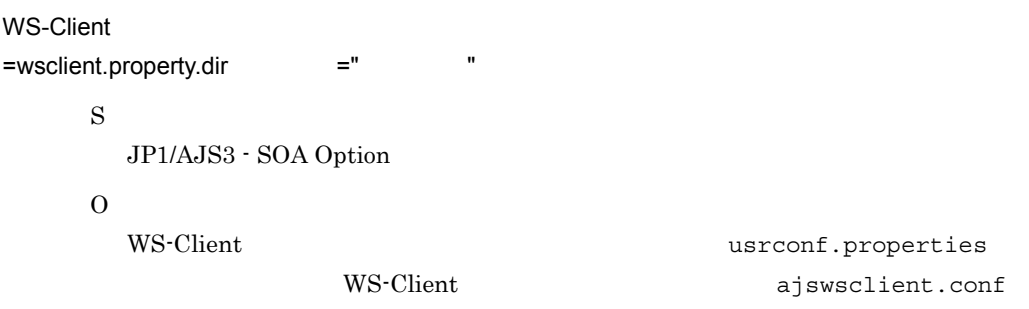

#### KNAW0006-E

WS-Client  $-$  wsclient.property.dir  $=$ "  $+$  " S  $\rm JP1/AJS3$  -  $\rm SOA$  Option O WS-Client ajswsclient.conf WS-Client

#### KNAW0007-E

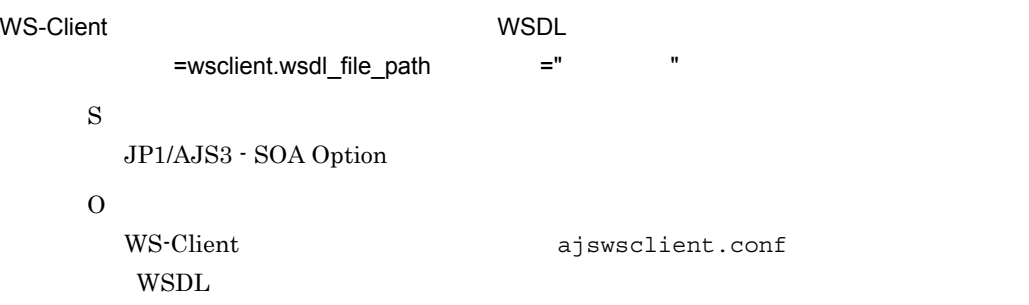

#### KNAW0008-E

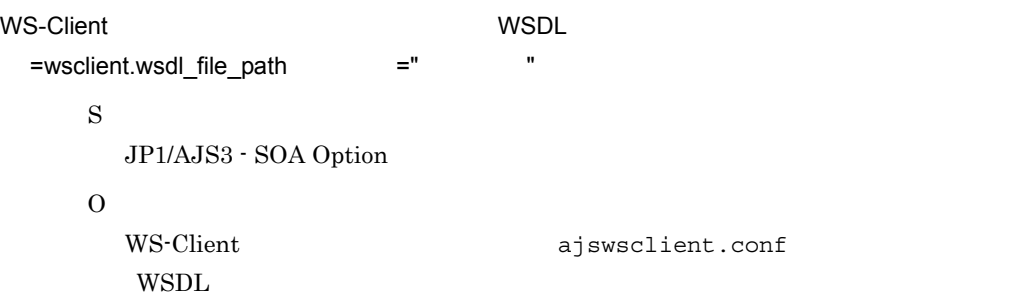

#### KNAW0009-E

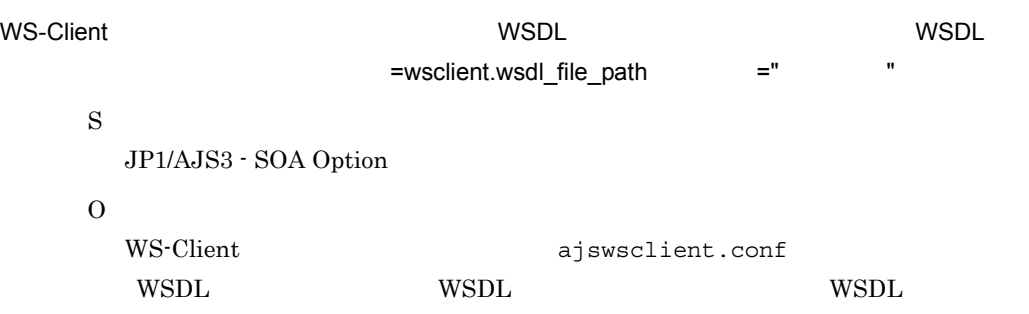

#### KNAW0010-E

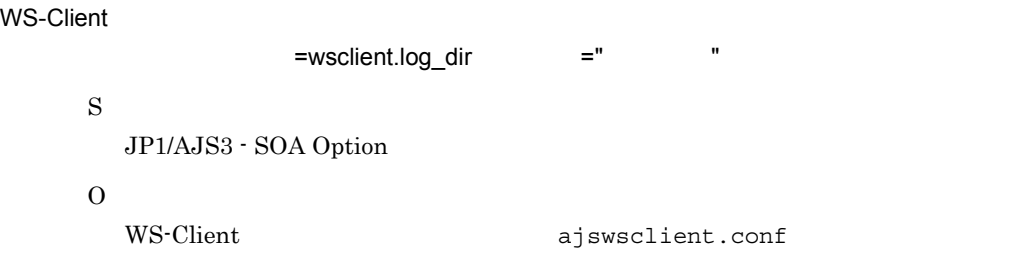

#### KNAW0011-E

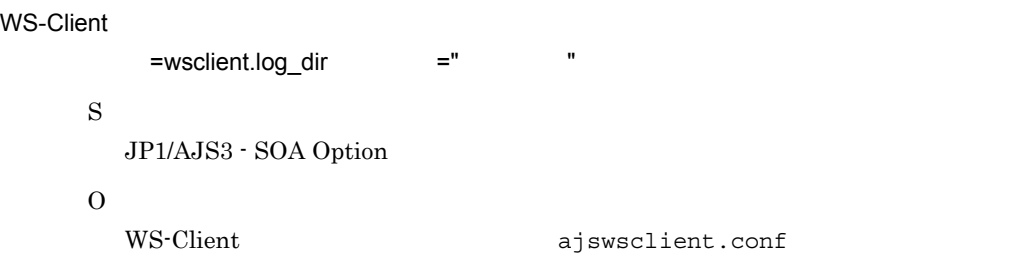

#### KNAW0012-E

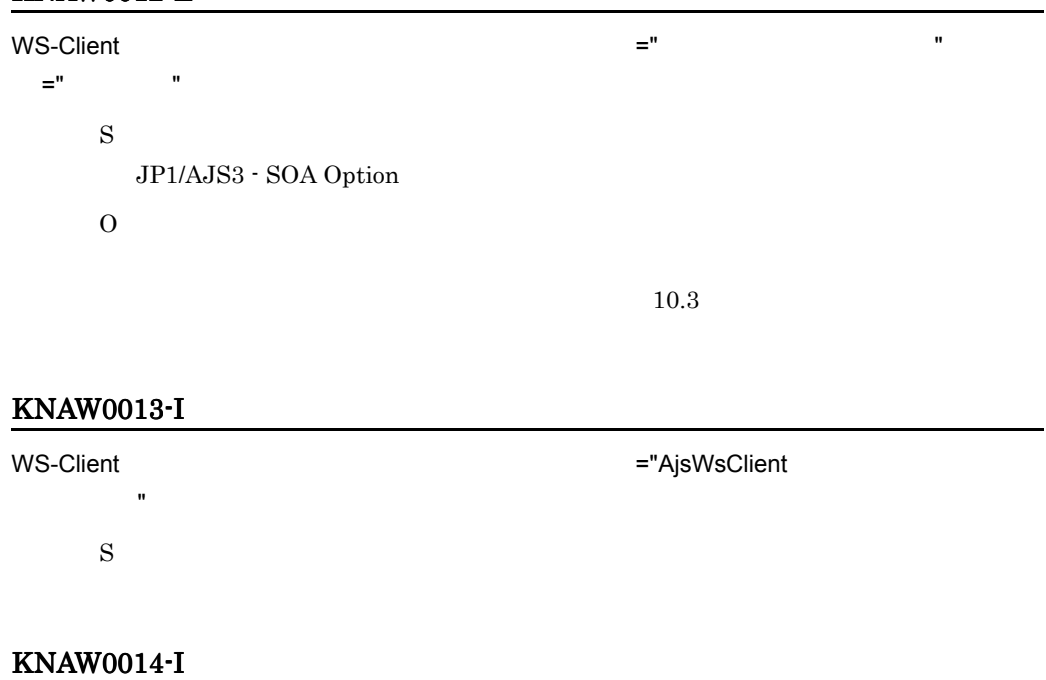

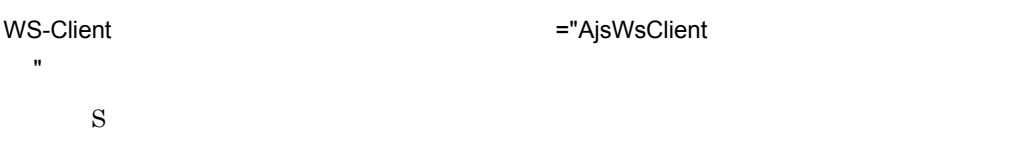

#### KNAW0015-E

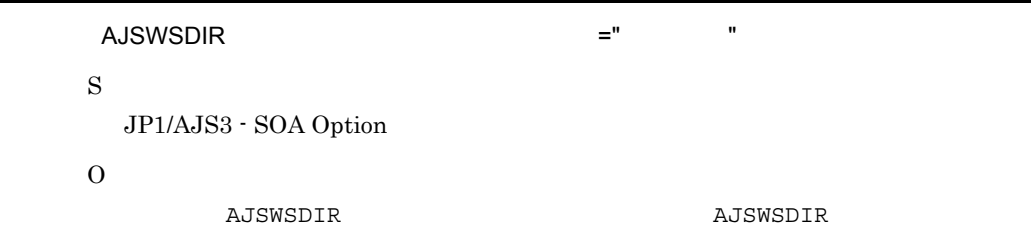

## KNAW0016-I

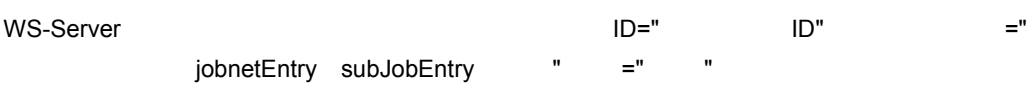

S

#### KNAW0017-I

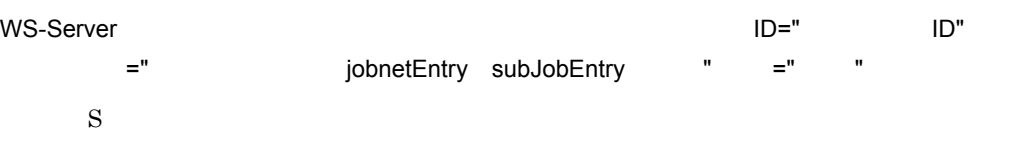

#### KNAW0018-I

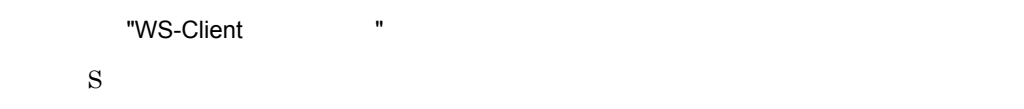

#### KNAW0019-E

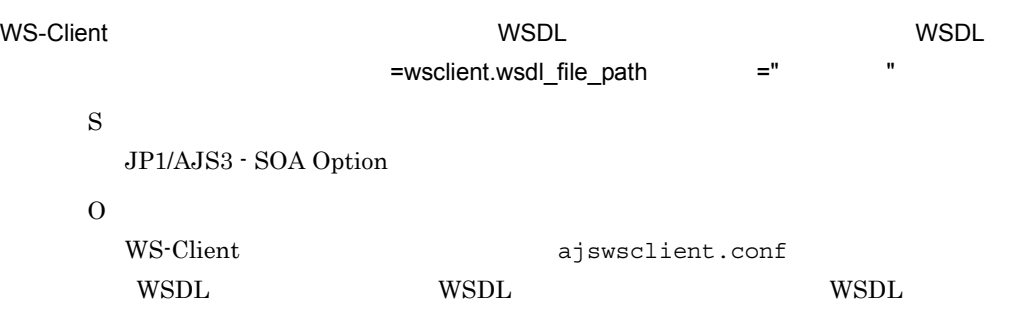

#### KNAW0020-E

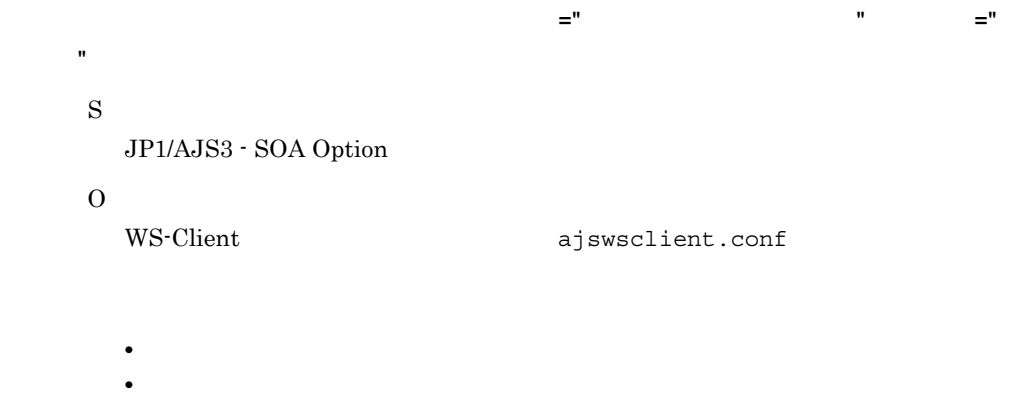

#### KNAW0100-E

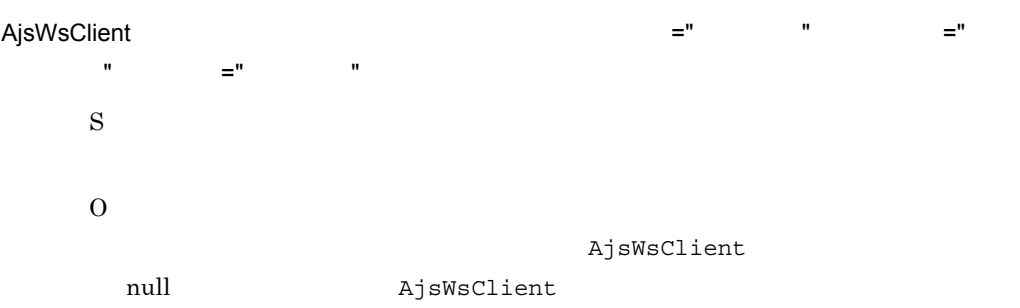

#### KNAW0101-E

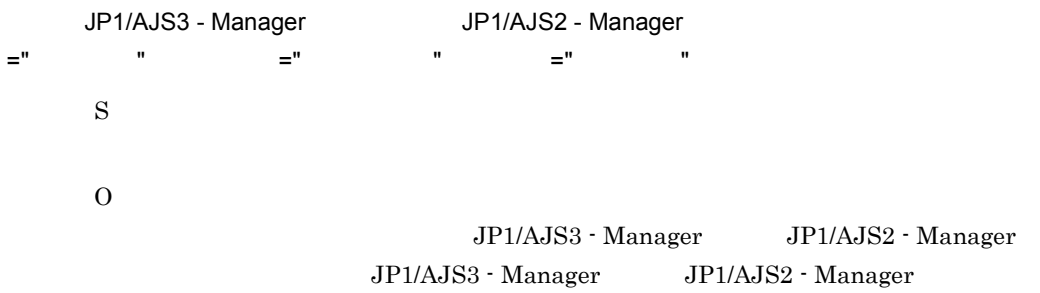

#### KNAW0102-E

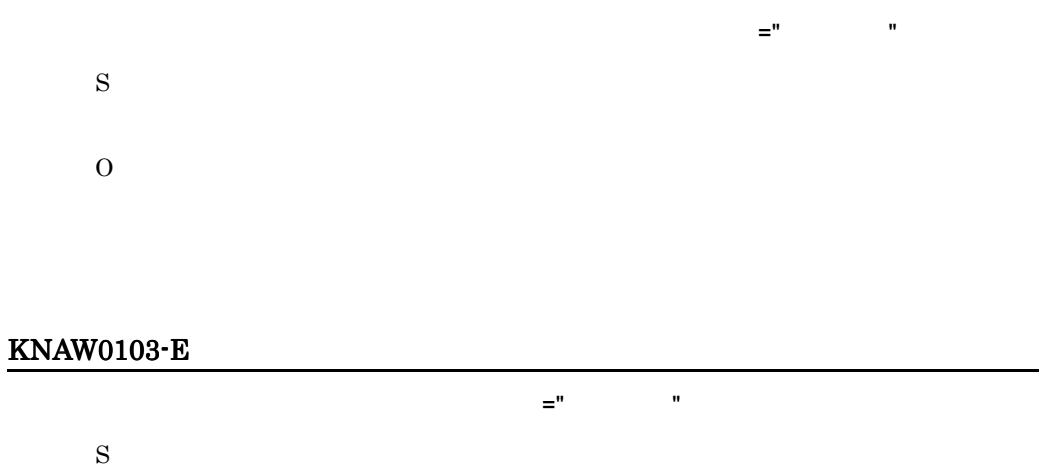

O

#### KNAW0104-E

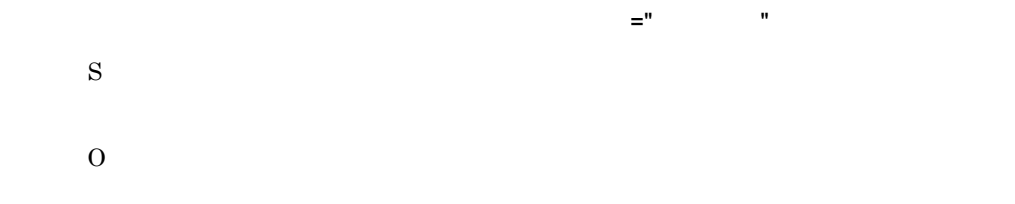

#### KNAW0105-E

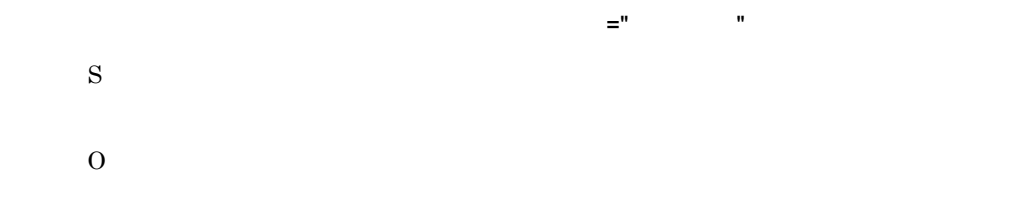

#### KNAW0106-E

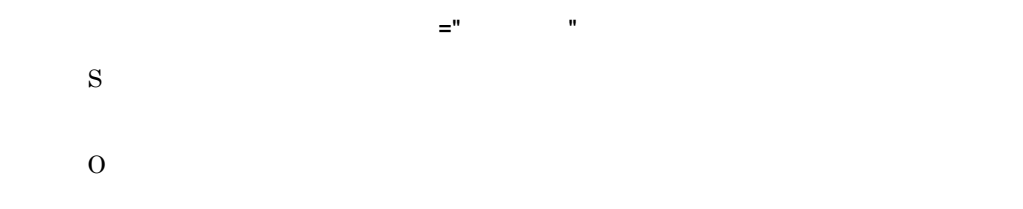

#### KNAW0107-E

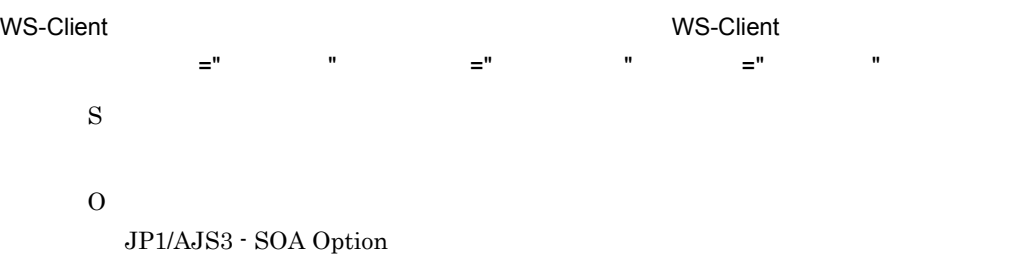

#### KNAW0108-E

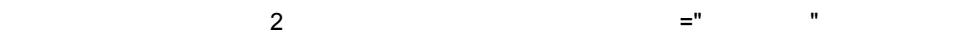

S

O AjsWsJobnet  $\sim$  2 AjsWsJobnet

#### KNAW0109-E

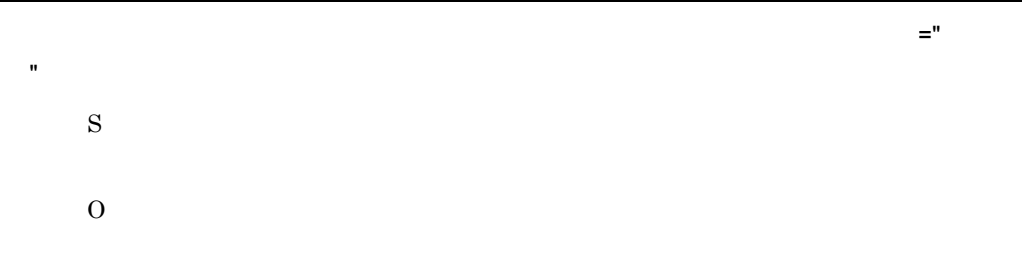

#### KNAW0110-E

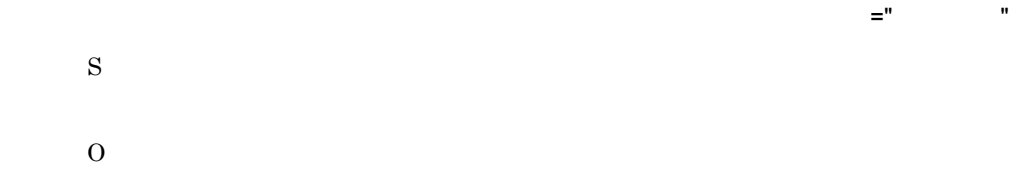

#### KNAW0111-E

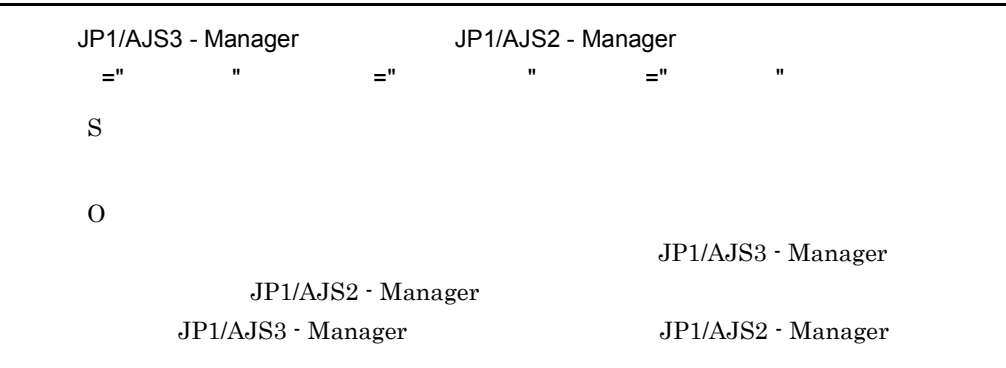

#### KNAW0200-E

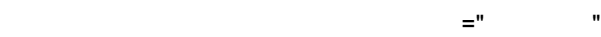

S

#### O

#### KNAW0201-E

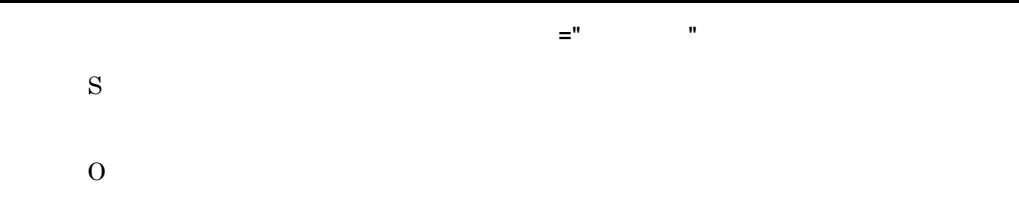

#### KNAW0202-E

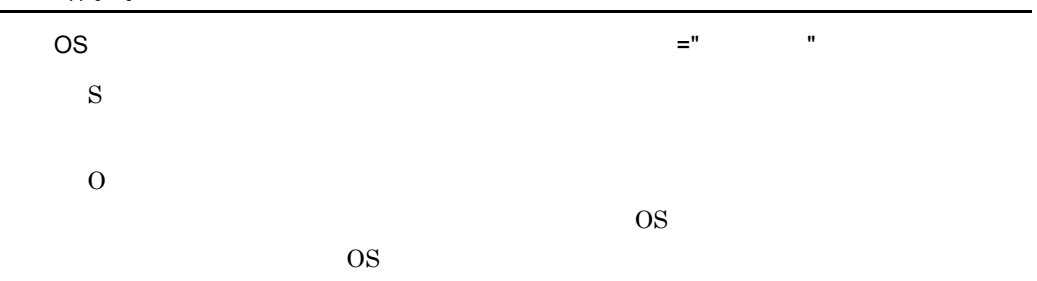

#### KNAW0203-E

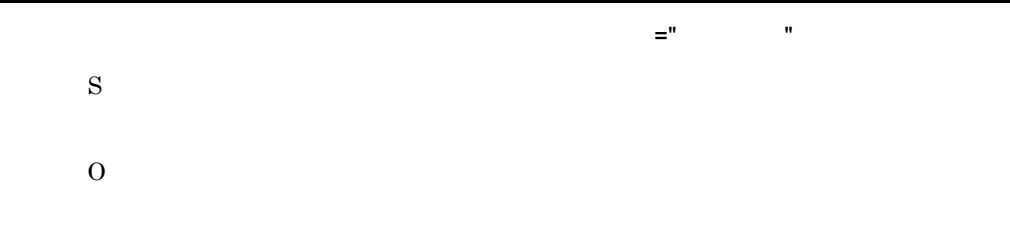

#### KNAW0204-E

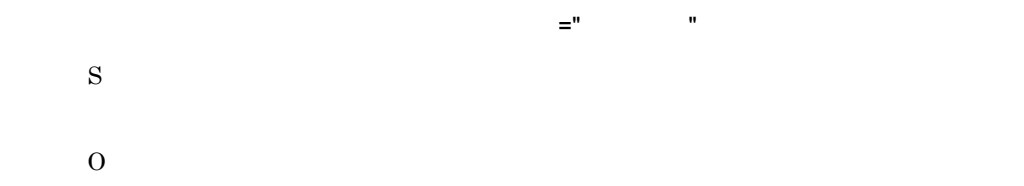

#### KNAW0205-E

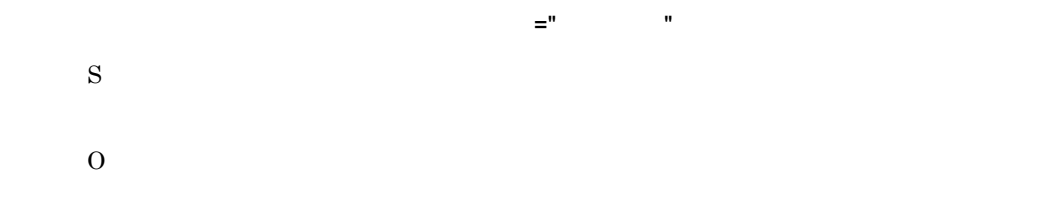

#### KNAW0206-E

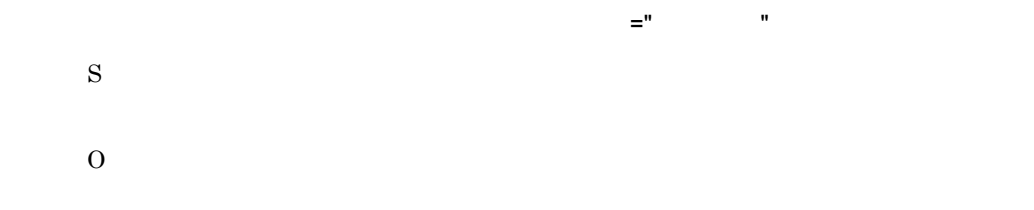

#### KNAW0207-E

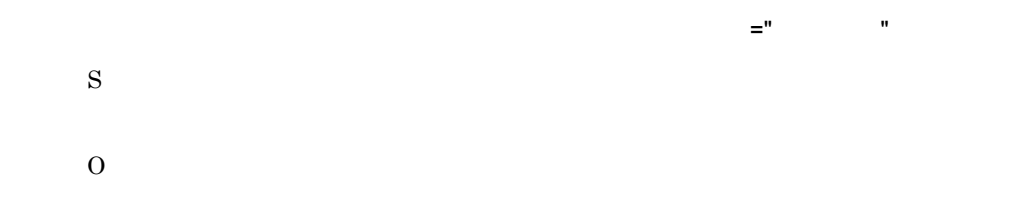

#### KNAW0208-E

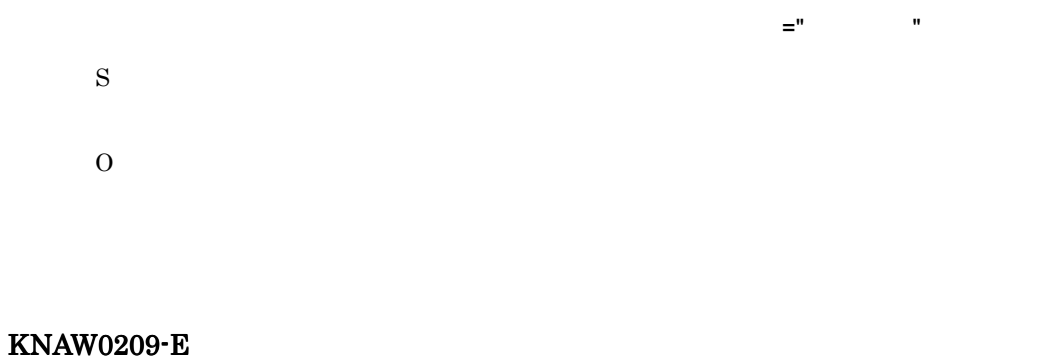

 $\mathbb{Z}^n$  is the set of the set of the set of the set of the set of the set of the set of the set of the set of the set of the set of the set of the set of the set of the set of the set of the set of the set of the set o

S

#### O

#### KNAW0210-E

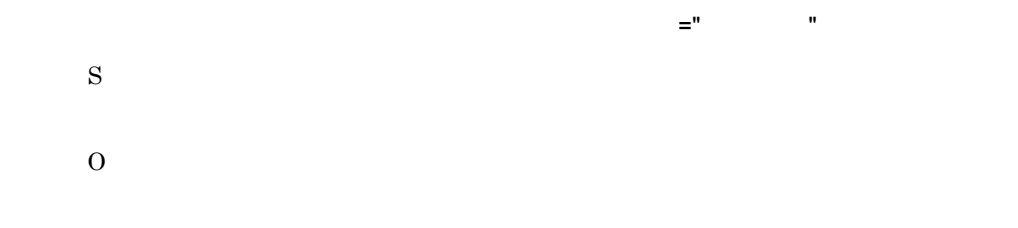

#### KNAW0211-E

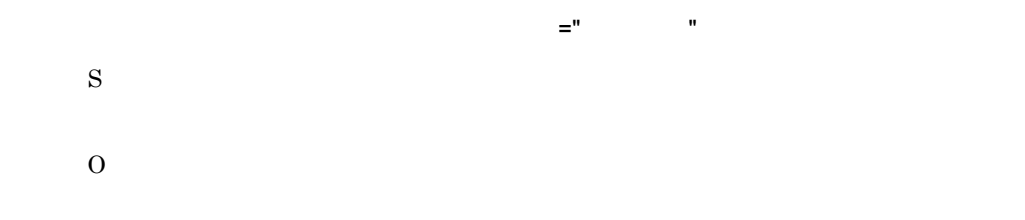

#### KNAW0212-E

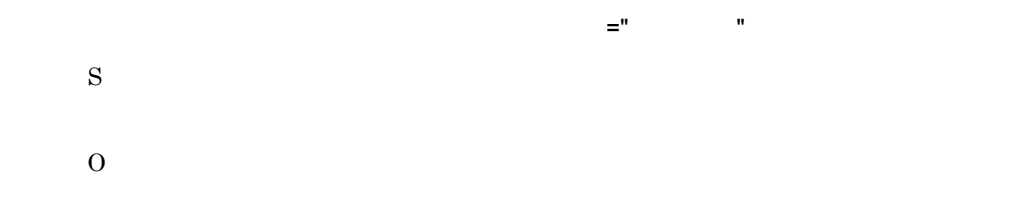

#### KNAW0213-E

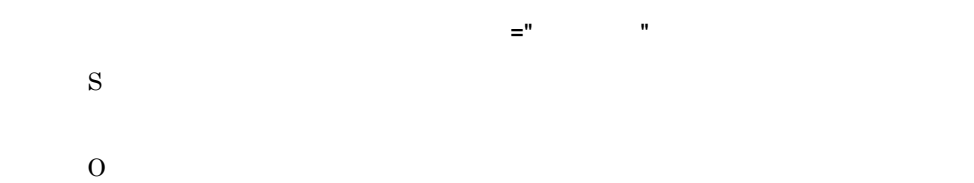

#### KNAW0214-E

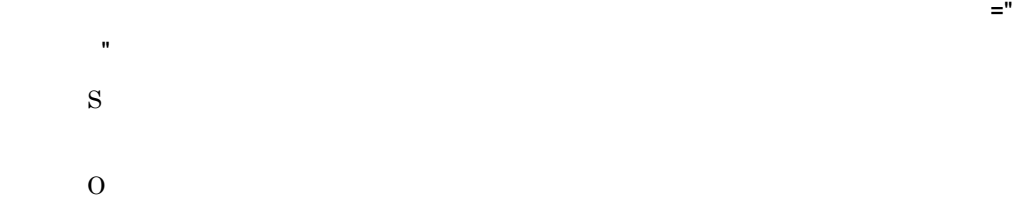

#### KNAW0215-E

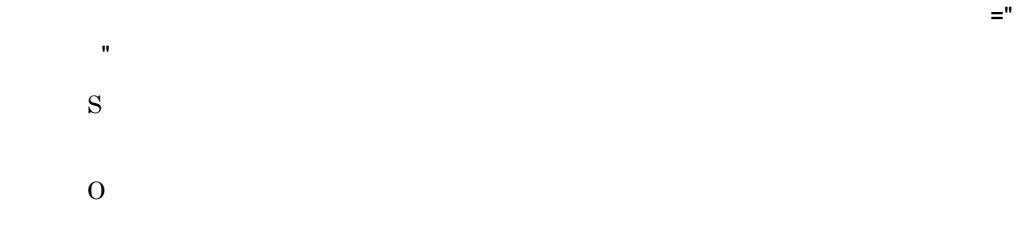

#### KNAW0216-E

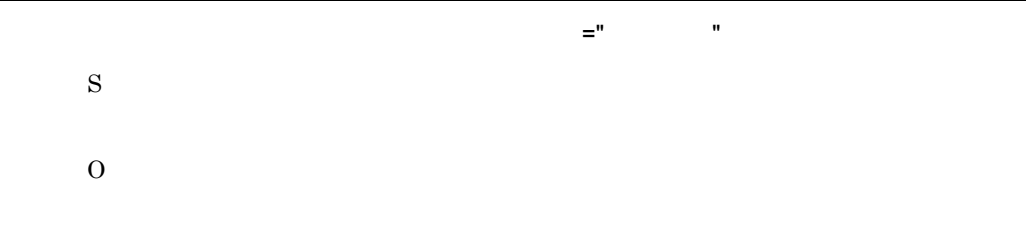

#### KNAW0217-E

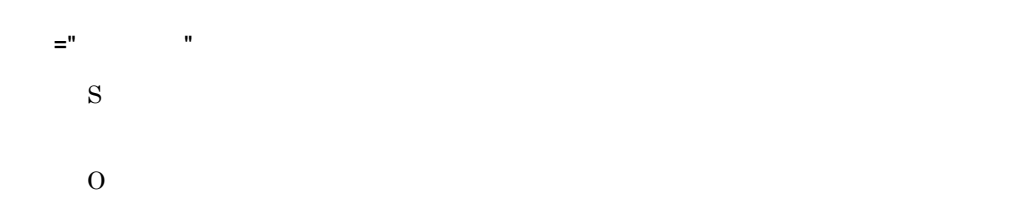

#### KNAW0218-E

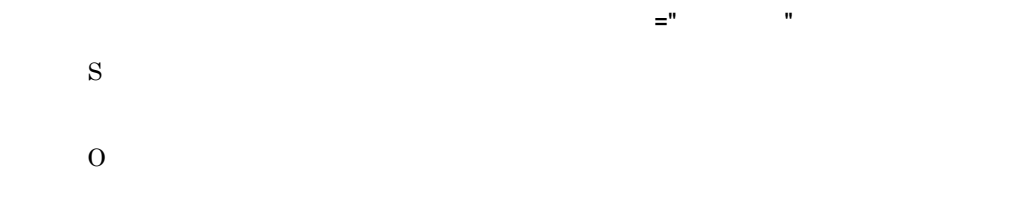

#### KNAW0219-E

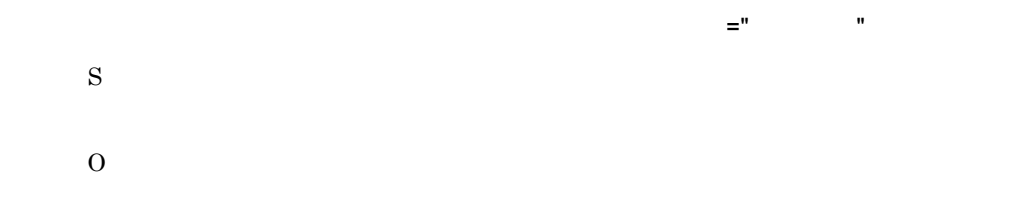

#### KNAW0220-E

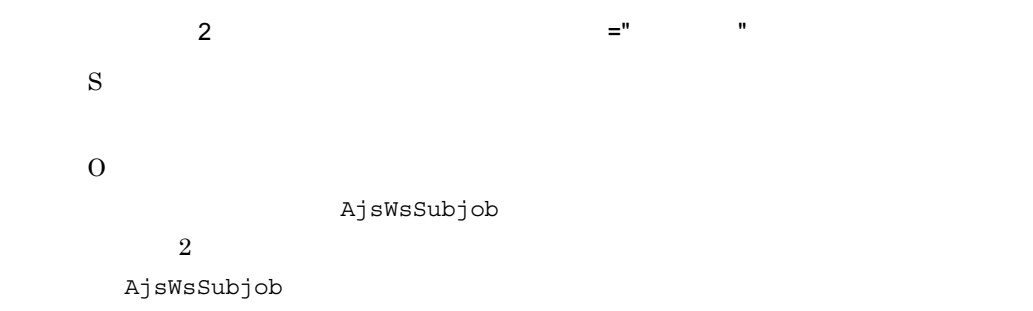

#### KNAW0221-E

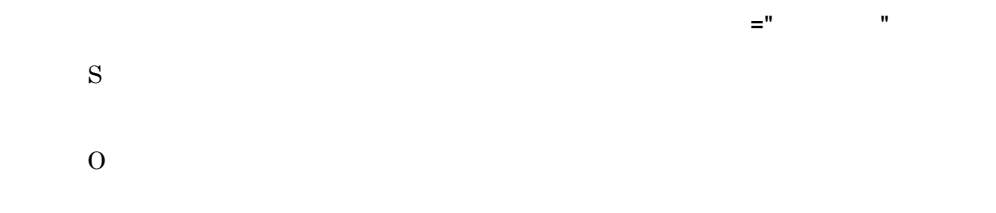

#### KNAW0222-E

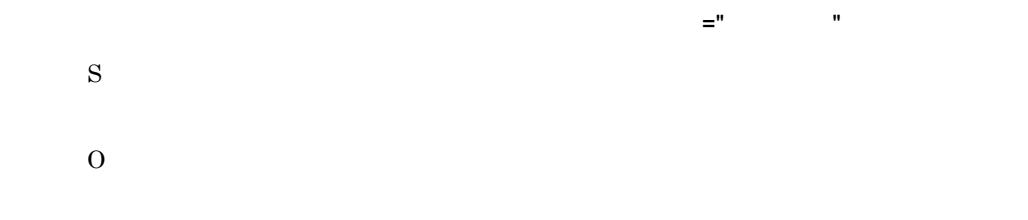

#### KNAW0223-E

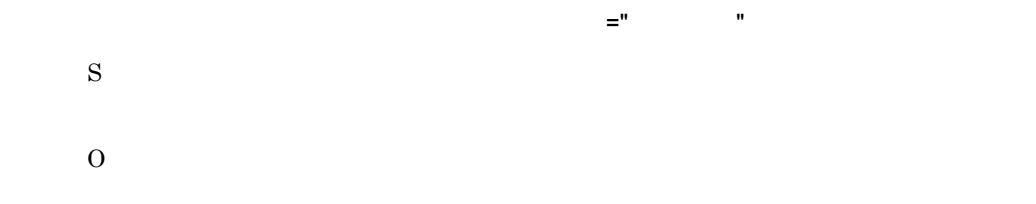

#### KNAW0300-E

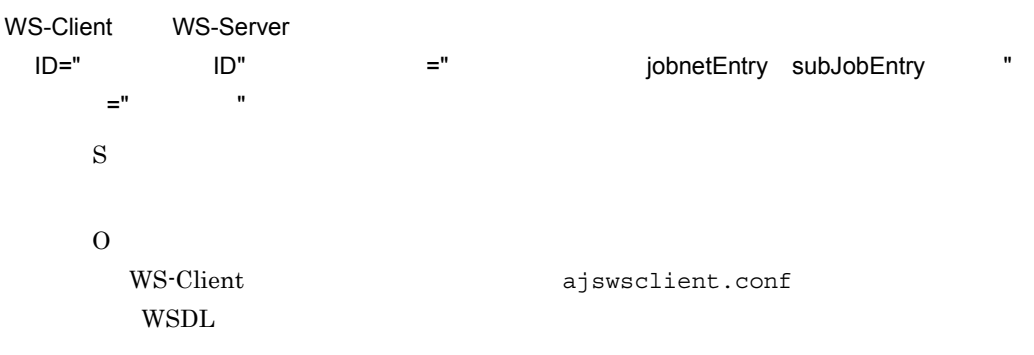

 $10.3$ 

#### KNAW0301-E

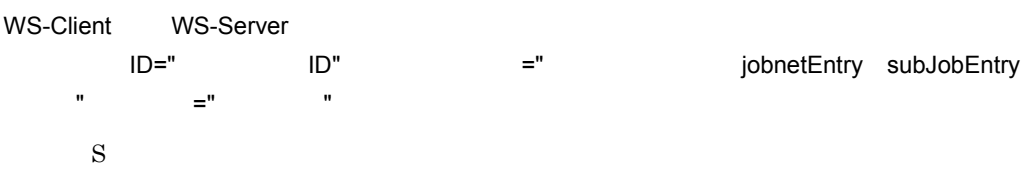

O

 $10.4.3$ 

#### KNAW0302-E

WS-Client から WS-Server へのジョブ制御要求において,WS-Server 内で障害が発生しました。 ID=" ID" =" jobnetEntry subJobEntry  $"$  1=" 1 WS-Client  $"$  2=" 2 WS-Server " "  $=$  "WS-Server " S O JP1/AJS3 - SOA Option JP1/AJS3 - Manager JP1/AJS2 - Manager  $JPI/AJS3 - SOA$ Option J2EE JP1/AJS3 - Manager JP1/AJS2 - Manager

#### KNAW0303-E

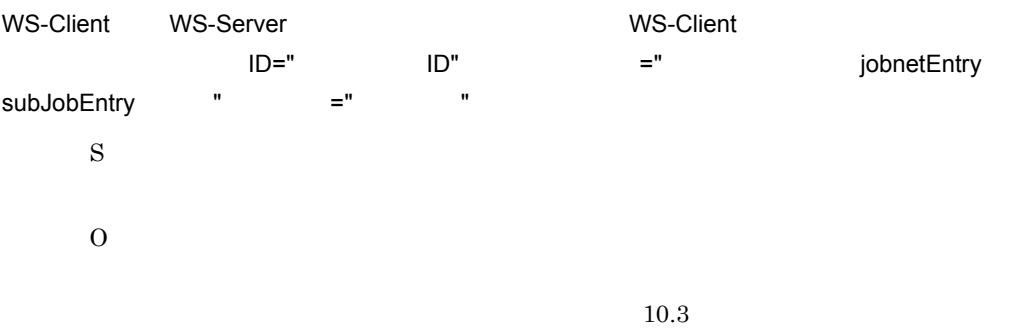

#### KNAW0304-E

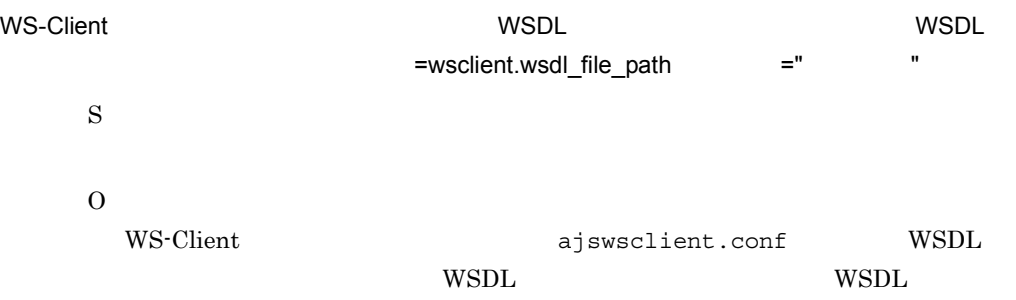

#### KNAW0305-E

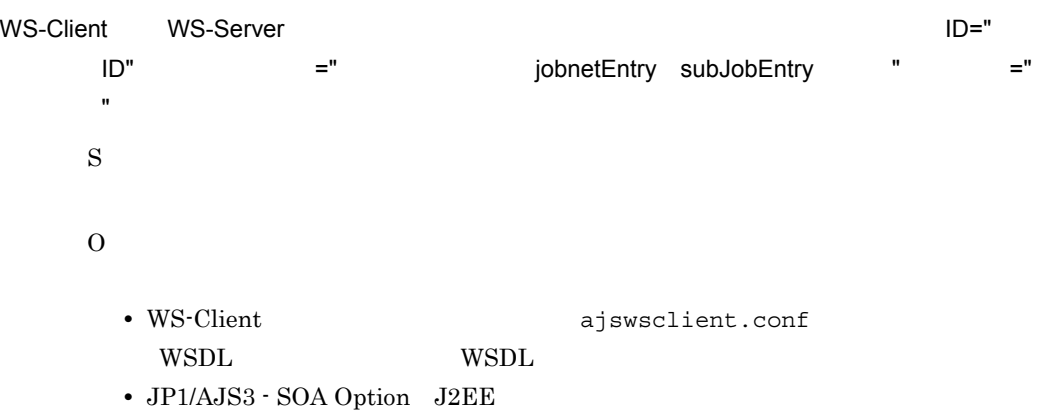

 $10.3$ 

#### KNAW0998-E

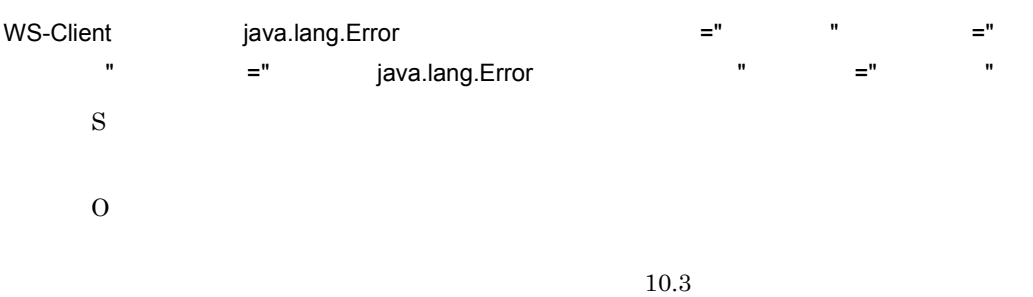

#### KNAW0999-E

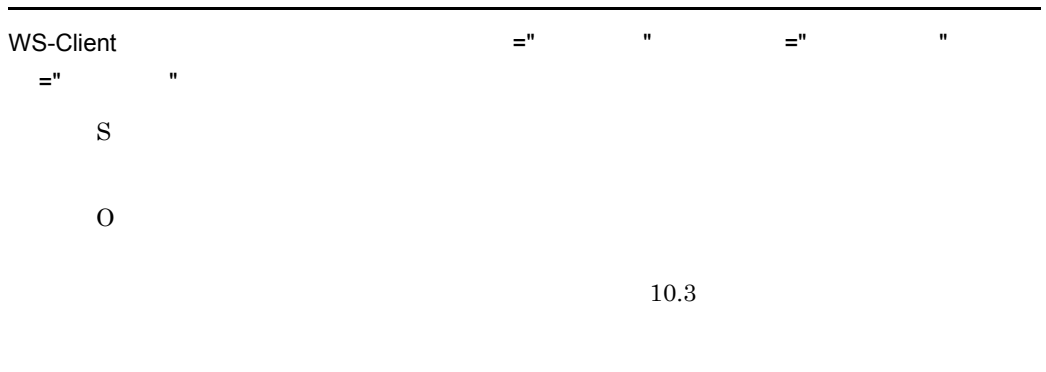

#### KNAW1000-E

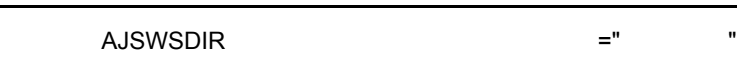
S JP1/AJS3 - SOA Option O 環境変数 AJSWSDIR が設定されていません。環境変数 AJSWSDIR を設定したあと,

JP1/AJS3 - SOA Option J2EE

#### KNAW1001-E

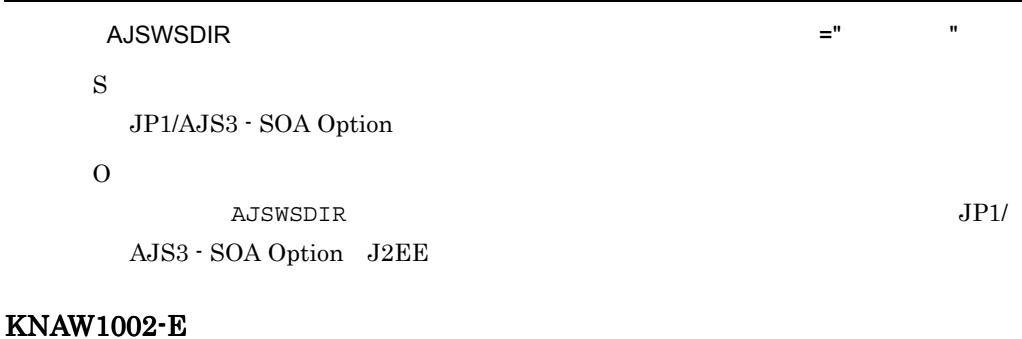

WS-Server

 $=$ wsserver.property.dir  $=$ "  $=$  " S JP1/AJS3 - SOA Option O WS-Server wsrconf.properties WS-Server ajswsserver.conf

JP1/AJS3 - SOA Option J2EE

## KNAW1003-E

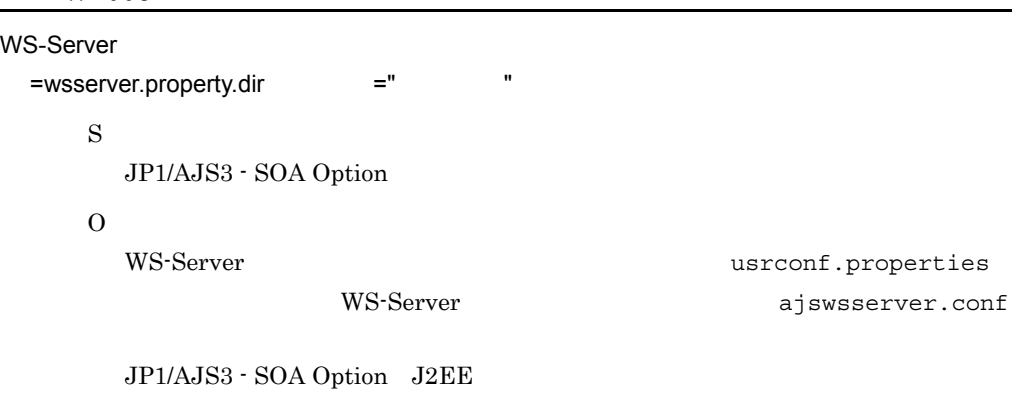

#### $11.$

#### KNAW1004-E

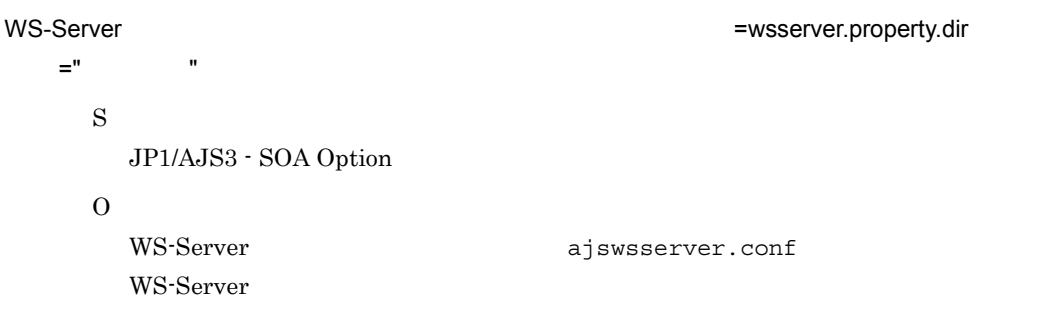

## KNAW1005-E

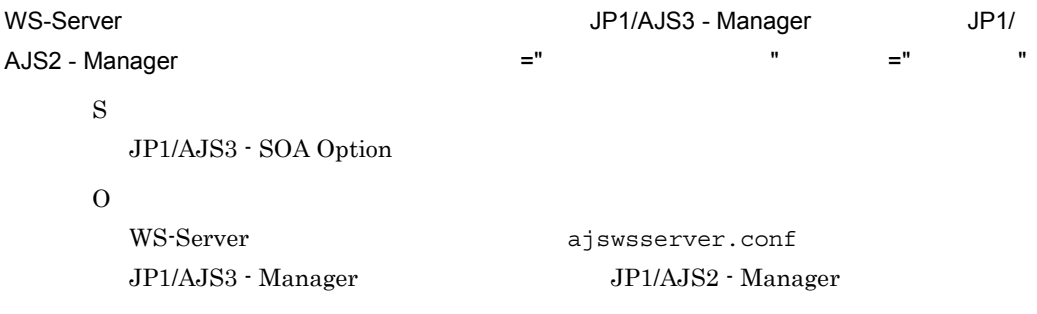

JP1/AJS3 - SOA Option J2EE

# KNAW1006-E

```
WS-Server US - 1 JP1/AJS3 - Manager JP1
    JP1/AJS2 - Manager JP1 ="
キー値 " 保守情報 =" 保守情報 "
    S
      JP1/AJS3 - SOA Option
    \OmegaWS-Server ajswsserver.conf
      JP1/AJS3 - Manager JP1 JP1/AJS2 - Manager JP1
```
JP1/AJS3 - SOA Option J2EE

## KNAW1007-E

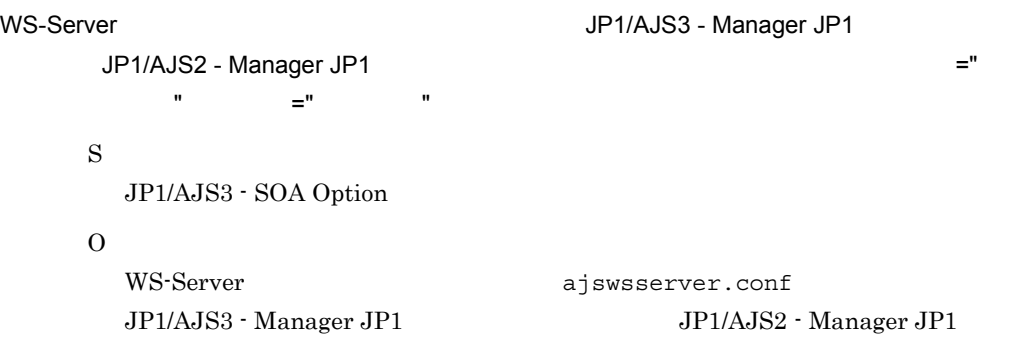

JP1/AJS3 - SOA Option J2EE

## KNAW1008-E

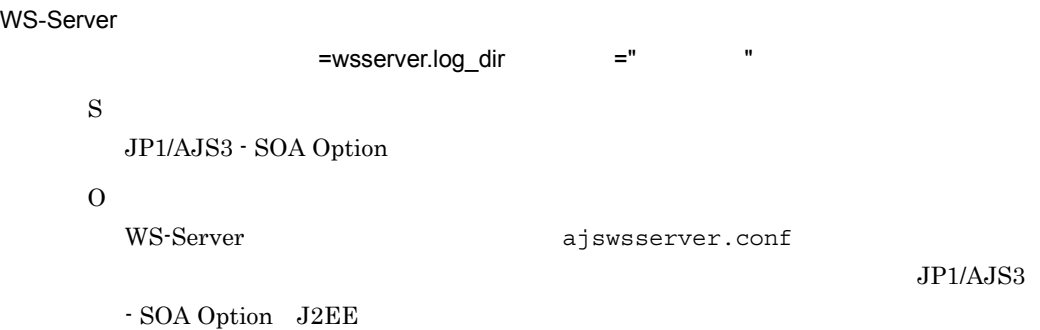

## KNAW1009-E

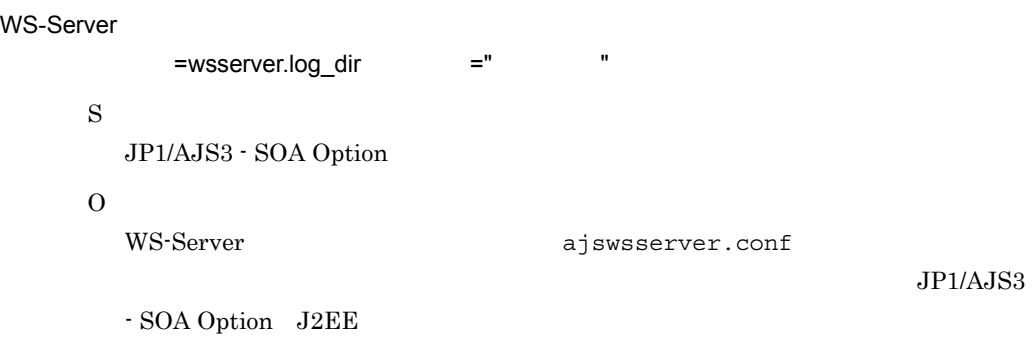

#### KNAW1010-E

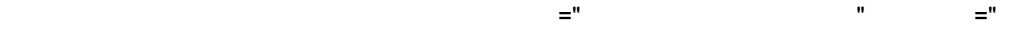

守情報 "

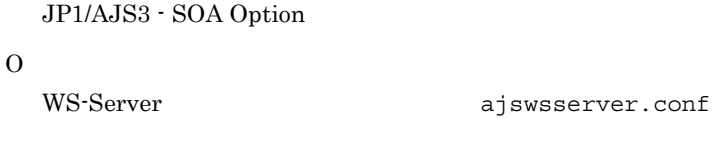

JP1/AJS3 - SOA Option J2EE

**•** 定義内容が不正 • **•** 2000 million to the contract to the contract to the contract of the contract of the contract of the contract of the contract of the contract of the contract of the contract of the contract of the contract of the cont

 $10.3$ 

## KNAW1012-I

WS-Server

S

## KNAW1013-I

WS-Server

S

# KNAW1014-E

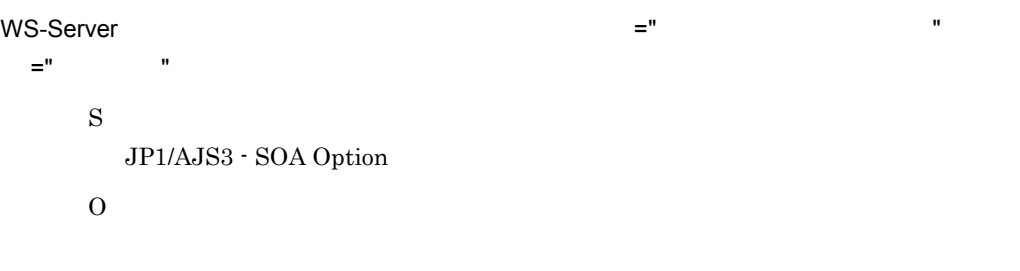

 $10.3$ 

## KNAW1015-E

WS-Server  $US - 1$  JP1/AJS3 - Manager JP1/AJS2 - Manager キー値 =" プロパティのキー値 " 保守情報 =" 保守情報 " S

JP1/AJS3 - SOA Option

O

WS-Server ajswsserver.conf JP1/AJS3 - Manager JP1/AJS2 - Manager

 $JP1/AJS3 - SOA$  Option  $J2EE$ 

## KNAW1016-E

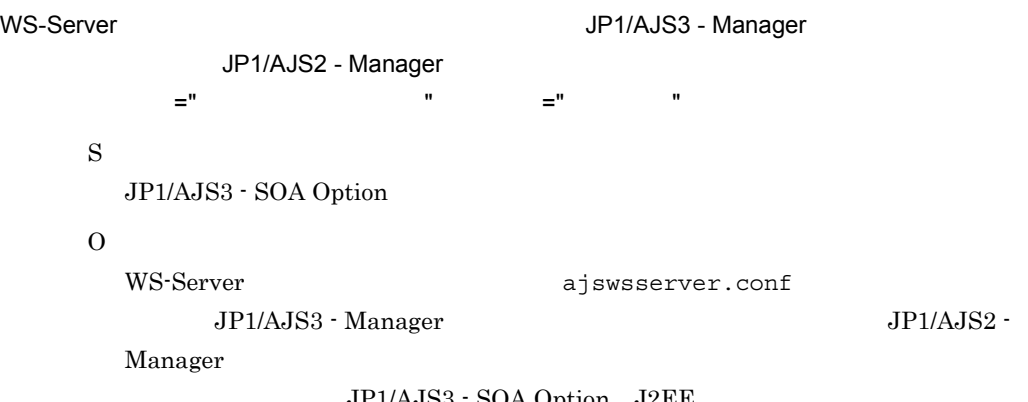

 $JPI/AJS3 - SOA$  Option  $J2EE$ 

## KNAW1017-I

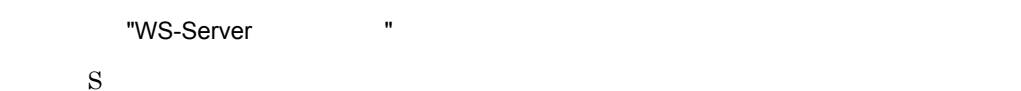

#### KNAW1019-E

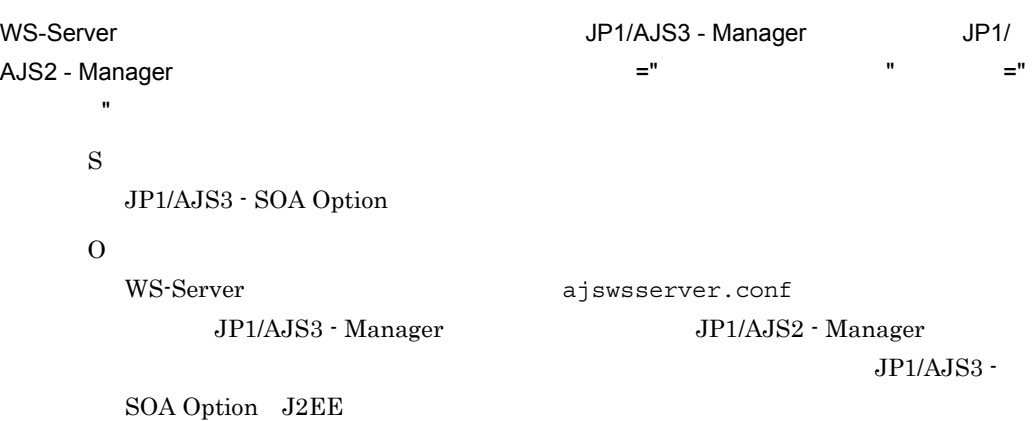

#### KNAW1100-E

JP1/AJS3 - Manager JP1/AJS2 - Manager  $ID=""$   $ID"$   $="$  " S JP1/AJS3 - SOA Option O JP1/AJS3 - SOA Option JP1/AJS3 - Manager JP1/AJS2 - Manager JP1/AJS3 - Manager JP1/AJS2 - Manager

#### KNAW1101-E

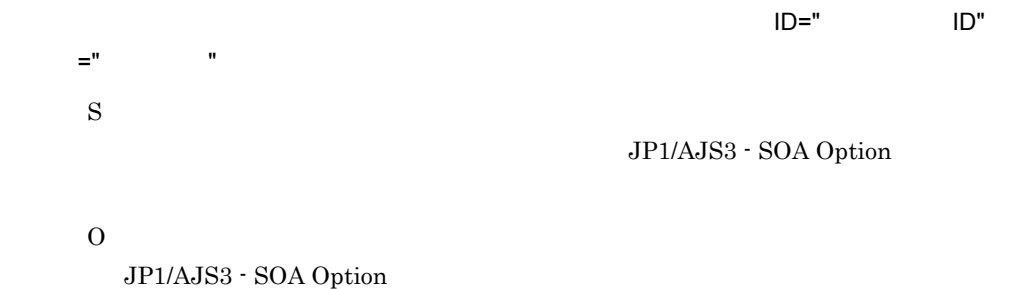

KNAW1102-E

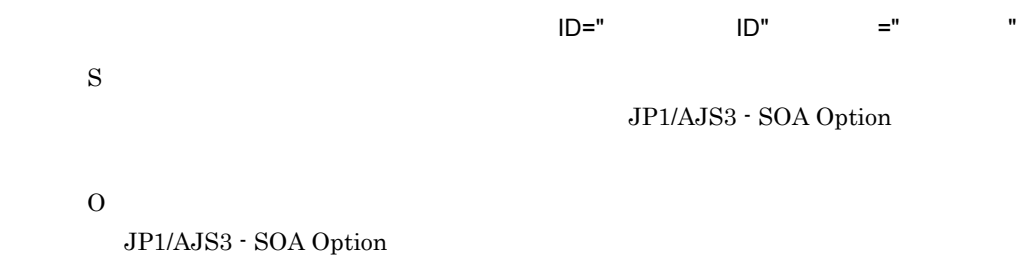

#### KNAW1103-E

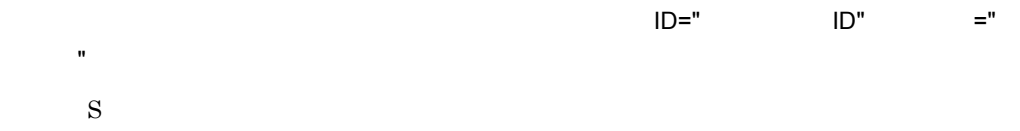

#### JP1/AJS3 - SOA Option

O  $\rm JP1/AJS3$  -  $\rm SOA$  Option

#### KNAW1104-E

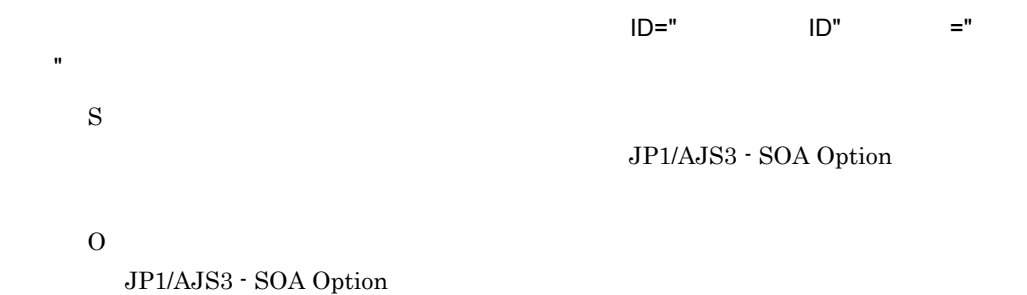

#### KNAW1105-E

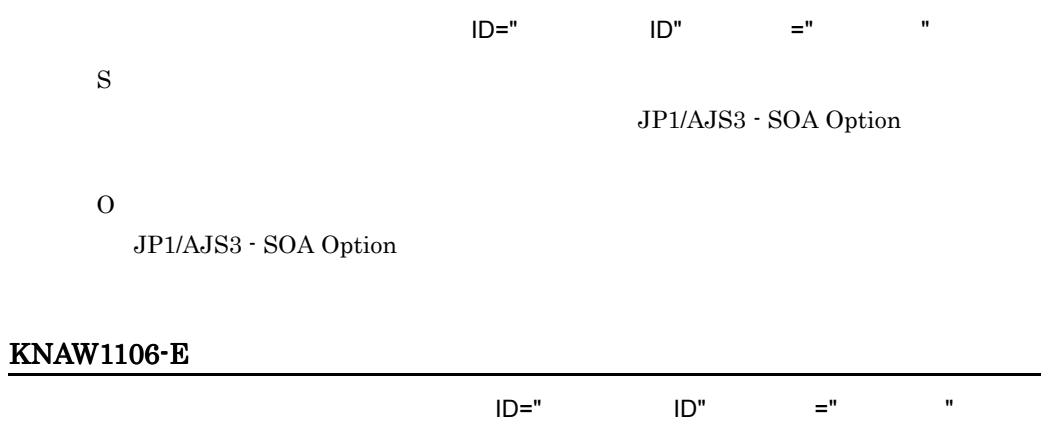

S JP1/AJS3 - SOA Option O

 $JP1/AJS3 - SOA$  Option

# KNAW1107-E

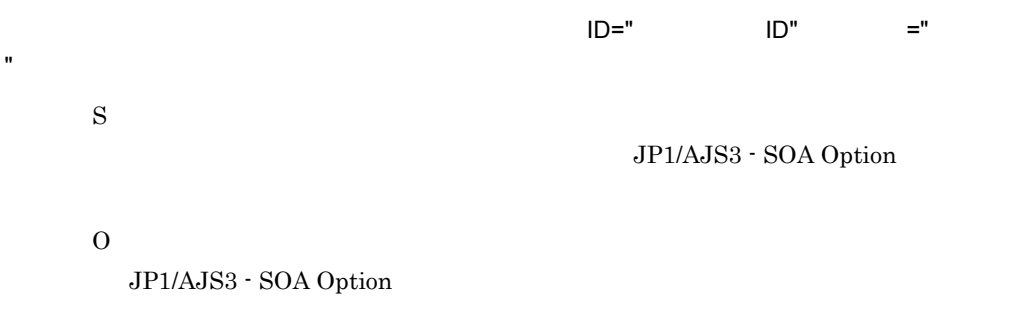

# KNAW1108-E

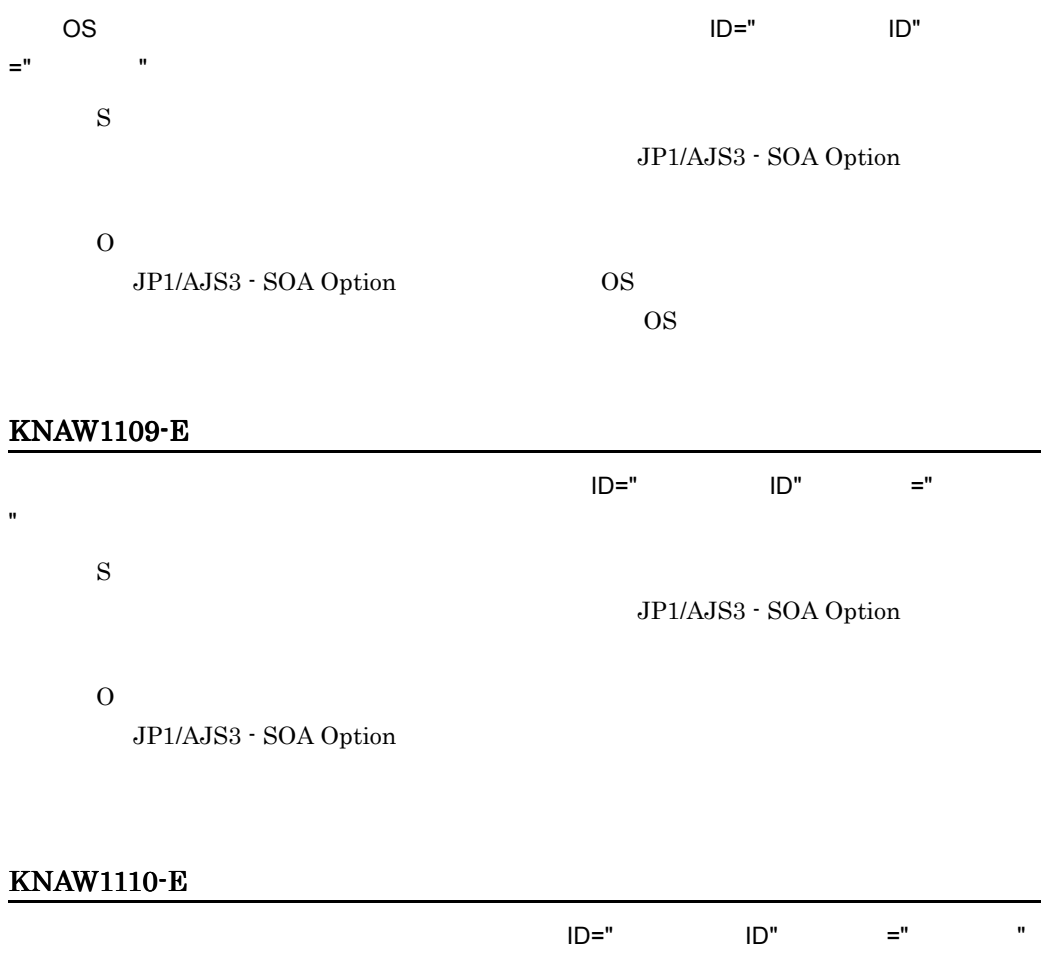

JP1/AJS3 - SOA Option

S

O

 $\rm JP1/AJS3$  -  $\rm SOA$  Option

# KNAW1111-E

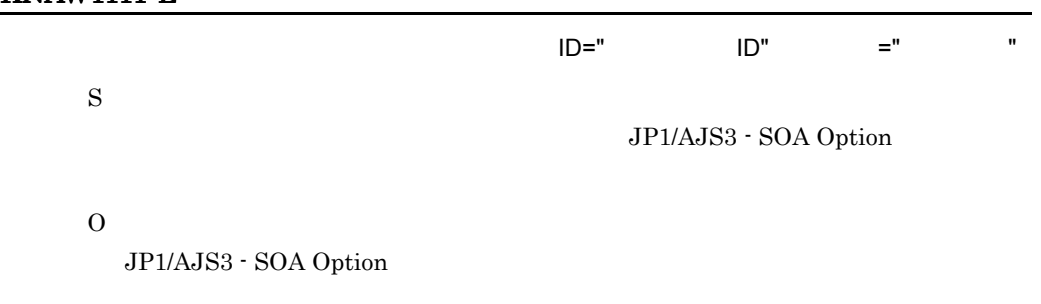

## KNAW1112-E

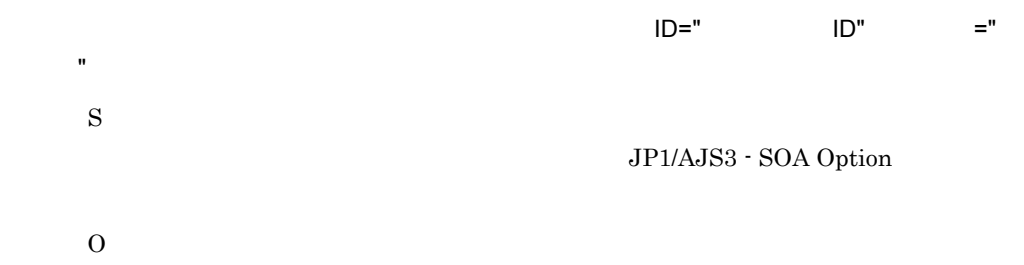

 $\rm JP1/AJS3$  -  $\rm SOA$  Option

#### KNAW1113-E

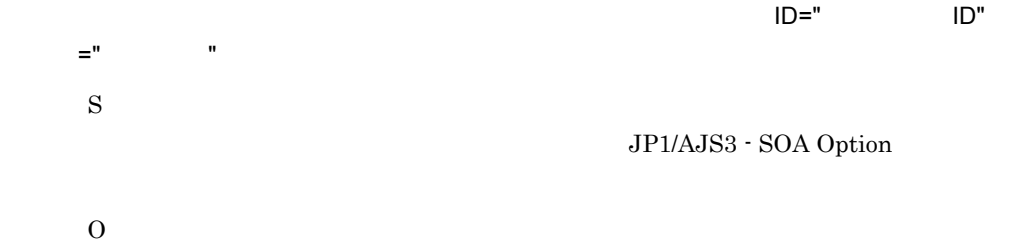

 $\rm JP1/AJS3$  -  $\rm SOA$  Option

## KNAW1114-E

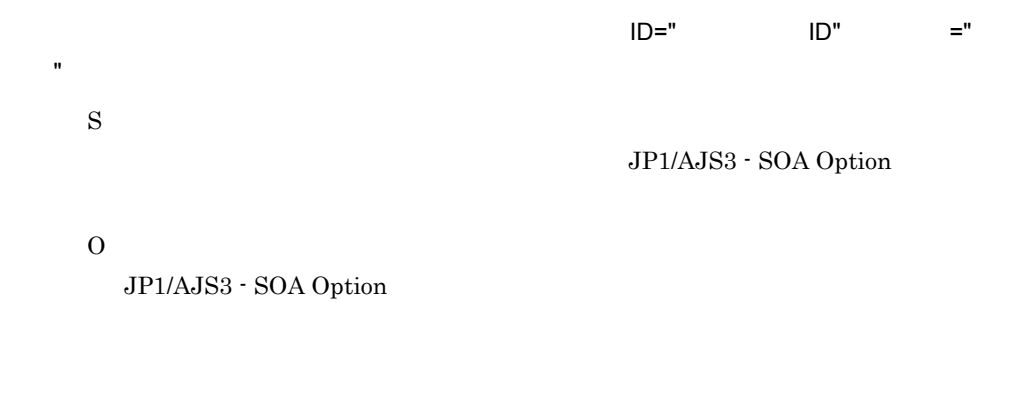

# KNAW1115-E

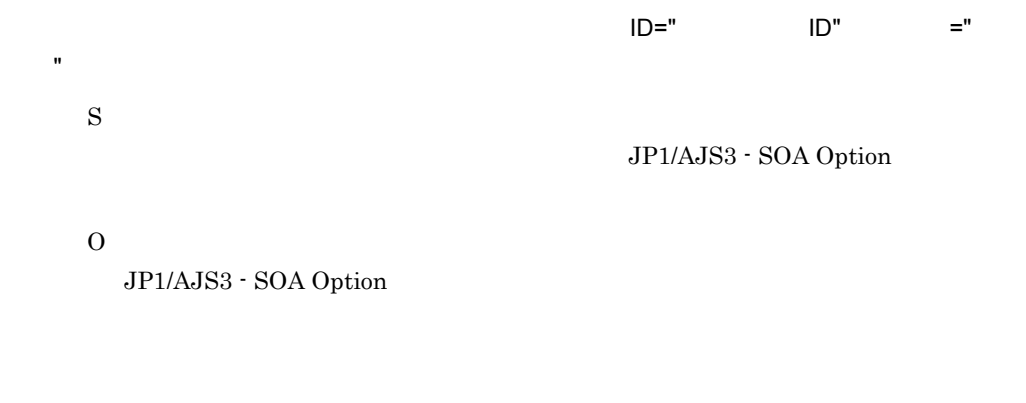

#### KNAW1116-E

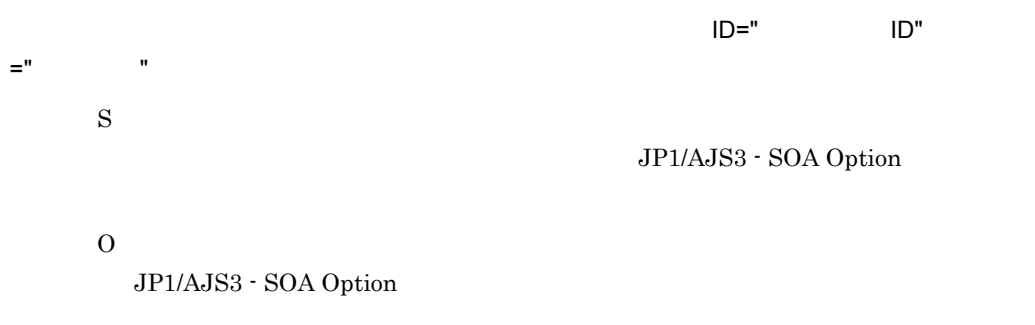

# KNAW1117-E

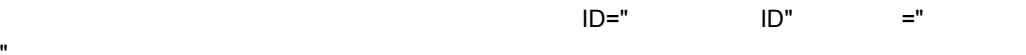

S

"

#### JP1/AJS3 - SOA Option

O  $\rm JP1/AJS3$  -  $\rm SOA$  Option

#### KNAW1118-E

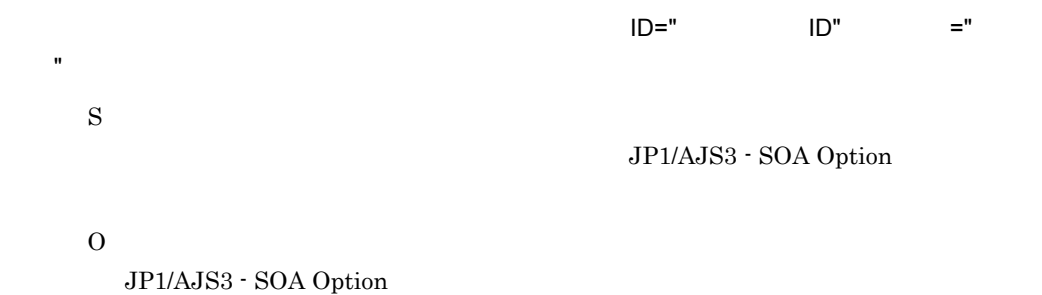

#### KNAW1119-E

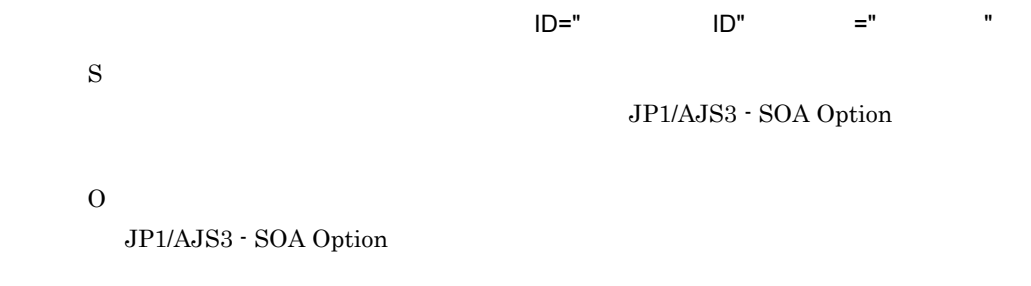

#### KNAW1120-E

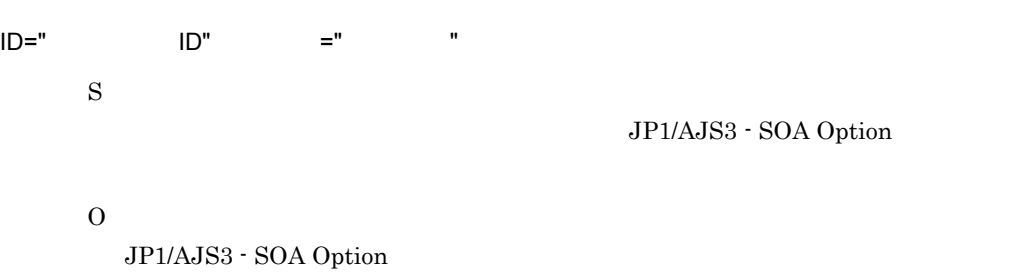

# KNAW1121-E

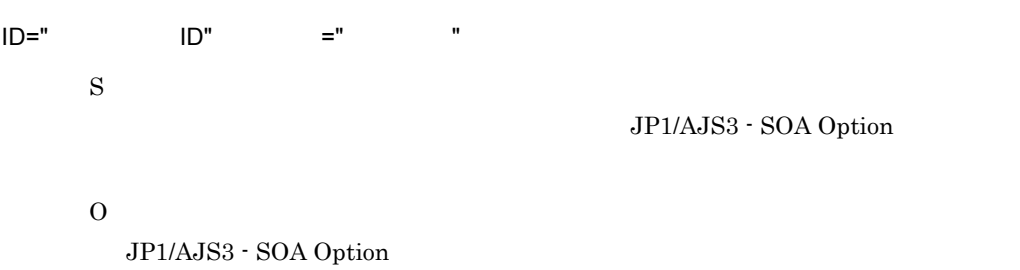

# KNAW1122-E

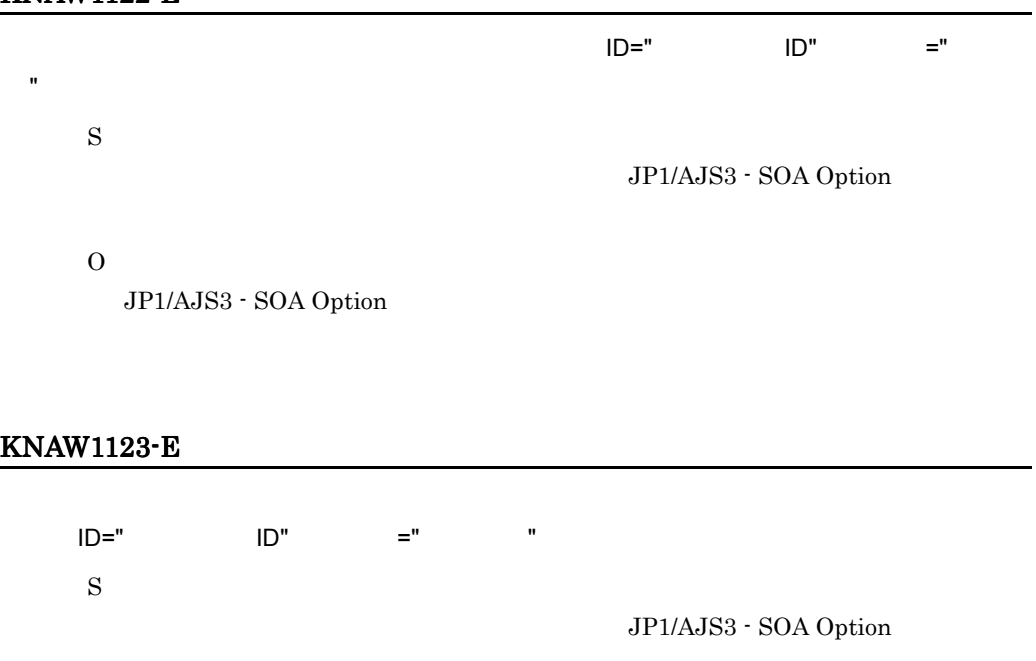

O

JP1/AJS3 - SOA Option

# KNAW1124-E

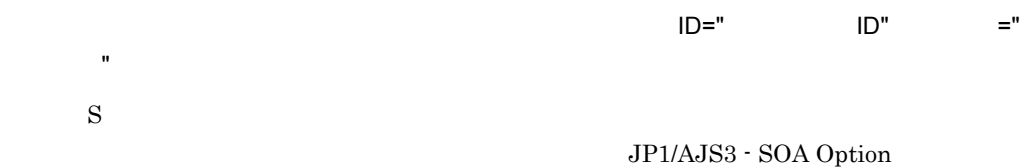

O

JP1/AJS3 - SOA Option

## KNAW1125-E

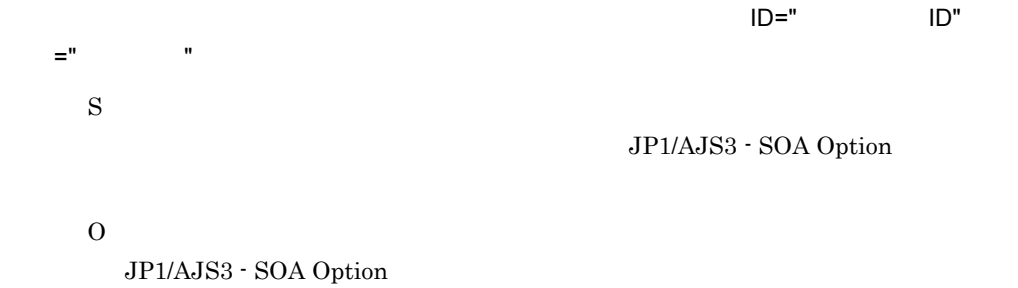

## KNAW1126-E

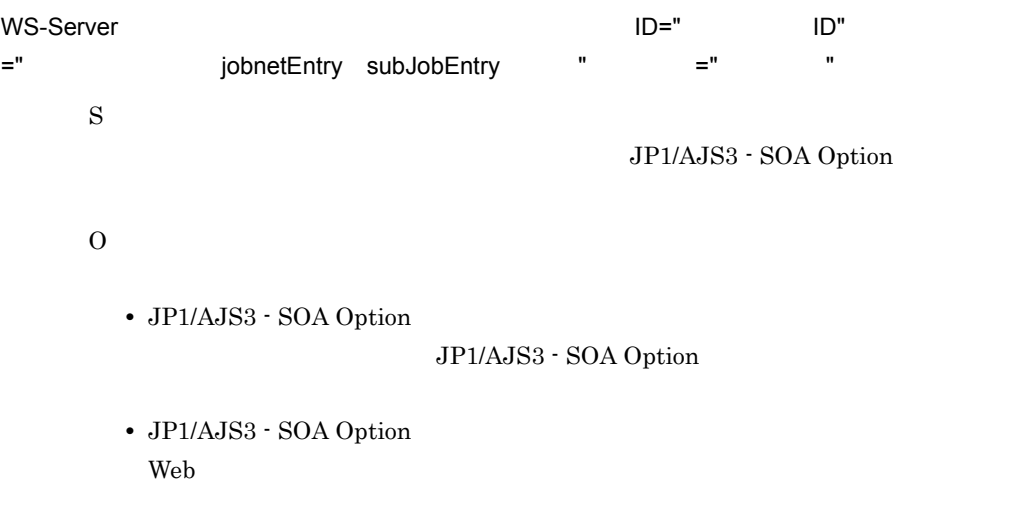

# KNAW1127-E

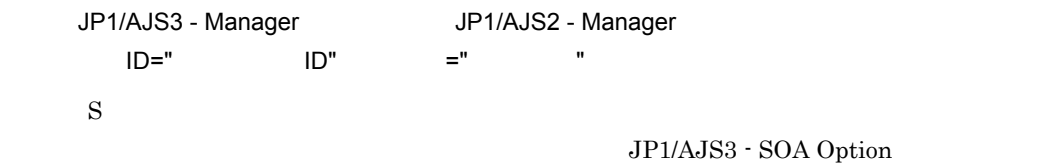

O

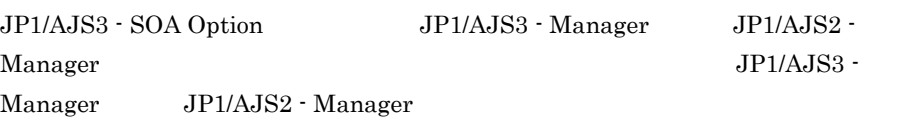

# KNAW1200-E

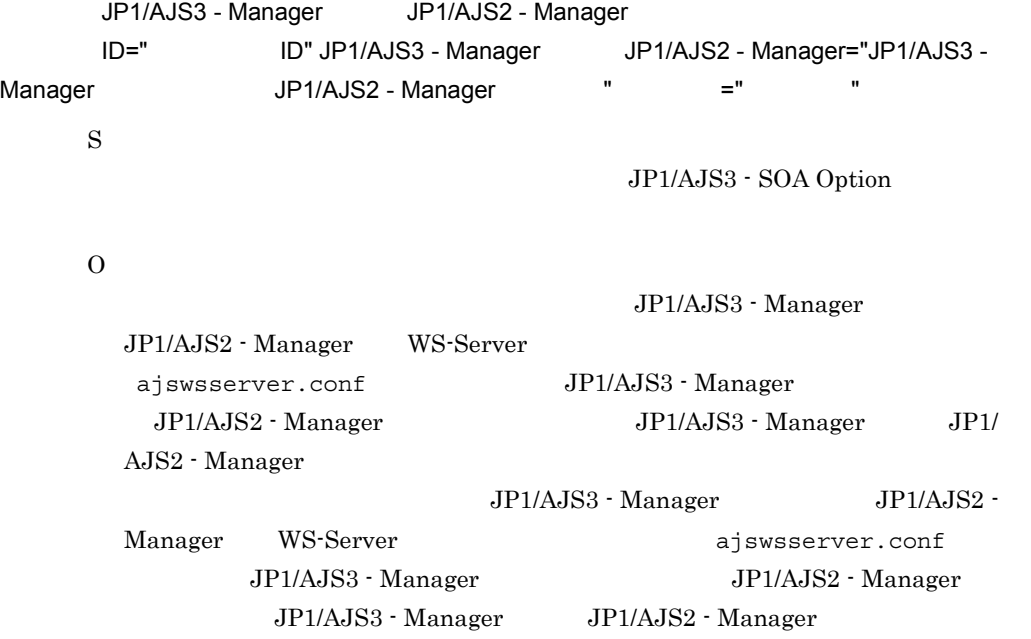

#### KNAW1201-E

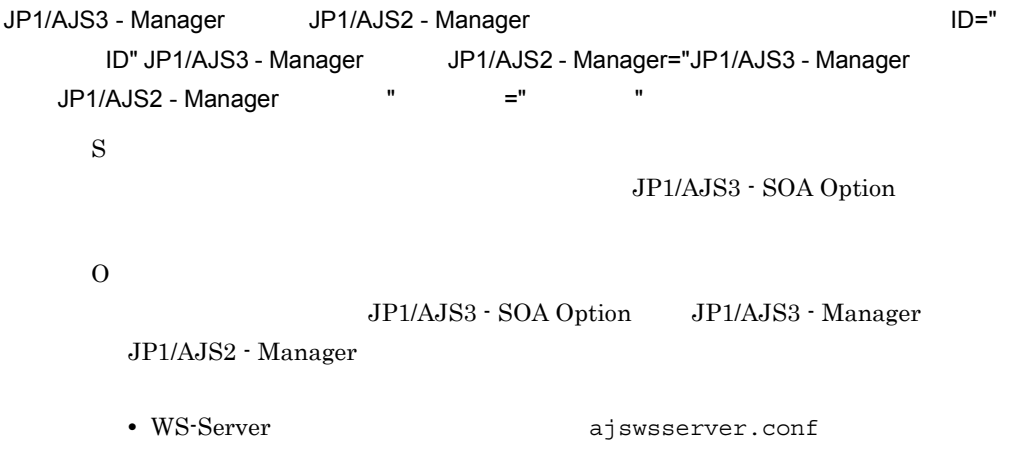

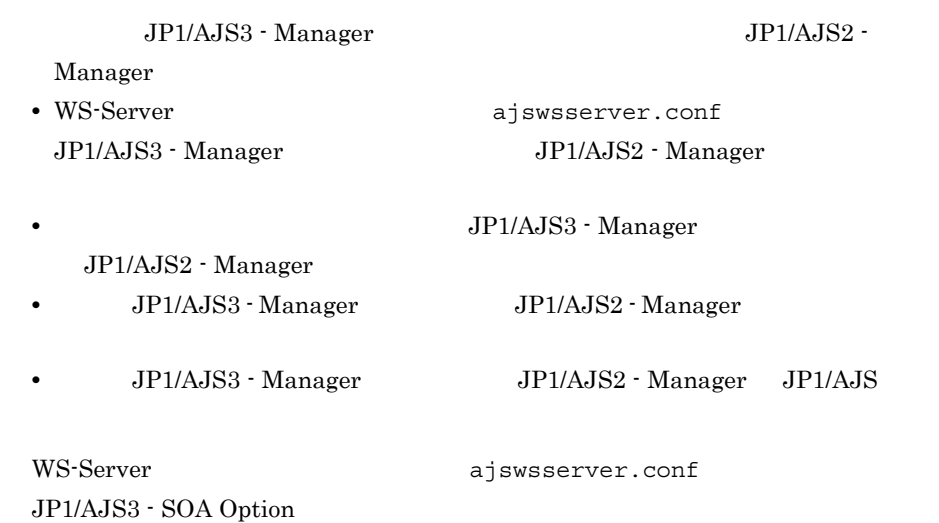

## KNAW1202-E

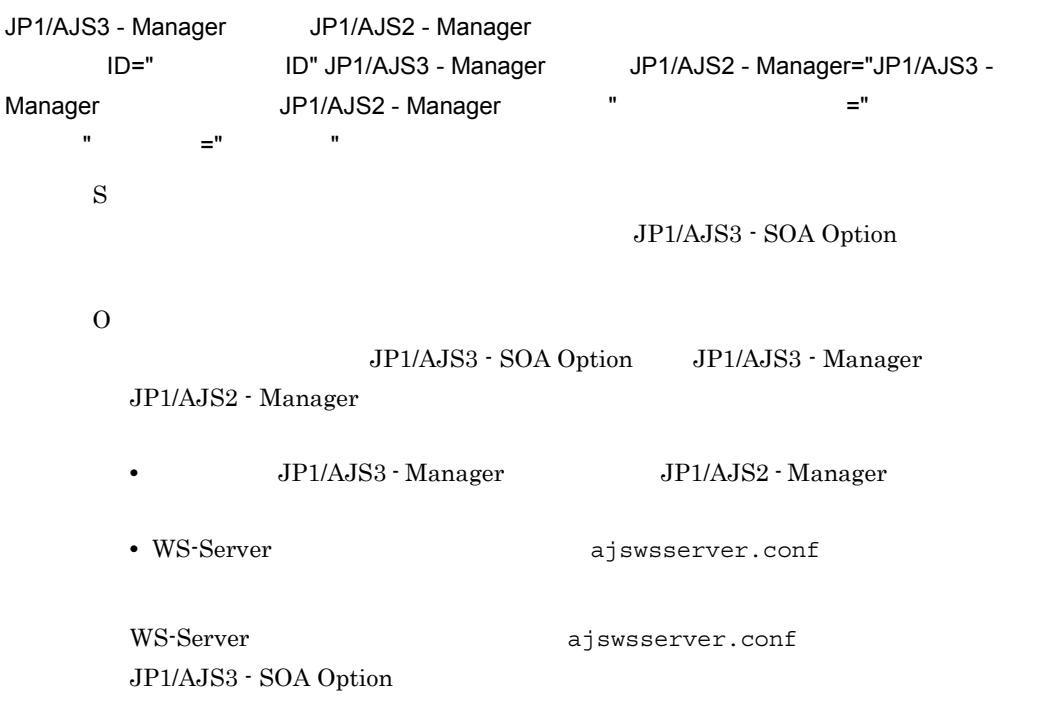

## KNAW1203-E

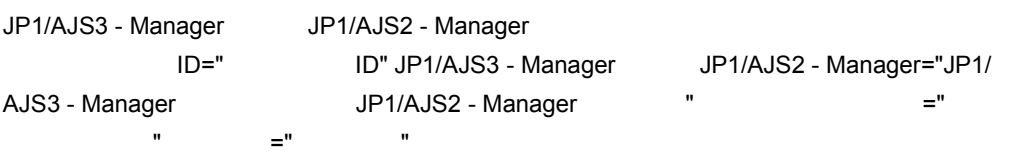

 $11.$ 

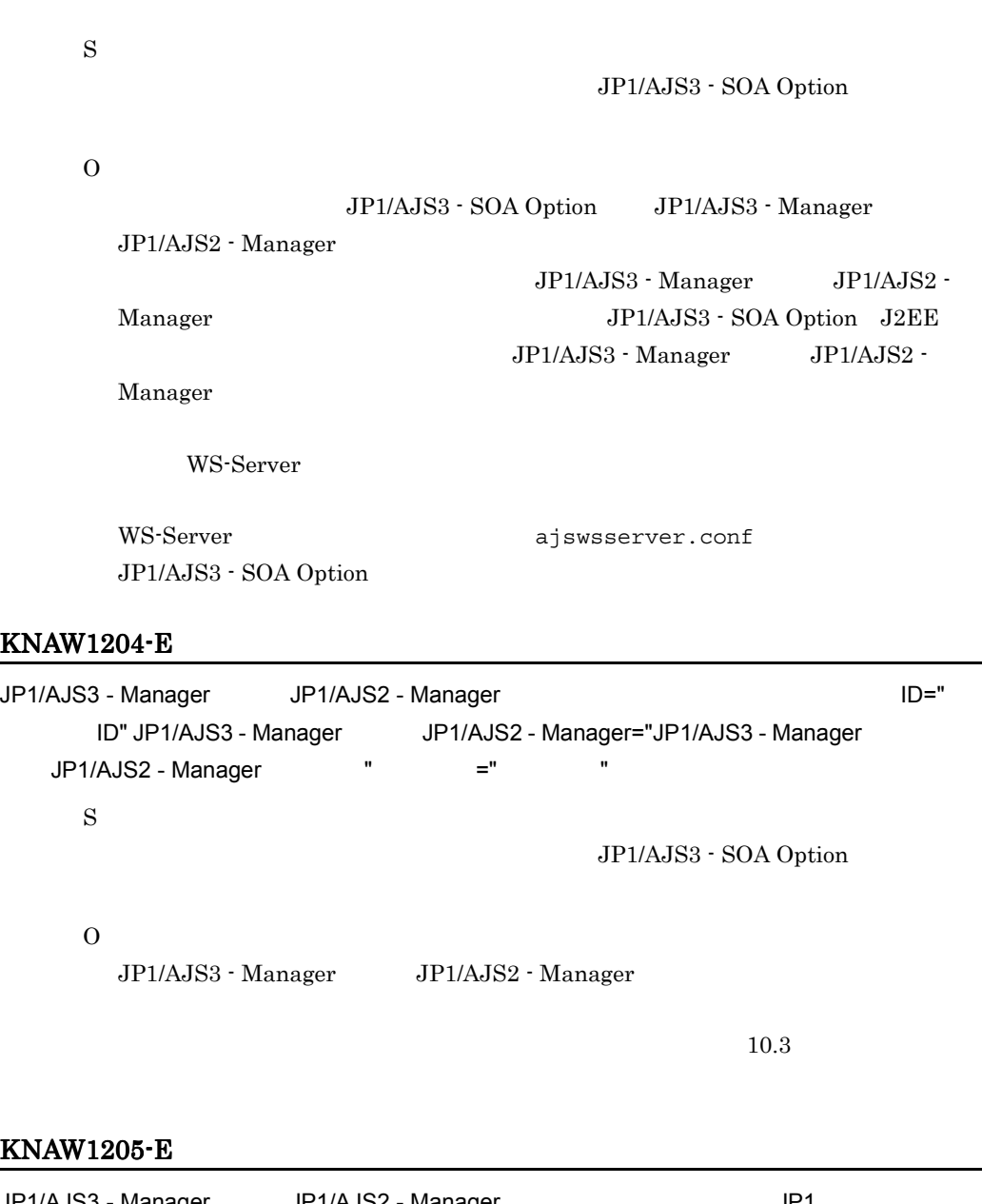

JP1/AJS3 - Manager JP1/AJS2 - Manager JP1 ID=" ID" JP1/AJS3 - Manager JP1/AJS2 - Manager="JP1/AJS3 - Manager  $JP1/AJS2$  - Manager "  $=$ "  $-$  " S  $\rm JP1/AJS3$  - SOA Option

O

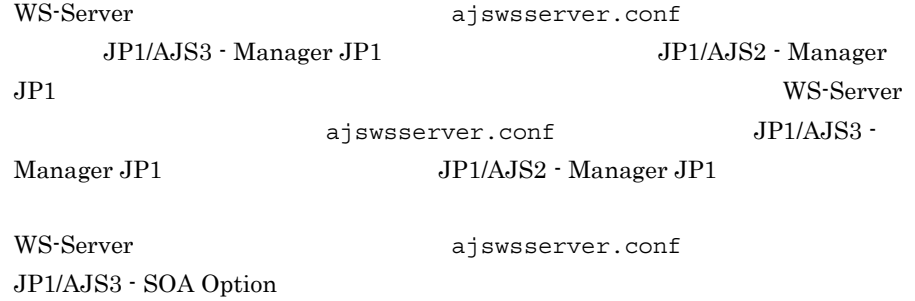

# KNAW1206-E

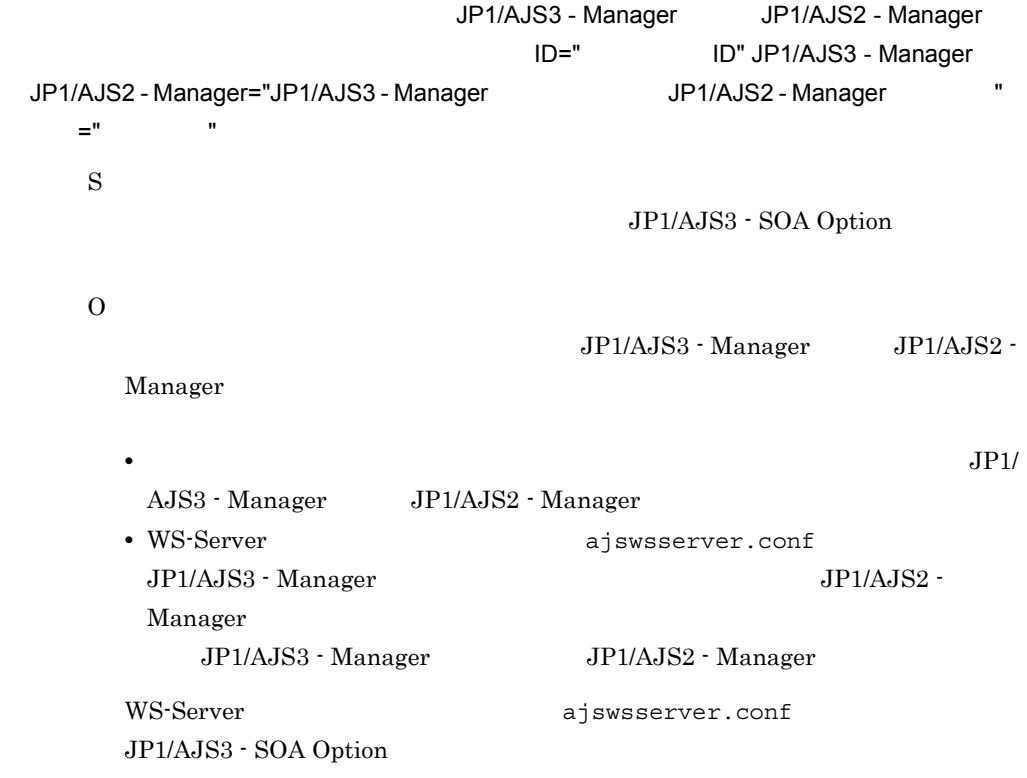

## KNAW1207-E

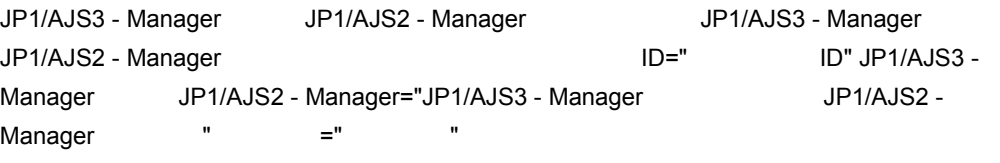

S

JP1/AJS3 - SOA Option

# O

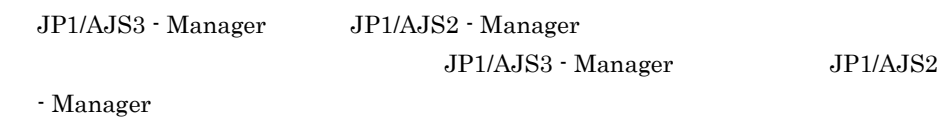

# KNAW1208-E

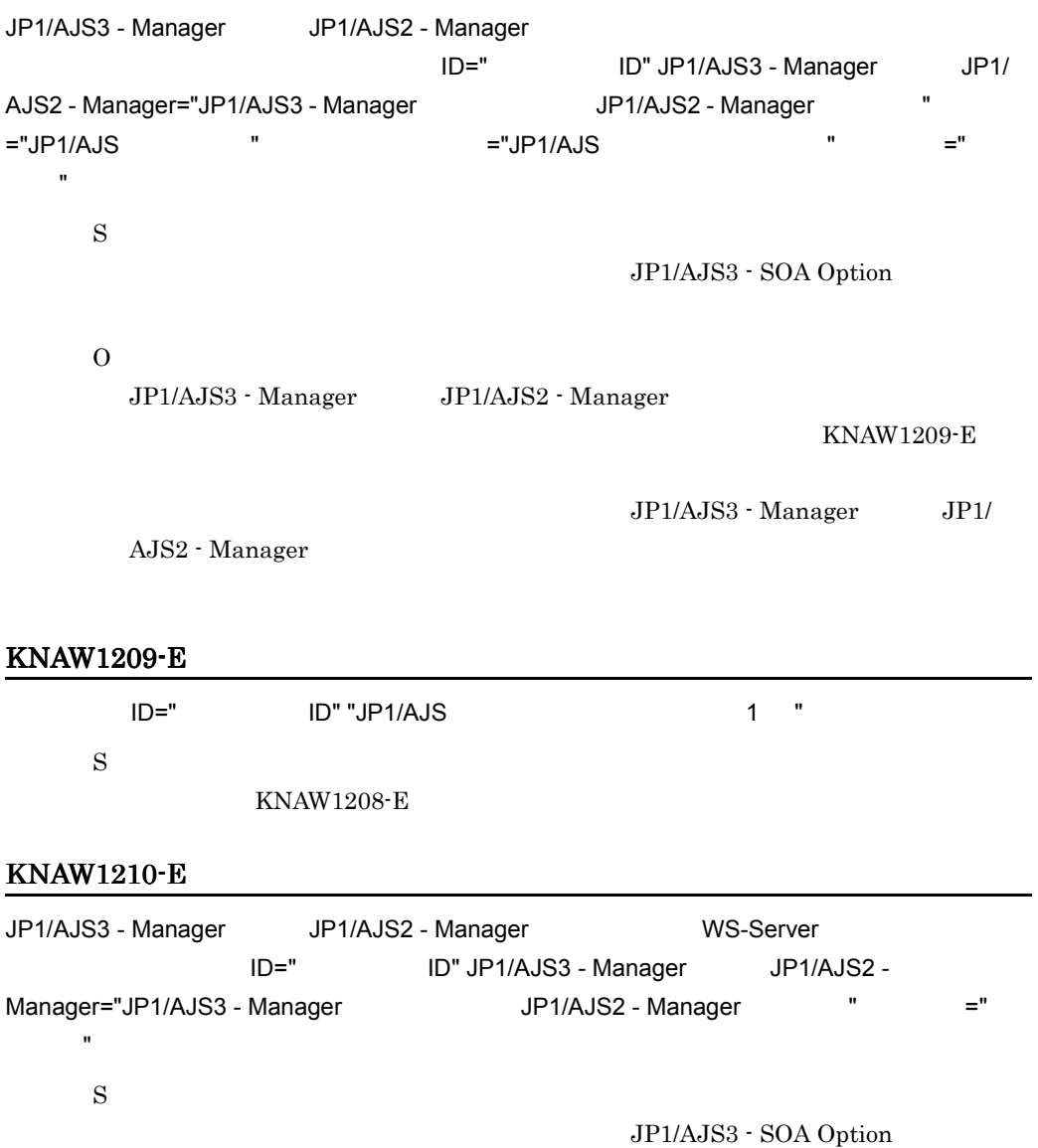

O

 $10.3$ 

# KNAW1212-I

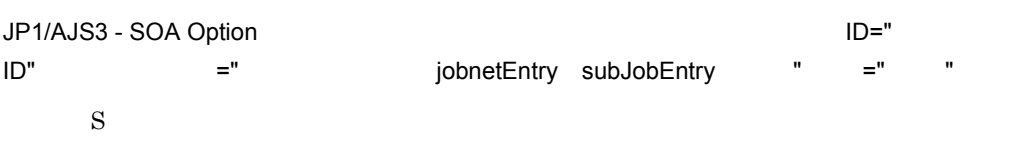

#### KNAW1213-I

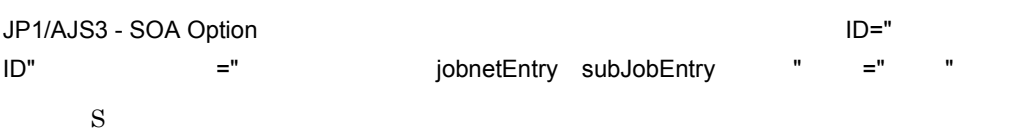

# KNAW1300-E

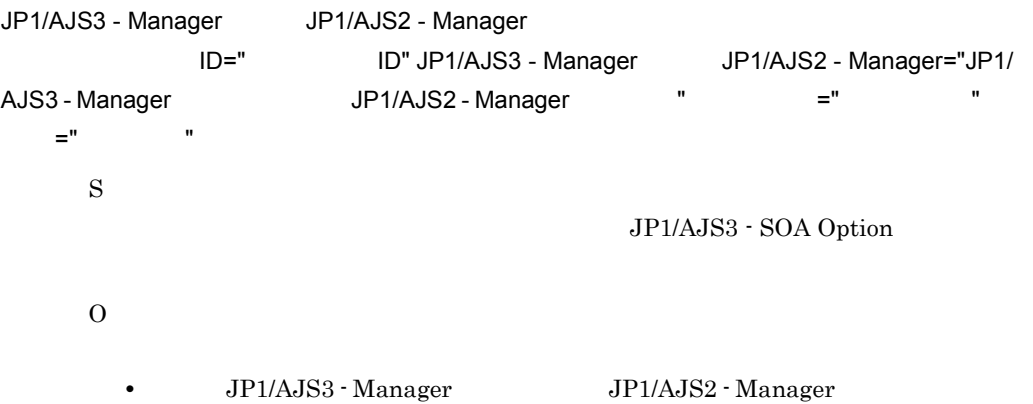

 $10.3$ 

#### KNAW1302-I

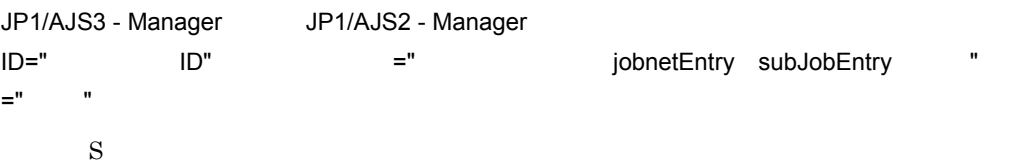

## KNAW1303-I

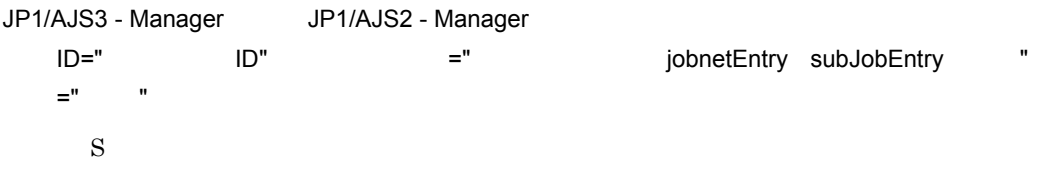

# KNAW1998-E

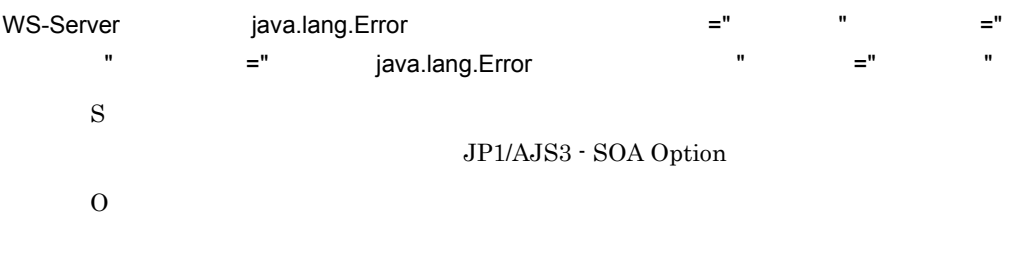

 $10.3$ 

#### KNAW1999-E

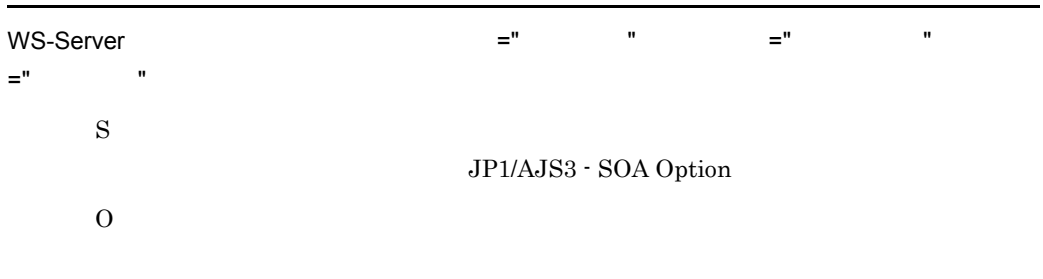

 $10.3$ 

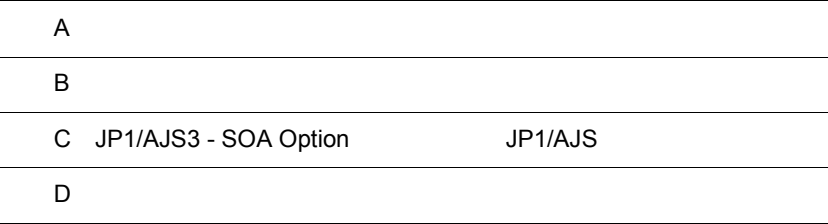

 $\overline{\phantom{0}}$ 

# 付録 A ファイル一覧

JP1/AJS3 - SOA Option

#### <span id="page-237-0"></span> $10.2.2$

# A-1 JP1/AJS3 - SOA Option

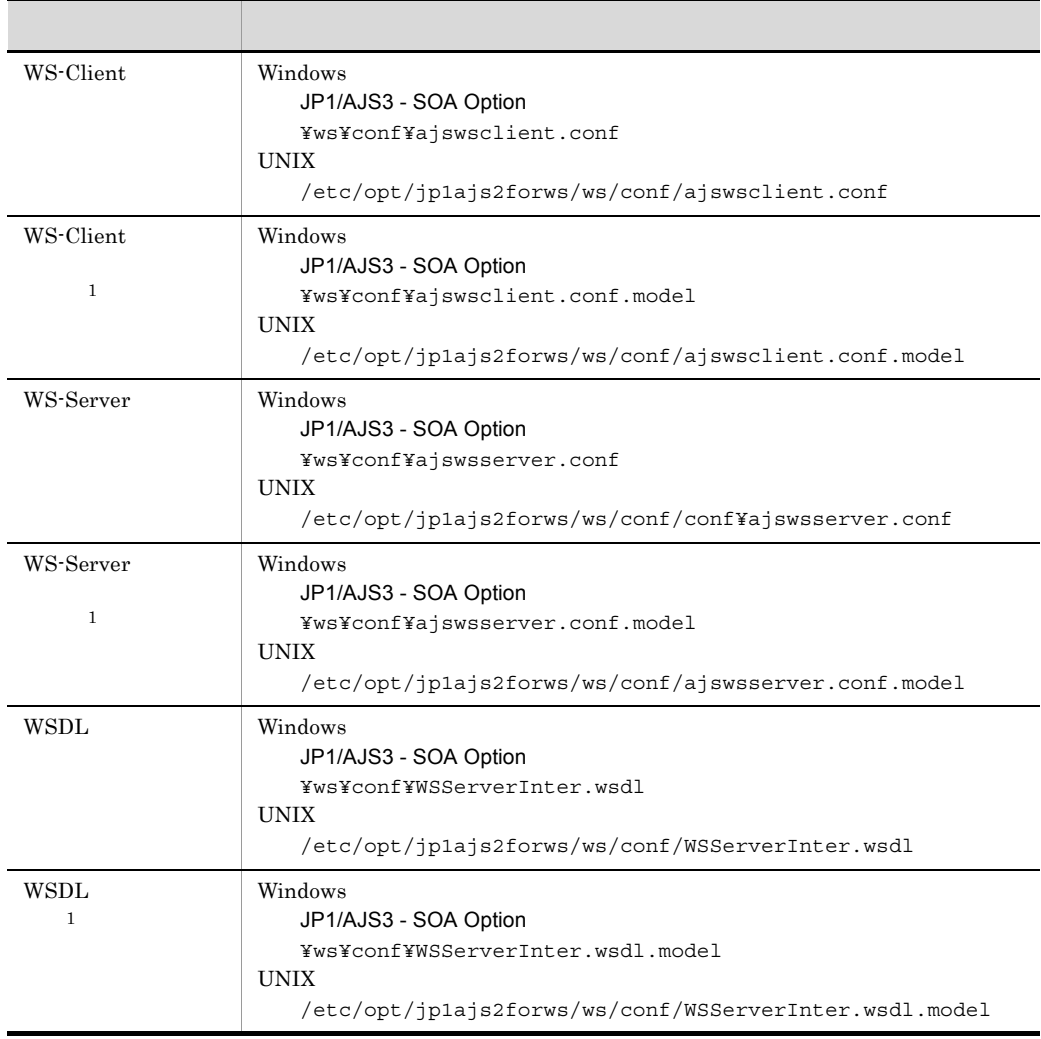

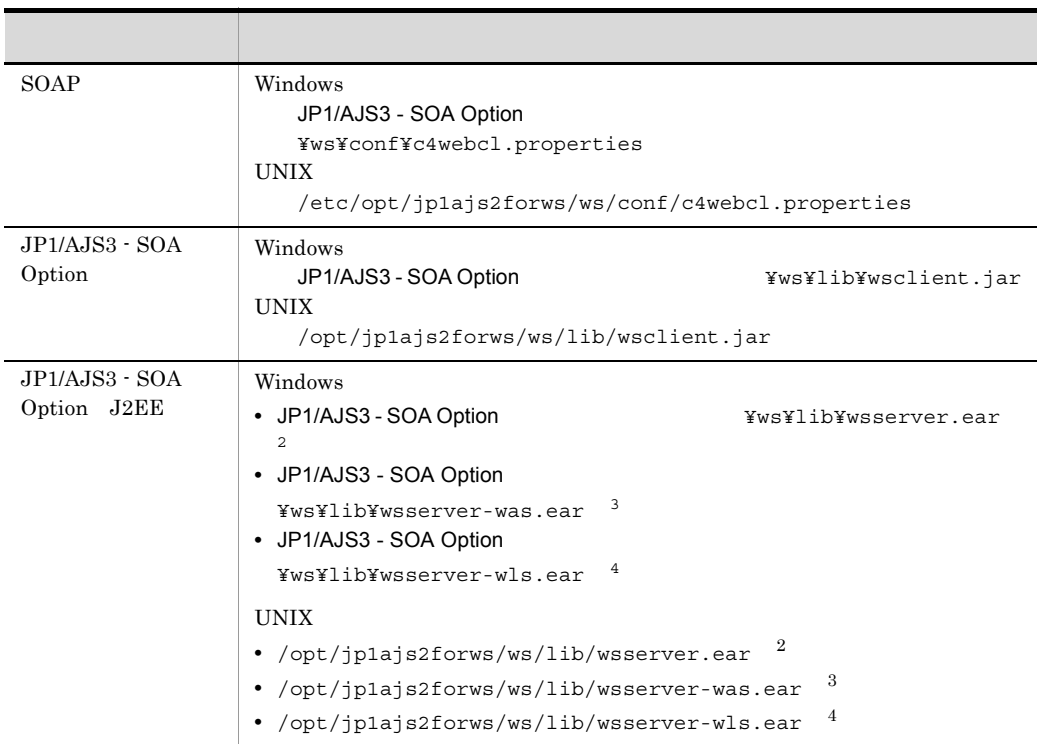

 $\,$  1

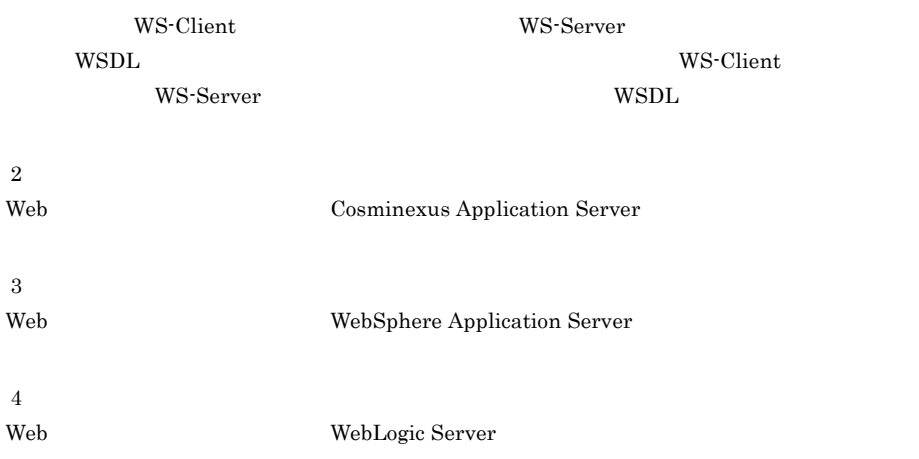

# 付録 B 制限値一覧

<span id="page-239-2"></span>JP1/AJS3 - SOA Option

# 1 JP1/AJS3 - SOA Option

 $\rm JP1/AJS3$  -  $\rm SOA$  Option

#### <span id="page-239-0"></span>B-1 JP1/AJS3 - SOA Option

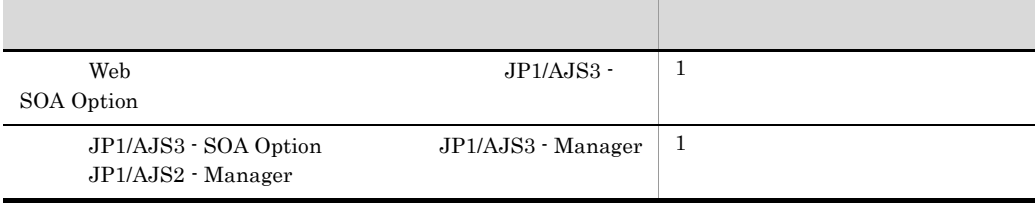

#### $2 \qquad \qquad$

<span id="page-239-1"></span> $\rm JP1/AdS3$  -  $\rm SOA$  Option

B-2 JP1/AJS3 - SOA Option

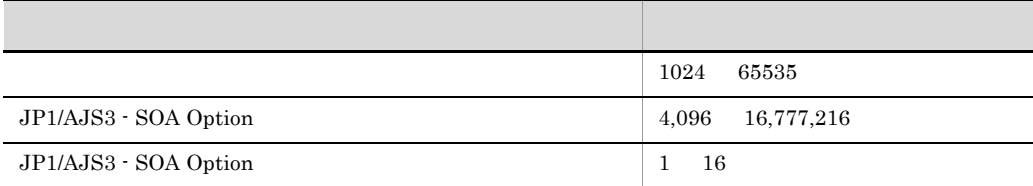

<span id="page-240-0"></span>

# C JP1/AJS3 - SOA Option JP1/ AJS

 $JP1/AJS3$  - SOA Option

 $JP1/AJS$   $JP1$ 

 $\begin{minipage}{0.9\linewidth} AJS3 - SOA Option & JP1/AJS \\ \end{minipage}$ 

C-1 JP1/AJS3 - SOA Option JP1/AJS

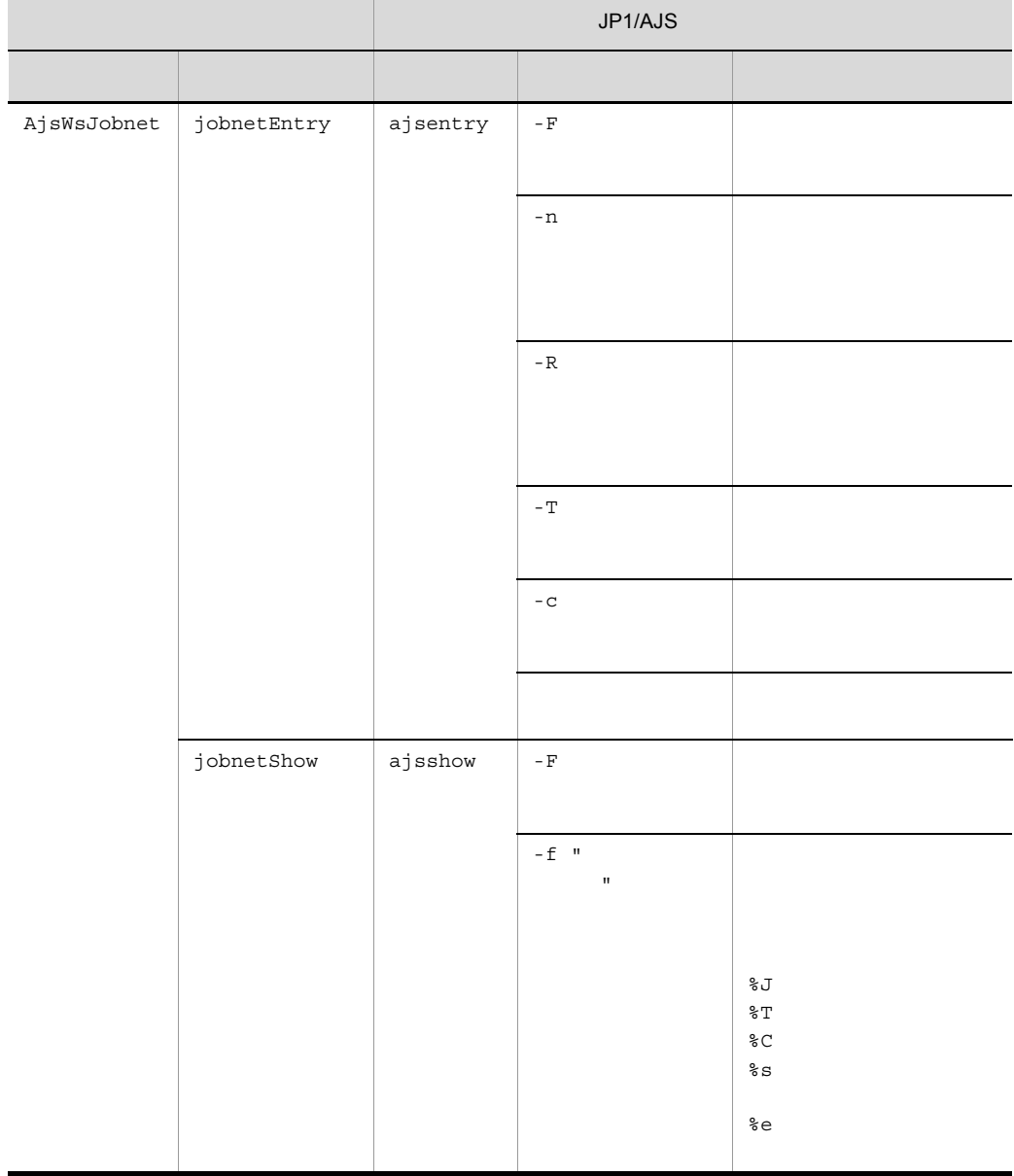

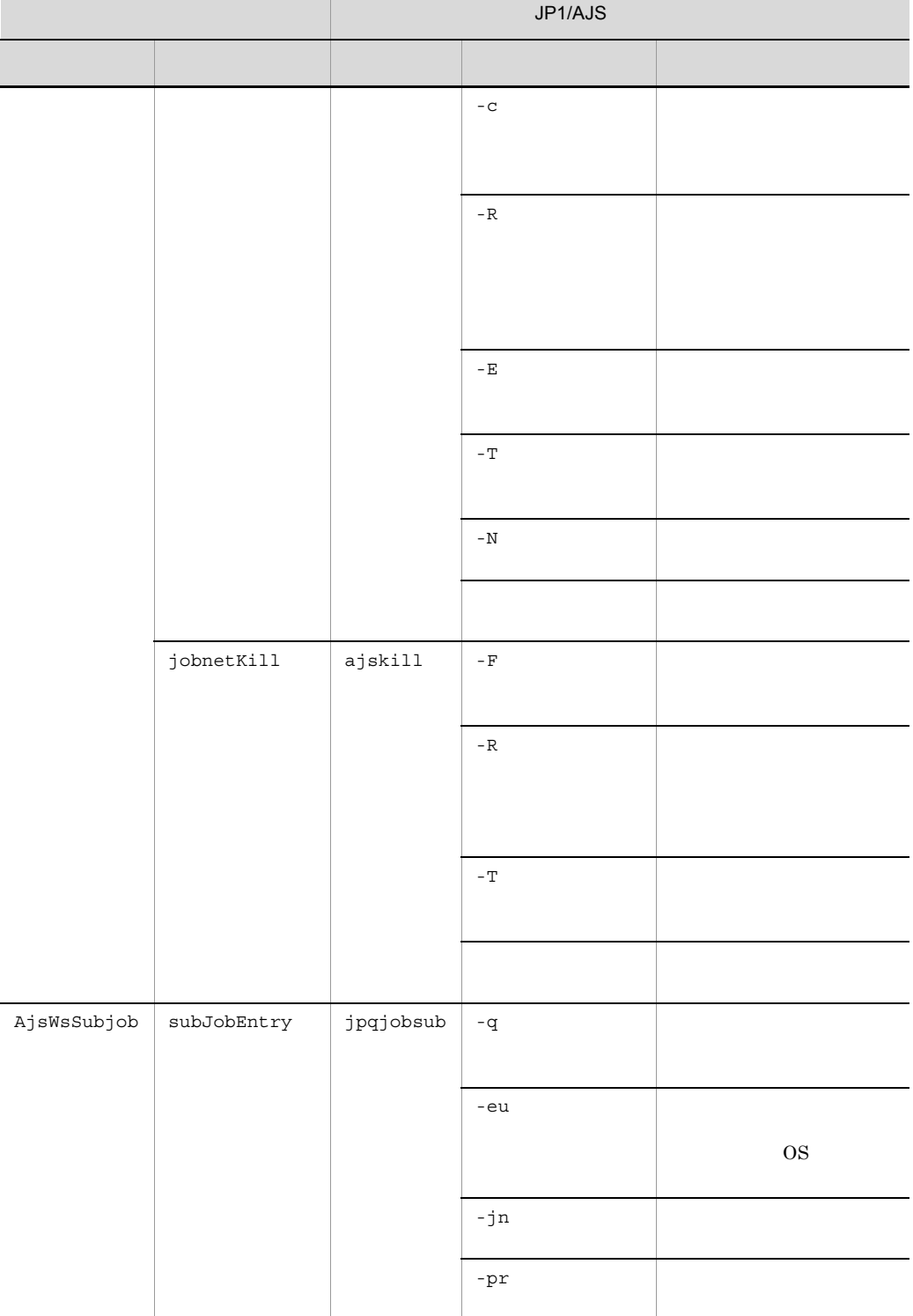

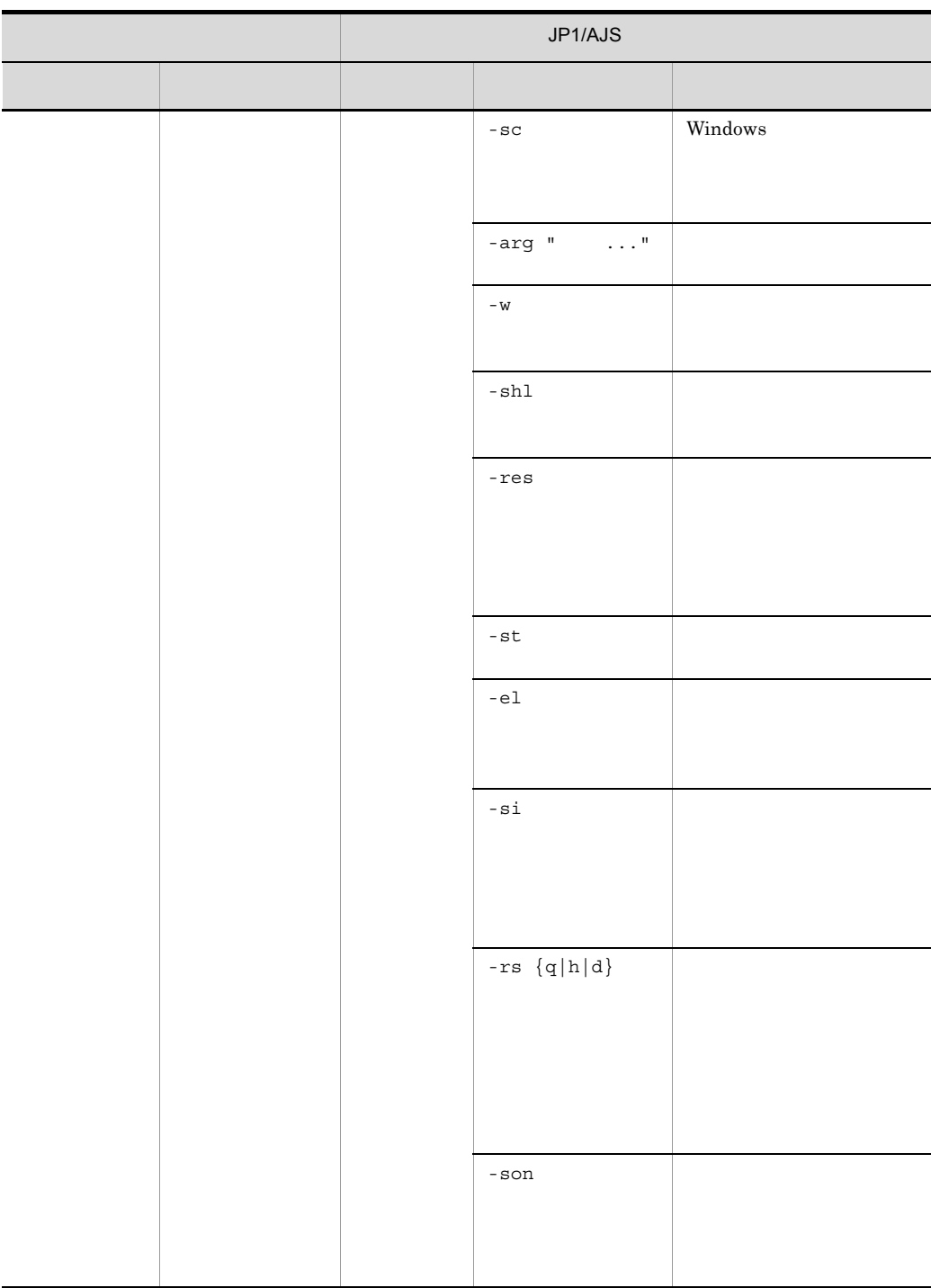

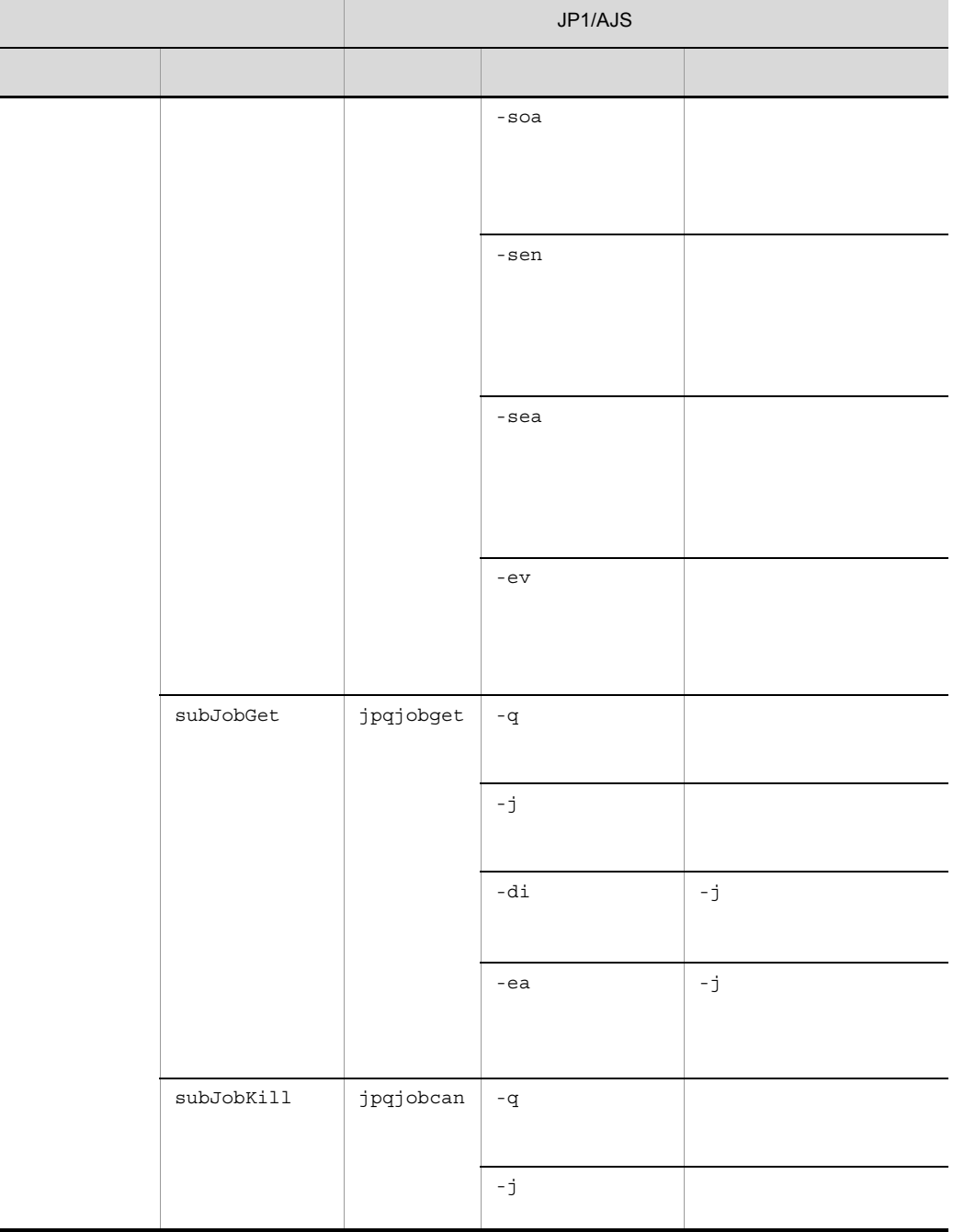

# $D$

<span id="page-244-3"></span><span id="page-244-2"></span><span id="page-244-1"></span><span id="page-244-0"></span>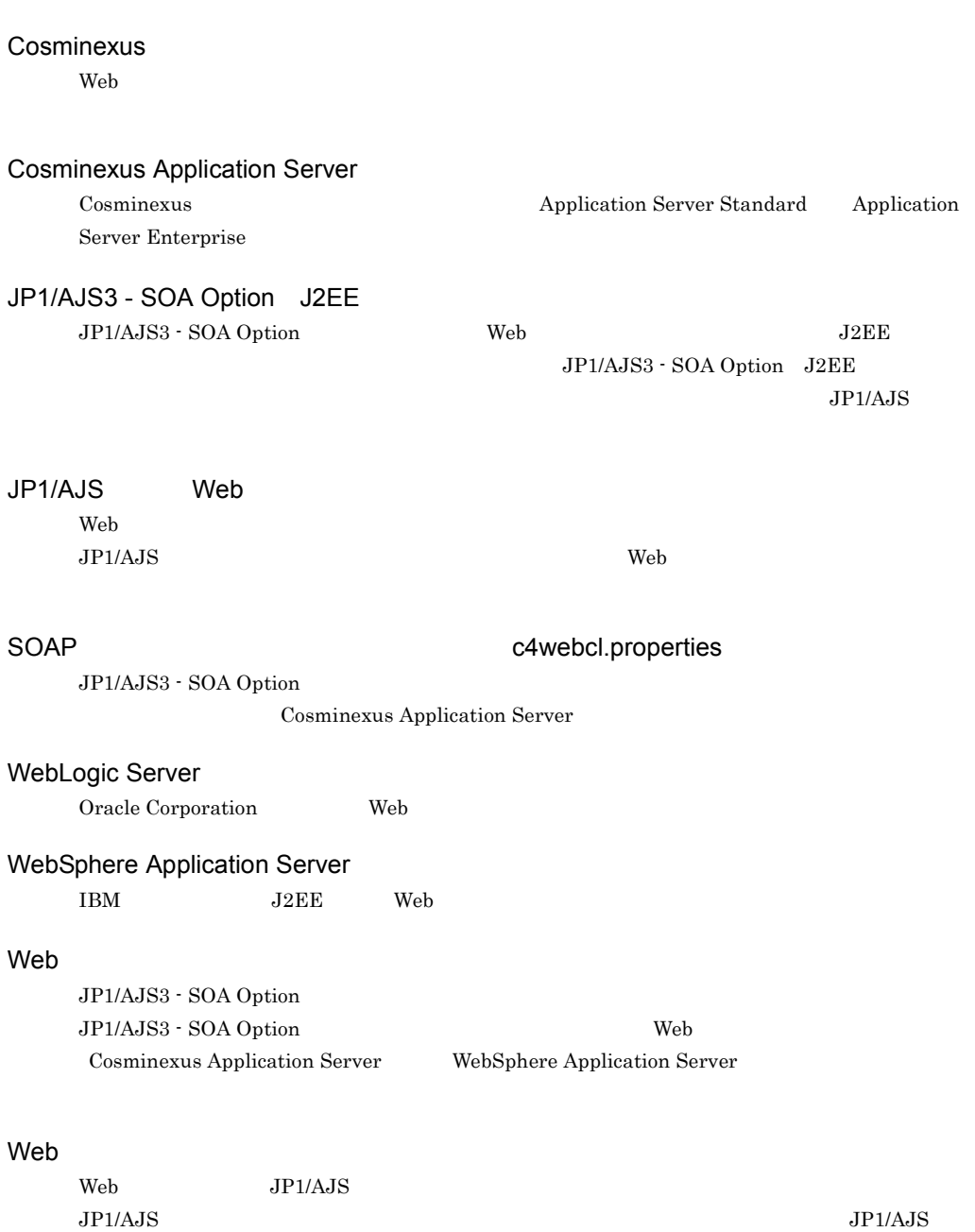

<span id="page-244-8"></span><span id="page-244-7"></span><span id="page-244-6"></span><span id="page-244-5"></span><span id="page-244-4"></span> $\mathbf{Web}$ 

# WS-Client WS-Client 2012 12:00 USP NOTE: The USP NOTE: The USP NOTE: The USP NOTE: The USP NOTE: The USP NOTE: The USP NOTE: The USP NOTE: The USP NOTE: The USP NOTE: The USP NOTE: The USP NOTE: The USP NOTE: The USP NOTE:

wsclient.jar  $W$ eb  $W$ eb  $W$ eb  $W$ eb  $W$ eb  $W$ eb  $W$ eb  $W$ eb  $W$ eb  $W$ eb  $W$ Cosminexus Application Server

WS-Client WS-Client 2000 and 2000 was a conf.properties

WS-Client Cosminexus Application Server

WS-Client ajswsclient.conf

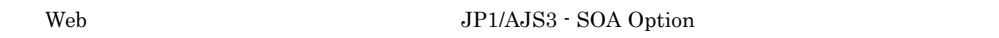

#### WS-Server WS-Server **The Contract of Table 2019** and the USC usrconf.cfg

<span id="page-245-4"></span><span id="page-245-3"></span><span id="page-245-2"></span><span id="page-245-1"></span><span id="page-245-0"></span>

JP1/AJS3 - SOA Option Web Cosminexus Application Server

#### WS-Server WS-Server 2002 120 UST 2012 12:00 2012 12:00 UST 2012 12:00 2012 12:00 2012 12:00 2012 12:00 2012 12:00 2012

WS-Server Cosminexus Application Server

#### WS-Server ajswsserver.conf

Web JP1/AJS3 - SOA Option J2EE

<span id="page-245-5"></span>JP1/AJS3 - SOA Option

<span id="page-245-6"></span>JP1/AJS3 - SOA Option

JP1/AJS3 - SOA Option J2EE

 $JP1/AJS3$  - SOA Option

Option J2EE

<span id="page-245-7"></span>WS-Server JP1/AJS3 - SOA

<span id="page-246-1"></span>JP1/AJS3 - SOA Option

<span id="page-246-0"></span> $\mathbf{Web}$ 

<span id="page-246-2"></span> $JSP$ 

# A

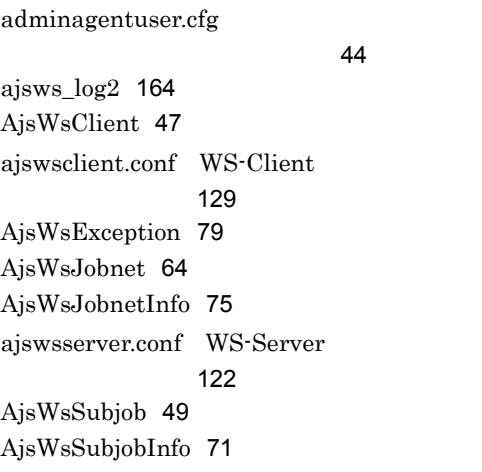

# C

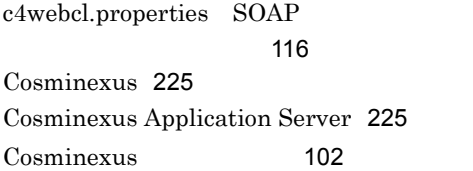

# J

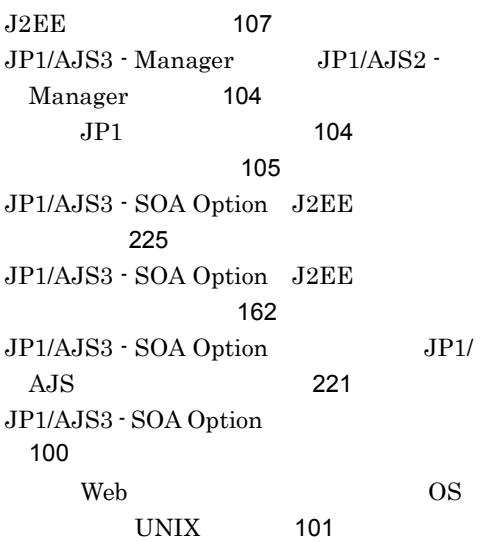

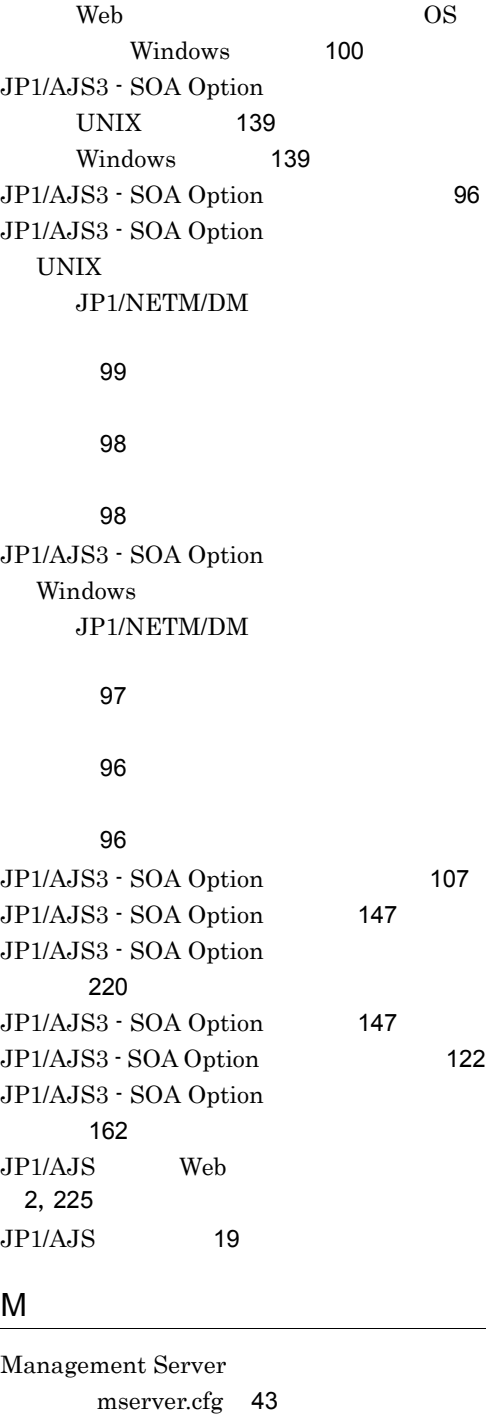

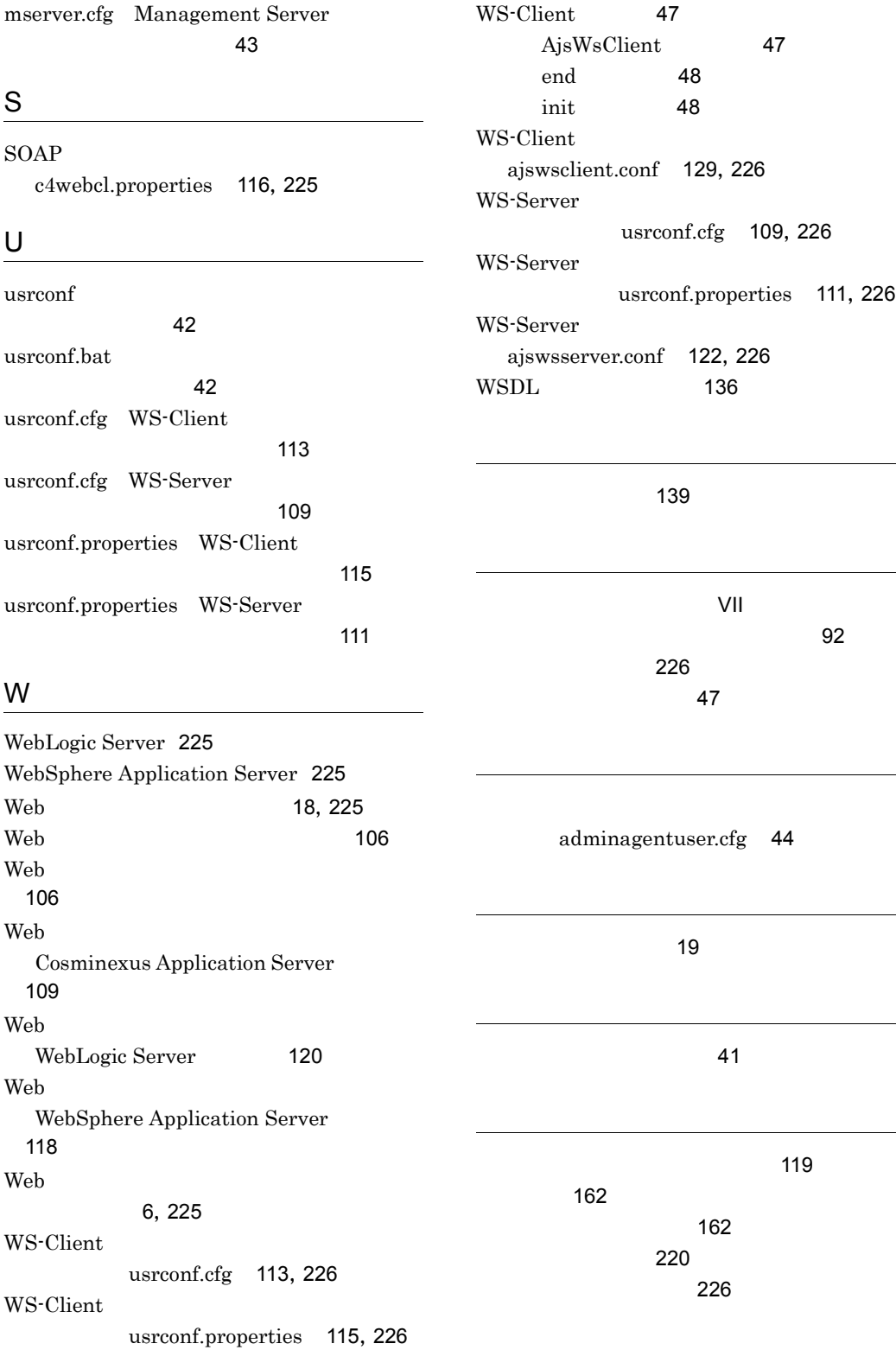

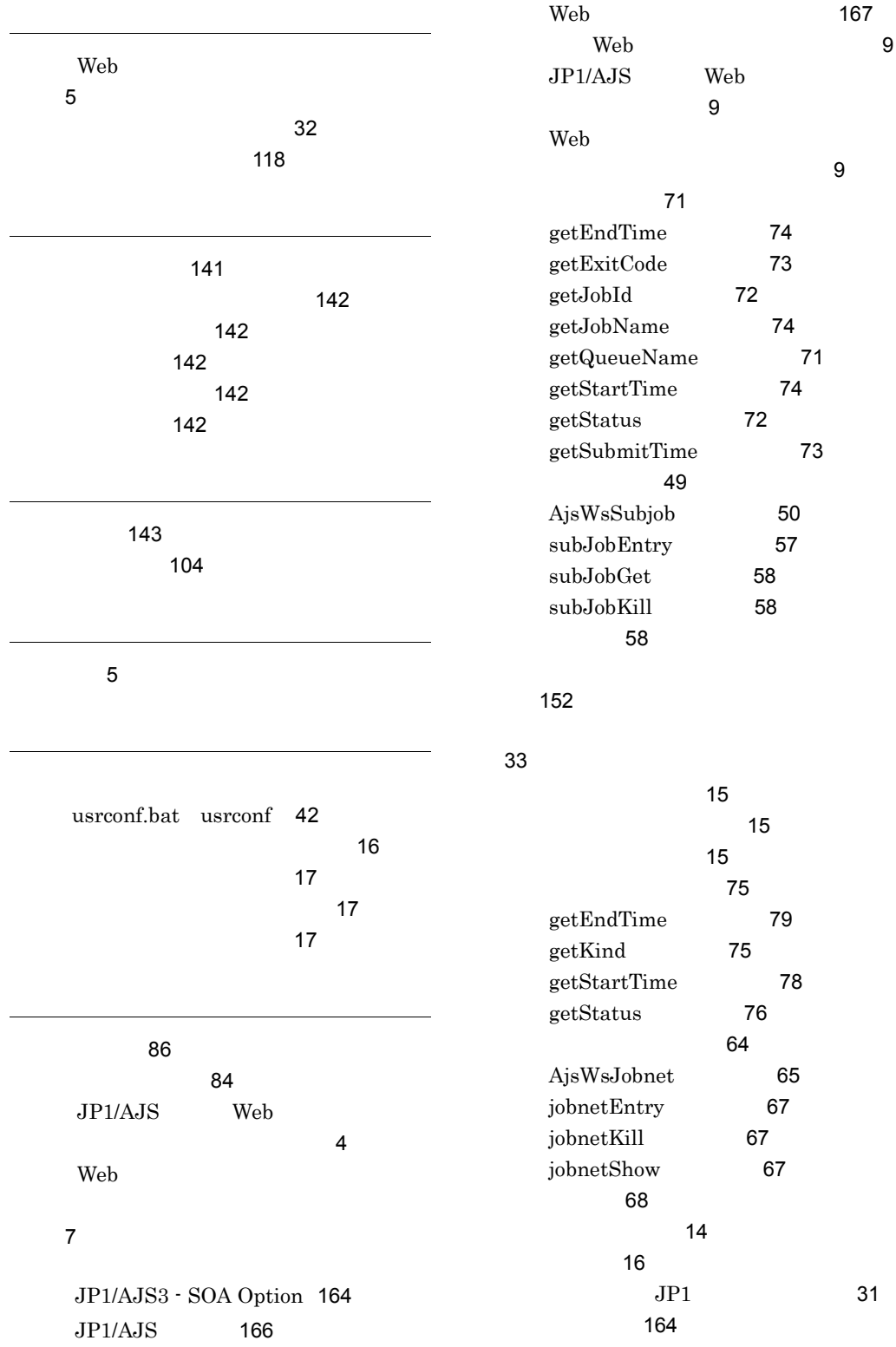

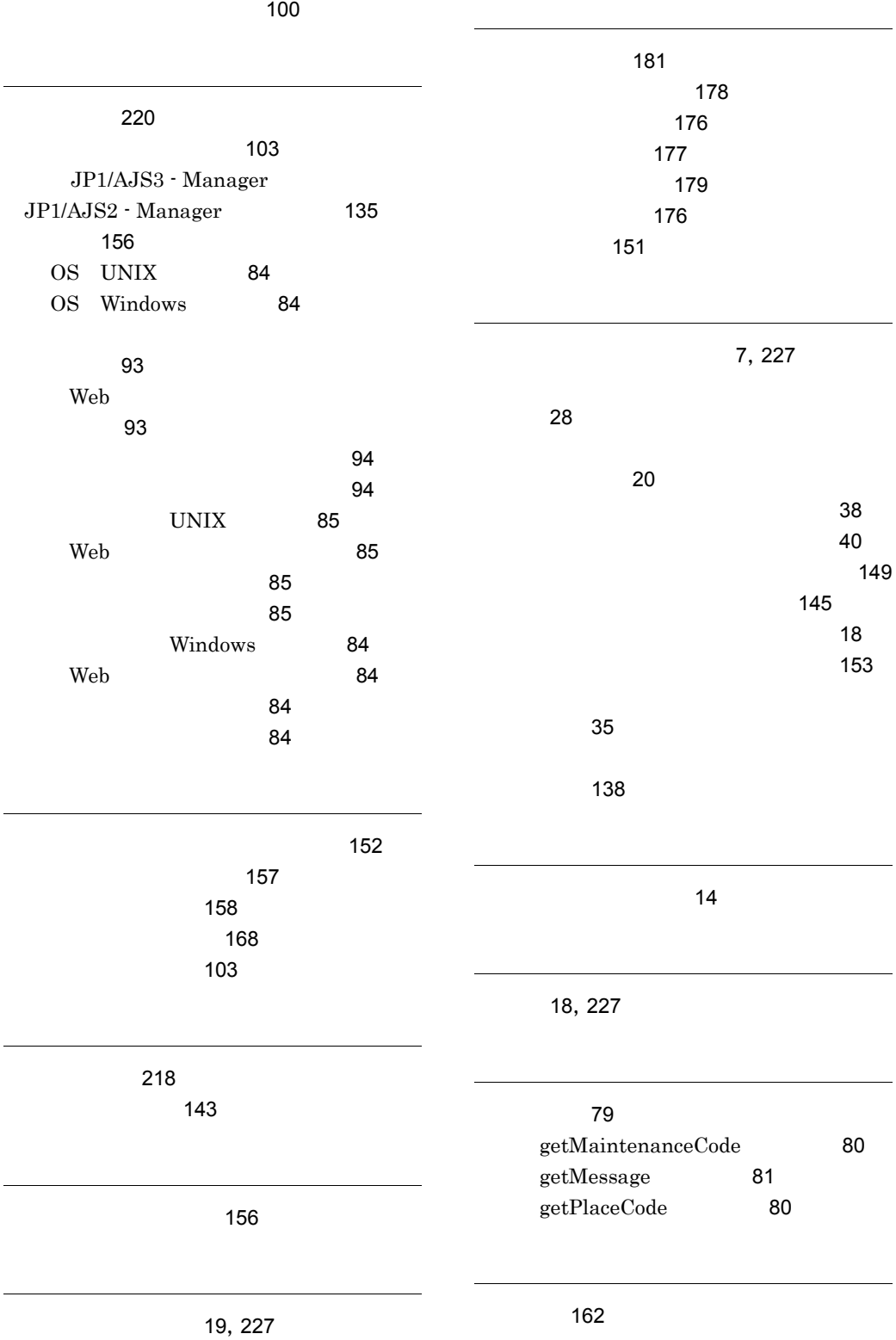
